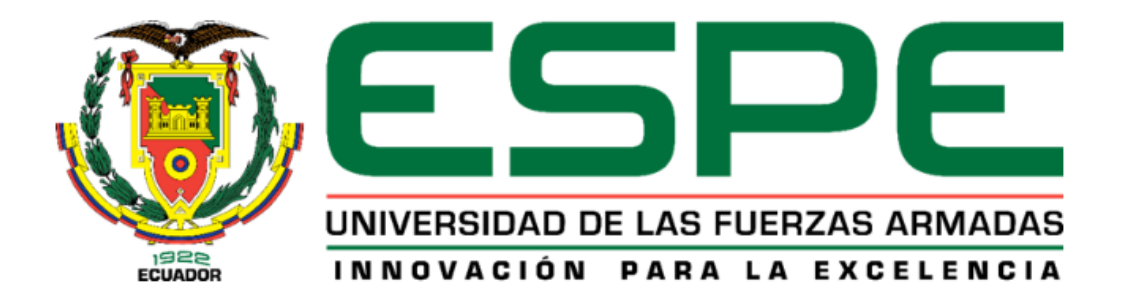

# **Proceso de programación de ECUs para el sistema de inyección electrónica de gasolina en motores de**

**combustión**

Ruiz Arteaga, Jonathan Ariel

Departamento de Ciencias de la Energía y Mecánica

Carrera de Ingeniería Automotriz

Trabajo de integración curricular, previo a la obtención del Título de Ingeniero Automotriz

Ing. Erazo Laverde, Washington Germán MSc.

18 de agosto del 2023

Latacunga

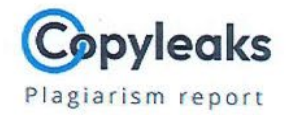

# **RUIZ\_ERAZO ESPE TRABAJO DE INTEG...**

<span id="page-1-0"></span>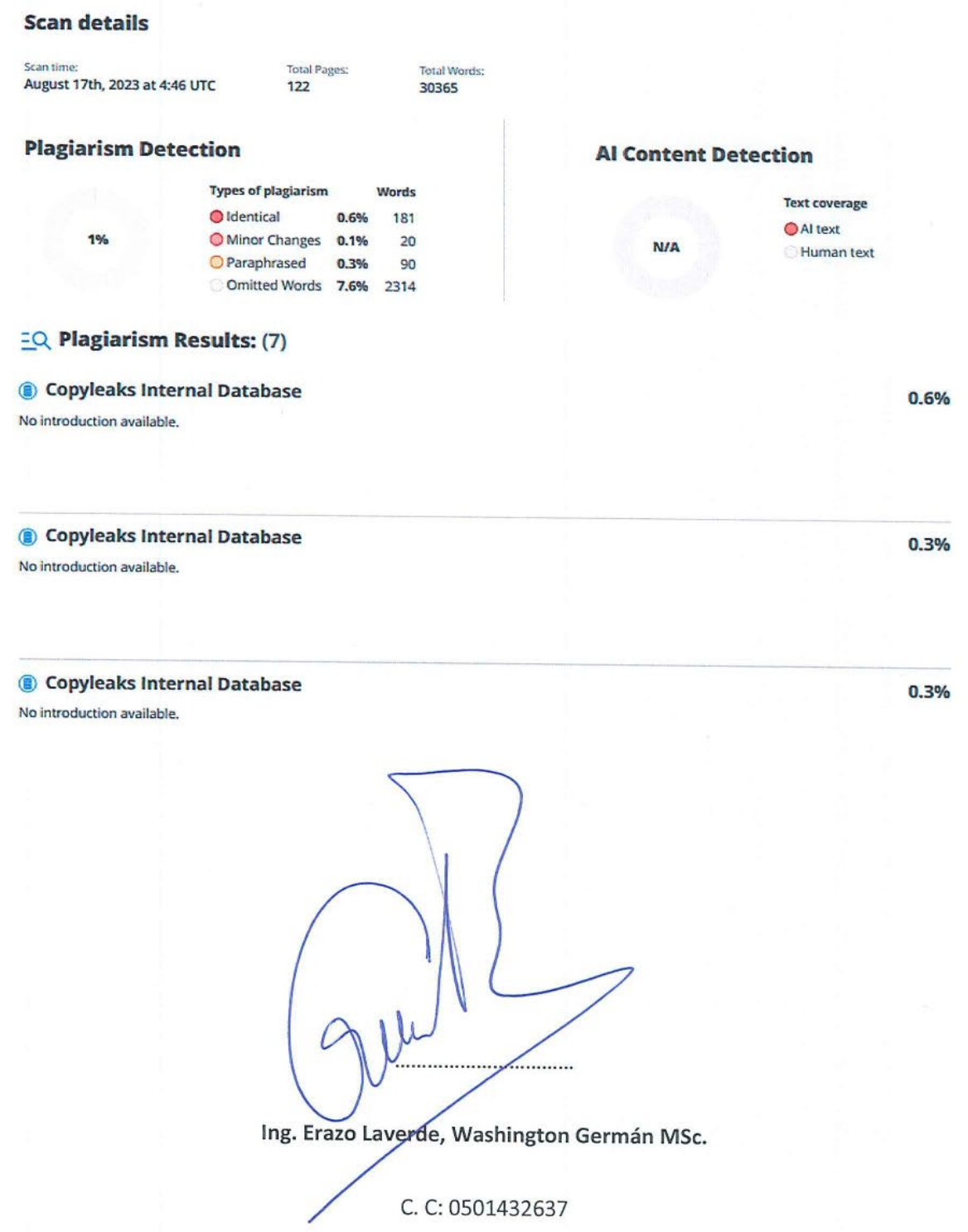

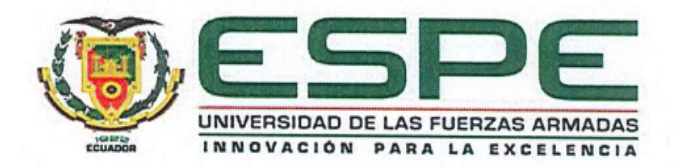

Departamento de Ciencias de la Energía y Mecánica

Carrera de Ingeniería Automotriz

# Certificación

Certifico que el trabajo de integración curricular: "Proceso de programación de ECUs para el sistema de inyección electrónica de gasolina en motores de combustión" fue realizado por el señor Ruiz Arteaga, Jonathan Ariel, el mismo que cumple con los requisitos legales, teóricos, científicos, técnicos y metodológicos establecidos por la Universidad de las Fuerzas Armadas ESPE, además fue revisado y analizada en su totalidad por la herramienta de verificación de similitud de contenidos; razón por la cual me permito acreditar y autorizar para que se lo sustente públicamente.

Latacunga, 18 de agosto de 2023

Ing. Erazo Laverde, Washington Germán MSc.

C: 0501432637

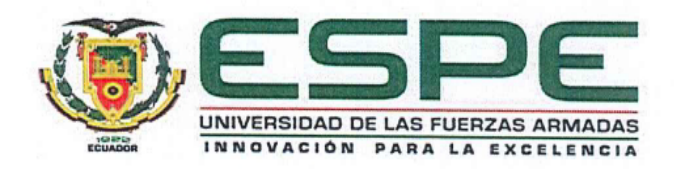

Departamento de Ciencias de la Energía y Mecánica

Carrera de Ingeniería Automotriz

# Responsabilidad de Autoría

Yo, Ruiz Arteaga, Jonathan Ariel, con cédula de ciudadanía nº 2200303473, declaro que el contenido, ideas y criterios del trabajo de integración curricular: "Proceso de programación de ECUs para el sistema de inyección electrónica de gasolina en motores de combustión" es de mi autoría y responsabilidad, cumpliendo con los requisitos legales, teóricos, científicos, técnicos, y metodológicos establecidos por la Universidad de las Fuerzas Armadas ESPE, respetando los derechos intelectuales de terceros y referenciando las citas bibliográficas.

Latacunga, 18 de agosto de 2023

Ruiz Arteaga, Jonathan Ariel

C.C.: 2200303473

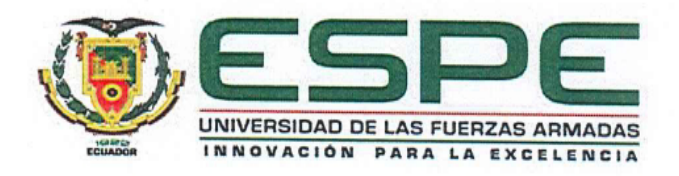

# Departamento de Ciencias de la Energía y Mecánica

Carrera de Ingeniería Automotriz

# Autorización de Publicación

Yo Ruiz Arteaga, Jonathan Ariel, con cédula de ciudadanía nº 2200303473, autorizo a la Universidad de las Fuerzas Armadas ESPE publicar el trabajo de integración curricular: "Proceso de programación de ECUs para el sistema de inyección electrónica de gasolina en motores de combustión", en el Repositorio Institucional, cuyo contenido, ideas y criterios son de nuestra responsabilidad.

Latacunga, 18 de agosto de 2023

Ruiz Arteaga, Jonathan Ariel

C.C.: 2200303473

# **Dedicatoria**

<span id="page-5-0"></span>La presente investigación va dedicada al esfuerzo que han realizado mis padres, que a pesar de las situaciones económicas se dieron las formas para apoyarme en el cumplimiento de una meta más de vida, a mi esposa por ese apoyo incondicional sin fronteras, que a pesar de todo siempre me brinda su comprensión y ternura, a mis hermanas por su apoyo en esta etapa universitaria.

Y por último dedico esta investigación a mi abuelito que siempre me ha mantenido en sus oraciones, a mi abuelita que hoy no está conmigo, sin embargo, fue la promotora para que escoja esta hermosa profesión.

# **JONATHAN ARIEL RUIZ ARTEAGA**

### **Agradecimiento**

<span id="page-6-0"></span>Agradezco infinitamente al único Dios verdadero, que desde el primer día que empecé mi vida universitaria sentí apoyo incondicional, y en el transcurso de mi carrera jamás me dejo solo.

Agradecer a mis padres, a mi esposa, a mis hermanas el apoyo, amor incondicional y sus consejos que han sido el pilar fundamental en este arduo camino.

De igual manera a la Universidad de las Fuerzas Armadas "ESPE" sede Latacunga, al personal docente que con sus enseñanzas han aportado en mi crecimiento personal y profesional, y sentir esa pasión por la Ingeniería Automotriz.

A mis amigos y compañeros Alejandro Maisincho, Luis Masaquiza el cual fueron participes de este proyecto de titulación.

Además, quiero agradecer de una manera muy especial a quien fue parte fundamental para concluir este proyecto de investigación: Ing. Germán Erazo como director del trabajo de integración curricular, quien supo guiarme con si conocimiento y experiencia para que este proyecto sea posible.

A todos y cada uno de alguna forma fueron participes en el trascurso de este proyecto y de mi formación profesional.

# **JONATHAN ARIEL RUIZ ARTEAGA**

# <span id="page-7-0"></span>**ÍNDICE DE CONTENIDOS**

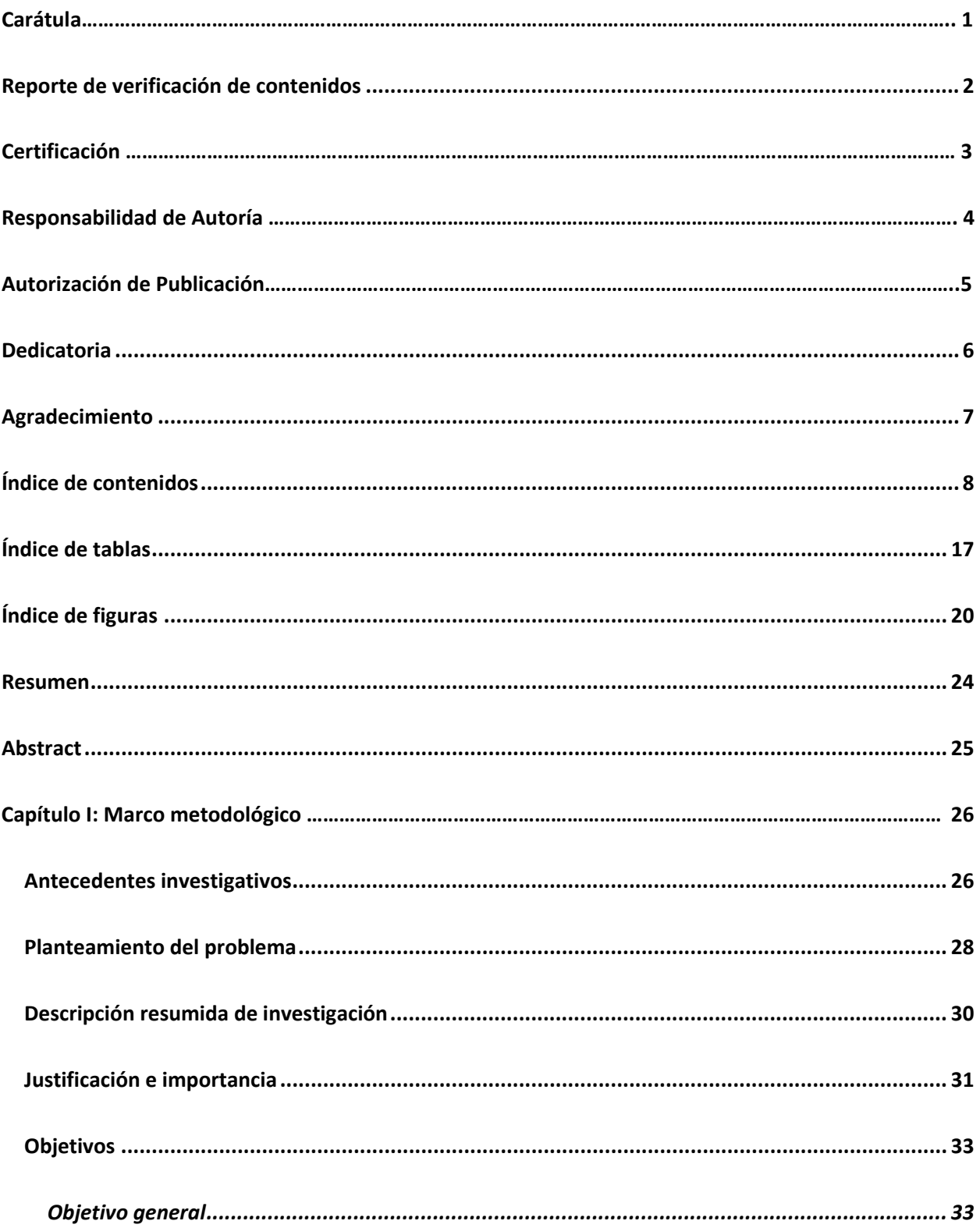

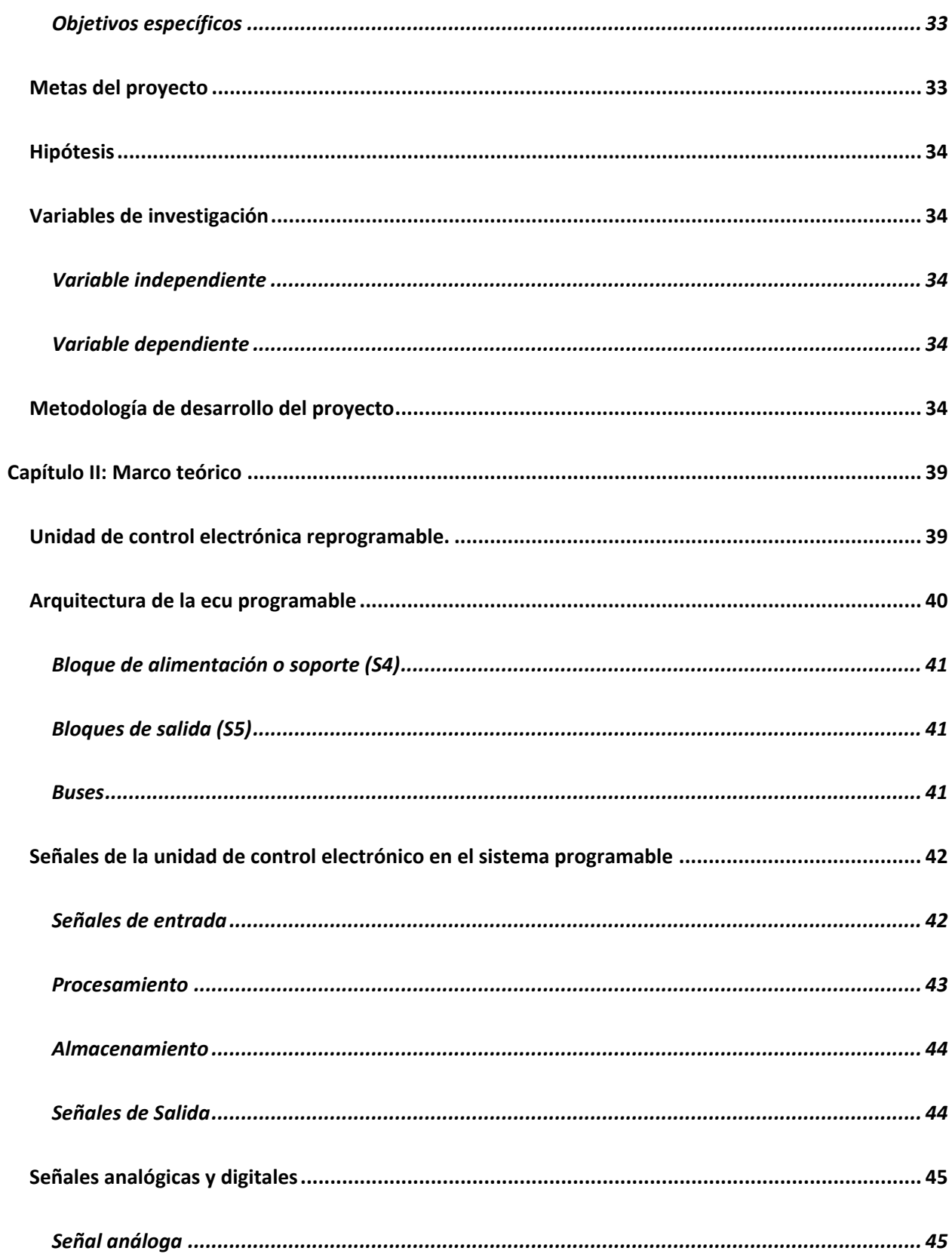

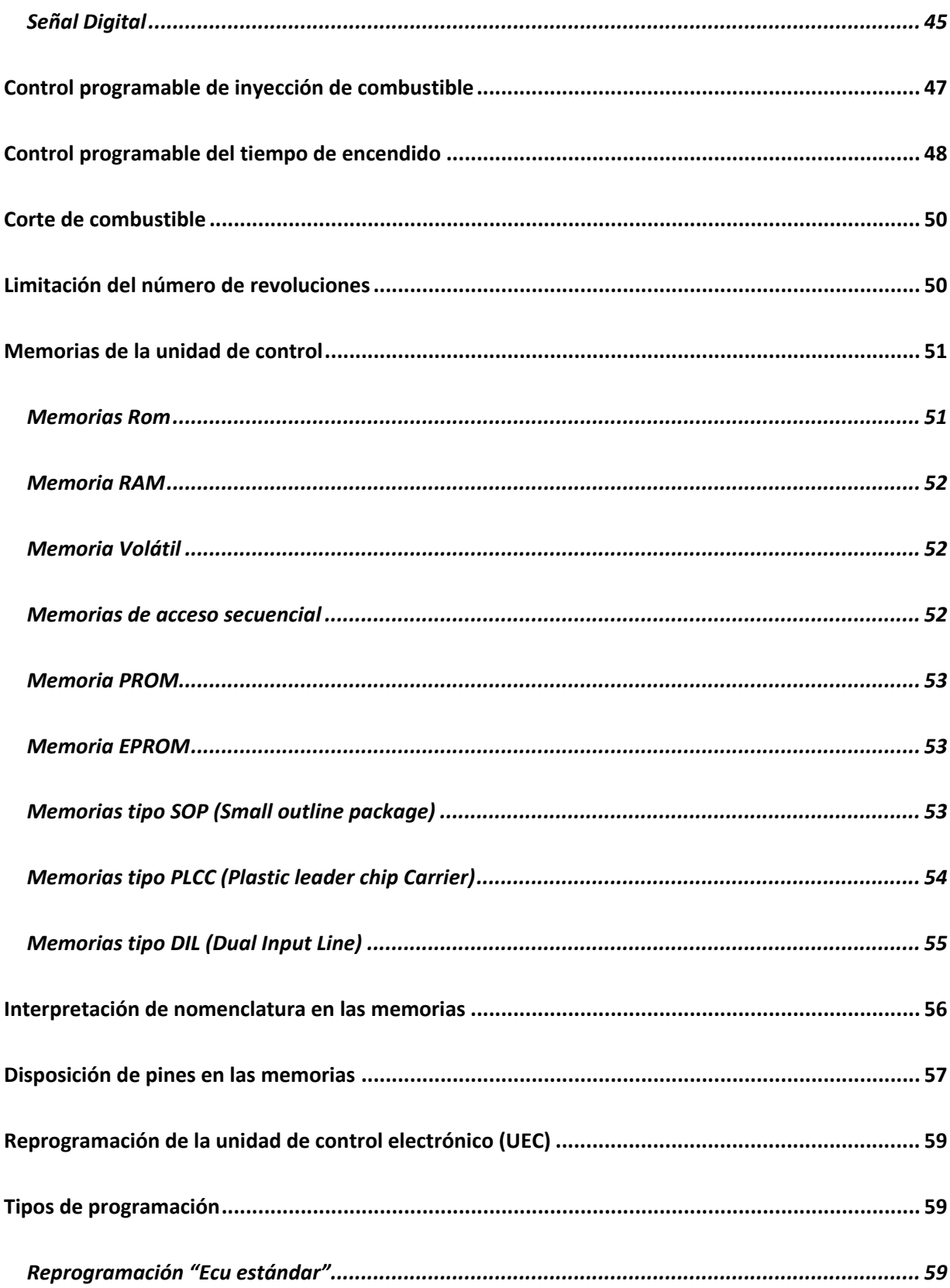

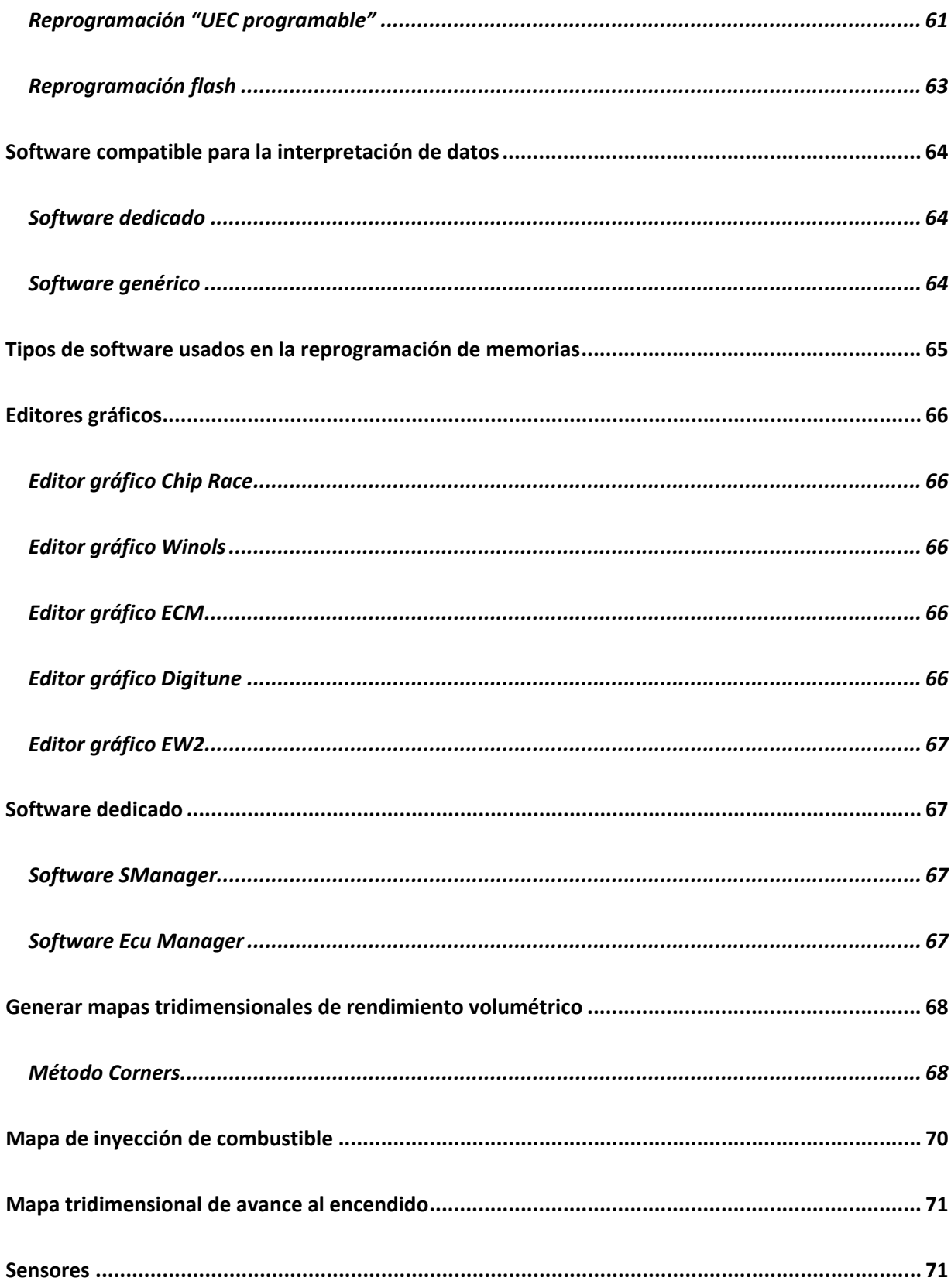

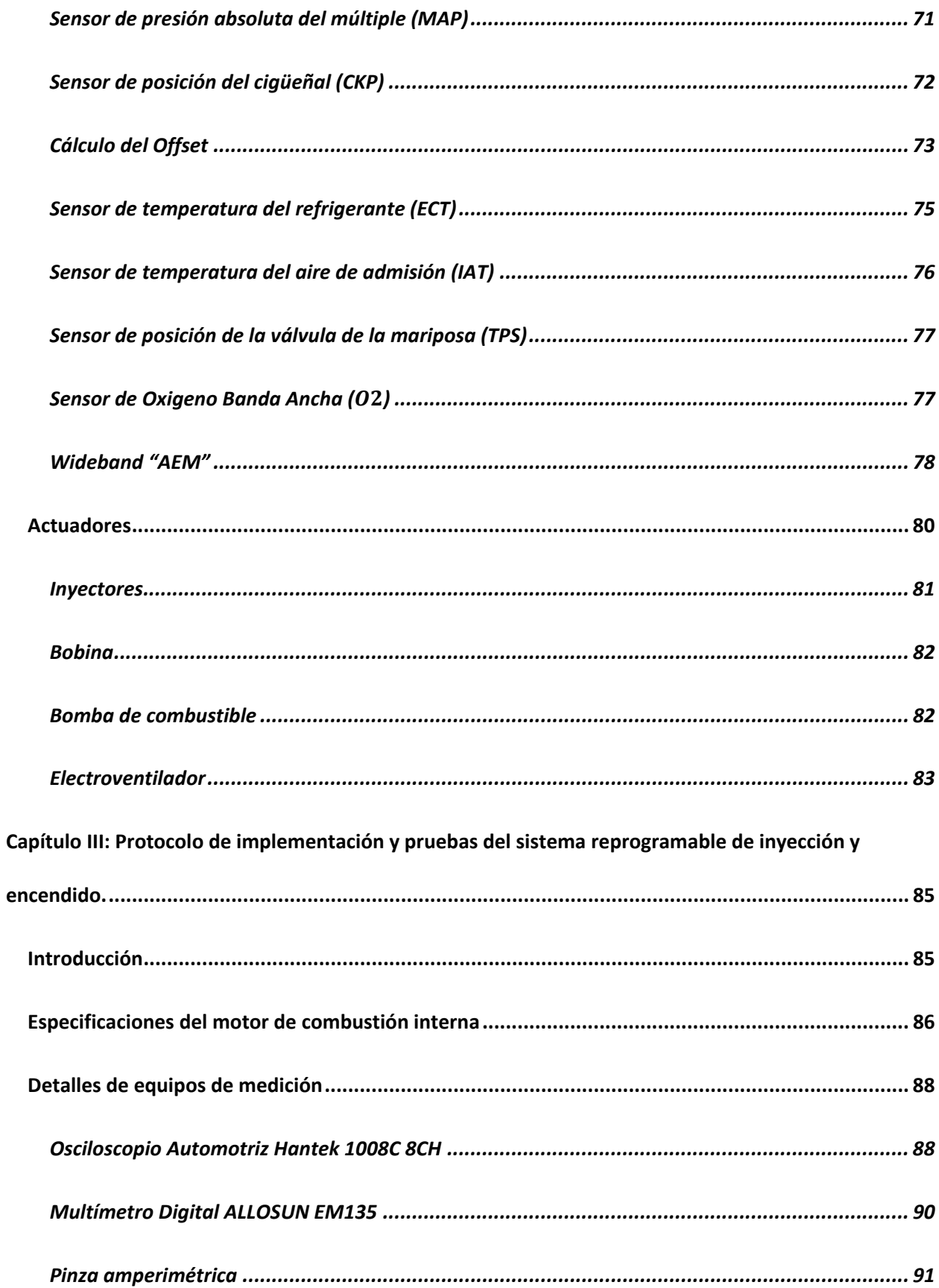

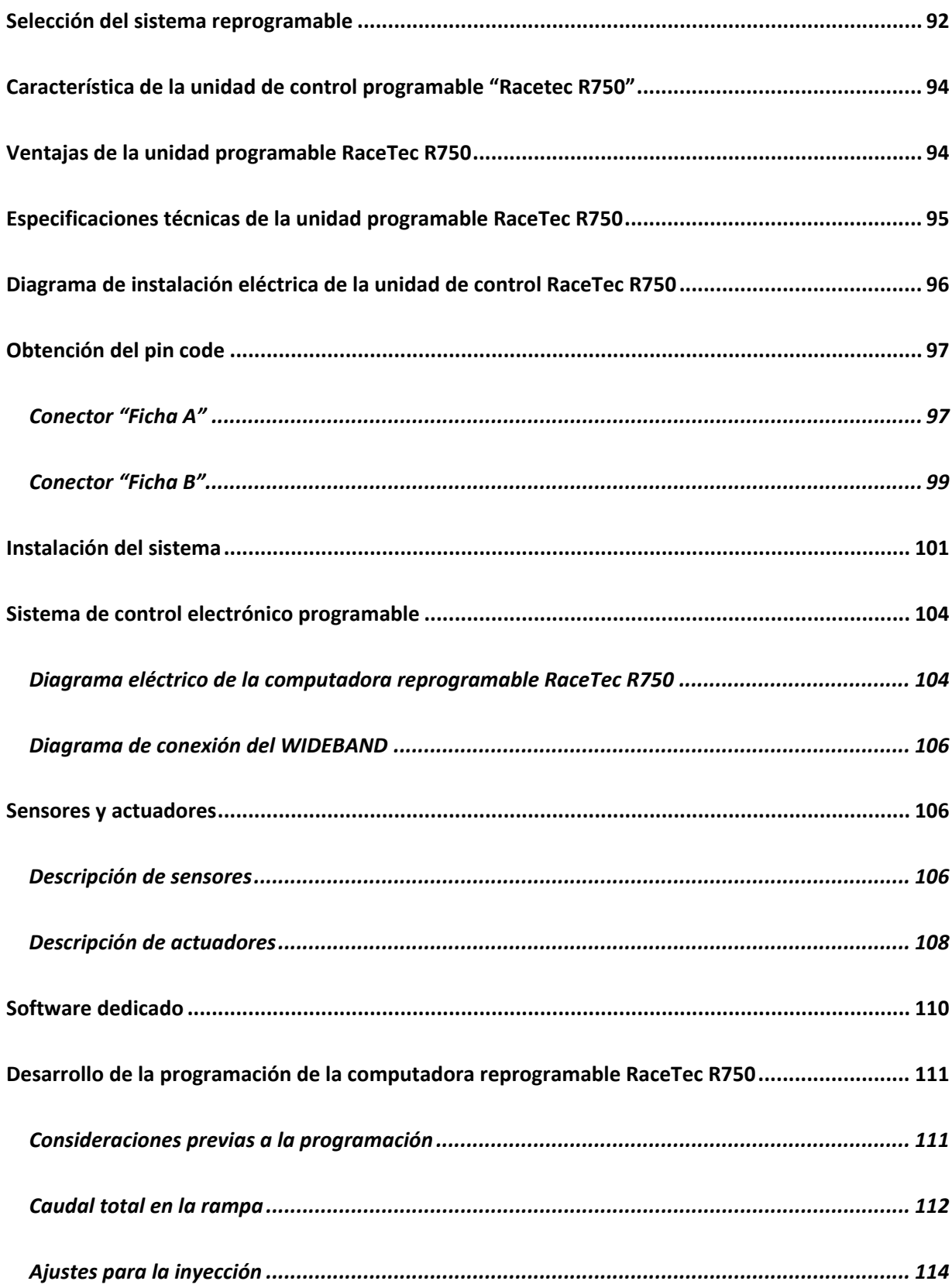

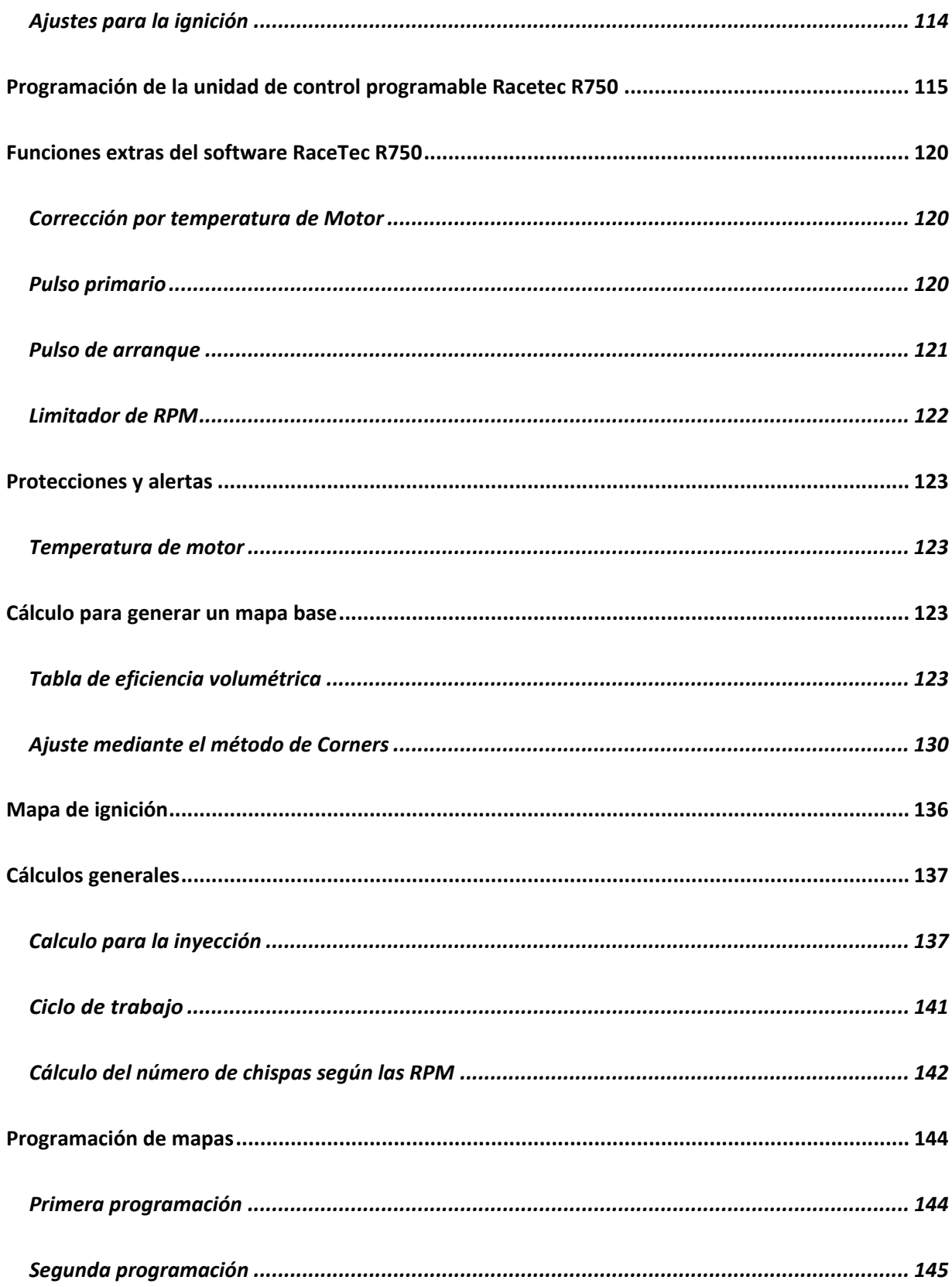

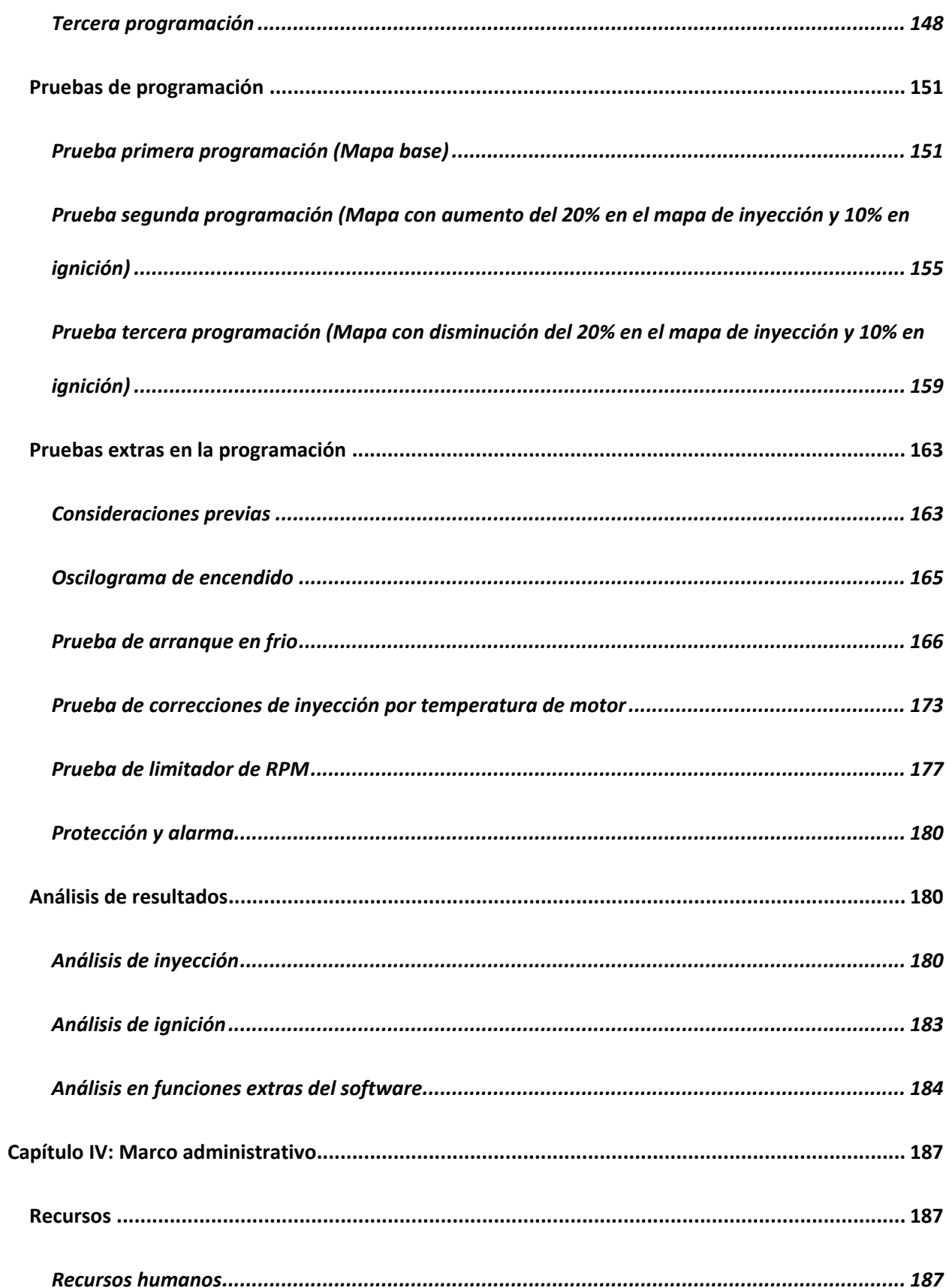

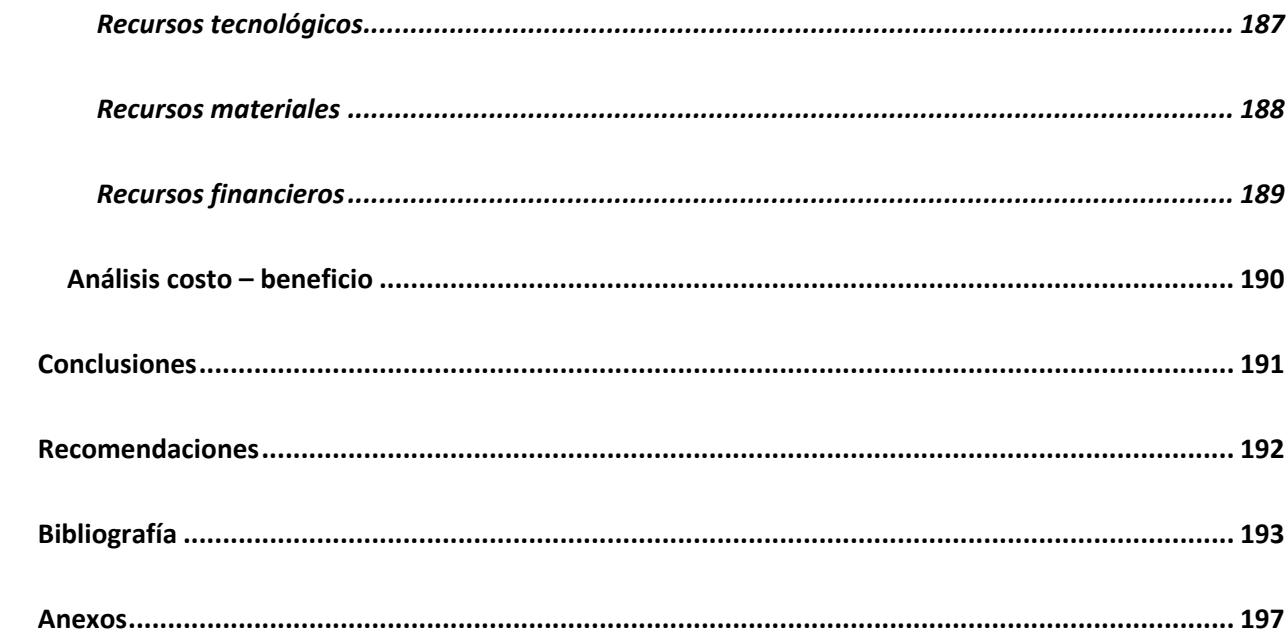

# <span id="page-16-0"></span>**ÍNDICE DE TABLAS**

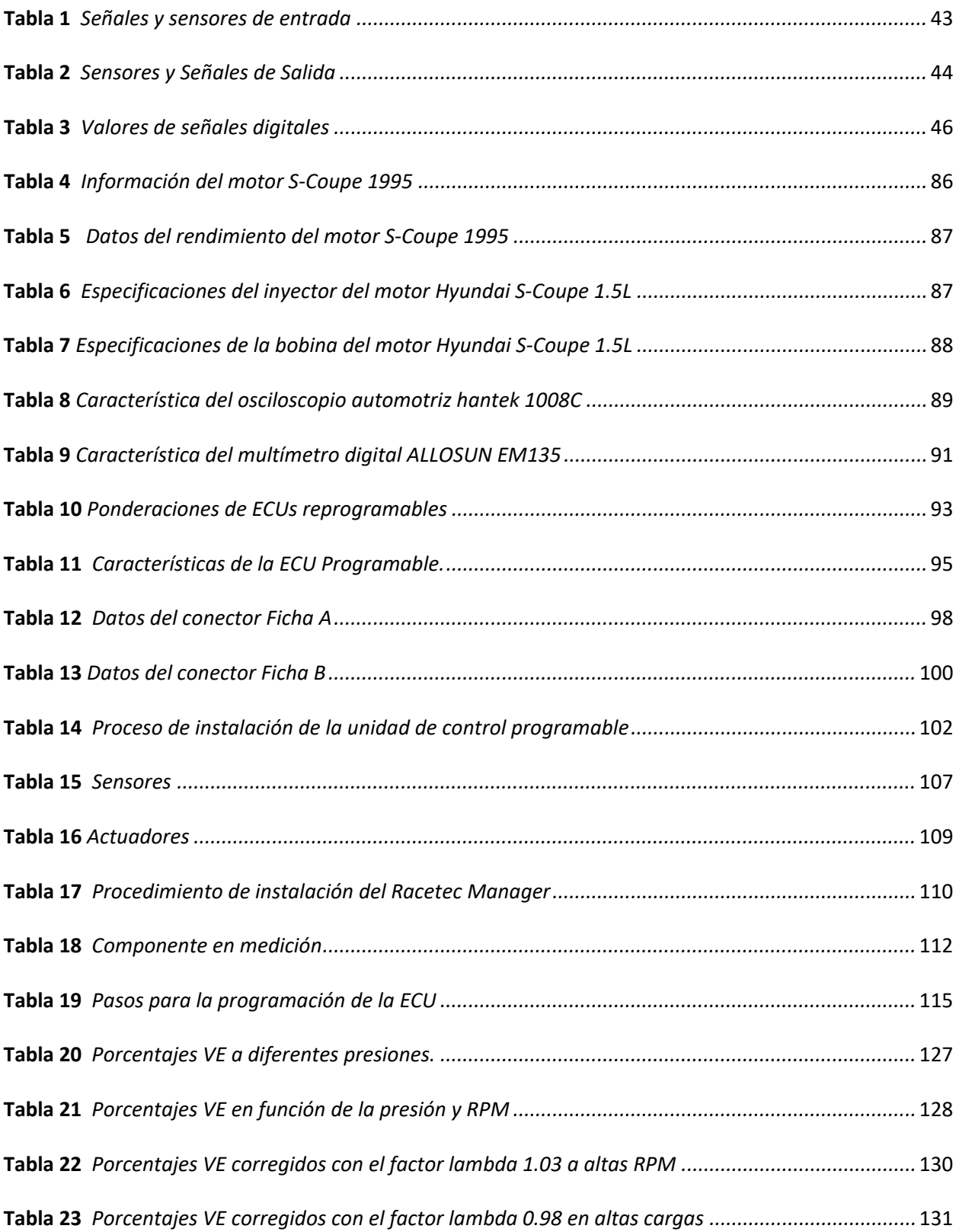

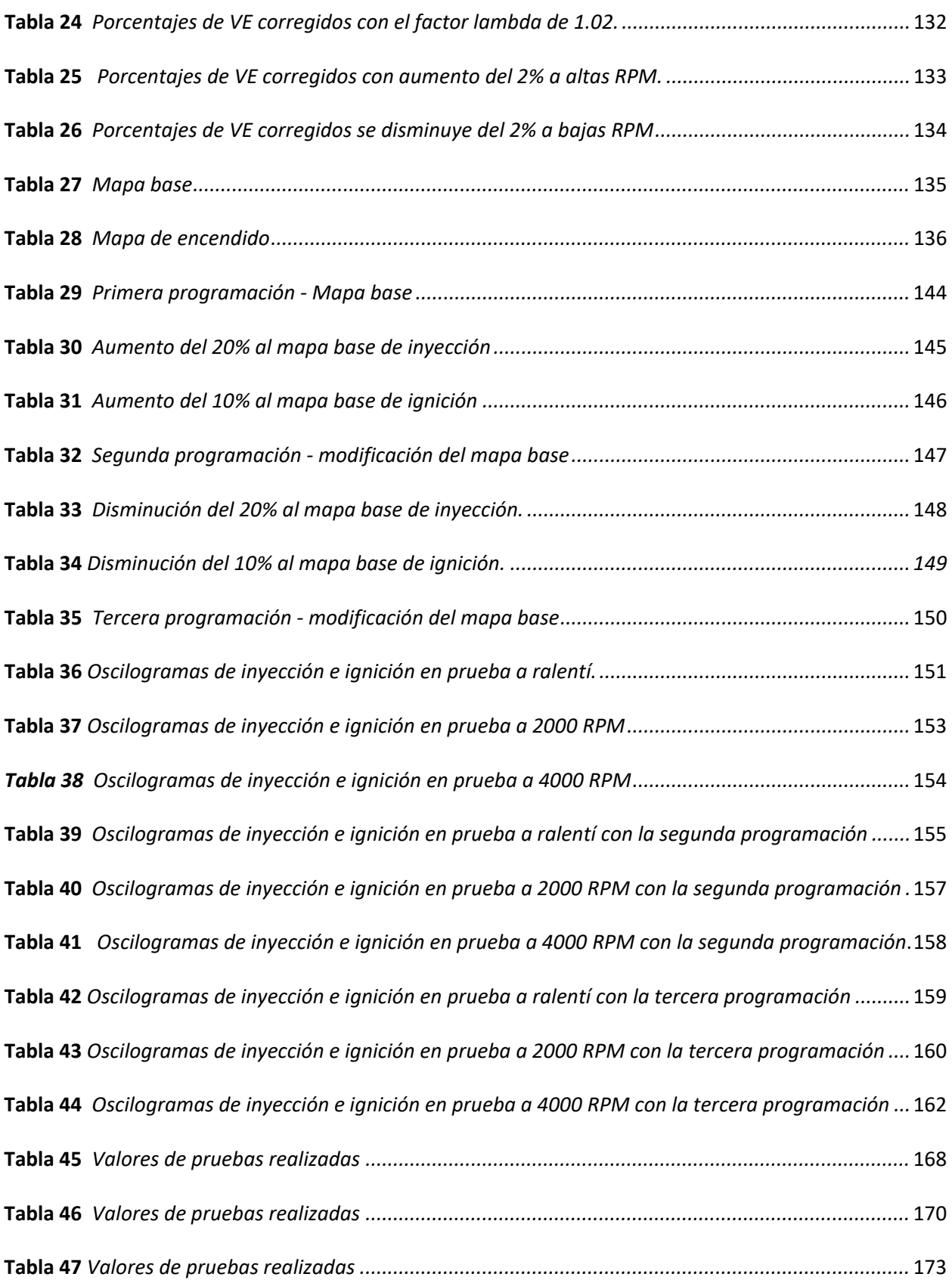

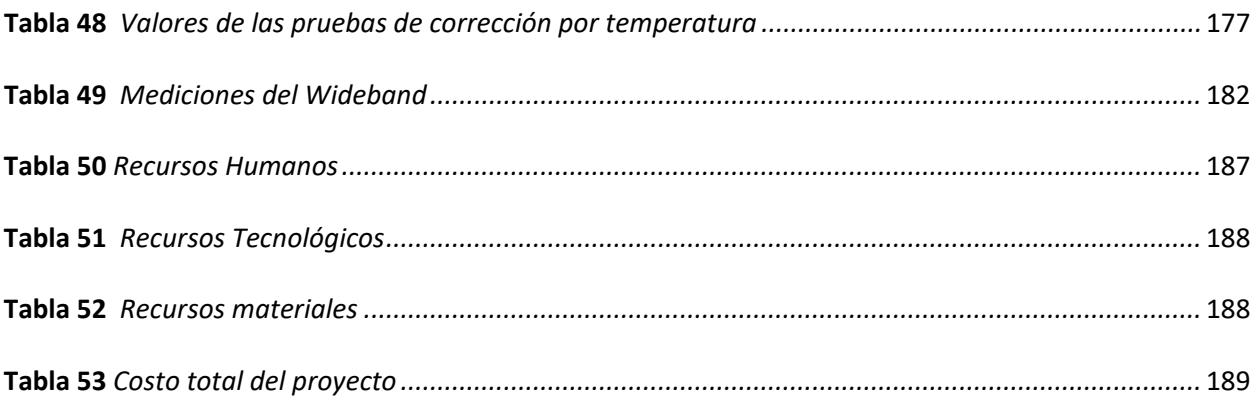

# <span id="page-19-0"></span>ÍNDICE DE FIGURAS

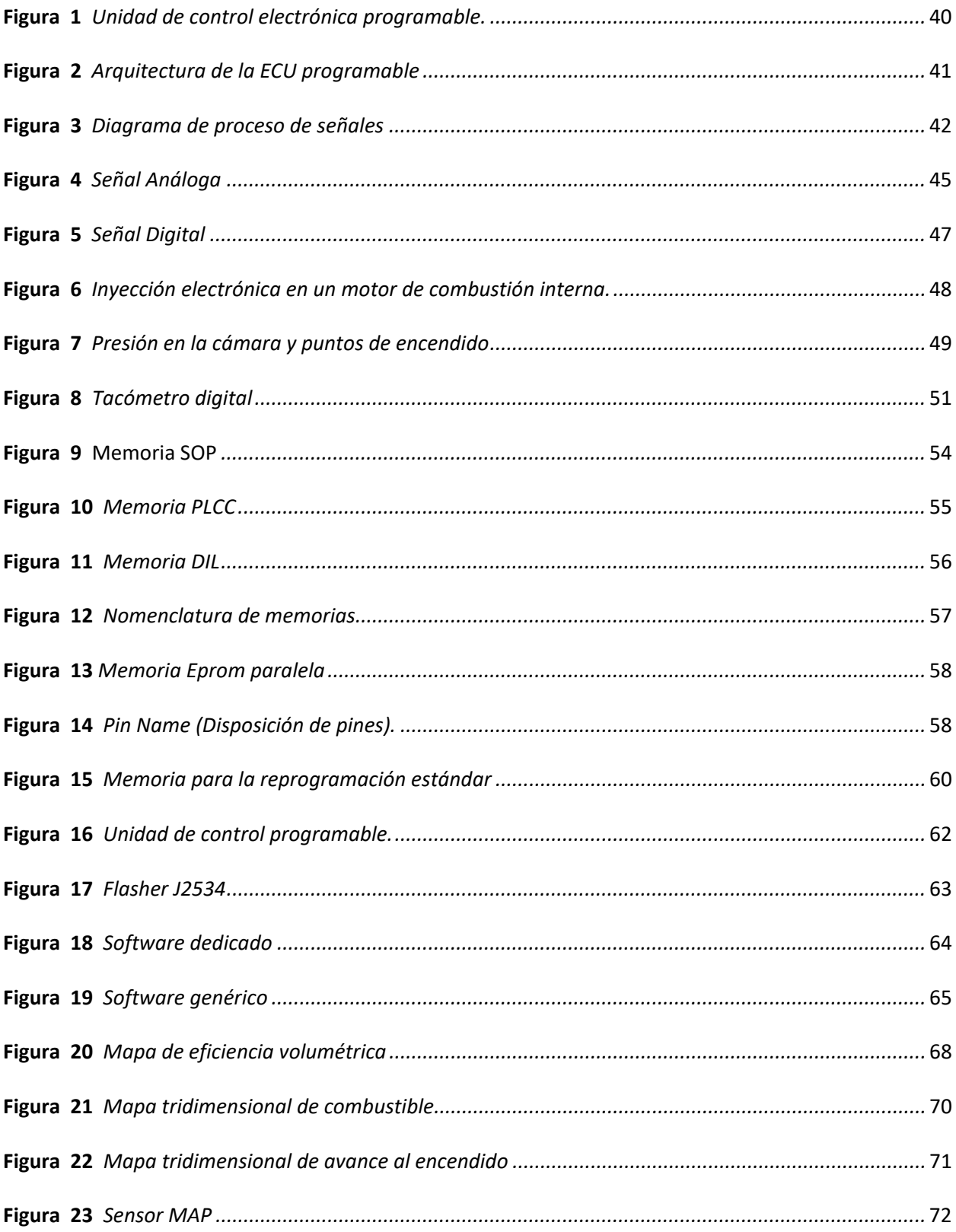

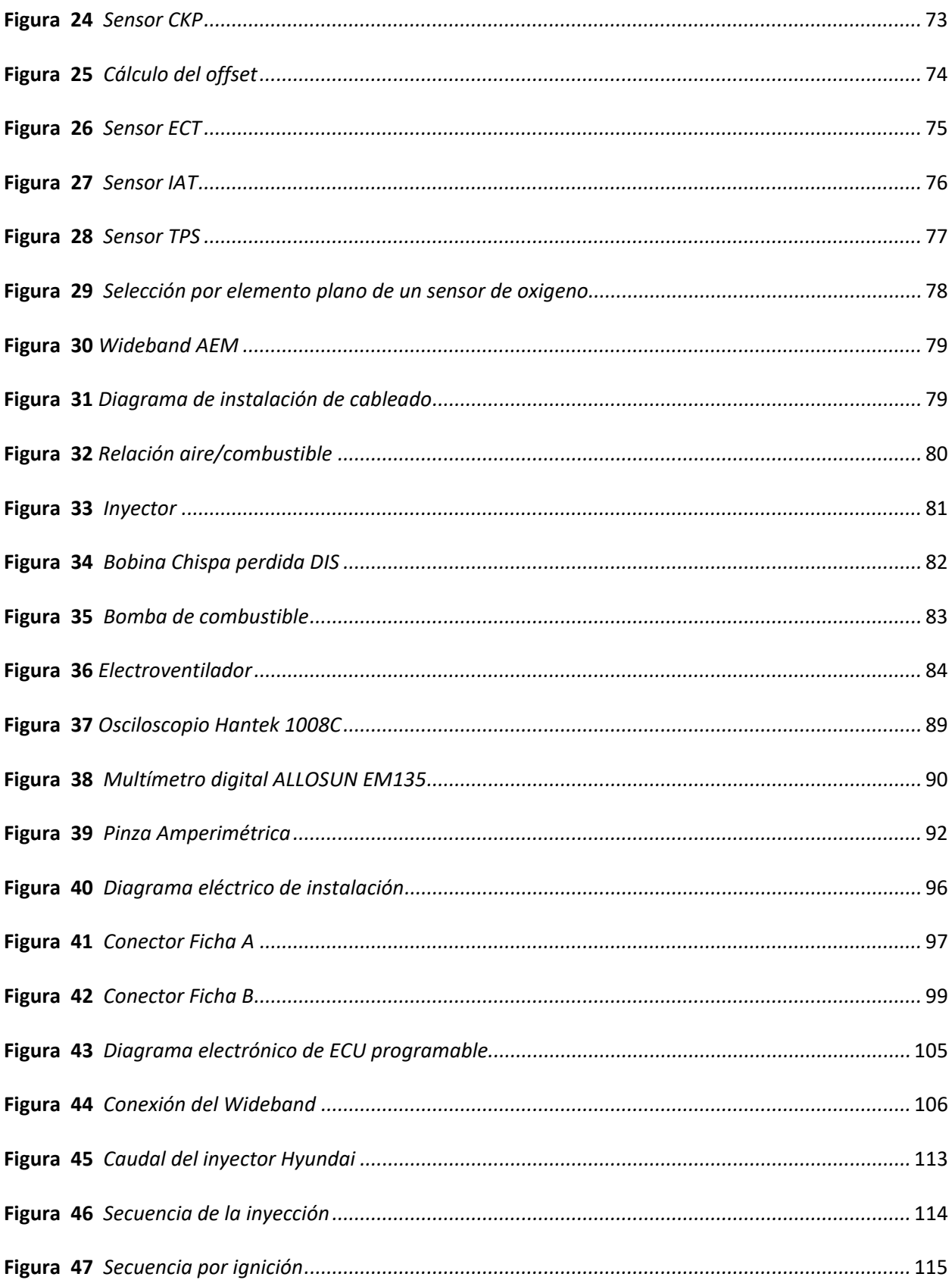

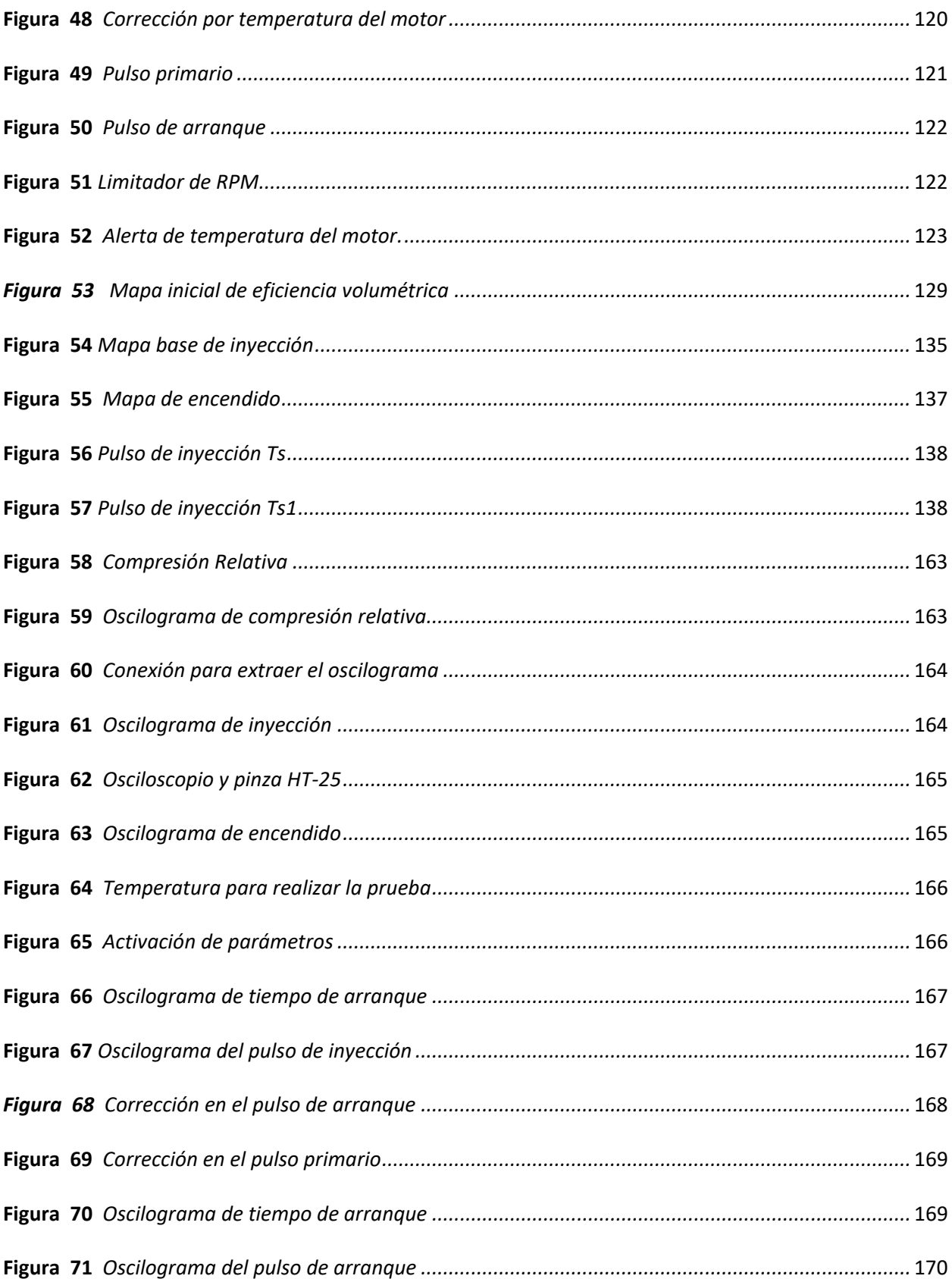

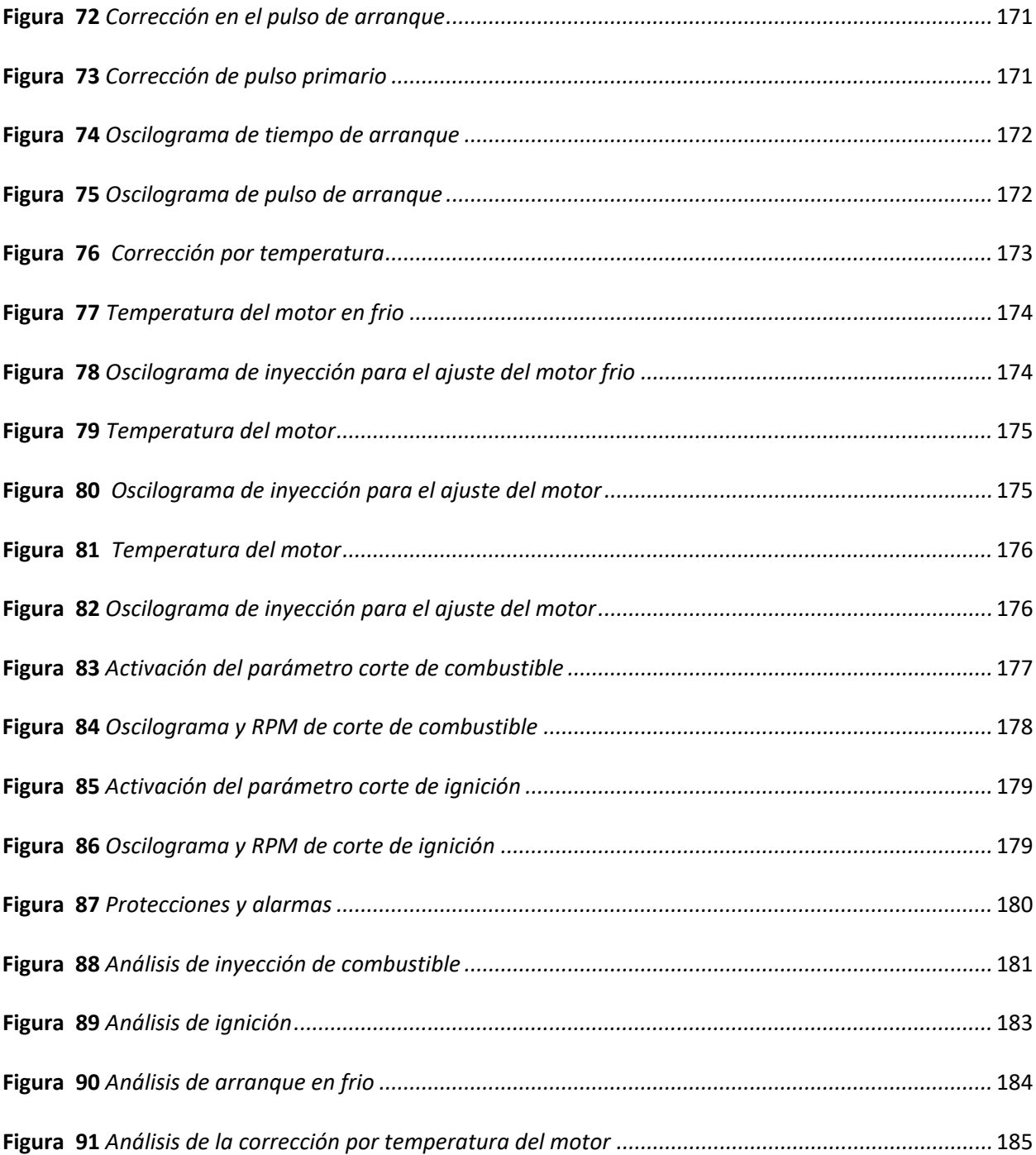

#### **Resumen**

<span id="page-23-0"></span>El trabajo de integración curricular basa su investigación en el proceso de programación de ECUs para el sistema de inyección electrónica de gasolina en motores de combustión. El capítulo I contiene el marco metodológico que se considera para dar inicio este respectivo proyecto. El capítulo II contiene la información de fuentes bibliográficas con la finalidad de establecer un claro discernimiento del proceso de programación en los sistemas de inyección electrónica en motores de gasolina, la constitución interna de las ECUs programables, memorias, editores, software, sensores, actuadores de sistema motor. El capítulo III se desarrolla todo el protocolo de implementación donde está el levantamiento de requerimientos, Requisitos de pruebas, especificaciones del motor, puesta a punto, consideraciones previas a la reprogramación, verificación de la unidad de control electrónica, componentes electrónicos de la unidad de control, instalación del sistema programable, etc. Pruebas de sistemas reprogramable en inyección y encendido con la interface de comunicación, software compatible con la unidad de control electrónica, pruebas y mediciones en el sistema reprogramable, modificación de mapas bidimensionales. El capítulo IV consta del marco administrativo es en este apartado donde están los recursos humanos, tecnológicos, materiales y apoyo. Finalmente se establece las conclusiones y recomendaciones del trabajo de integración curricular.

*Palabras clave:* Interface de comunicación, software compatible, ECU reprogramable, unidad de control, reprogramación de ECUs.

#### **Abstract**

<span id="page-24-0"></span>The curricular integration work bases its research on the programming process of ECUs for the electronic gasoline injection system in combustion engines. Chapter I contains the methodological framework that is considered to start this respective project. Chapter II contains information from bibliographic sources in order to establish a clear understanding of the programming process in electronic injection systems in gasoline engines, the internal constitution of programmable ECUs, memories, editors, software, sensors, actuators engine system. Chapter III develops the entire implementation protocol where the requirements are collected, test requirements, engine specifications, tuning, considerations prior to reprogramming, verification of the electronic control unit, electronic components of the control unit, programmable system installation, etc. Tests of reprogrammable systems in injection and ignition with the communication interface, software compatible with the electronic control unit, tests and detection in the reprogrammable system, modification of two-dimensional maps. Chapter IV consists of the administrative framework, it is in this section where the human, technological, material and support resources are. Finally, the conclusions and recommendations of the curricular integration work are established.

*Keywords:* Communication interface, compatible software, programmable ECU, control unit, ECU reprogramming

# **Capítulo I**

#### **Marco metodológico**

### <span id="page-25-1"></span><span id="page-25-0"></span>**Antecedentes investigativos**

El uso de computadoras reprogramables para el control de inyección y encendido de motores de gasolina se remonta a principios de la década de 1980.

En 1979, General Motors introdujo el primer sistema de control de motor electrónico en el Cadillac Seville, que utilizaba una unidad de control electrónico (ECU) para controlar la inyección de combustible y el encendido.

En 1981, Bosch presentó el sistema de gestión de motor electrónico (EMS) para automóviles, que utilizaba una ECU para controlar la inyección de combustible y el encendido.

En la década de 1980, la tecnología de control de motor electrónico se extendió rápidamente a otros fabricantes de automóviles y se convirtió en la norma para los vehículos de gasolina. En la década de 1990, el control de motor electrónico se combinó con la tecnología de diagnóstico a bordo (OBD) para permitir la detección y el registro de fallas en el sistema de control del motor.

Hoy en día, los sistemas de control de motor electrónico utilizan computadoras reprogramables para ajustar los parámetros del motor en tiempo real y permitir una mayor eficiencia de combustible, reducción de emisiones y mayor rendimiento del motor.

Los tipos de ECUS reprogramables se han utilizado para variar paramentos de los vehículos ocupados en competencia de gran rendimiento. Los parámetros que estas centralitas pueden cambiar son de vital importancia en este tipo de competiciones y por esta razón existen varios tipos de ECUS

reprogramables en el mercado que acorde a (Sandoval & Villareal, 2017) son las siguientes: Haltech platinum sport 2000, Motec M84, Electromotive Tec3-R, Megasquirt. La calidad de cada centralita varia del valor de la misma.

Las ECUS reprogramables según Quispe (2019), son sistemas de manejo del motor que son usados generalmente en: vehículos de carrera que no circulan por las calles, vehículos antiguos con conversiones de carburador a sistemas de inyección de gasolina, aplicaciones no automotrices los cuales no tienen que pasar pruebas de emisiones y en proyectos educativos fuera de carretera los mismos que son diseñados para enseñar teoría y la práctica de la calibración del motor a los participantes.

Los sistemas de las computadoras reprogramables de acuerdo con el Instituto de Automovilismo Deportivo (2022) el puerto OBD es el medio para realizar variaciones de parámetros, es decir que por medio de dispositivos portátiles conectados al vehículo con una visualización notoria de la variación expuesta. En la actualidad con ayuda de la tecnología es de gran facilidad manipular los sotfware de las ECUS reprogramables, es necesario capacitarse y adquirir un amplio conocimiento en esta área.

Los usos de las computadoras programables son variados y se extienden a una amplia gama de industrias, incluyendo la automotriz, la aeroespacial, la médica, la de automatización de fábricas y la de procesamiento de datos.

En la industria automotriz, las computadoras programables se utilizan para controlar la inyección de combustible, el encendido, la transmisión, la suspensión y otros sistemas del vehículo.

En la industria aeroespacial, las computadoras programables se utilizan para controlar los sistemas de navegación, la comunicación y los sistemas de seguridad.

#### <span id="page-27-0"></span>**Planteamiento del problema**

El uso de ECUs reprogramables en el sector automotriz es más rutinario, por la facilidad de realizar mejoramientos y ajustes en el rendimiento de vehículo de una forma muy verídica y segura. Sin embargo, existen muchos problemas al momento de manipular dichas herramientas.

El problema principal es el poco conocimiento técnico en esta área por parte de los mecánicos y propietarios de los vehículos. Se necesita de conocimiento técnico específico para realizar una reprogramación de la computadora automotriz, caso contrario el vehículo función de forma incorrecta, y puede ser peligroso para el conductor al momento de movilizarse por la carretera.

Hoy en día se han desarrollados dispositivos electrónicos con la capacidad de variar los parámetros de rendimiento del motor de combustión interna, estos dispositivos son las llamadas ECUS reprogramables. Según Tinizaray (2015) las centralitas pueden variar: la cantidad de inyección en el vehículo por medio del tiempo de inyección, el encendido que produce la bobina, variar la presión de sobrealimentación y la recirculación de gases.

Cuando permite la lectura de las cartografías son denominadas interfaces de las centralitas, acorde a (Tinizaray, 2015) "este tipo de máquinas pueden ser semiprofesionales o profesionales", existe una gran parte de la población que realizan interfaces de baja calidad o consideradas clonadas por lo cual no se garantiza su seguridad, y como consecuencia generan errores durante la lectura o escritura de la cartografía.

En la actualidad, el uso de computadoras reprogramables se ha extendido a diversas industrias, incluyendo la automotriz, donde se utilizan para controlar sistemas críticos como la inyección y encendido de motores. Sin embargo, existe cierta preocupación en cuanto a la seguridad y fiabilidad de estos sistemas. Por lo tanto, se plantea el siguiente problema: ¿Cuál es el impacto del uso de

computadoras reprogramables en la seguridad y fiabilidad de los sistemas de control de motores de vehículos automotores?

Este problema puede desglosarse en las siguientes preguntas de investigación:

¿Cómo funcionan los sistemas de control de motores de los vehículos y cómo se relacionan con las computadoras reprogramables?

¿Cuáles son las ventajas y desventajas de utilizar computadoras reprogramables en los sistemas de control de motores de vehículos automotores?

¿Cuál es el nivel de fiabilidad y seguridad de los sistemas de control de motores que utilizan computadoras reprogramables en comparación con los sistemas convencionales?

¿Cuáles son los riesgos asociados al uso de computadoras reprogramables en los sistemas de control de motores de vehículos automotores y cómo se pueden mitigar?

¿Cuál es la percepción de los conductores, técnicos y dueños de talleres mecánicos sobre el uso de computadoras reprogramables en los sistemas de control de motores de vehículos automotores?

A partir de estas preguntas de investigación, se puede definir un objetivo general, que podría ser: evaluar el impacto del uso de computadoras reprogramables en la seguridad y fiabilidad de los sistemas de control de motores de vehículos automotores, así como la percepción de los usuarios sobre su uso

Otro problema es el costo de adquirir y mantener estas herramientas es alto, en función de las prestaciones que se requiera lo que puede ser una barrera para su uso por parte de los propietarios de vehículos y los mecánicos.

El problema principal que se plantea al utilizar computadoras reprogramables automotrices es la falta de conocimiento técnico y la seguridad cibernética, así como el costo de adquirir y mantener estas herramientas. Es importante abordar estos problemas para garantizar un uso seguro y eficiente de estas herramientas en la industria automotriz.

Sin embargo, los sistemas de gestión electrónica del motor (ECU) que son controlados por un ordenador programable, pueden afectar indirectamente la potencia del motor. La ECU es responsable de controlar y optimizar la mezcla aire-combustible, el tiempo de encendido y otros parámetros del motor, lo que puede mejorar la eficiencia del combustible y aumentar la potencia.

Además, un ordenador programable puede ser utilizado para ajustar y personalizar la ECU, lo que permite realizar ajustes y mejoras en la programación para adaptarse a las necesidades específicas del vehículo y del conductor. Esto puede mejorar aún más la eficiencia y la potencia del motor. En resumen, aunque el ordenador programable en sí mismo no tiene un impacto directo en la potencia del motor, puede mejorar la eficiencia y el rendimiento del motor a través de su uso en la gestión electrónica del motor

# <span id="page-29-0"></span>**Descripción resumida de investigación**

A través de la UIC, se desarrolló el proyecto de graduación denominado DIAGNÓSTICO MECÁNICO – ELECTRÓNICO Y REPROGRAMACIÓN DE ECUS EN MOTORES CON SISTEMAS DE INYECCIÓN ELECTRÓNICA DE GASOLINA, en este contexto se realizará la investigación del estado del arte en fuentes de consulta confiables para posteriormente desarrollar las siguientes tareas que conforman el trabajo de graduación.

• Puesta a punto del subsistema de control electrónico del M.C.I

- Selección de la ECU programable
- Selección del software dedicado o específico para desarrollo de la programación.
- Estimación y cálculos para ejecución de mapas tridimensionales.
- Mapas de encendido.
- Mapas de inyección.
- Desarrollo de pruebas y puesta a punto del software de programación.
- Desarrollo de pruebas y puesta a punto del motor de combustión con varios tipos de programación.
- Diagnóstico y programación avanzada con equipos.

## <span id="page-30-0"></span>**Justificación e importancia**

Las Unidades de Control Electrónico (ECU), por sus siglas en inglés programables son componentes cruciales en los sistemas de gestión del motor de los vehículos modernos. Estas unidades permiten ajustar y optimizar varios aspectos del motor, como la mezcla de combustible y aire, el encendido, la presión de combustible, la sobrealimentación, entre otros.

La importancia de u�lizar ECU programables en los vehículos radica en que estos sistemas pueden mejorar significativamente el rendimiento del motor, aumentando la potencia, el par motor y la eficiencia. Al permitir la personalización y ajuste de los parámetros del motor, se pueden adaptar a las necesidades específicas de cada vehículo, como el tipo de combustible utilizado, la altitud y las condiciones de conducción.

Además, las ECU programables también son útiles para los entusiastas de las carreras y los tuneadores de automóviles, ya que les permiten hacer modificaciones en el motor y en otros

componentes del vehículo para lograr un rendimiento óptimo. También pueden ser utilizadas para controlar otros sistemas, como el sistema de frenos o el sistema de transmisión.

Lla utilización de ECU programables en los vehículos puede mejorar significativamente el rendimiento, la eficiencia y la adaptabilidad de los motores, lo que resulta en un mejor rendimiento de combus�ble, una mayor potencia y un manejo más suave y preciso.

El alcance de la u�lización de ECU programables en vehículos es amplio y variado, y puede incluir desde mejoras en el rendimiento de un motor de serie hasta la construcción de motores personalizados para carreras o aplicaciones especializadas. Aquí hay algunos ejemplos de cómo se pueden utilizar las ECU programables en los vehículos:

Ajuste de la mezcla de combustible y aire: Las ECU programables permiten ajustar la cantidad de combustible y aire que entra en el motor para optimizar la combustión y mejorar el rendimiento del motor.

Control de la sobrealimentación: Las ECU programables permiten controlar la cantidad de aire comprimido que se alimenta en el motor, lo que puede aumentar la potencia del motor y mejorar la eficiencia del combustible.

Ajuste del tiempo de encendido: Las ECU programables pueden ajustar el tiempo de encendido del motor para optimizar la combustión y mejorar el rendimiento del motor.

Limitación de velocidad y revoluciones: Las ECU programables pueden limitar la velocidad y las revoluciones del motor para garantizar la seguridad y prolongar la vida útil del motor.

Control de la transmisión: Las ECU programables también se pueden utilizar para controlar la transmisión y mejorar el rendimiento del vehículo.

Personalización de la experiencia de conducción: Las ECU programables pueden ajustar los parámetros del motor para personalizar la experiencia de conducción, como la sensibilidad del acelerador, la suavidad del cambio de marchas, entre otros.

En resumen, la u�lización de ECU programables en vehículos puede permi�r una amplia gama de ajustes y personalizaciones para mejorar el rendimiento del motor y la experiencia de conducción.

# <span id="page-32-0"></span>**Objetivos**

#### <span id="page-32-1"></span>*Objetivo general*

Implementar un sistema reprogramable de control electrónico del sistema de inyección de gasolina.

# <span id="page-32-2"></span>*Objetivos específicos*

- Diseño del circuito eléctrico electrónico de instalación de la ECU programable.
- Definición de la distribución y detalle de pin code del sistema programable.
- Modificar mediante software de sistema de control de inyección y encendido
- Selección de mapas de inyección y encendido.
- Desarrollar pruebas con instrumentos tecnológicos.

### <span id="page-32-3"></span>**Metas del proyecto**

Disponer de un módulo de pruebas del motor de combustión interna con sistema programable que permita desarrollar prueba de programación y modificaciones de los mapas de combustible y encendido mediante el uso del software especializado.

## <span id="page-33-0"></span>**Hipótesis**

¿La implementación de un sistema reprogramable para el control del sistema de inyección electrónica de motores de combustión permitirá obtener las variables necesarias para desarrollar fundamentada mente los mapas tridimensionales óptimos para su funcionamiento?

# <span id="page-33-1"></span>**Variables de investigación**

### <span id="page-33-2"></span>*Variable independiente*

• Sistema reprogramable de ecus.

# <span id="page-33-3"></span>*Variable dependiente*

• Mapas tridimensionales.

# <span id="page-33-4"></span>**Metodología de desarrollo del proyecto**

Para dar el soporte correspondiente al aspecto metodológico, se obtuvo información de fuentes confiables como libros, lugares web, artículos científicos, publicaciones, boletines de revistas, bibliotecas virtuales y espacios de investigación.

**Método deductivo.** Es un enfoque lógico que se utiliza en la programación de ecus (unidades de control del motor) para solucionar problemas y crear programas más eficientes. El método deductivo implica razonar a partir de principios generales y aplicarlos a situaciones específicas para llegar a una conclusión lógica.

En el contexto de la programación de ecus, el método deductivo se puede utilizar de varias maneras. Por ejemplo, para solucionar un problema en un motor, el programador puede analizar los principios de la física y la mecánica para entender cómo debería funcionar el motor. A partir de ahí, pueden aplicar esta información para desarrollar un programa de control que optimice el funcionamiento del motor y resuelva cualquier problema.

Además, el método deductivo también puede utilizarse para crear programas de control más eficientes. Al utilizar principios generales y leyes físicas, los programadores pueden crear algoritmos más efectivos que permitan a los motores funcionar de manera más suave, potente y eficiente.

**Método inductivo:** En el contexto de la programación de ecus, el método inductivo se puede utilizar para recolectar datos sobre el funcionamiento del motor y analizarlos para identificar patrones y tendencias. Por ejemplo, se puede recopilar información sobre el rendimiento del motor en diferentes condiciones de conducción, como la velocidad, la carga y la temperatura, y utilizar estos datos para identificar patrones en el comportamiento del motor.

Una vez que se han identificado los patrones, los programadores pueden utilizar esta información para desarrollar programas de control que se ajusten de manera óptima a las diferentes condiciones de conducción. Por ejemplo, si se identifica que el motor funciona de manera más eficiente a cierta temperatura, se puede programar la ECU para ajustar la temperatura del motor a ese nivel en específico

**Método analítico. -** En el contexto de la programación de ecus, el método analítico se puede utilizar para analizar el rendimiento del motor y determinar la causa raíz de cualquier problema. Por ejemplo, si el motor está funcionando de manera ineficiente, se puede utilizar el método analítico para descomponer el problema en sus componentes más simples, como la mezcla de combustible y aire, la ignición, el sistema de inyección de combustible, etc.

Una vez que se han identificado los componentes del problema, se pueden analizar en detalle para determinar la causa raíz del problema. Por ejemplo, si se identifica que la mezcla de combustible y aire no es óptima, se puede ajustar el programa de control de la ECU para mejorar la mezcla y mejorar el rendimiento del motor.

**Método de síntesis:** Se utiliza en la programación de ecus (unidades de control del motor) para crear programas de control efectivos a partir de componentes individuales. Este método implica la combinación de diferentes componentes en un programa coherente y completo.

En el contexto de la programación de ecus, el método de síntesis se puede utilizar para crear programas de control efectivos a partir de diferentes componentes de hardware y software. Por ejemplo, se pueden utilizar diferentes sensores para recopilar información sobre el funcionamiento del motor y diferentes actuadores para ajustar el rendimiento del motor en función de la información recopilada.

Una vez que se han identificado los diferentes componentes, se pueden combinar en un programa de control completo y coherente. Por ejemplo, se pueden combinar los datos recopilados por los sensores con los algoritmos de control desarrollados por los programadores para crear un programa de control completo que ajuste de manera efectiva el rendimiento del motor.

**Método experimental:** Es un enfoque empírico que se utiliza en la reprogramación de ecus (unidades de control del motor) para evaluar y mejorar el rendimiento del motor. Este
método implica realizar pruebas prácticas en el vehículo para recopilar datos sobre el rendimiento del motor y utilizar esta información para ajustar el programa de control de la ECU.

En el contexto de la reprogramación de ecus, el método experimental se puede utilizar para evaluar el rendimiento del motor en diferentes condiciones de conducción y ajustar el programa de control de la ECU en consecuencia. Por ejemplo, se pueden realizar pruebas prácticas en el vehículo para evaluar el rendimiento del motor en diferentes velocidades, cargas y temperaturas y utilizar esta información para ajustar el programa de control de la ECU.

Una vez que se han recopilado los datos de prueba, se pueden utilizar herramientas de software especializadas para analizar los datos y evaluar el rendimiento del motor. Por ejemplo, se pueden utilizar herramientas de análisis de datos para identificar patrones en el comportamiento del motor y ajustar el programa de control de la ECU para optimizar el rendimiento del motor.

**Método comparativo:** Es un enfoque lógico que se utiliza en la reprogramación de computadores automotrices para comparar diferentes programas de control y evaluar cuál es el más efectivo en términos de rendimiento del motor. Este método implica la comparación de programas de control alternativos en el mismo vehículo y bajo las mismas condiciones de conducción para determinar cuál es el mejor.

En el contexto de la reprogramación de computadores automotrices, el método comparativo se puede utilizar para comparar diferentes programas de control para determinar cuál proporciona el mejor rendimiento del motor. Por ejemplo, se pueden utilizar diferentes programas de control para ajustar la mezcla de combustible y aire, la sincronización de encendido, la inyección de combustible, etc. en el mismo vehículo y bajo las mismas condiciones de conducción.

Una vez que se han comparado los diferentes programas de control, se pueden evaluar y comparar los resultados para determinar cuál proporciona el mejor rendimiento del motor. Por ejemplo, se pueden utilizar herramientas de software especializadas para analizar los datos recopilados durante las pruebas de comparación y determinar qué programa de control proporcionó el mejor rendimiento del motor.

**Método de medición**: El método de medición es un enfoque práctico que se utiliza en los computadores programables de vehículos para evaluar y ajustar el rendimiento del motor. Este método implica medir los datos del vehículo utilizando sensores y herramientas de diagnóstico para evaluar el rendimiento del motor y ajustar el programa de control del computador en consecuencia.

En el contexto de los computadores programables de vehículos, el método de medición se puede utilizar para evaluar el rendimiento del motor en diferentes condiciones de conducción y ajustar el programa de control del computador en consecuencia. Por ejemplo, se pueden medir los datos del vehículo, como la velocidad, la carga, la temperatura y la presión, para evaluar el rendimiento del motor y ajustar la mezcla de combustible y aire, la sincronización de encendido, la inyección de combustible, etc.

Una vez que se han medido los datos del vehículo, se pueden utilizar herramientas de diagnóstico especializadas para analizar los datos y evaluar el rendimiento del motor. Por ejemplo, se pueden utilizar herramientas de análisis de datos para identificar patrones en el comportamiento del motor y ajustar el programa de control del computador para optimizar el rendimiento del motor.

### **Capítulo II**

### **Marco teórico**

### **Unidad de control electrónica reprogramable.**

Según Anm (2012) es considerada una unidad de control electrónica programable aquella que no �ene un comportamiento prefijado, es decir, que un usuario puede programar cualquier función de acuerdo como sea requerido. Las ECUs programables tienen como principal cualidad es controlar cada porción de combustible inyectada en el cilindro dependiendo plenamente de diferentes datos caracterís�cos como: rpm del motor, posición de la mariposa de aceleración o la presión de aire en el colector. El ajuste del motor se realiza mediante unos valores plasmados en las hojas de cálculo donde se representan las intersecciones de los valores de rpm y la posición de la mariposa de la aceleración. Y por medio de ar�ficios binarios plasmados internamente en la unidad de control se determina la cantidad de inyección de combustible que el motor requiere. Modificando estos valores al mismo �empo se censa los porcentajes de la mezcla en el tubo de escape por medio de un sensor de oxígeno para determinar si el motor funciona de forma eficiente o no, para complementar el proceso debe ser analizado el motor por un dinamómetro.

De acuerdo con el manual RaceTec (2019) la unidad de control programable de procedencia RaceTec R750 cuenta con algunas ventajas como el ajuste por medio del display o desde la PC por software y con la conexión de puerto USB, con gran facilidad para programar los tiempos de inyección, control de ángulo de inyección, etc. Proporcionando que el motor sea más potente, consuma menos combustible y mayor durabilidad mecánica.

*Unidad de control electrónica programable.*

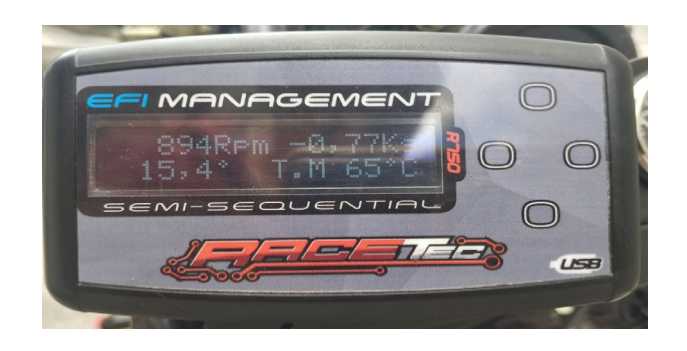

*Nota.* En la figura se puede apreciar la Unidad de control electrónico programable de la marca Racetec del modelo R750.

## **Arquitectura de la ecu programable**

La arquitectura de una unidad de control electrónico es muy importante, lo cual se efectúa una división del circuito general en bloques de trabajo, a continuación, serán mencionados.

# **Bloque de entrada (S1)**

Según Serravalle (2011) los bloques de entrada son denominados aquellos circuitos que receptan las señales que llegan al microprocesador. Los elementos constituyentes en este bloque son: recortadores, conversores analógicos a digital, amplificadores, filtros, comparadores, etc. Por lo tanto, son circuitos que preparan a dichas señales para ser tratados por el microprocesador.

### **Bloque de control o procesamiento (S2, S3)**

Grijalva Moreno (2012) menciona que el bloque de procesamiento es el circuito que ejerce funciones programadas dentro de esto se encuentran elementos como: memorias, procesador y todos aquellos circuitos que sean participes en la ejecución del software.

### *Bloque de alimentación o soporte (S4)*

De acuerdo con Grijalva Moreno (2012) este bloque tiene como función alimentar los circuitos internos de la ECU. Los elementos que constituyen son: fuente, transistores, condensadores, diodos, reguladores de volteje, etc.

## *Bloques de salida (S5)*

Como señala Serravalle (2011) al igual que las señales de entrada son tratadas por algunos circuitos para ingresar al microcontrolador, también existen circuitos para tratar las señales que el microcontrolador enviara hacia los diferentes elementos que van a ser actuados.

### *Buses*

Como asevera Semanate (2016) los buses �enen como función proporcionar un camino de comunicación por el cual los datos e instrucciones puedan llegar a la memoria principal, por lo tanto, cons�tuyen toda la parte de la unidad central del proceso

## **Figura 2**

### *Arquitectura de la ECU programable*

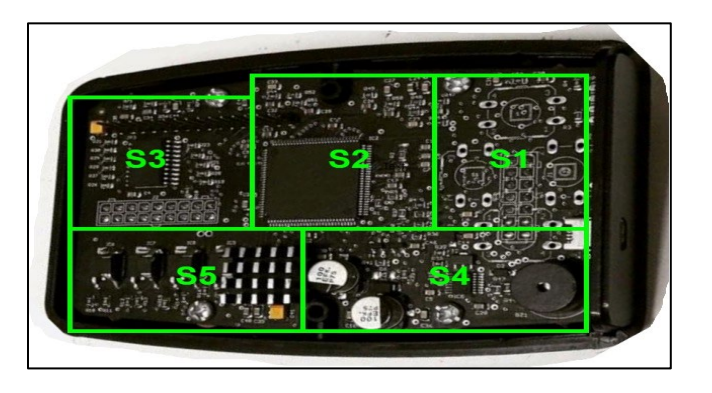

*Nota.* En la figura se puede apreciar la distribución de bloques en una ECU reprogramable, (S1) Bloque de entrada, (S2, S3) Bloque de procesamiento, (S4) Bloque de alimentación, (S5) Bloque de salida.

### **Señales de la unidad de control electrónico en el sistema programable**

De acuerdo con Alonso (2007) la unidad de control electrónico procesa los datos (condiciones físicas), adaptándolas y procesándolas según sea necesario, y dar paso a las corrientes de salidas y manipular los actuadores en cada caso como lo amerite, entonces se deduce que la ECU trabaja en cuatro fases básicas.

## **Figura 3**

*Diagrama de proceso de señales*

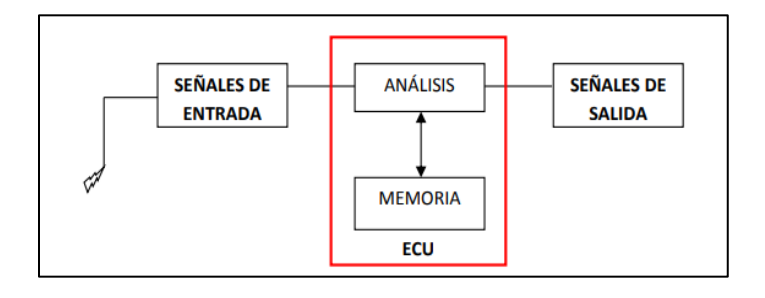

*Nota.* En la figura observar el diagrama de proceso de señales. Tomado de (Semanate, 2016)

## *Señales de entrada*

Alvarez (2010) menciona que las señales de entrada tienen con finalidad de codificar y adaptar en un lenguaje más comprensible de la UEC del controlador lógico, estas señales pueden ser recogidas por interruptores, pulsadores y por lo general los sensores con alta precisión en su desempeño de trabajo.

Por lo tanto, los sensores son los principales que aportan con este tipo de señales para ser analizadas, a continuación, se mencionan algunos de ellos:

# **Tabla 1**

*Señales y sensores de entrada*

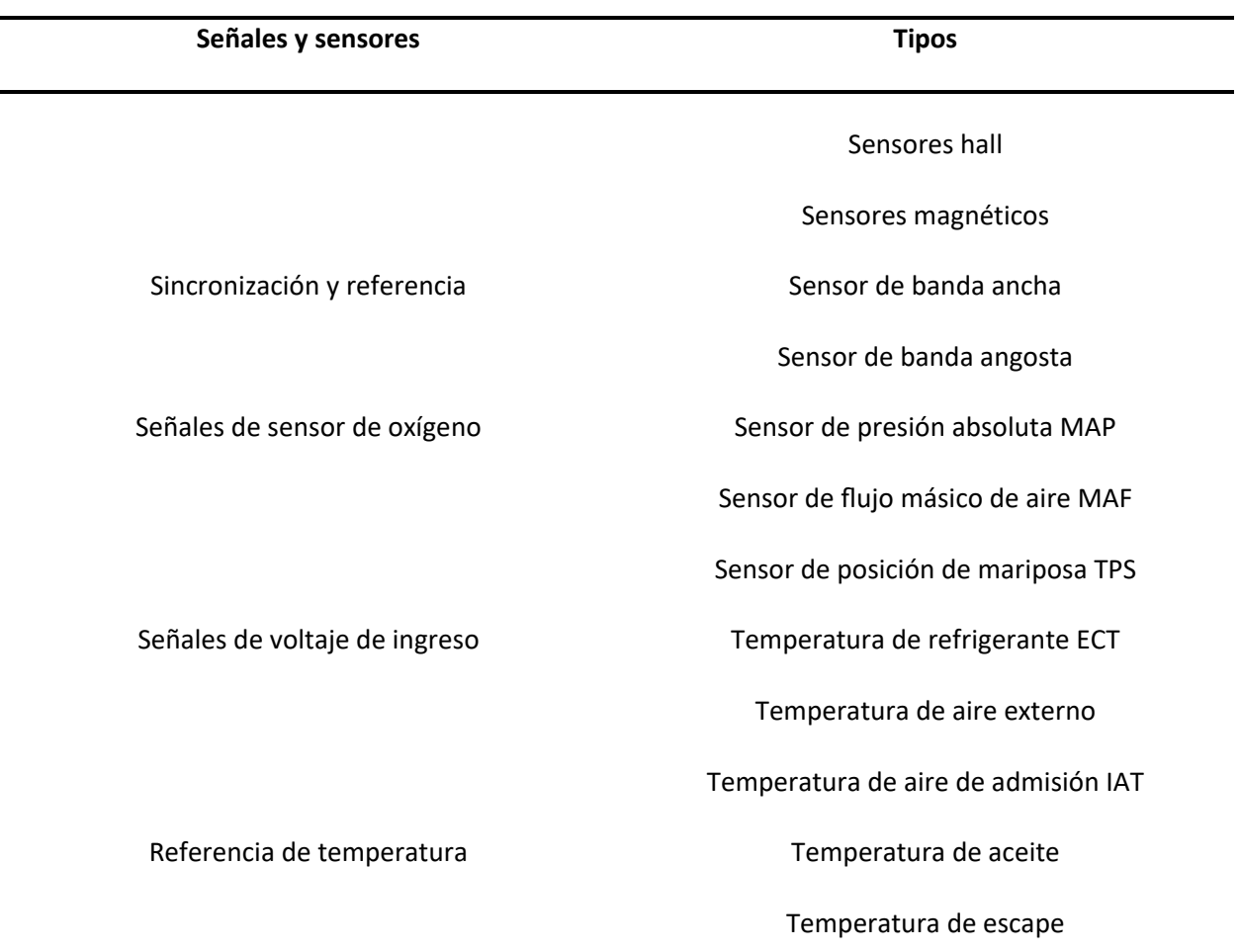

*Nota.* En la tabla se puede observar la clasificación de las señales y sensores de entrada. Tomado de (Semanate, 2016)

## *Procesamiento*

Según Alonso (2007) la ECU es la encargada de procesar la información de las señales que brindan los sensores antes mencionados, por medio de artificio binario las memorias y microcontroladores (UEC), la información es comparada con la programación base, luego que es procesada envían señales de salida para manipular los actuadores.

### *Almacenamiento*

Alonso (2007) afirma que el microcontrolador internamente almacena las instrucciones y la información del programa, una de las cualidades de algunas memores es guardar dichas señales de entrada que emiten los sensores para ocuparlas de ser necesario en algún caso en particular.

## *Señales de Salida*

Alvarez (2010) menciona que las señales de salidas (output) son proporcionadas por la unidad de control electrónico, es decir, el microcontrolar a través de los pines de salida emite señales lógicas para que el proceso sea desarrollado. Al finalizar el circuito del pin de salida por lo general se conectan dispositivos de mando como: inyectores, electroválvulas, bobinas, relés, actuadores, etc. y en general, cualquier receptor que realice un trabajo. A continuación, se mencionan algunas de estas señales:

## **Tabla 2**

*Sensores y Señales de Salida*

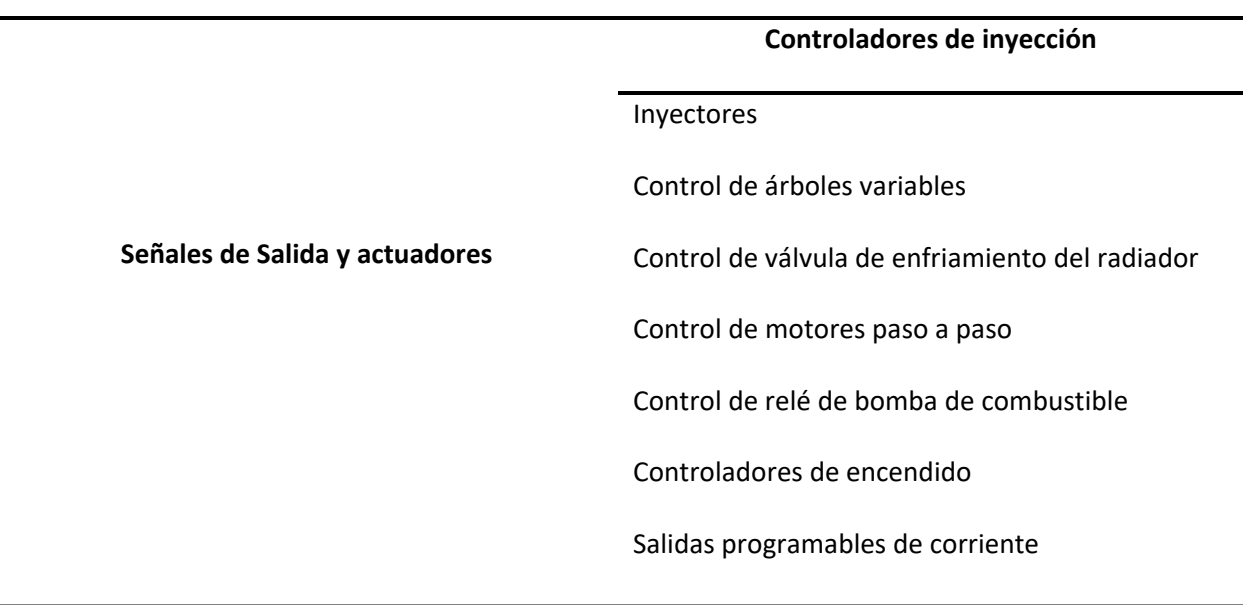

*Nota.* En la tabla se puede observar la clasificación de las señales y sensores de salida. Tomado de

(Semanate, 2016)

## **Señales analógicas y digitales**

## *Señal análoga*

Garcia (2020) argumenta que la señal análoga es generada por algún fenómeno

electromagnético y su cualidad principal es la amplitud y periodo en función del tiempo.

Alvarez (2010) esta señal se caracteriza por la infinidad de valores que puede adoptar en la entrada de un circuito, es decir que el valor de voltaje varía en función del tiempo, por lo general estas señales provienen de magnitudes físicas y de variación de resistencia interna de algún sensor por medio de la velocidad, temperatura, presión, etc.

## **Figura 4**

*Señal Análoga*

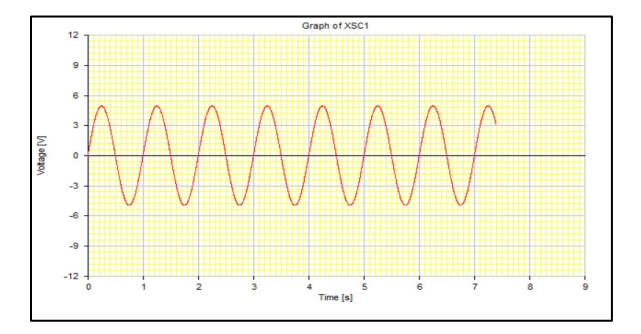

*Nota.* En la figura se puede observar la señal analógica extraída de un sensor de posición del cigüeñal

## *Señal Digital*

Álvarez (2010) afirma que son aquellas entradas que toman siempre un valor fijo (si o no), entonces se puede deducir que en un circuito por medio de un interruptor se obtiene la condición de contacto cerrado o contado abierto, por lo tanto, solo ocupa dos condiciones, en los microcontroladores lógicos funcionan exactamente igual, pero con valores de voltajes, lo cual depende plenamente de la tensión de alimentación.

Según Garcia (2020) postula que la señal digital proporciona dos estados lógicos y son denominados (Alto y Bajo), en condición binaria (lectura de controladores lógicos) es 0 y 1 desde la visión digital.

# **Tabla 3**

*Valores de señales digitales*

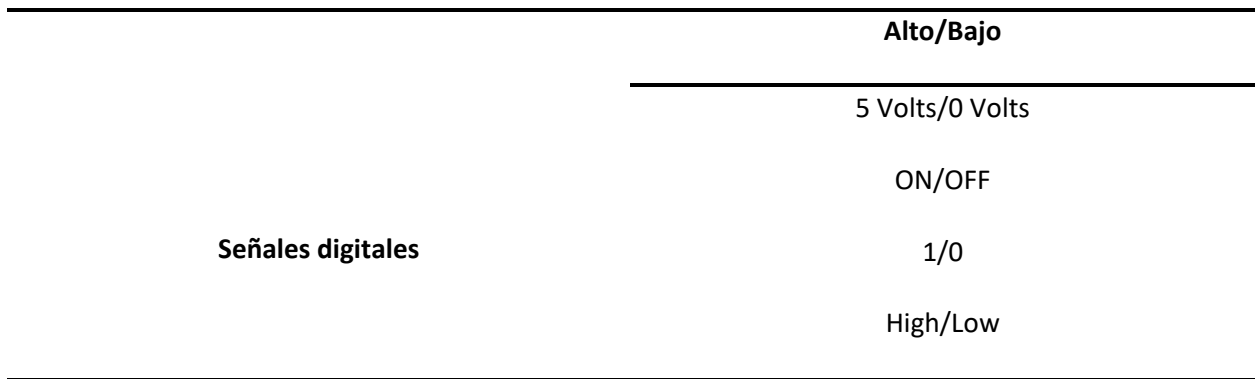

*Nota.* En la tabla se puede observar las nomenclaturas y valores que pueden tomar las señales digitales. Tomado de (Semanate, 2016)

Esta señal puede ser monitoreada por medio de un osciloscopio, donde a continuación se podrá observar como el valor cambia en un momento muy rápido de flanco de bajada a flanco de subida.

*Señal Digital*

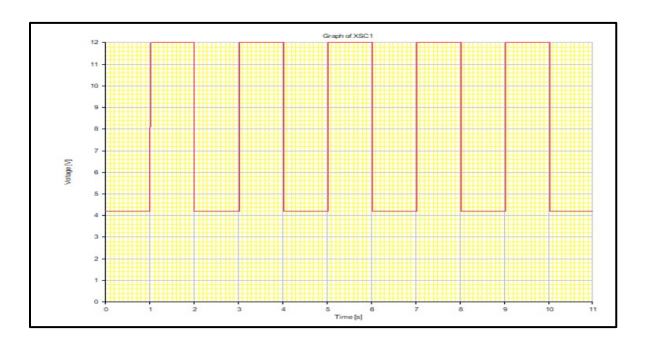

*Nota.* En la figura se puede observar la señal digital utilizada para la activación de algún actuador en específico.

## **Control programable de inyección de combustible**

De acuerdo con Vigliani (2023) la inyección programable de combustible es una tecnología de vanguardia que brinda al usuario la capacidad de controlar y modificar el rendimiento del sistema de inyección de combustible en un motor de combustión interna. Si bien se basa en el mismo principio de funcionamiento que la inyección electrónica, la inyección programable ofrece la ventaja adicional de permitir ajustes manuales en los parámetros del sistema de inyección de combustible.

En el manual TOYOTA MOTOR (sf) menciona que la Unidad de control electrónico es la encargada de determinar la cantidad de combustible que inyectará en el motor, para realizar esto se debe basar en algunos parámetros, como si la mariposa de aceleración está abierta a un 100% la UEC dejará entrar mayor aire al colector, entonces la inyección será incrementada. Otro caso se refleja cuando el motor se encuentra en temperaturas bajas, la ECU trata de inyectar más combus�ble (mezcla rica) con la finalidad que el motor alcance la temperatura optima de trabajo.

Según Bosch (1999) para una correcta mezcla es importante la dosificación del caudal de gasolina (por medio del regulador de la mezcla) en proporción correcta del aire que el motor aspira (este valor es leído por el medidor del caudal de aire).

## **Figura 6**

*Inyección electrónica en un motor de combustión interna*

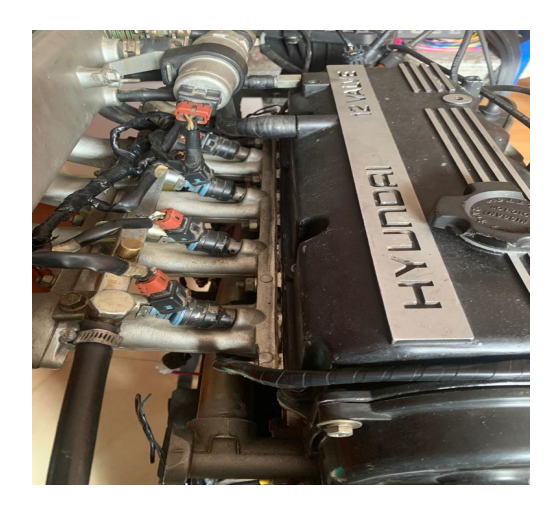

*Nota.* En la figura se puede los inyectores del motor Hyundai S-Coupe 1.5L.

## **Control programable del tiempo de encendido**

Bosch (2000) asevera que el Control Programable del Tiempo de Encendido en el motor se refiere a la capacidad de ajustar electrónicamente el momento en que se produce la chispa de la bujía en un motor de combustión interna. La chispa de la bujía es esencial para la ignición del combustible en el cilindro y, por lo tanto, para generar la energía necesaria para que el motor funcione.

Jiménez (2012) postula que, en los motores modernos, especialmente en aquellos equipados con sistemas de inyección electrónica y encendido electrónico, el tiempo de encendido se controla mediante una unidad de control electrónica (ECU, por sus siglas en inglés). La ECU recopila información de varios sensores, como el sensor de posición del cigüeñal, el sensor de posición del árbol de levas, el

sensor de temperatura del motor, entre otros, para determinar el momento óptimo para la chispa. Por lo tanto, el control programable del tiempo de encendido permite ajustar esta sincronización de forma dinámica para adaptarse a diferentes situaciones y maximizar la eficiencia y el rendimiento del motor.

De acuerdo con Bosch (2000) la cantidad de mezcla de aire y combustible que ingresa al cilindro antes de la combustión puede verse afectada por factores como el empobrecimiento a baja carga, el contenido residual y el llenado reducido del cilindro. Estos factores pueden causar un retraso en el encendido y una combustión más lenta de la mezcla. Por lo tanto, es necesario ajustar el ángulo de encendido en el sentido de "avance" para contrarrestar estos efectos negativos y lograr una combustión más eficiente y un mejor rendimiento del motor en diferentes condiciones de carga y velocidad. Cuando se adelanta el encendido dentro de los límites de operación adecuados, las presiones y, en consecuencia, las temperaturas máximas aumentan. Esto a su vez provoca un aumento en la velocidad de combustión, lo que resulta en una disminución del tiempo total de combustión.

## **Figura 7**

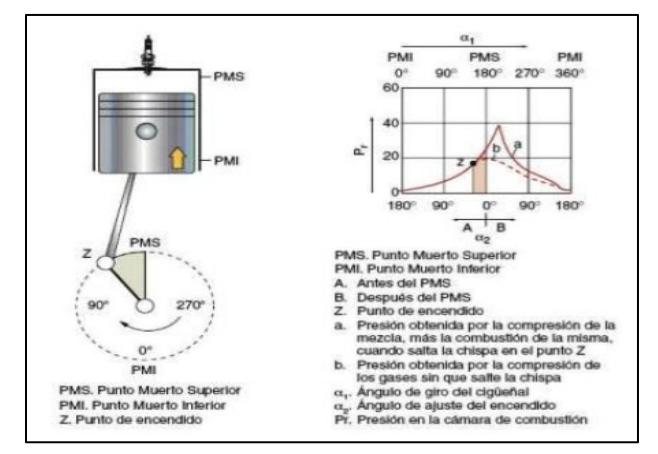

*Presión en la cámara y puntos de encendido*

*Nota.* En la figura se puede observar la chispa de ignición que salta con cierra distancia del PMS. Tomada de (Auto Avance, 2012)

### **Corte de combustible**

Como señala Bosch (2000) que el corte de combustible es una acción donde interrumpe por complejo el paso de combustible al motor cuando se encuentra en ralentí, como resultado de esta condición se mejora las emisiones de gases de escape y a la vez el consumo de combustibles, Cuando el conductor levanta el pie del pedal del acelerador, el sensor de posición de la mariposa detecta que esta se ha cerrado por completo. Luego, a partir de un determinado número de revoluciones del motor, se detiene el suministro de combustible mediante la suspensión de los pulsos de inyección, y este proceso está influenciado por la temperatura del motor.

## **Limitación del número de revoluciones**

Bosch (2000) argumenta que la limitación del número de revoluciones en el ámbito automotriz hace referencia a restringir la velocidad máxima a la que el motor de un vehículo puede girar. Esta medida es esencial para salvaguardar el motor y otros componentes del automóvil contra posibles daños causados por la fuerza centrífuga generada a altas revoluciones por minuto (RPM).

La mayoría de los motores de vehículos modernos están equipados con un sistema que limita electrónicamente las RPM, controlando así el flujo de combustible y la ignición, y limitando la velocidad máxima del motor. El límite de RPM puede variar según el fabricante y el modelo del vehículo, y generalmente se establece en un punto seguro, donde el motor puede operar de manera eficiente y sin riesgo de daños.

### *Tacómetro digital*

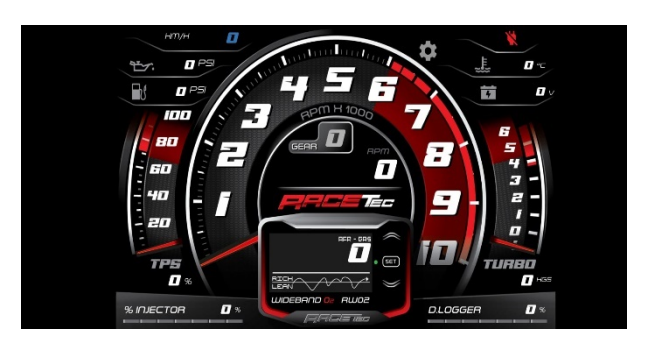

*Nota.* En la figura se puede observar el indicador del rpm del motor y la condición normal de corte de combustible se da a las 6000 revoluciones por minuto.

# **Memorias de la unidad de control**

Las unidades de control electrónico cuentan con diversos tipos de memorias de procesamiento y almacenamiento de datos, es decir que gracias a estas determinan el funcionamiento correcto del motor de combustión interna, a continuación, se mencionan estas memorias:

### *Memorias Rom*

De acuerdo con Gallardo (2016) las memorias ROM conservan indicaciones de manera pertinente; es decir, no se puede eliminar ni modificar, ya que es parte de los parámetros establecidos en la fábrica para asegurar el funcionamiento adecuado del motor y su diseño se basa en dichos parámetros. Las ROM contienen una gran cantidad de datos almacenados, como es el ejemplo de la temperatura del motor mayor a 85 grados, la ECU enciende el electroventilador para que enfrié el refrigerante, así como el caso anterior la computadora de control del motor realiza comparaciones y toma decisiones necesarias para que el motor funcione de manera autónoma, sin que el conductor

tenga que preocuparse por ello. De hecho, el conductor ni siquiera es consciente de que existe un sistema controlando el funcionamiento del motor.

### *Memoria RAM*

Tokheim (2002) argumenta que la memoria RAM, abreviatura de "Random Access Memory" (Memoria de Acceso Aleatorio), es un componente esencial de las unidades de control electrónico. Funciona como la memoria principal del dispositivo, y su papel consiste en almacenar temporalmente programas en ejecución y datos necesarios para el funcionamiento de las aplicaciones. La característica principal de la memoria RAM es su capacidad de acceso aleatorio, lo que significa que puede acceder y recuperar datos de forma rápida y directa, sin tener que leer los datos secuencialmente. Esto la hace fundamental para el rendimiento del sistema, ya que permite que los programas se carguen y ejecuten rápidamente. Es importante tener en cuenta que la memoria RAM es volátil, lo que significa que los datos almacenados en ella se borran cuando el dispositivo se apaga o reinicia.

### *Memoria Volátil*

De acuerdo con Tocci & Widmer (2003) afirma que la memoria volátil es un tipo de memoria que necesita estar constantemente alimentada con potencia eléctrica para mantener la información almacenada. Si se produce un corte en la energía eléctrica, toda la información contenida en esa memoria se perderá. Un ejemplo común de memoria volátil es la memoria RAM se reinicia sin conservar los datos previamente almacenados.

### *Memorias de acceso secuencial*

Según Jayzeeg, P (2008) afirma que estas memorias requieren que se avance en orden secuencial desde la primera posición hasta llegar a la celda deseada para poder leer o escribir en ella. Es necesario pasar por todas las posiciones anteriores una a una hasta alcanzar la posición específica donde se quiere realizar la operación de lectura o escritura.

### *Memoria PROM*

Ruiz (2000) menciona que las memorias PROM se fabrican y desarrollan con todos sus fusibles intactos. Para programar la información en el chip, se utiliza una máquina especial llamada programador o quemador de PROM, que funde los fusibles uno por uno de acuerdo con las necesidades del software que se va a codificar en el chip. A este proceso se le conoce comúnmente como "quemado" de la PROM.

Los efectos de quemar la PROM son permanentes. Una vez programada, la información no se puede modificar, actualizar ni revisar. En otras palabras, estos chips no son adecuados para la industria automotriz ya que se requieren cambios rápidos, ya que no permiten una reprogramación ágil.

### *Memoria EPROM*

Ruiz (2000) propone que las memorias EPROM son chips que tienen la capacidad de repararse internamente, ya que sus datos pueden borrarse para permitir la reutilización del chip con otros datos o programas. Estos chips son fácilmente reconocibles debido a una pequeña ventana transparente en el centro de su cápsula, aunque siempre está protegida por una etiqueta para evitar que la luz ultravioleta de alta intensidad entre y borre los datos.

## *Memorias tipo SOP (Small outline package)*

Semanate (2016) postula que, En la actualidad, las empresas automotrices siguen utilizando ampliamente este tipo de memorias, que tienen una capacidad que va desde 2 hasta 32 Mb. Estas memorias vienen con 44 o 48 terminales como pines, y cuentan con una marca que indica la ubicación del pin 1, lo que facilita su correcta instalación en los dispositivos y sistemas automotrices.

Memoria SOP

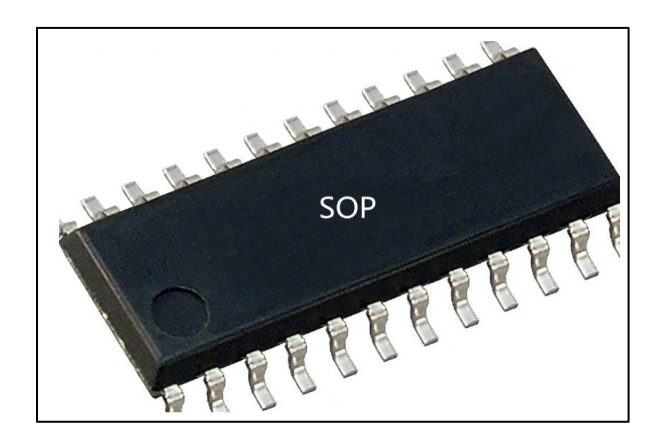

*Nota.* En la figura se puede observar la memoria más utilizada en la industria automotriz, cabe recalcar que el pin1 es la parte izquierda donde se encuentra la marca. Tomado de (Ebics, 2022)

### *Memorias tipo PLCC (Plastic leader chip Carrier)*

Semanate (2016) asevera que las empresas automotrices optaron por utilizar este tipo de memoria como segunda opción. Es de tamaño compacto y se distingue por tener los pines dispuestos alrededor de los cuatro lados, a diferencia de las memorias tipo DIL. La cantidad de pines varía en esta memoria y puede ser de 32, 44 o 48, según el modelo y la capacidad requerida.

El aspecto distintivo de esta configuración es la disposición de los pines hacia el interior y su montaje superficial en la placa principal. Esto proporciona una ventaja en cuanto al espacio ocupado en la placa y aumenta su capacidad de almacenamiento. Además, esta memoria tiene la capacidad de borrarse eléctricamente, lo que permite su reutilización mediante programación, lo que la hace una opción flexible y adaptable para diversas aplicaciones.

*Memoria PLCC*

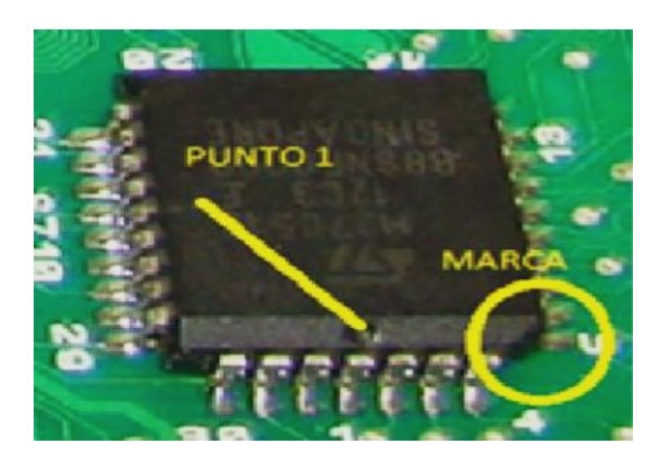

*Nota.* En la figura se puede observar una de las memorias más utilizadas en la ECU de motor. Tomado de (Auto Avance, 2013)

## *Memorias tipo DIL (Dual Input Line)*

De acuerdo con Auto Avance (2013) deduce que este encapsulado fue unos de los primeros usados para los autos equipados con inyección electrónica a principios de los 90. Estas memorias poseen 2 líneas con patas o pines de acceso, estas pueden ser de 28 o 32 pines. Una marca o muesca se puede observar en su encapsulado, esta marca la podemos tomar como una guía para orientarnos con respecto a su numeración, esta guía nos indicara la ubicación del pin 1 de la memoria. También encontraremos una ventana en el medio del componente el cual nos indica que podemos borrar los datos de la misma con rayos ultravioletas.

*Memoria DIL*

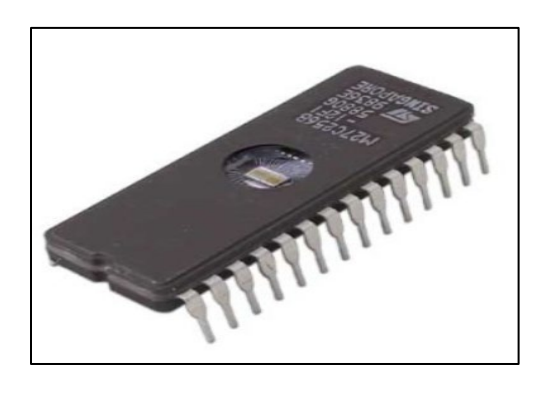

*Nota.* En la figura se puede observar la memoria DIL que impacto en los años 90 al inicio de la inyección electrónica. Tomado de (Martinez, 2016)

## **Interpretación de nomenclatura en las memorias**

Según Augeri (2015) postula que cada memoria programable dentro del sector automotriz posee características y pueden ser descritas por medio de colores. A continuación, se presenta las nomenclaturas:

> **ROJO (AM):** Es la marca del fabricante, existen diversas marcas como: ST, AMD, ATMEL, INTEL, NEC, etc.

> **VERDE (29):** En las memorias utilizadas en la industria automotriz existen 2 familias (No 27 y No 29) con funciones diferentes como: velocidad de acceso, compuertas lógicas, condiciones de periferia, estructuras.

> **Azul (C):** la letra C esta se refiere al tipo de alimentación de 5V, por medio de esta designación también se puede verificar si la memoria tiene una característica particular, el caso de ser flash es decir memoria de borrado tendrá la F.

**Celeste (200):** Esta es la capacidad que tiene la memoria como: almacenaje

internamente, atribución a las memorias DIL-PLCC-SOP

**Rosa (BB):** Pertenece al tipo de arquitectura interna.

**Amarillo (-90):** Es el tiempo de acceso que se necesita para leer y localizar la información almacenada, por medio de este tiempo se puede determinar la velocidad de resolución del sistema.

# **Figura 12**

# *Nomenclatura de memorias*

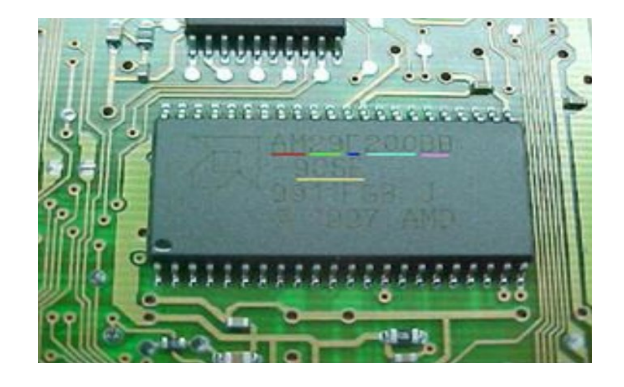

*Nota.* En la figura se puede observar la nomenclatura de la memoria por medio de colores. Tomado de (Augeri, 2015)

## **Disposición de pines en las memorias**

Augeri (2015) postula que hay variados tipos de memorias, y cuentan con características únicas,

ya que su estructura y configuración determinan sus diversas capacidades de retención de información.

A continuación, se la disposición de pines de la memoria.

*Memoria Eprom paralela*

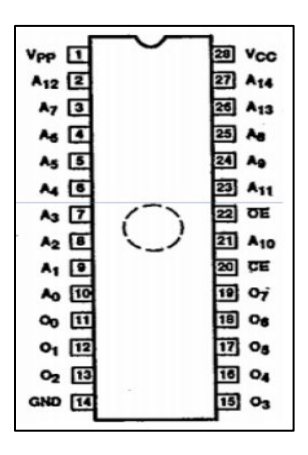

*Nota.* En la figura se puede observar los pines que constituyen dicha memoria. Tomado de (Augeri,

2015)

# **Figura 14**

*Pin Name (Disposición de pines)*

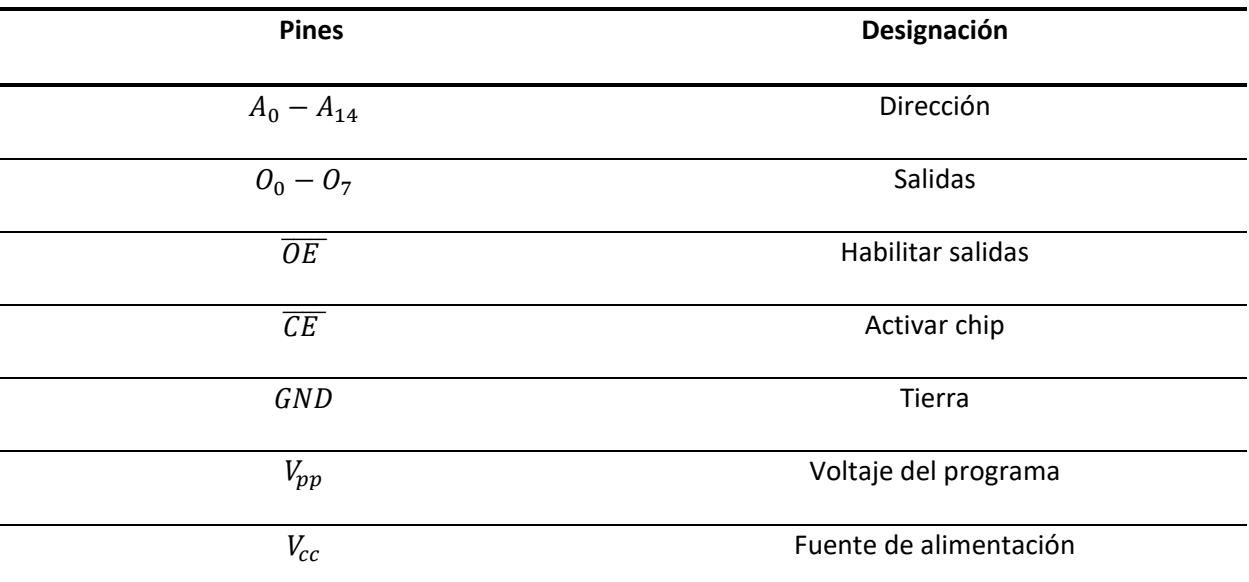

*Nota.* En la tabla se puede observar la designación de los pines de memoria Eprom. Tomado de (Augeri,

2015)

### **Reprogramación de la unidad de control electrónico (UEC)**

Como señala Auto Avance (2019) la reprogramación de la unidad de control electrónico implica aumentar las capacidades de rendimiento del vehículo, sin realizar cambios mecánicos al motor. Esto se logra al ajustar los parámetros en los mapas de la ECU a través de software especializado.

El desarrollo de la programación se puede llevar a cabo modificando los siguientes parámetros como: inyección, Limitador de par, limitador de RPM, correcciones de arranque en frio, avance de encendido, aceleración, presión de turbo, Shift point en cajas automáticas.

# **Tipos de programación**

Debido a los propósitos que se persiguen con la programación, se requiere dividir la reprogramación dependiendo del tipo de centralita automotriz, por lo tanto, se han originado distintas variables de reprogramación. A continuación, se presenta los tipos de programación que existen.

## *Reprogramación "Ecu estándar"*

Díaz & Sopa (2013) afirma que este tipo de programación es realizada en vehículos con ECU originales de fábrica, para mejorar los parámetros del vehículo, es decir se interactúa directamente con los mapas establecidos por un fabricante de una marca reconocida**.** 

*Memoria para la reprogramación estándar*

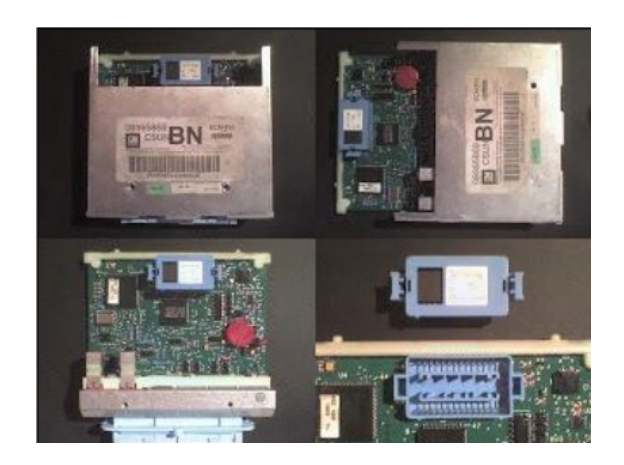

*Nota.* En la figura se observa la memoria del Corsa se encuentra desmontada para extraer la memoria incrustada. Tomado de (2013)

El proceso de programación de acuerdo con Díaz & Sopa (2013) está basado en varios pasos a continuación se presenta:

## • **Lectura del archivo de la ECU**

Para realizar la lectura de la información de la memoria de la ECU existen algunas formas depende plenamente del modelo y año del vehículo según los antecedentes se puede determinar la siguientes:

> **Desoldar la memoria:** En vehículos antiguos se debe desoldar la memoria y proceder a la lectura por medio de un lector de memorias, este proceso es complejo y requiere de experiencia para lograr ejecutarlo.

**Desmontar la memoria:** En algunos casos las memorias vienen incrustada en la parte interna de la ECU, simplemente se debe desmontar y se lee con la ayuda de un lector de memorias

**Lectura por el conector de diagnosis:** En vehículos más modernos como del año 2000 en adelante se utiliza una interfaz para la lectura de la cartografía de la memoria, esta interface es muy parecida al conector del OBD II.

## • **Modificación de mapas**

De acuerdo con Díaz & Sopa (2013) que existen diversos tipos de software para llevar a cabo una modificación de mapas, y su diferencia entre uno y otro es la amplitud de operaciones. Naturalmente, esta variación también está condicionada por las características del vehículo objeto de modificación.

Dichos Software reconocidos son los siguientes: TunerPro, ECM2001, Winols, y son de versiones gratuitas.

### • **Grabar la información modificada en la ECU**

Después de efectuar las alteraciones deseadas se graba el resultado, es decir grabar el archivo a la memoria de la ECU. Este procedimiento se ejecuta de forma regresiva al proceso de lectura de la memoria.

## *Reprogramación "UEC programable"*

Panadero (2012) afirma que las unidades de control electrónico programables son consideradas aquellas que pueden ser alteradas en caso de afectarse el circuito original del sistema de control electrónico del vehículo, En tal caso es necesario volver a programar la ECU para garantizar la correcta configuración del comportamiento del motor. Estas ECUs modernas pueden ser modificadas utilizando un ordenador portátil conectado al vehículo, de tal forma que permite visualizar parámetros operativos del vehículo y ajustarlos según sea necesario.

## *Unidad de control programable*

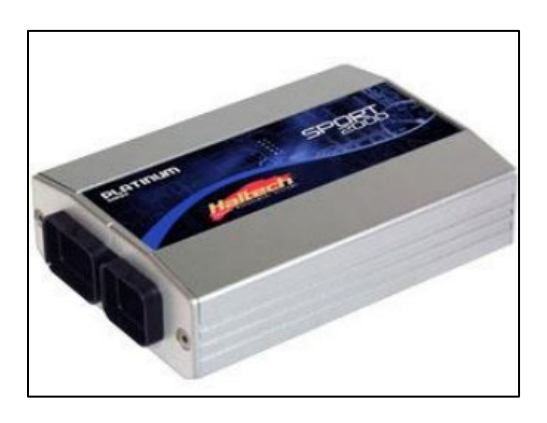

*Nota.* En la figura se observa unidad de control electrónica Haltec sport 2000. Tomado de (Díaz & Sopa , 2013)

Los parámetros que pueden ser modificados por la unida de control programable son los siguiente:

**Ignición:** Se puede realizar un ajuste al avance o retraso de la chispa en el cilindro.

**Límite de Revoluciones:** Limita las RPM del motor, luego se exceder estas corta la ignición del motor.

**Inyección:** Se puede ajuste el mapa de inyección en función de la presión absoluta.

**Sensor de oxígeno:** La unidad de control monitorea la relación aire/combustible y modifica los parámetros para corregir la mezcla.

**Tiempo variable de levas:** Controla las válvulas del árbol de levas con la finalidad de adelantar o atrasar el sistema de distribución

## *Reprogramación flash*

Como afirma Fernández (2010) que cada módulo es preconfigurado en la fábrica con software que habilita la ejecución de funciones específicas. Por ejemplo, en la unidad de control del motor (ECM), se incorpora un programa que contiene muchos parámetros destinados a regular aspectos como la sincronización de la chispa de encendido, la cantidad de combustible inyectado, la velocidad de crucero, el control de emisiones, la experiencia de conducción y el desempeño general del vehículo.

## • **Protocolo J2534**

Según Fernandez (2010) afirma que el flashear J2534 posee archivos de calibración proporcionados por el fabricante, estos archivos permiten llevar a cabo esta tarea de reprogramación de manera directa con el establecimiento, Este equipo es un sistema concebido por dos partes independientes: el software con licencia es proporcionado directamente por el fabricante de automóviles y se opera en una computadora personal o portátil. Este software puede ejecutarse tanto en línea como desde un CD físico.

## **Figura 17**

*Flasher J2534*

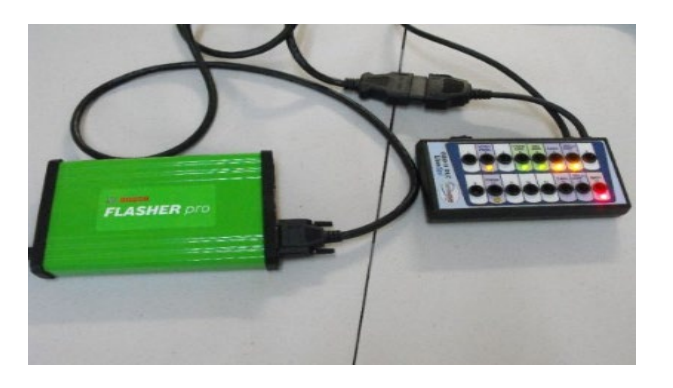

*Nota.* En la figura se observa un programador Flasher J2534. Tomado (Fernandez, 2010)

## **Software compatible para la interpretación de datos**

## *Software dedicado*

Como afirma Cise (2015) este software permite señalar en donde se puede realizar el cambio de la programación, con la finalidad de no manipular otros sectores que comprometa el buen funcionamiento del vehículo. Es software depende plenamente de las actualizaciones del propietario, sin embargo, con el gran trabajo desempeñado al desarrollar este software, se determina que es óptimo, dado que entrega al usuario datos y ubicaciones testeados con el afán de suplir la necesidad de programar.

## **Figura 18**

*Software dedicado*

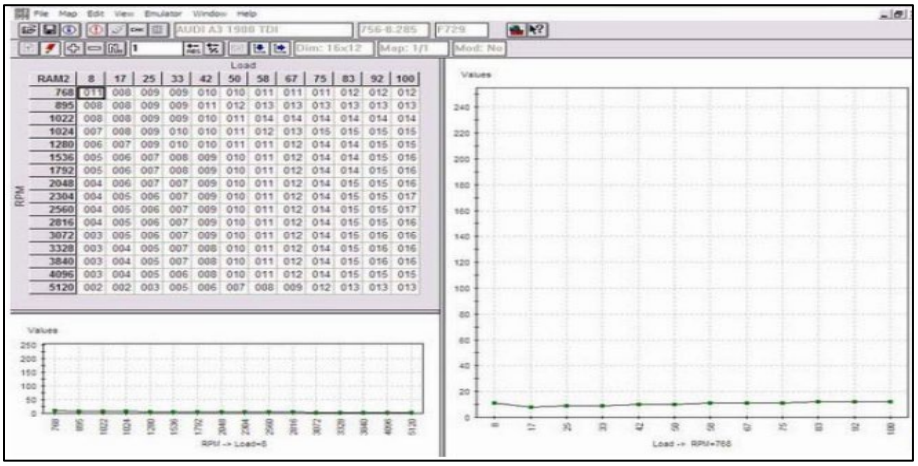

*Nota.* En la figura se observa el programa del software dedicado. Tomado (Cise, 2015)

## *Software genérico*

Según Cise (2015) afirma que este software tiene la capacidad de trabajar con los datos en general de la memoria, es decir puede modificar todos los datos contenidos en la misma, este tipo de software son usados principalmente por usuarios que poseen gran experiencia en la interpretación de información contenida en el programa de la unidad de control. Algunas herramientas extras que son añadidas al software son emuladores y analizadores.

### **Figura 19**

# *Software genérico*

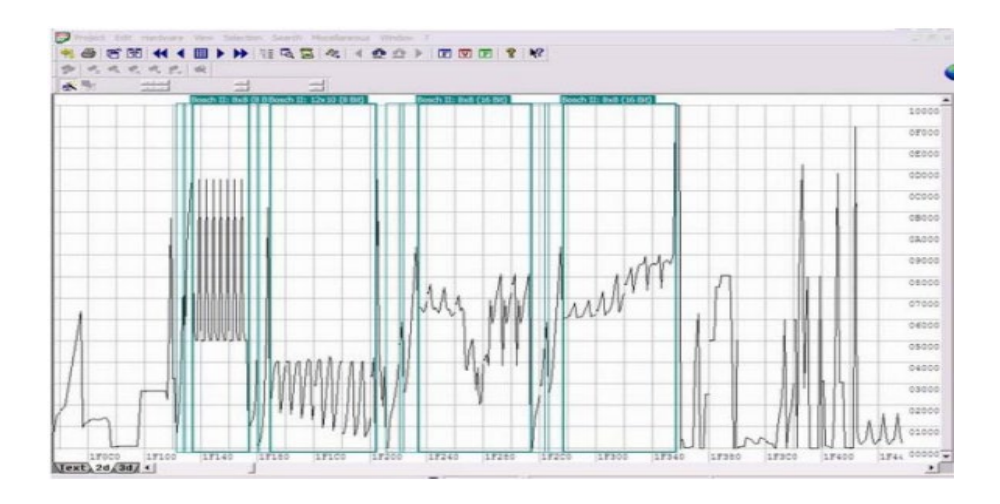

*Nota.* En la figura se observa el programa del software genérico. Tomado (Cise, 2015)

### **Tipos de software usados en la reprogramación de memorias**

Hay una amplia gama de software que permiten programar y modificar las diversas clases de memorias presentes en la unidad de control electrónico. Con la ayuda de este software, es factible extraer, procesar y alterar la información contenida en dichas memorias:

Los tipos de software se clasifican en genéricos que son empleados en la mayoría de los modelos de memorias en de los distintos vehículos, los softwares dedicados que son originales de las fábricas de carros y que solo tienen acceso ellos. A continuación, se detallan los tipos:

### **Editores gráficos**

### *Editor gráfico Chip Race*

De acuerdo con Semanate (2016) este tipo de software posibilita ejecutar la modificación de curvas de manera gráfica, seleccionando áreas específicas en las que pretende realizar modificaciones. De manera automática, el software calcula la suma de los valores binarios para establecer el checksum sin alterar la suma.

## *Editor gráfico Winols*

Electronic (2016) postula que este editor facilita la capacidad de buscar mapas, y pueden obtener de diversas formas para su modificación. De igual manera ofrece distintas herramientas para editar los mapas. La visualización de la información se presenta en gráficos 2D o valores hexadecimales. Además, se incorpora la detección automática del procesador para distinguir entre el programa y la región de datos

### *Editor gráfico ECM*

Según Semanate (2016) los editores ECM han impactado el campo automotriz con algunas versiones, algunos conocidos es el ECM TITANIUM es un editor muy amigable, dado que el software se encarga de buscar el driver de la memoria y presenta las opciones de modificación de mapas tridimensionales y valores numéricos. El ECM 2001 este software permite modificar las curvas 2D realizando comparaciones entre datos ya modificados

## *Editor gráfico Digitune*

Como señala Electronic (2016) este software grafico permite que se realice las modificaciones de curvas bidimensionales, es decir en 2D, tiene una particularidad dado que permite localizar el

checksum, sin embargo, se debe seleccionar el tipo de memoria que se ejecutara de acuerdo al fabricante y automáticamente el software determina el valor de los grados de avance en los motores.

### *Editor gráfico EW2*

De acuerdo con Sulvusoft (2011) el editor grafico EW2 es un tipo de software encargado de habilitar la comunicación entre el equipo y el sistema operativo. Este software posibilita la selección de áreas para modificaciones de manera grafica. Al utilizar este editor se aconseja siempre utilizar la versión actualizada con la finalidad de evitar posibles fallos y optimizar tanto el rendimiento del equipo como del sistema en general.

### **Software dedicado**

### *Software SManager*

De acuerdo con Semanate (2016) este software fue creado con la finalidad de trabajar con vehículos honda, este editor es muy completo ya que cuenta con mapas bidimensionales (2D) y mapas tridimensionales (3D) para la programación de inyección de combustible y avance de encendido, cuenta con opciones de modificaciones de sensores para la compensación del funcionamiento del motor.

### *Software Ecu Manager*

RaceTec (2019) afirma que este software en su mayoría es utilizado por las unidades de control electrónico programables como Haltech, RaceTec, consta de mapas tridimensionales, pero permiten la modificación de la inyección y del encendido, al igual de funciones extras como las correcciones por temperaturas, etc.

### **Generar mapas tridimensionales de rendimiento volumétrico**

De acuerdo con Banish (2009) la VE desempeña un papel esencial en la creación de un mapa base en relación con las señales del sensor MAP. Esto agiliza la etapa de creación y calibración de la matriz en el mapa de rendimiento volumétrico.

# *Método Corners*

Este método consiste en que la eficiencia volumétrica tiende a mostrar valores predecibles en relación con la velocidad hasta alcanzar el máximo torque. El factor lambda cumple una función muy importante que es ajustar los puntos de carga.

### **Figura 20**

*Mapa de eficiencia volumétrica*

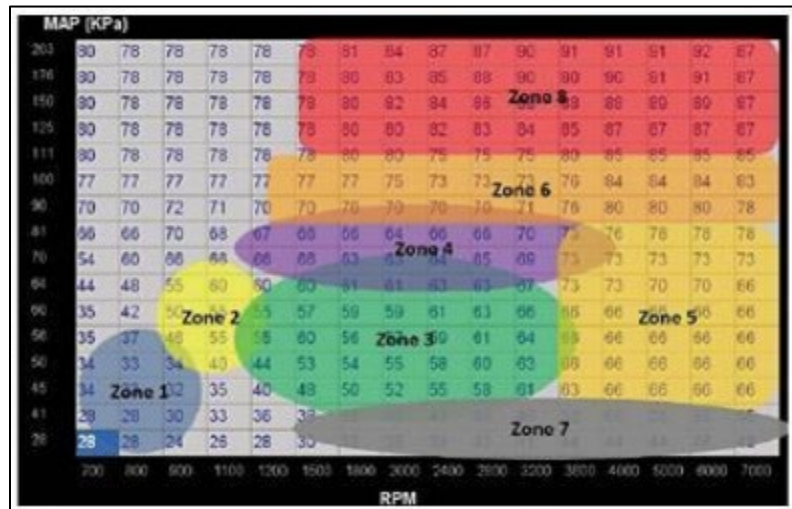

*Nota.* En la figura se observa un mapa de eficiencia volumétrica señalando cada zona para analizar. Tomado (Banish, 2009)

Para generar un mapa de eficiencia volumétrica Banish (2009) explica el proceso mediante zonas, a continuación, se detalla cada una de ellas:

**Zona 1:** Es la zona de ralentí, en esta condición la relación Aire/Combustible suele mantenerse alrededor de  $\lambda = 1$  para las emisiones y el consumo de combustible.

**Zona 2:** Zona después de ralentí, donde el conductor experimenta con el motor. La relación aire/combustible debe permanecer en  $\lambda = 1$ 

**Zona 3:** Es el área de cruceros. El motor pasa mucho tiempo en esta zona, aquí es donde el cilindro se llena aproximadamente de 20% al 30% una carga bastante ligera, esta parte se considera la sensación del coche asi como la economía de combustiones y emisiones por ende se debe mantener en  $\lambda = 1$ 

**Zona 4:** Pertenece a la aceleración moderada en carretera la carga del cilindro son superiores a la Zona 3 pero no lo suficiente altos como para garantizar una estrategia de potencia total. La relación aire/combustible es de  $\lambda = 1$ .

**Zona 5:** En esta zona el conductor no espera pasar demasiado tiempo, es decir cuando está en RPM, pero con cargas moderas, un claro ejemplo es cuando el vehículo pide cambio de marcha, en este caso es los valores de  $0.85 \ge \lambda \le 1$ .

**Zona 6:** Un motor aspirado trabajara en esta zona en wide-open throttle (WOT), dado que la presión del colector es ligeramente inferior a la presión atmosférica, por lo tanto, se debe dar una pequeña cantidad de enriquecimiento de la mezcla de combustible por ende el  $\lambda = 0.87$ .

**Zona 7:** Cuando se levanta abruptamente el acelerador, la presión del colector cae al mínimo (Zona 7), por lo tanto, se requiere combustible cero, es decir se necesita un corte de combustible en esta zona.

**Zona 8:** En esta zona se ubican los motores turboalimentados, dado que salen en la zona 6 y viajan verticalmente en la zona 8.

## **Mapa de inyección de combustible**

De acuerdo con Puskár et Al (2019) los softwares diseñados para las modificaciones de los mapas tridimensionales de combustión, tienen como función principal autorregularse la variable de carga, ya sea en función de los siguientes parámetros: RPM, TPS, cantidad de aire succionada (VE), volumen de combustible inyectado (Flujo de boquilla de inyección).

Po lo tanto es muy importante conocer la VE del motor y utilizar el método de Corners para crear correctamente el mapa de combustible.

## **Figura 21**

*Mapa tridimensional de combustible*

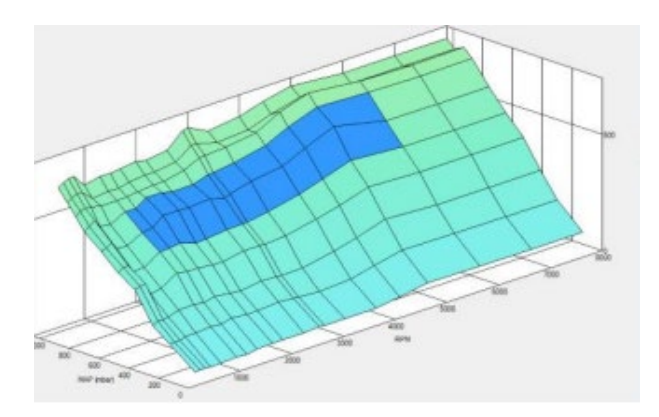

*Nota.* En la figura se observa un mapa un mapa tridimensional de combustible. Tomado (Semanate,

2016).

### **Mapa tridimensional de avance al encendido**

Banish (2009) afirma que la mejor forma de crear un mapa de encendido no es crearlo desde cero. Por lo tanto, si existe un mapa de encendido de fabrica con las mismas especificaciones del motor, la mejor opción para empezar. Dichos mapas de fabrica se pueden ajustar fácilmente en áreas específicas para que coincidan en su totalidad con el motor al desarrollar.

## **Figura 22**

*Mapa tridimensional de avance al encendido*

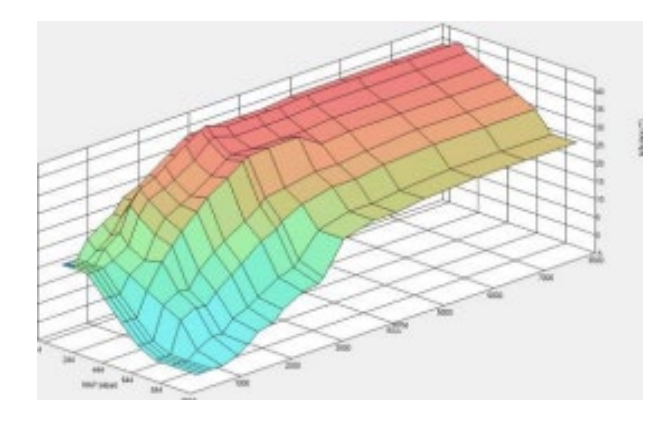

*Nota.* En la figura se observa un mapa un mapa tridimensional de avance de encendido. Tomado (Semanate, 2016)

### **Sensores**

Los sensores desempeñan la función de identificar magnitudes físicas o químicas, que también son conocidas como variables de instrumentación, y las convierten en señales eléctricas.

## *Sensor de presión absoluta del múltiple (MAP)*

De acuerdo con Quiroz & Quiroz (2005) postula que este sensor compara la presión atmosférica con la presión absoluta del colector de admisión. Este sensor es de tipo piezoeléctrico, es decir mediante la deformación de una lámina produce un voltaje de señal e informa a la unidad de control de la presión que existe. Los voltajes que generalmente funcionan en este sensor son los siguiente:

- Voltaje de referencia o alimentación
- Voltaje de señal
- Masa

# **Figura 23**

### *Sensor MAP*

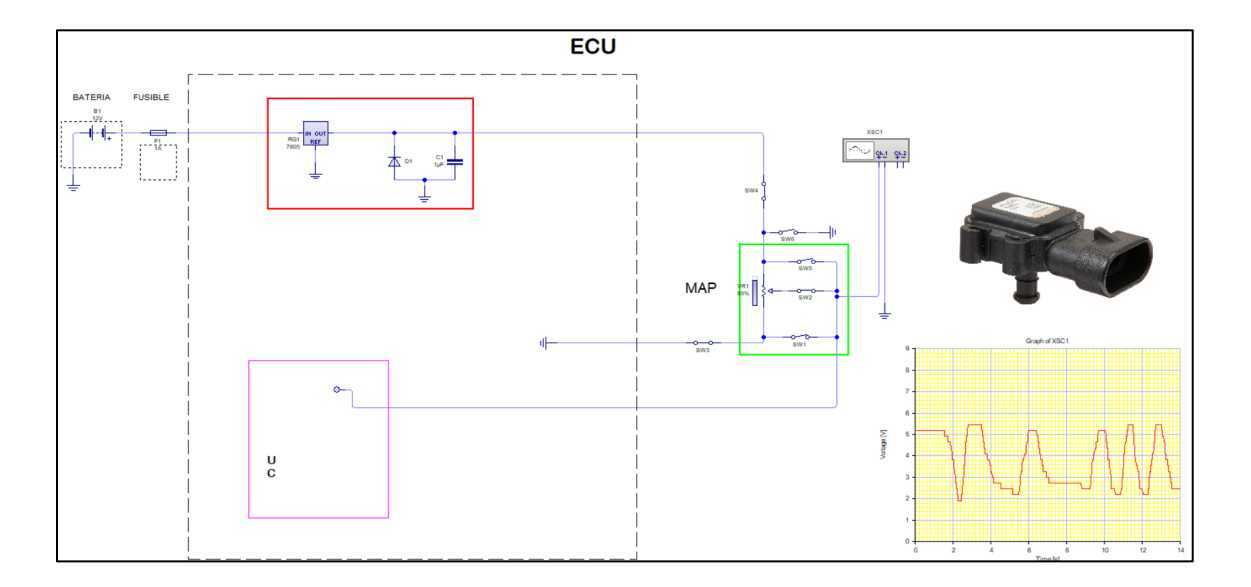

*Nota.* En la figura se observa la representación gráfica del circuito, oscilograma y sensor MAP.

# *Sensor de posición del cigüeñal (CKP)*

Como señala Panchi & Salazar (2007) este sensor es el encargado de iden�ficar la velocidad y la posición del cigüeñal, para llevar a cabo esta misión en cigüeñal debe contar con una rueda fónica con varios dientes. Su composición interna es de un núcleo magnético rodeado de un embobinado.

Los voltajes que maneja este sensor son los siguientes:
- Voltaje de 20 a120 V (AC)
- Voltaje referencial: 2.2 V a 2.5 V

*Sensor CKP*

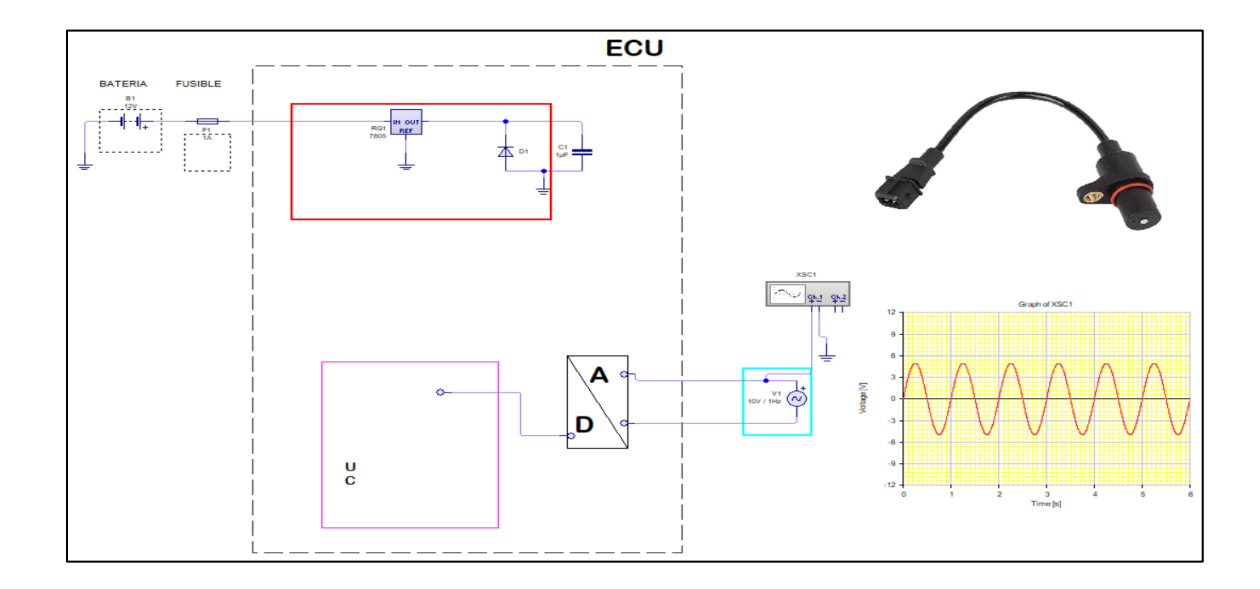

*Nota.* En la figura se observa la representación gráfica del circuito, oscilograma y sensor CKP.

#### *Cálculo del Offset*

Según RaceTec (2020) cuando un motor utiliza ruedas fónicas, es esencial especificar el ángulo de Offset. En este contexto, el Offset hace referencia al ángulo en el que el o los dientes faltantes de la rueda fónica pasan por el sensor. Este ángulo se calcula en relación con el PMS (Punto Muerto Superior) del motor. En el caso de motores que cuentan con ruedas fónicas originales de tipo 60-2, este valor es especialmente relevante para asegurar un correcto funcionamiento y una medición precisa de la posición del cigüeñal durante la operación del motor.

*Cálculo del offset*

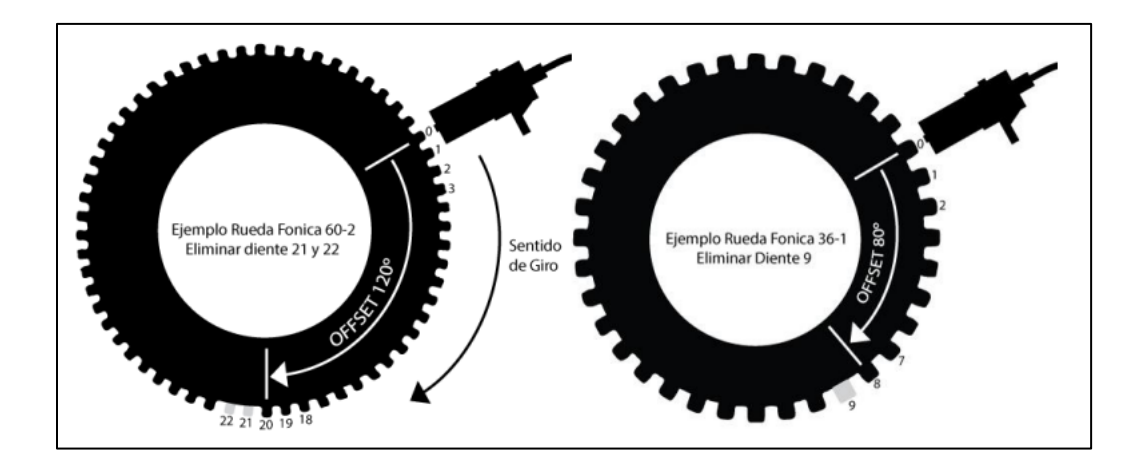

*Nota.* En la figura se puede observar el offset en un motor con rueda fónica. Tomado de (RaceTec, 2020)

Para formar la ecuación, es importante partir desde la siguiente lógica matemática:

Rueda fonica  $\rightarrow$  60 dientes

Grados de la rueda  $\rightarrow$  360°

 $Grados\, por\, diente=\frac{Grados\, de\, la\, r\ddot\Omega}{Rueda\, fonic}$ 

Grados por diente  $=$   $\frac{360}{60}$ 

Grados por diente =  $6^{\circ}$ 

**Offset** = dientes desde el punto cero hasta el sensor  $* 6^{\circ}$ 

#### *Sensor de temperatura del refrigerante (ECT)*

De acuerdo con Chontasi & Vinlasaca (2018) este sensor es de tipo termistor, al momento de variar la temperatura del refrigerante, la resistencia del sensor varia internamente por ende el voltaje también, este sensor es muy importante, de manera que emite el voltaje de señal a la ECU se ajusta el �empo de inyección y el avance de encendido.

Los valores con los que generalmente trabaja este sensor son los siguientes:

- Voltaje de señal
- Masa

### **Figura 26**

*Sensor ECT*

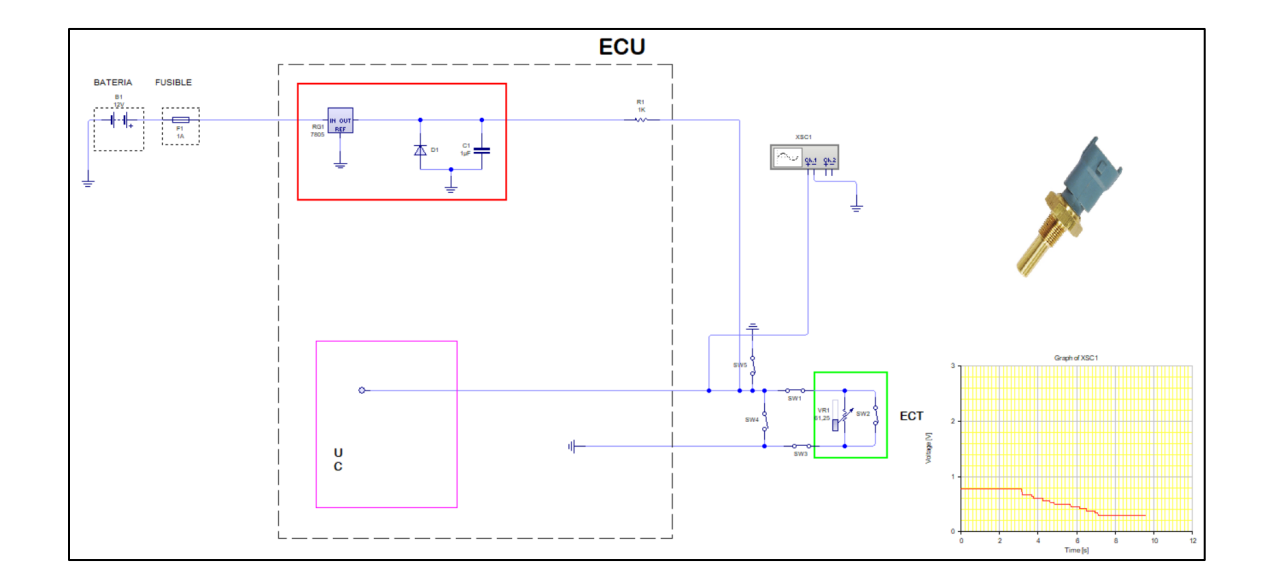

*Nota.* En la figura se observa la representación gráfica del circuito, oscilograma y sensor ECT.

### *Sensor de temperatura del aire de admisión (IAT)*

Palacios & Rocha (2022) afirma que este sensor es el encargando de enviar la señal de temperatura del aire que ingresa al colector de admisión. Este sensor es de tipo termistor (NTC), es decir que al aumentar la temperatura su resistencia disminuye.

Los valores que generalmente trabaja este sensor son los siguientes:

- Voltajes de señal
- Masa

## **Figura 27**

## *Sensor IAT*

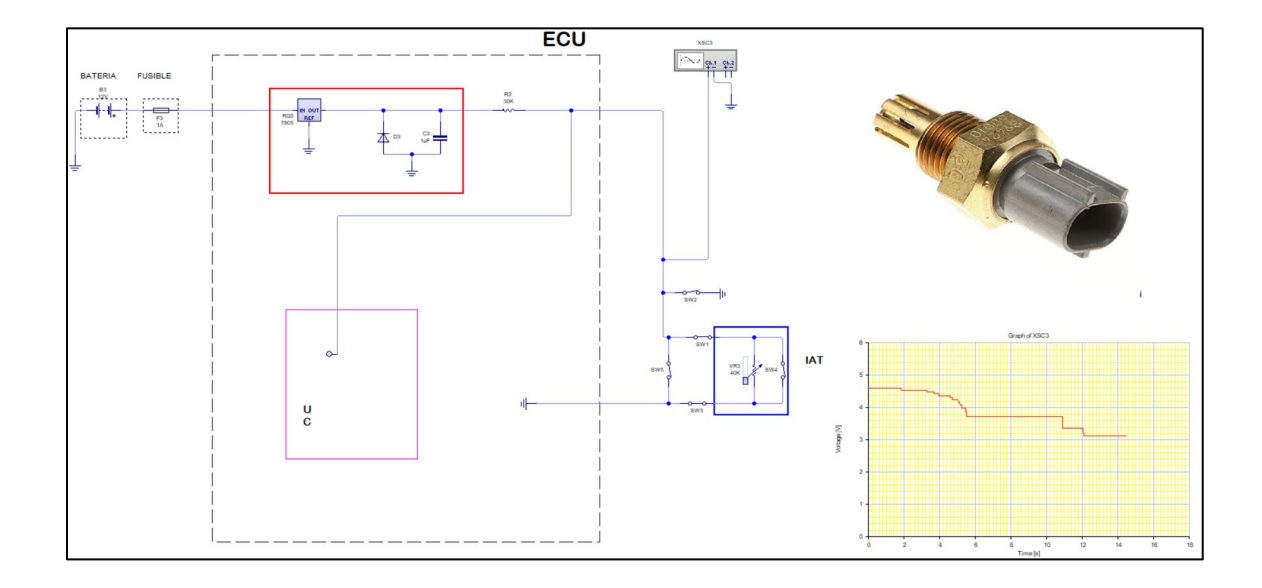

*Nota.* En la figura se observa la representación gráfica del circuito, oscilograma y sensor IAT.

#### *Sensor de posición de la válvula de la mariposa (TPS)*

Molina (2007) postula que un sensor es de tipo potenciómetro, y es el encargado de proporcionar información del grado de apertura de la mariposa a la unidad de control electrónica. Se encuentra ubicado en la mariposa de aceleración y cuenta con 3 cables, a continuación, se detallan:

- Voltaje de referencia
- Voltaje de señal
- Masa

#### **Figura 28**

#### *Sensor TPS*

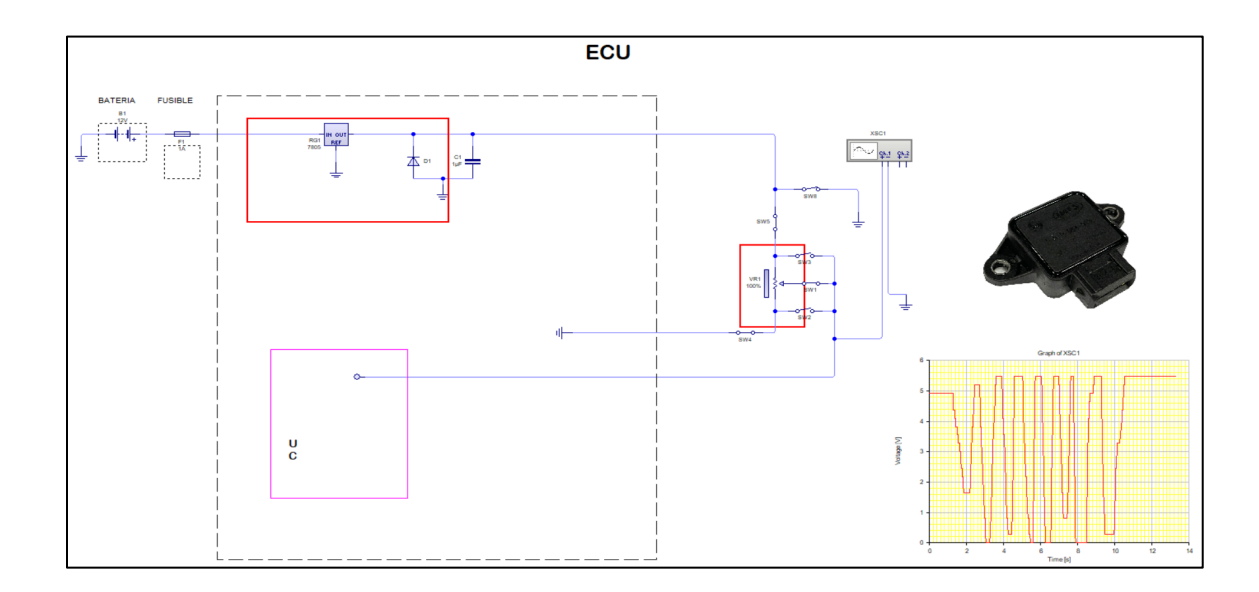

*Nota.* En la figura se observa la representación gráfica del circuito, oscilograma y sensor TPS.

### *Sensor de Oxigeno Banda Ancha ( )*

De acuerdo con Bosch (2010) este sensor este compuesto por dos células: una es de medición y otra de bombeo. La célula de medición es la encargada de medir la cantidad de oxígeno contenida en el gas de escape, es decir que se encuentra en la cámara de detección y lo comparar con el valor nominal

de 450 mV. Si estos valores difieren, se conecta una corriente a la célula de bombeo y facilitar que entre o salgan a la cámara los iones de oxígeno que sea requerido para que la tensión de la célula de medición sea nuevamente 450 mV.

## **Figura 29**

*Selección por elemento plano de un sensor de oxigeno*

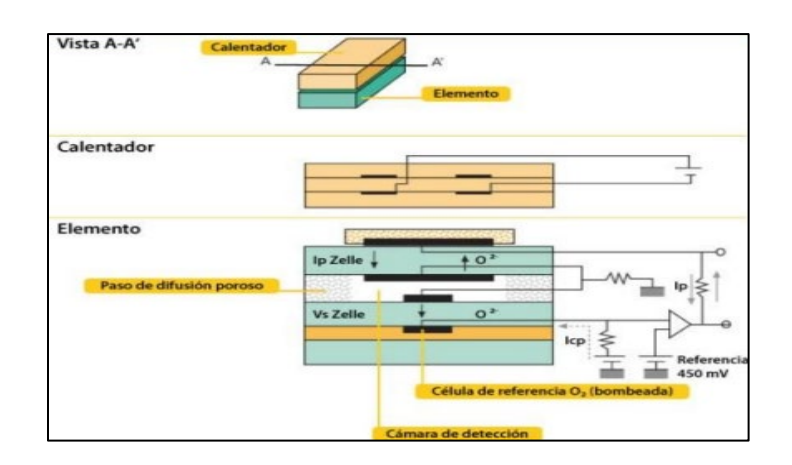

*Nota.* En la figura se observa la representación interna de un sensor de oxígeno de banda ancha.

Tomado de (Bosch, 2010)

### *Wideband "AEM"*

AEM (2014) menciona que el controlador de banda ancha UEGO de AEM es un dispositivo que mide la cantidad de oxígeno que no se ha quemado con la combustión de la mezcla y proporciona al sistema de medición la relación aire/combustible.

*Wideband AEM*

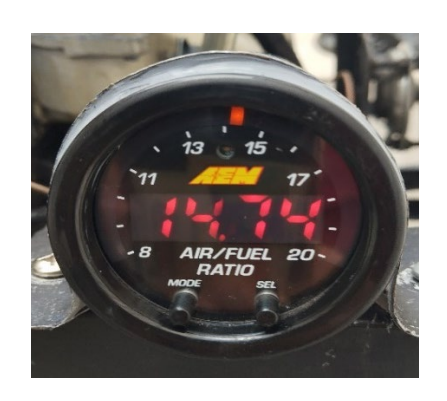

*Nota.* En la figura se observa el medidor de relación aire/combustible.

A continuación, se presenta el diagrama de instalación del Wideband AEM:

# **Figura 31**

### *Diagrama de instalación de cableado*

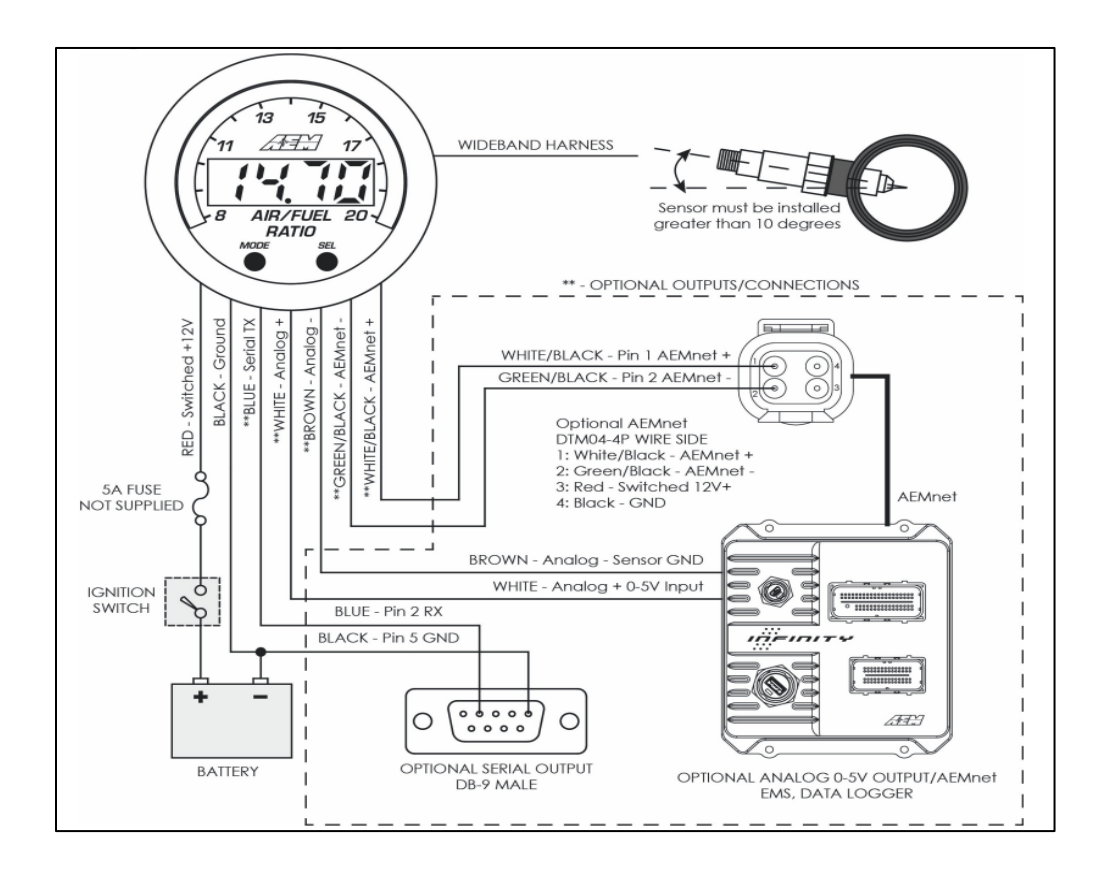

*Nota.* En la figura se observa el medidor de relación aire/combustible. Tomado de (AEM, 2014).

Es importante conocer el significado de las mediciones que brinda el Wideband, por esta razón la siguiente figura muestra dichas relaciones.

### **Figura 32**

*Relación aire/combustible*

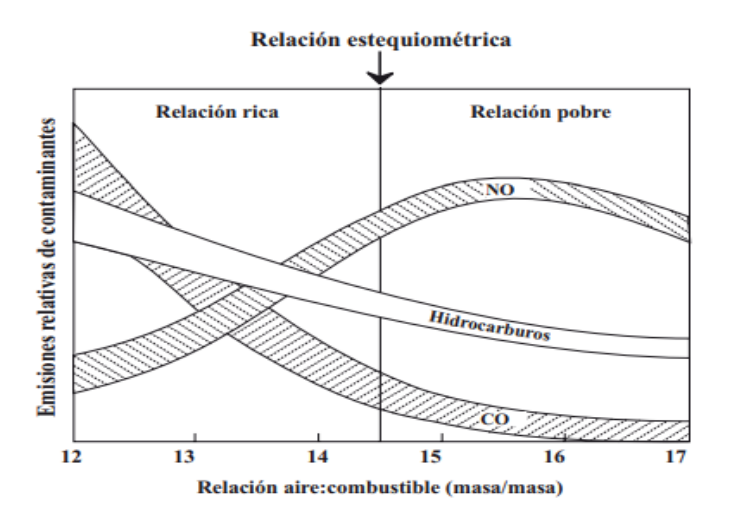

*Nota.* En la figura se muestra la relación aire/combustible con respecto de las emisiones relativas de contaminantes (CO, NO, hidrocarburos no quemados). Tomado de (Manahan, 2007).

### **Actuadores**

los componentes responsables de la acción, conocidos como actuadores, son gestionados por la unidad de control electrónica. Esta unidad se encarga de supervisar y regular el funcionamiento individual de estos elementos.

### *Inyectores*

Como señala Chontasi & Vinlasaca (2018) los inyectores son considerados solenoides cuyo control de masa en accionado por la unidad de control electrónica. La finalidad del inyector es rociar gasolina en la cámara de combustión, depende plenamente de la presión y el tiempo de apertura del inyector para que se dé una pulverización combustible efectiva.

Los voltajes que generalmente se manejan en el inyector son los siguientes:

- Voltaje de alimentación
- Control de masa

### **Figura 33**

*Inyector*

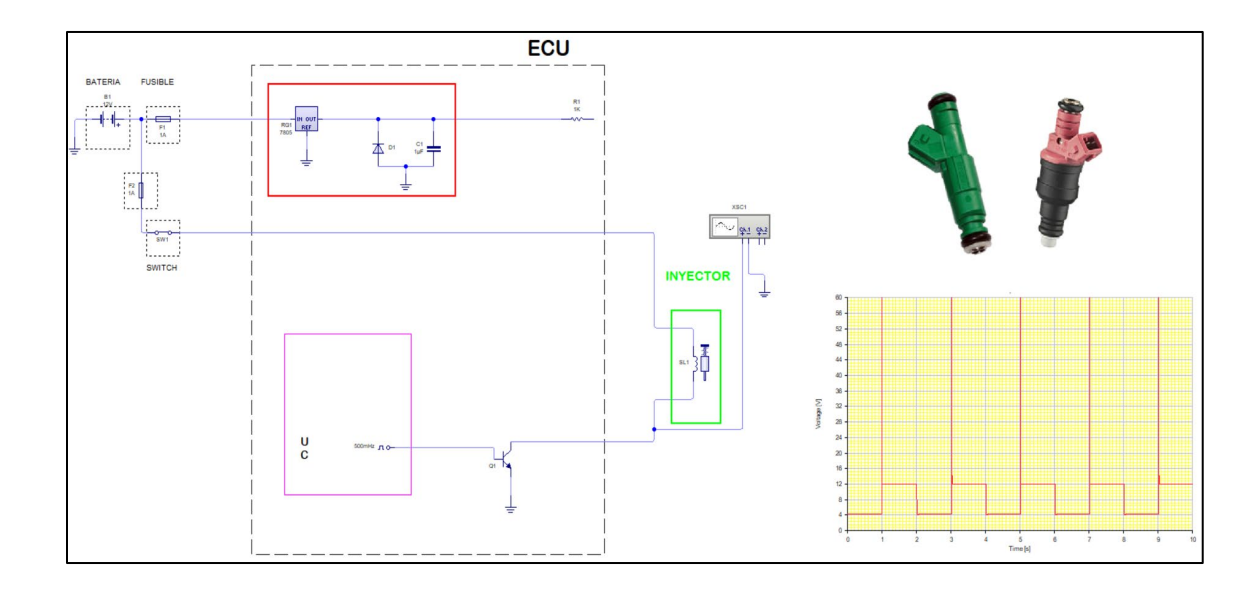

*Nota.* En la figura se observa la representación gráfica del circuito, oscilograma del inyector.

#### *Bobina*

Laica (2012) menciona que la bobina es un dispositivo que transforma la tensión de batería en un impulso de alta tensión, es decir que logra generar una chispa entre los electrodos de la bujía. En su composición interna conta de un embobinado primario (60-150 espiras) y el embobinado secundario de (15000-30000 espiras).

#### **Figura 34**

*Bobina Chispa perdida DIS*

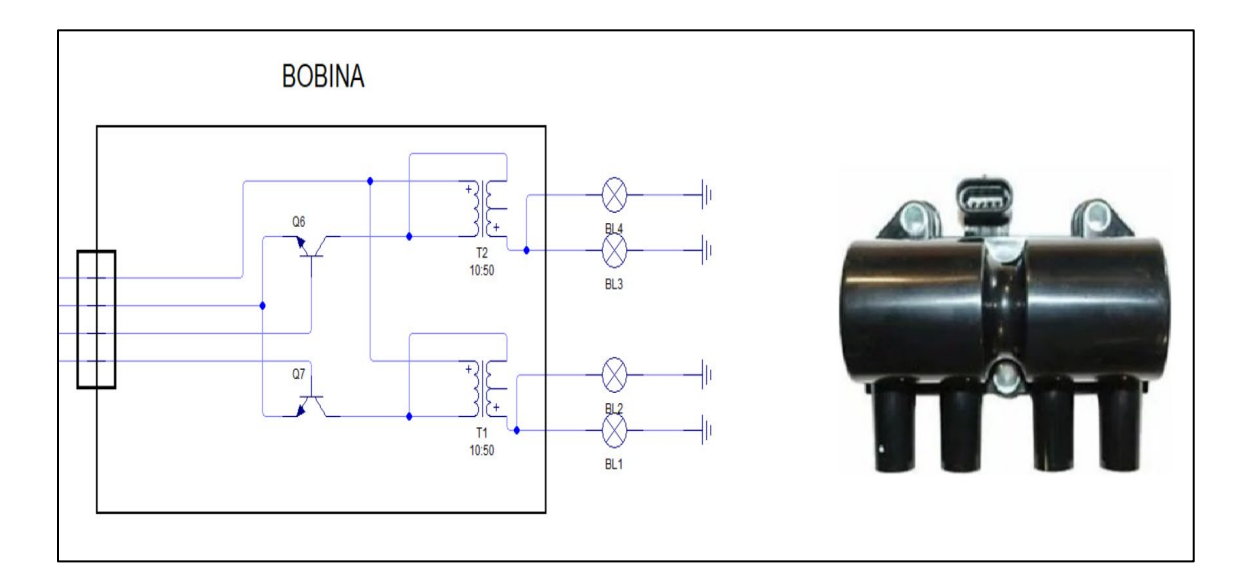

*Nota.* En la figura se observa la representación gráfica del circuito, de la bobina de chispa perdida (DIS).

#### *Bomba de combustible*

De acuerdo con Borja & Salazar (2007) la bomba suministra combustible a presión para que lo inyectores pulvericen, se localiza por lo general en el depósito de combustible, forma parte del sistema de alimentación al igual que las cañerías, filtro, regulador de presión, etc.

Por lo general trabaja con los siguientes voltajes:

- Voltaje de alimentación
- Voltaje de masa

#### *Bomba de combustible*

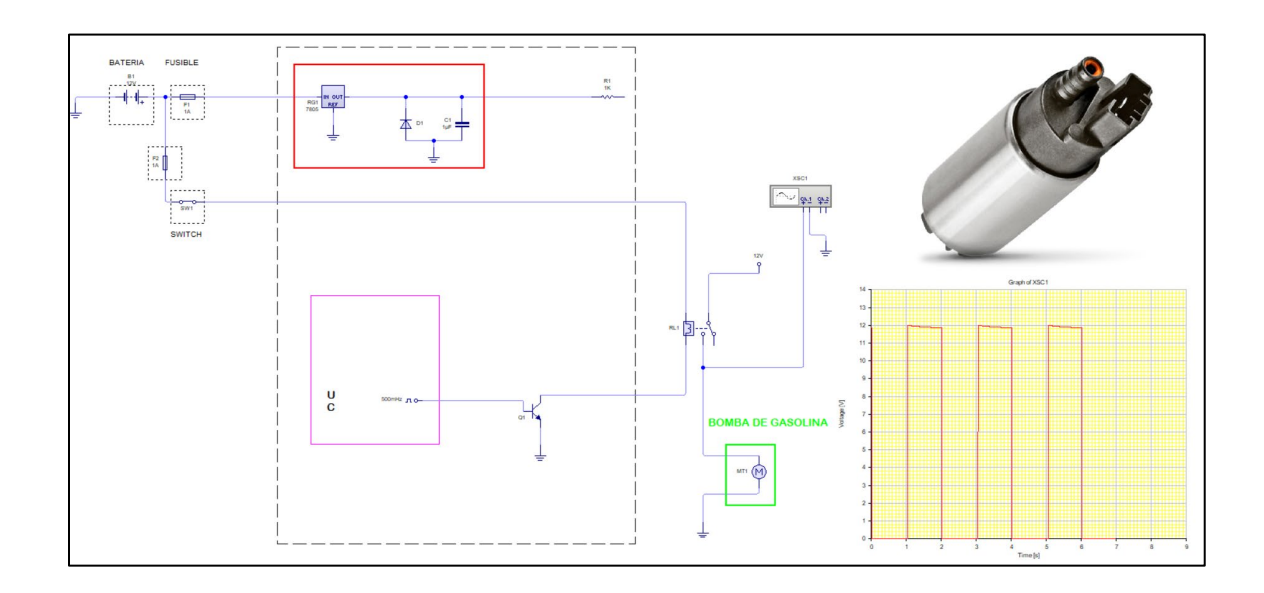

*Nota.* En la figura se observa la representación gráfica del circuito, oscilograma de la bomba de combustible.

### *Electroventilador*

El electroventilador también es considerado un actuador, dado que la unidad de control envía una señal de activación al relé, la ECU efectúa su análisis en función del sensor de temperatura, por lo general su activación es cuando el motor se encuentra entre los (95-105) °C.

Los voltajes que generalmente trabaja el electroventilador son los siguientes:

# *Electroventilador*

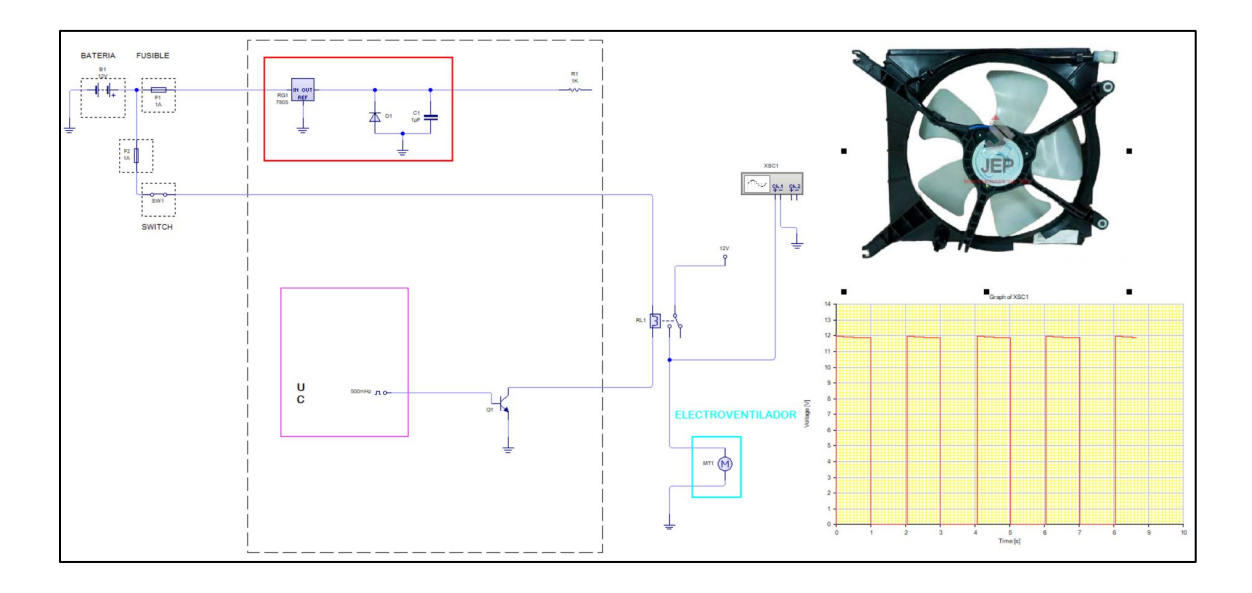

*Nota.* En la figura se observa la representación gráfica del circuito, oscilograma del electroventilador.

#### **Capítulo III**

# **Protocolo de implementación y pruebas del sistema reprogramable de inyección y encendido.**

#### **Introducción**

Para el desarrollo del proyecto de integración curricular se realizó una evaluación exhaustiva de las unidades de control programables que son compatibles para el motor Hyundai Scoupe 1.5L del año 1995, Durante este análisis, se consideraron varios aspectos cruciales, como la composición de la UCE, la facilidad de instalación del nuevo hardware y la utilización de la interfaz gráfica del software. El objetivo es garantizar una modificación óptima en el control electrónico del motor.

La instalación de la Racetec (R750) se realizó hacia los sensores del control electrónico como: TPS, IAT, ECT, CKP, O2, y algunos componentes como: Relés de bobinas y bomba de combustible e inyectores. Implementado una nueva instalación eléctrica para el sistema de control electrónico. La comunicación de la Racetec R750 (ECU Reprogramable) y el PC se lo realizo por medio de un cable otg, haciendo uso del programa original de la unidad de control llamado Racetec Manager, esta computadora programable posibilitó la realización de modificaciones en los mapas bidimensionales de inyección de combustible, el avance al encendido y, además, permitió, corrección de arranque en frío, un limitador de revoluciones y una protección para el motor en caso de que la temperatura alcance valores excesivamente altos.

Durante el análisis de los parámetros modificados posibilitados por la ECU programable, se prestó especial atención al mapeo del control de la inyección de combustible y el avance al encendido. Se optó por seleccionar aquellos parámetros que resultaron ser los más óptimos, para obtener una relación Aire-Combustible ideal.

Para obtener toda la información del motor se utiliza los diferentes softwares automotrices

como ALLDATA, AUTODATA 3:38.

## **Tabla 4**

*Información del motor S-Coupe 1995*

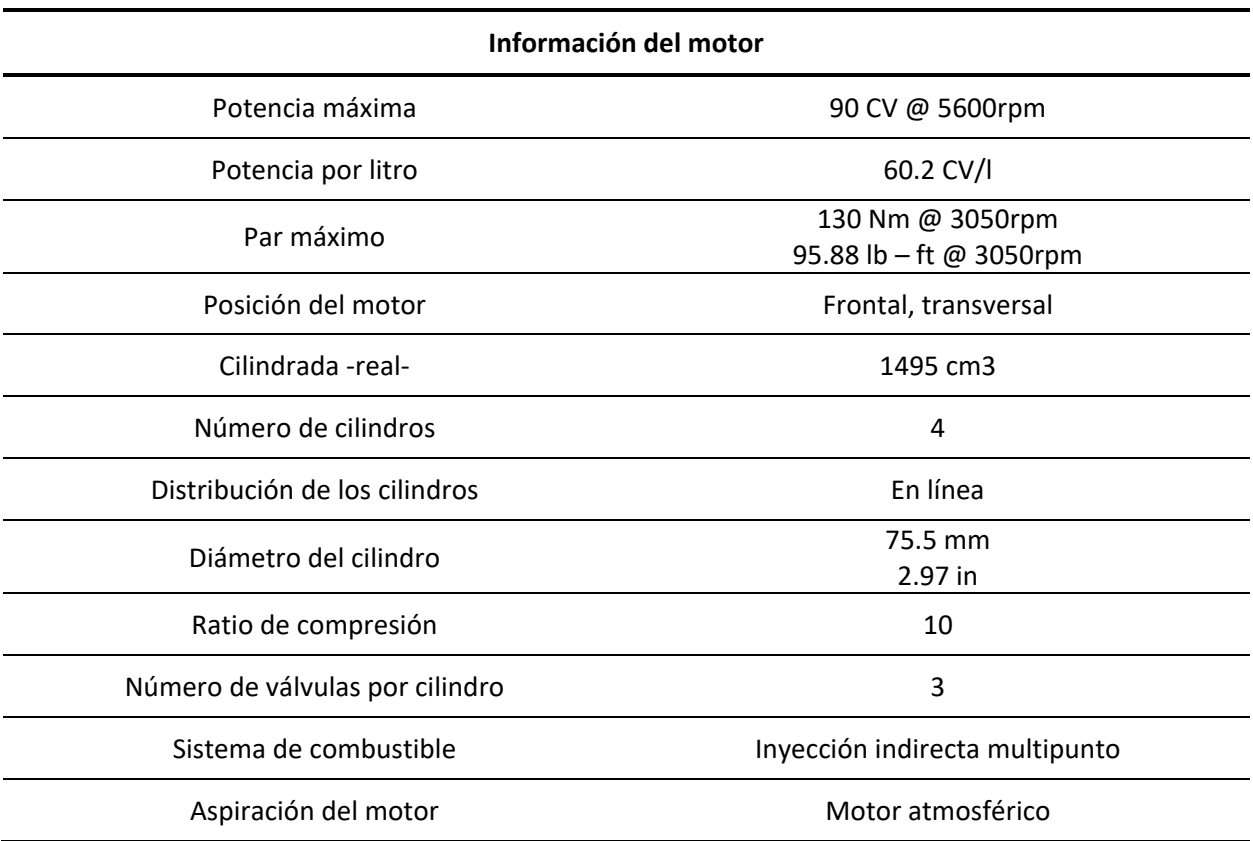

*Nota.* En la tabla se puede observar todos los datos que posee el motor Hyundai.

## **Tabla 5**

# *Datos del rendimiento del motor S-Coupe 1995*

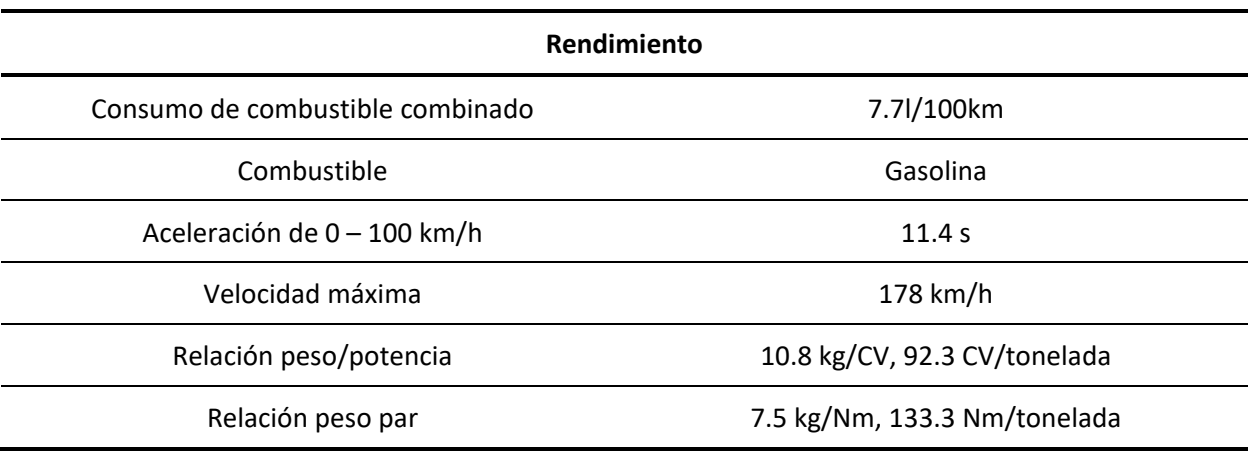

*Nota.* En la tabla se puede observar todos los datos de rendimiento que posee el motor Hyundai.

## **Tabla 6**

# *Especificaciones del inyector del motor Hyundai S-Coupe 1.5L*

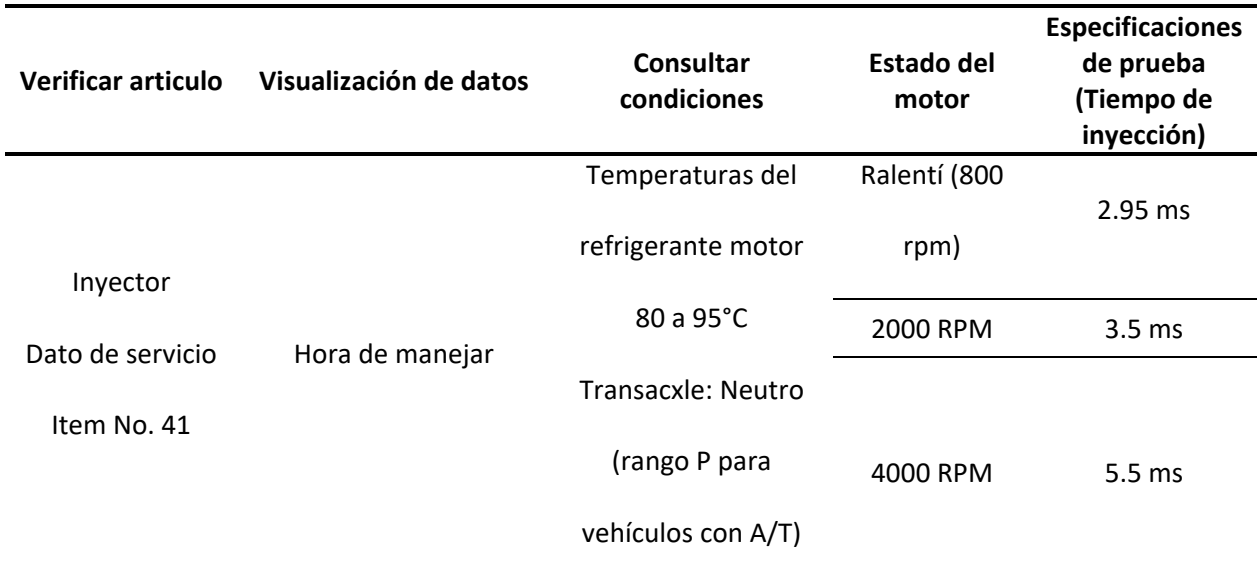

*Nota.* En la tabla se puede observar información específica para los inyectores del motor Hyundai. Tomada

de ALLDATA Repair-AUG13.

#### **Tabla 7**

#### *Especificaciones de la bobina del motor Hyundai S-Coupe 1.5L*

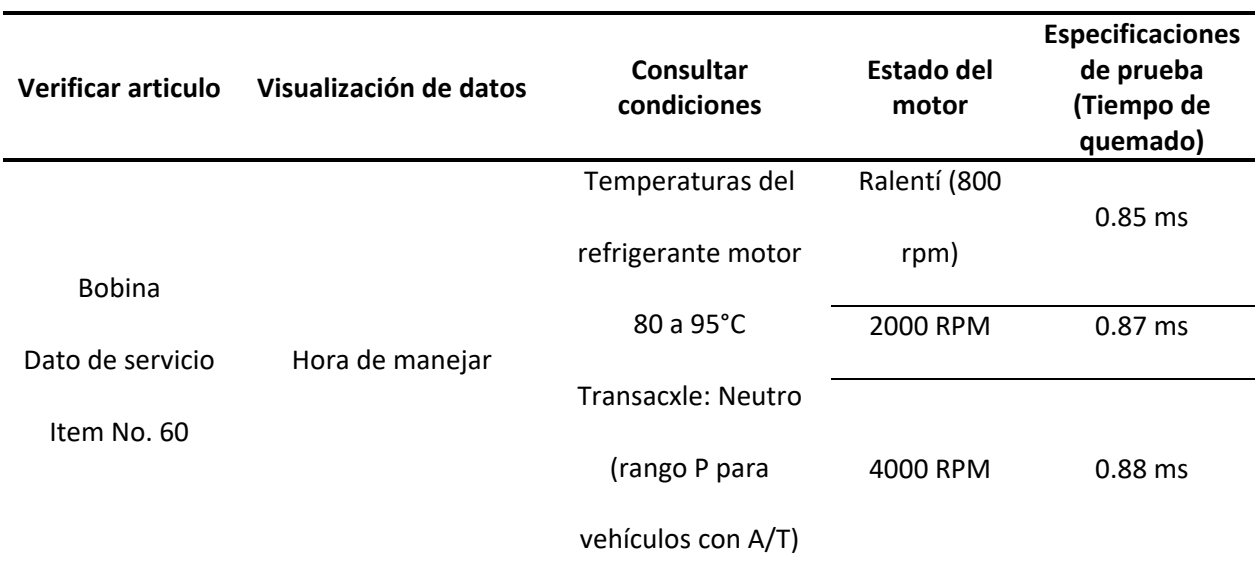

*Nota.* En la tabla se puede observar información específica para la bobina del motor Hyundai. Tomada de

ALLDATA Repair-AUG13

#### **Detalles de equipos de medición**

#### *Osciloscopio Automotriz Hantek 1008C 8CH*

De acuerdo con USER`s MANUAL HANTEK (2013) el dispositivo de diagnóstico automotriz Hantek 1008C es una herramienta con 8 canales que facilita el análisis de problemas eléctricos y electrónicos en vehículos con sistema de inyección electrónica. Este osciloscopio se utiliza para examinar los sistemas de encendido, sensores y actuadores, o cualquier dispositivo que trabaje con voltaje y amperaje permitiendo una visualización gráfica de las formas de onda en tiempo real. Además, ofrece mediciones precisas para una mejor comprensión y resolución de los inconvenientes.

*Osciloscopio Hantek 1008C*

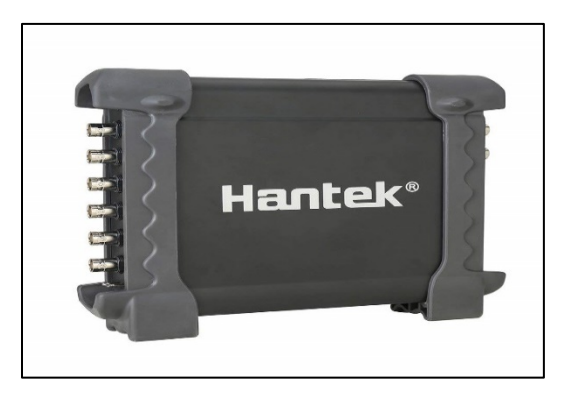

*Nota.* En la figura se puede observar el osciloscopio automotriz hantek 1008C con 8 canales.

# **Características del osciloscopio**

A continuación, se presentará varias características del osciloscopio automotriz hantek 1008C.

### **Tabla 8**

*Característica del osciloscopio automotriz hantek 1008C*

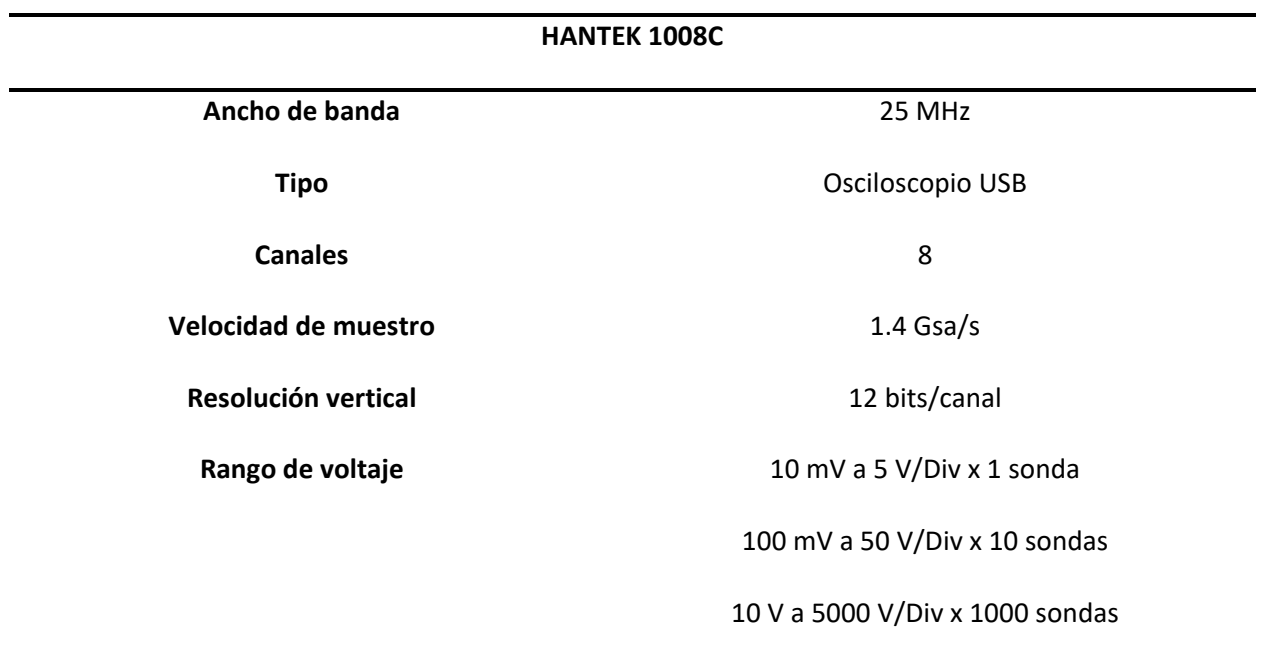

## **HANTEK 1008C**

100 V a 50000 V/Div x 10000 sondas

200 mV a 100 V/Div x 20 sondas

**Acoplamiento DC**

**Impedancia**

DC

1 M ohm

*Nota.* En la tabla se detallan todas las características del osciloscopio automotriz hantek 1008C con 8 canales.

### *Multímetro Digital ALLOSUN EM135*

El multímetro Allosun EM135 es un dispositivo digital avanzado que se utiliza para medir

diferentes magnitudes eléctricas, como voltaje, resistencia y continuidad. Es una herramienta moderna

y precisa que facilita la obtención de datos importantes en el ámbito automotriz.

### **Figura 38**

*Multímetro digital ALLOSUN EM135*

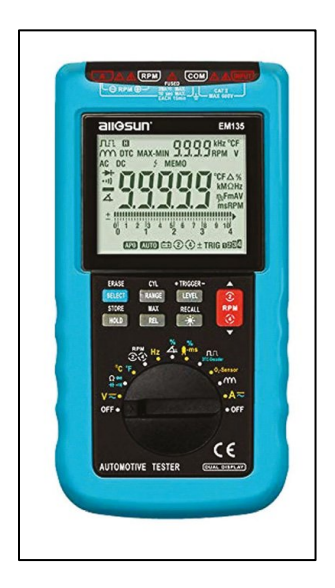

*Nota.* En la figura se puede apreciar el Multímetro Digital ALLOSUN EM135 un equipo completo para el

trabajo en el área automotriz

#### **Características del osciloscopio**

A continuación, se presentará varias características del multímetro digital ALLOSUN EM135.

## **Tabla 9**

*Característica del multímetro digital ALLOSUN EM135*

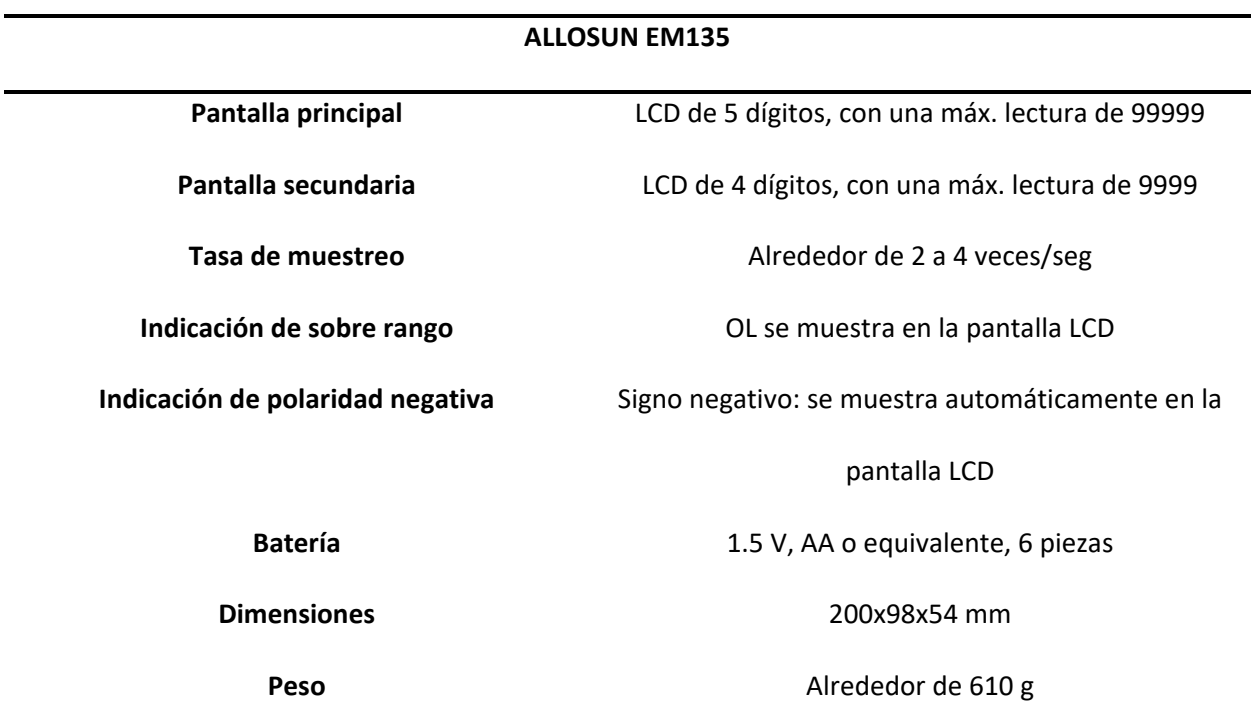

*Nota.* En la tabla se detalla todas las características que conciernen al multímetro antes mencionado.

#### *Pinza amperimétrica*

Según CIRCUTOR (2017) la pinza amperimétrica es un dispositivo de medición eléctrica que facilita la determinación de la intensidad o corriente eléctrica que fluye por un conductor. Estas mediciones se realizar de forma indirecta es decir son conectar el dispositivo en serio o paralelo al circuito a medir.

*Pinza Amperimétrica*

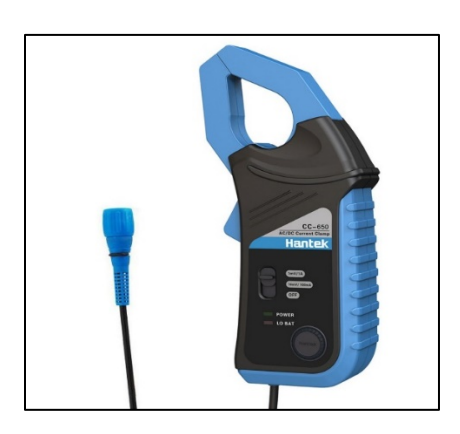

*Nota.* En la figura se puede observar la pinza amperimétrica, utilizada para consumos de corriente elevados. Tomada de (CIRCUTOR, 2017).

### **Selección del sistema reprogramable**

En base a una investigación realizada en algunas fuentes bibliográficas sobre la ECU programable, de igual manera estos aspectos serán valorados por una ponderación de 1 a 4, para esta selección se debe tomar algunos aspectos relevantes como:

Manejabilidad

Compatibilidad

Ventajas

Portabilidad

Costo

# **Tabla 10**

# *Ponderaciones de ECUs reprogramables*

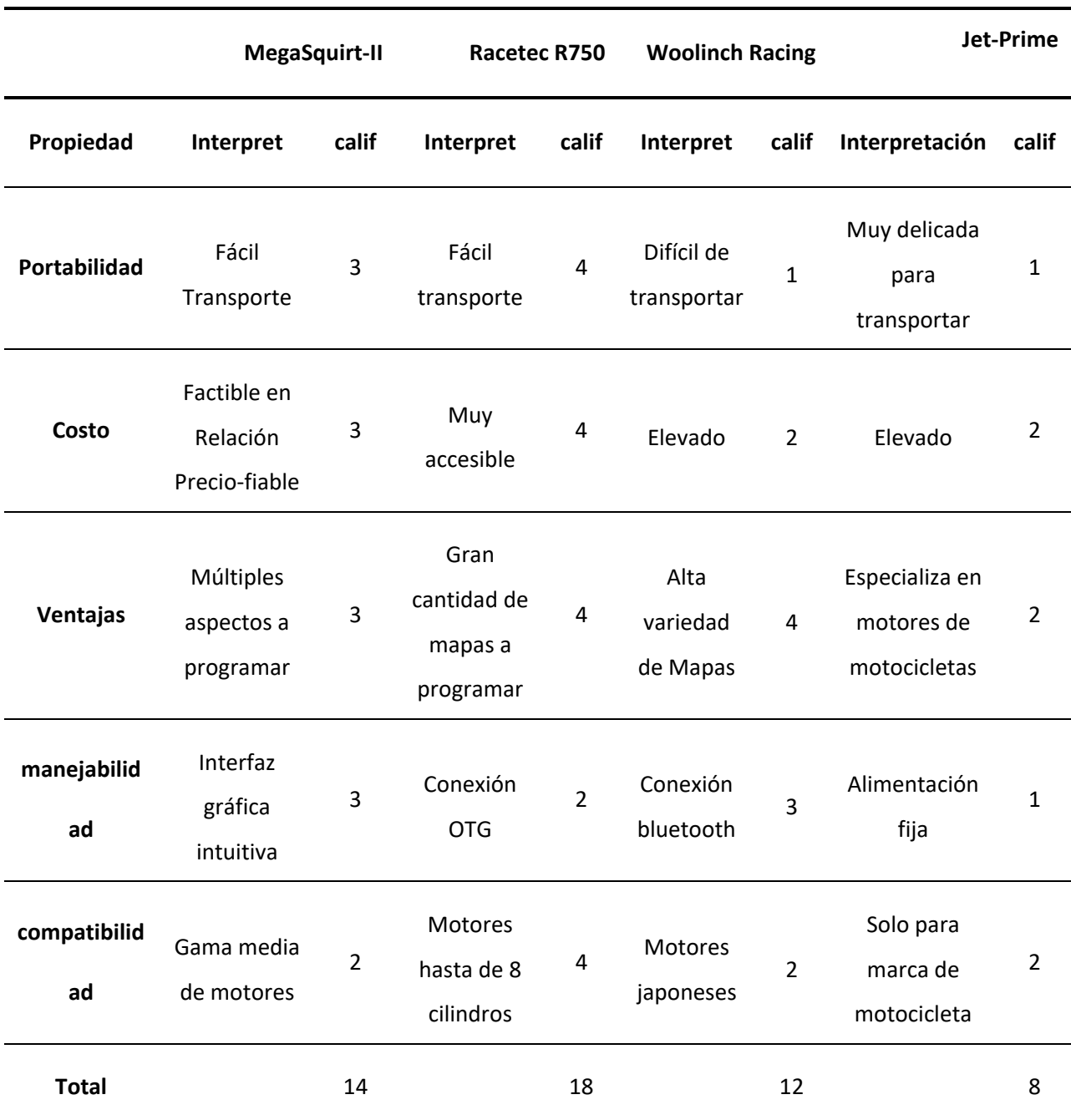

*Nota.* En la tabla se puede observar el procedimiento de selección de Unidad de control programable

más factible para la implementación de la investigación.

Una vez realizado el proceso de selección de la ECU en la tabla 4, se puede determinar con una ponderación de 18 puntos el equipo más factible para el mapeo de control electrónico del motor Hyundai Scoupe es la unidad Racetec R750.

#### **Característica de la unidad de control programable "Racetec R750"**

De acuerdo con RaceTec (2020)la unidad de control electrónico RaceTec R750 representa la última generación de computadoras programables para inyección e ignición electrónica semi-secuencial en tiempo real. Esta avanzada herramienta simplifica la configuración de motores de 4 tiempos mediante su sistema de eficiencia volumétrica medido por un sensor MAP instalado internamente.

#### **Ventajas de la unidad programable RaceTec R750**

- Cuenta con un sistema de protección altamente reforzado ya que puede alertar y tomar medidas ante los daños que se aproximen y evitar que el motor entre en proceso defectuoso.
- Se puede manipular hasta 7 configuraciones diferentes, lo cual, se puede administrar la misma inyección hasta en vehículos diferentes.
- Para el control de la chispa se puede realizar a través del distribuidos con efecto hall o inductivos o mediante una rueda fónica de 36-1/60-2, de igual manera se podrá optar por encendido DIS o bobina única.
- EL control de combustible es secuencial hasta 3 bancos, es decir para 6 cilindros.

## **Tabla 11**

*Características de la ECU Programable*

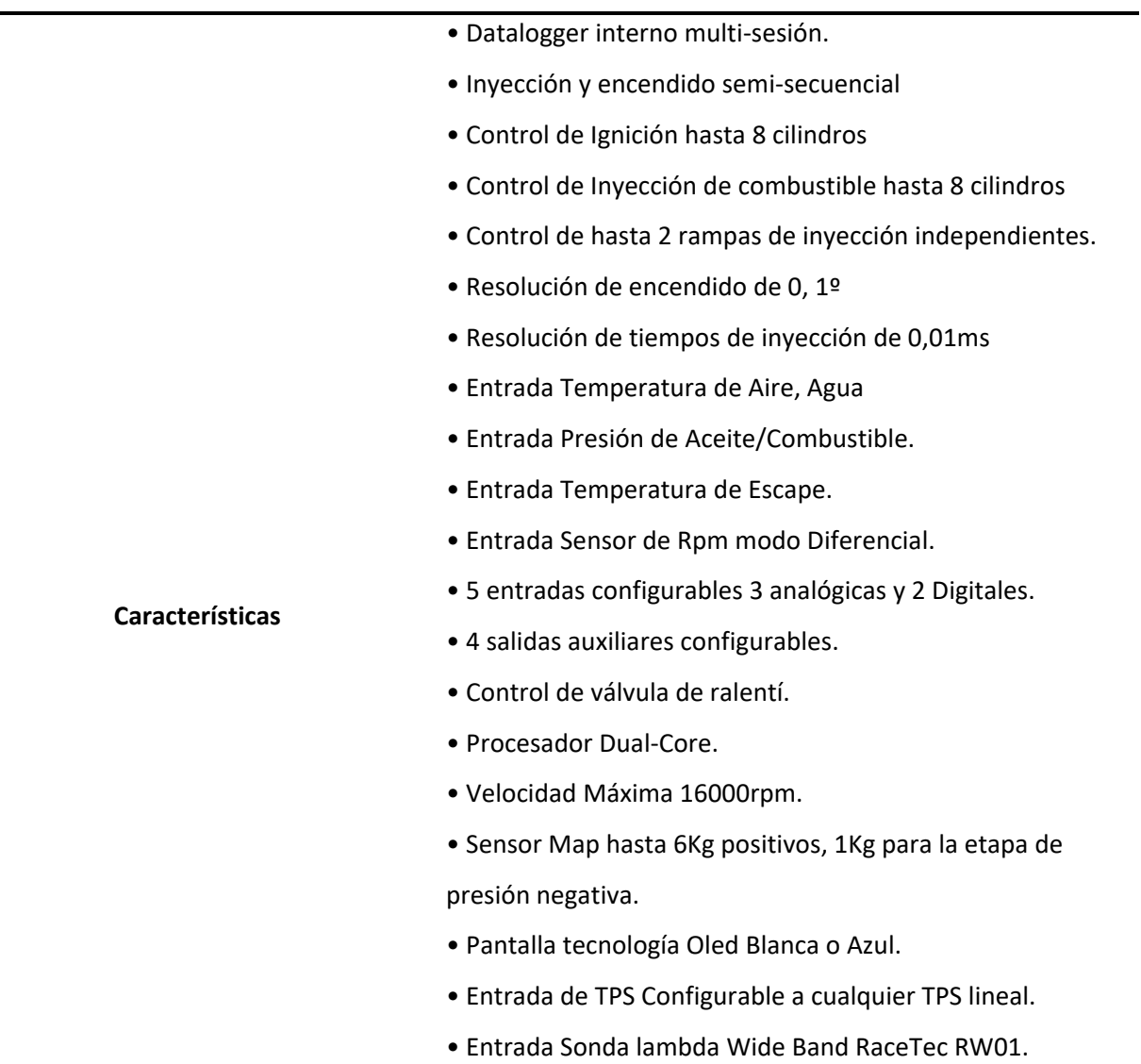

*Nota.* En la tabla se puede observar todas las características de la unidad de control electrónico RaceTec

R750.

#### **Diagrama de instalación eléctrica de la unidad de control RaceTec R750**

De acuerdo con el manual de RaceTec (2020) para las instalaciones de las ECUs programables proporcionan diagrama de instalación con diversos dispositivos que ayudan a la ignición del motor, es este caso se utiliza el diagrama con ninguna alteración en las bobinas.

## **Figura 40**

### *Diagrama eléctrico de instalación*

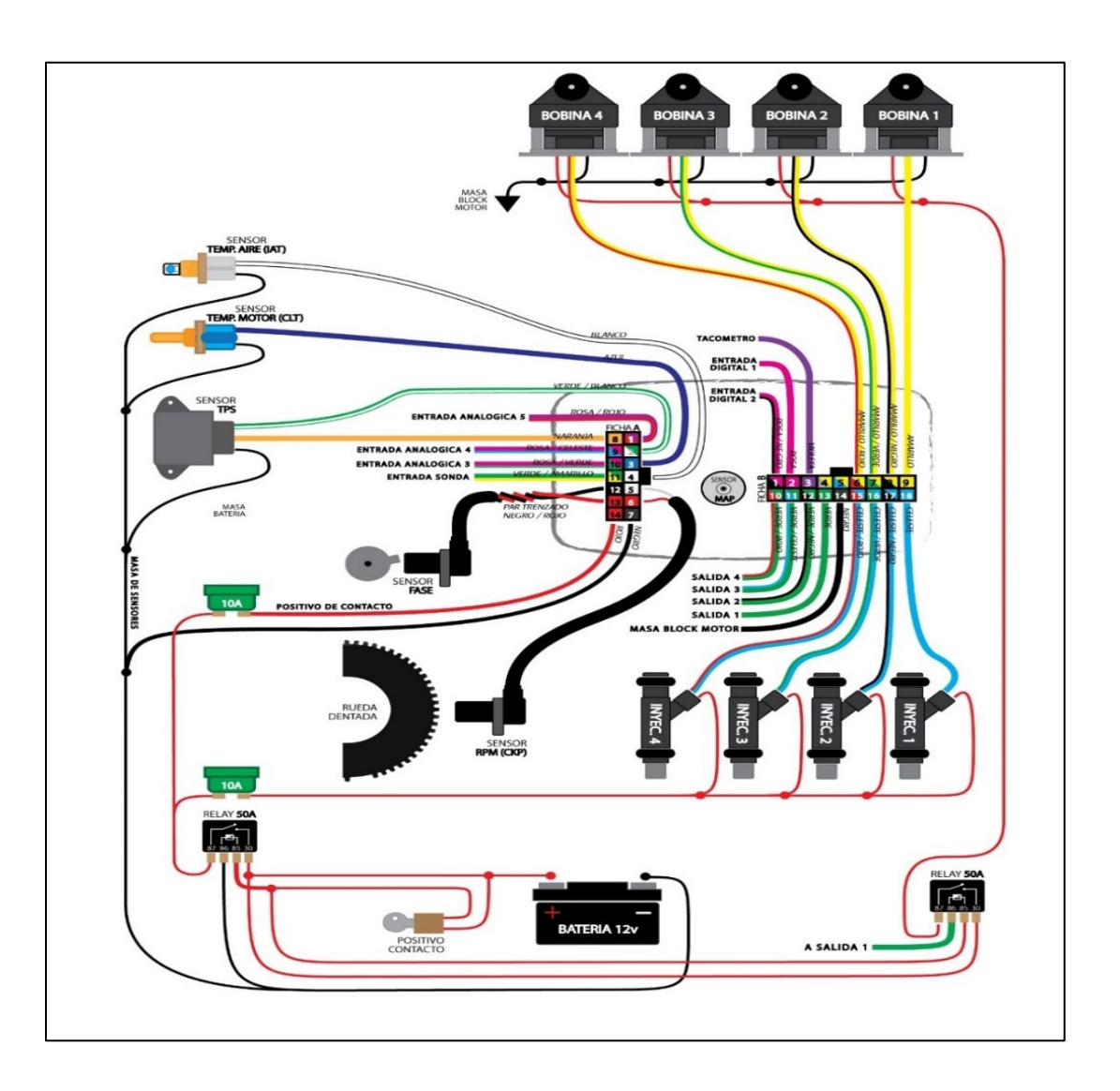

*Nota.* En la figura se puede observar toda la instalación de sensores y actuadores del sistema de inyección programable. Tomada de (RaceTec, 2020)

#### **Obtención del pin code**

La unidad de control reprogramable RaceTec R750 está conformada por dos conectores, destinado a la parte de sensores, actuadores y salidas para control de actuadores. Permitiendo que el motor tenga un correcto funcionamiento

### *Conector "Ficha A"*

Este conector consta de catorce pines, su función es alimentar y recibir señales de los sensores, alimentación positiva de batería para toda la unidad de control.

#### **Figura 41**

#### *Conector Ficha A*

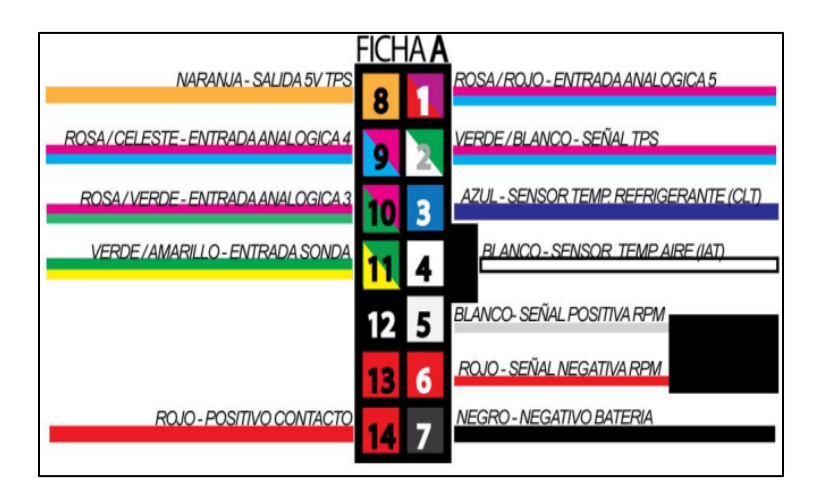

*Nota.* En la figura se puede observar el conector Ficha A donde se conecta toda la parte de sensores del sistema programable. Tomada de (RaceTec, 2020)

A continuación, se presenta la descripción del conector Ficha A.

# **Tabla 12**

*Datos del conector Ficha A*

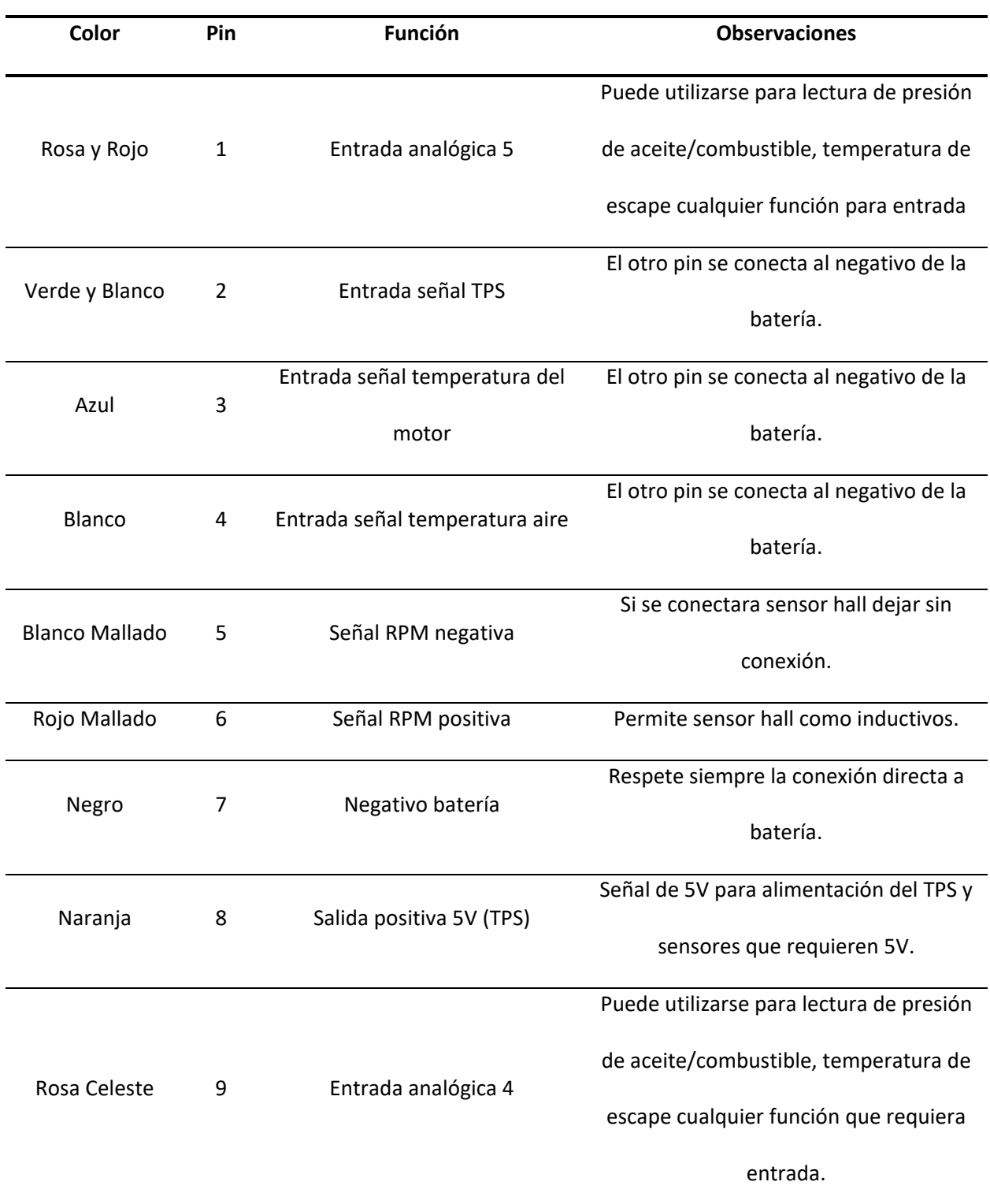

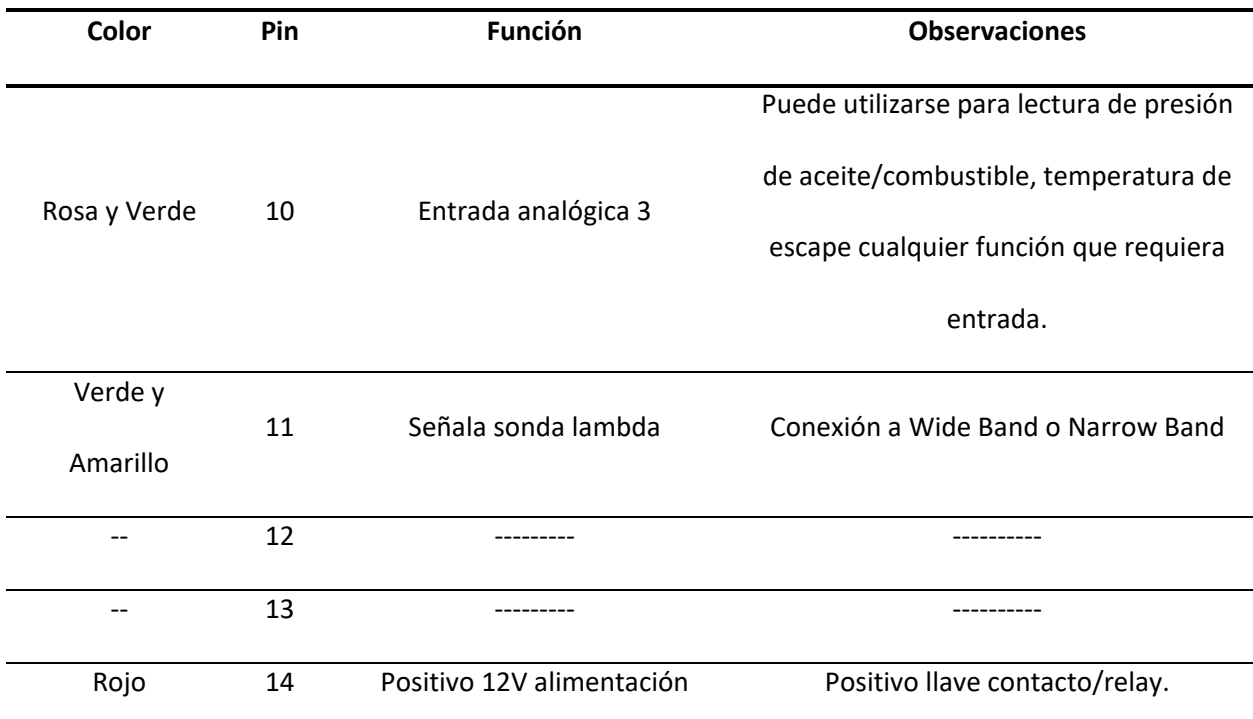

*Nota.* En la tabla se muestra los datos de los pines, colores de cable y conexiones del conector ficha A.

Tomado de (RaceTec, 2020).

### *Conector "Ficha B"*

Este conector consta de dieciocho pines, su función controlar los actuadores del sistema, al igual

que posee salida para la activación de bomba y electroventilador.

### **Figura 42**

*Conector Ficha B*

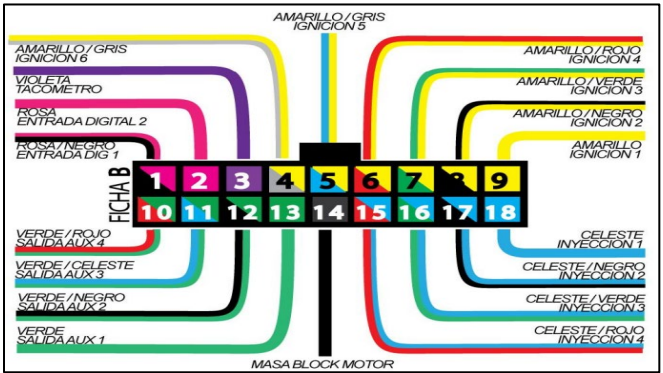

*Nota.* En la figura se puede observar el conector Ficha B donde se conecta toda la parte de actuadores del

sistema programable. Tomada de (RaceTec, 2020)

A continuación de detalla las características que posee el conector Ficha B.

#### **Tabla 13**

*Datos del conector Ficha B*

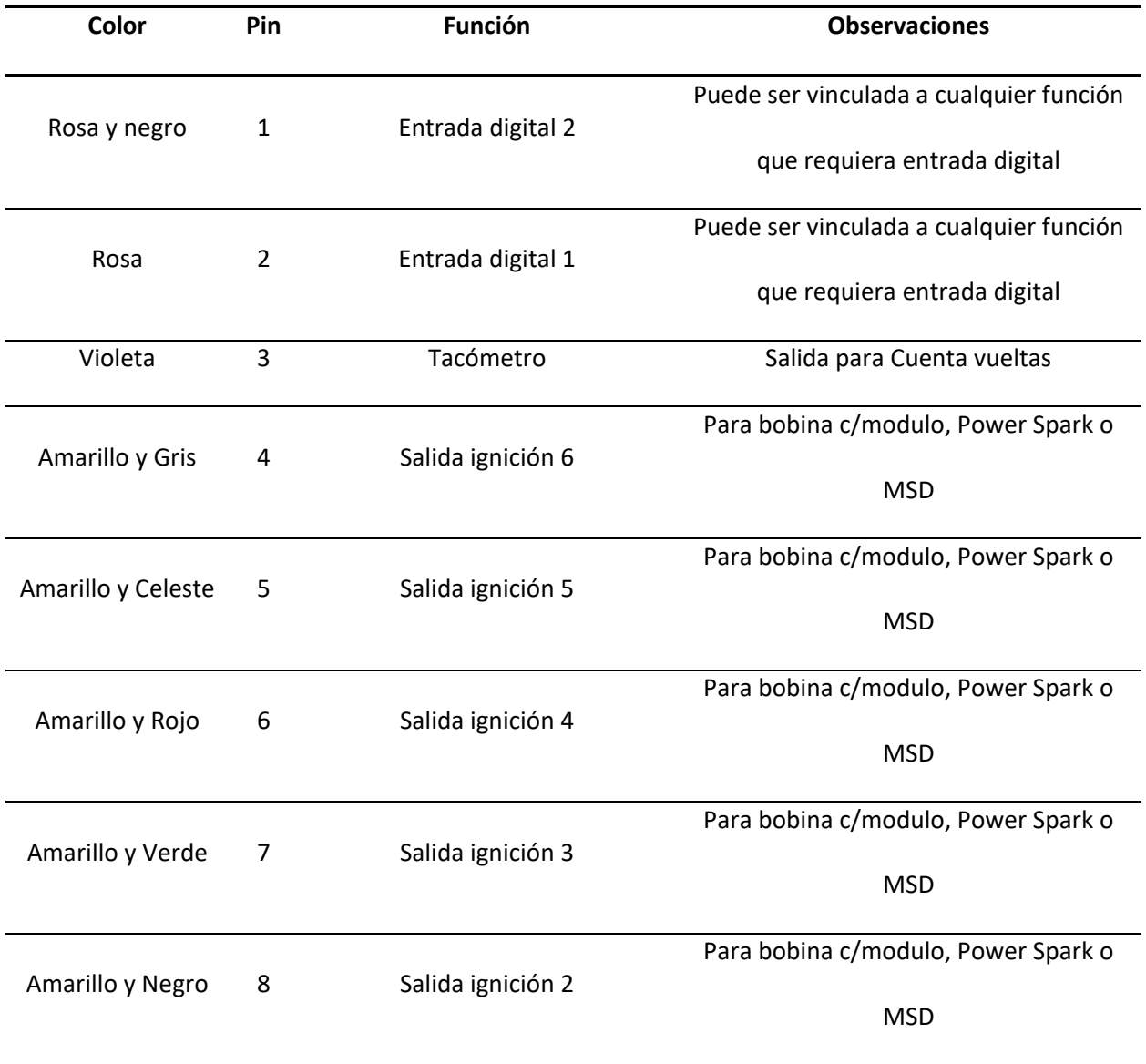

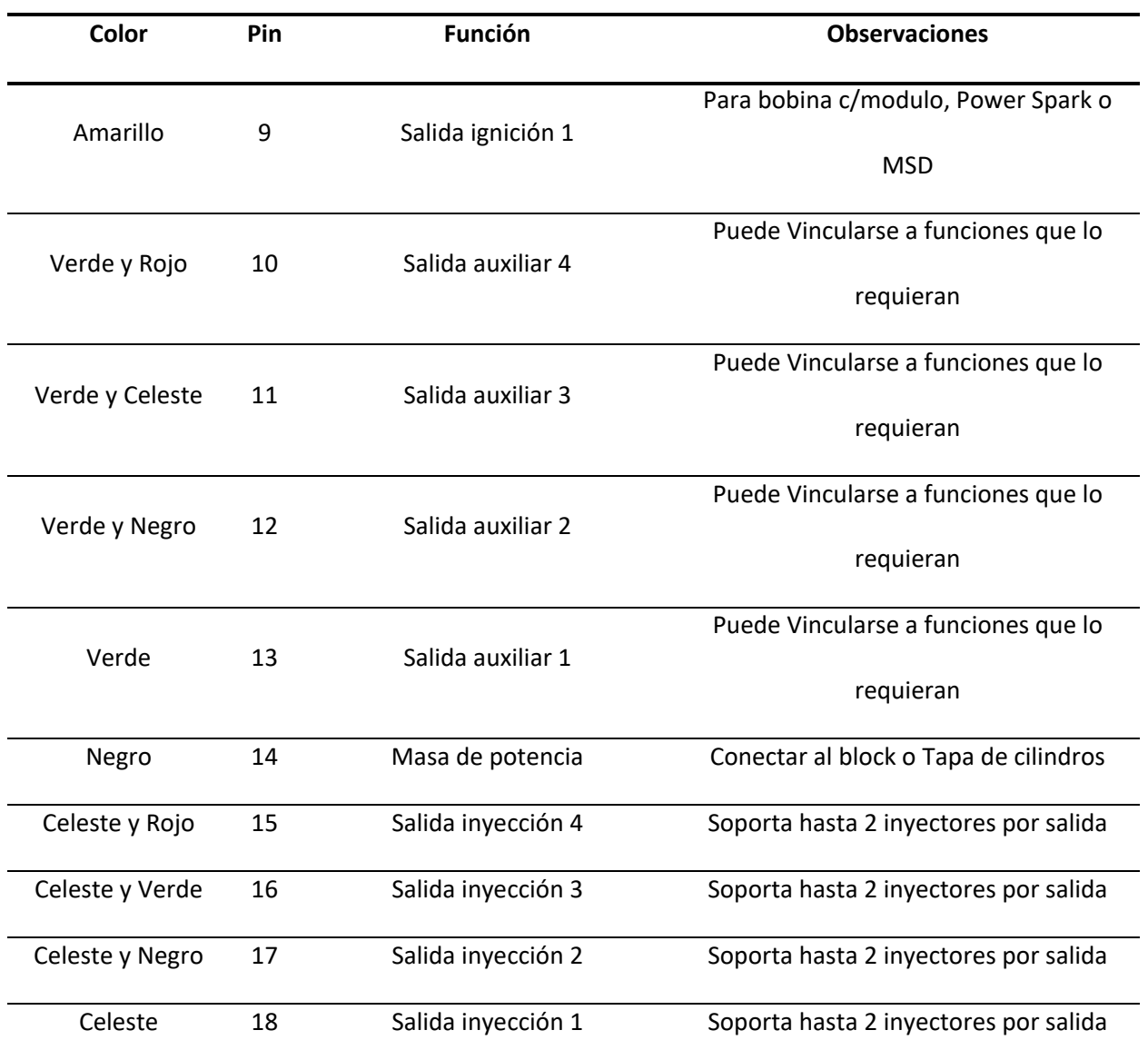

*Nota.* En la tabla se muestra los datos de los pines, colores de cable y conexiones del conector ficha B. Tomado de (RaceTec, 2020).

## **Instalación del sistema**

Para la instalación del sistema eléctrico en el motor Hyundai Scope 1.5L se sustrae el arnés original y se coloca el arnés proporcionado por la unidad de control programable.

*Proceso de instalación de la unidad de control programable*

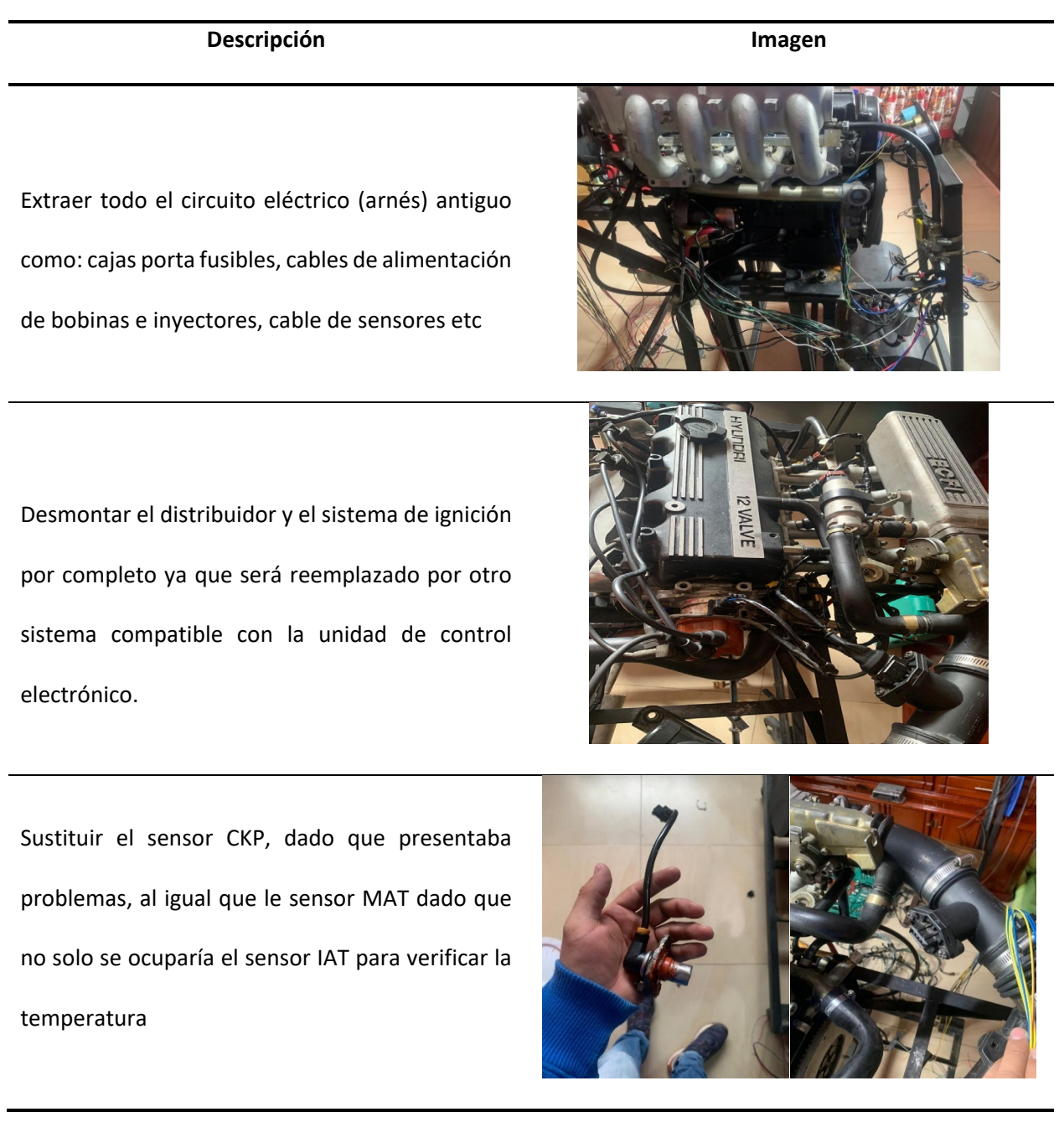

## **Descripción Imagen**

Instalación del circuito eléctrico nuevo (arnés que proporciona ECU Racetec), es importante determinar la ubicación por donde el cable debe ir ya que si se encuentra en lugares de alta temperatura se quema el cable y puede causar cortocircuitos.

Se construyo una nueva fisublera para la distribución del voltaje de alimentación por medio de relés y fusibles para todo el sistema

Instalación de una bobina DIS de chispa perdida dado que el programa lo requiere, de igual manera los cables de alta tensión.

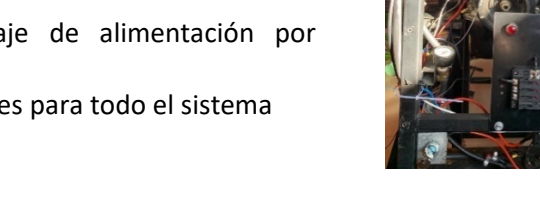

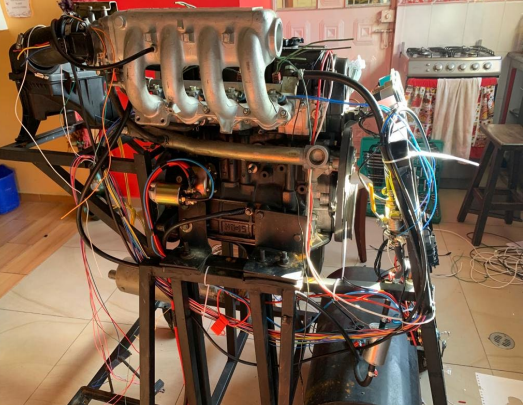

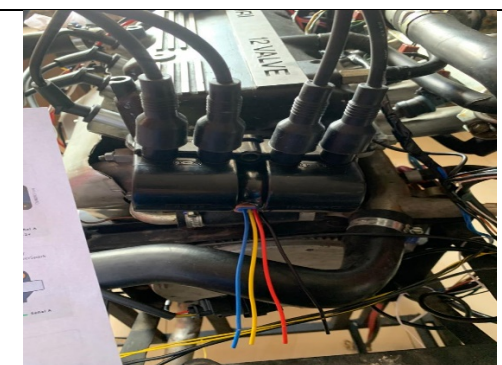

### **Descripción Imagen**

Instalación del sensor IAT, TPS, etc. Para la instalación se debe señalar los cables de acuerdo con lo menciona en el diagrama del manual para la parte eléctrica.

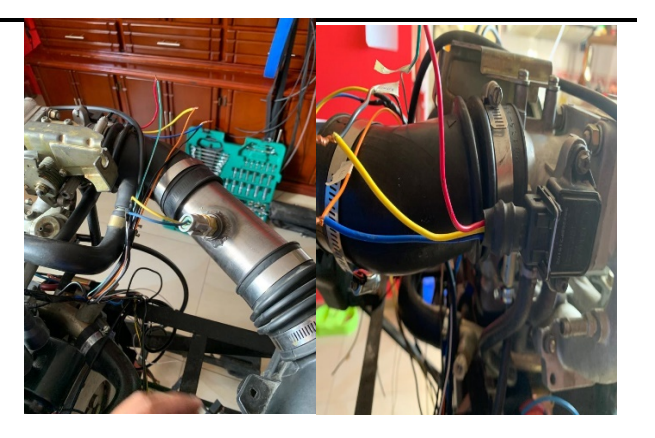

Instalación de una manguera para el vacío que necesita la ECU, ya que cuenta con un sensor MAP interno

Instalación del medidor de aire/combustible Wideband, y la unidad de control RaceTec R750

*Nota.* En la tabla se puede observar todo el proceso de instalación realizada en el motor Hyundai, para su funcionamiento con la ECU reprogramable RaceTec R750.

**Sistema de control electrónico programable** 

*Diagrama eléctrico de la computadora reprogramable RaceTec R750* 

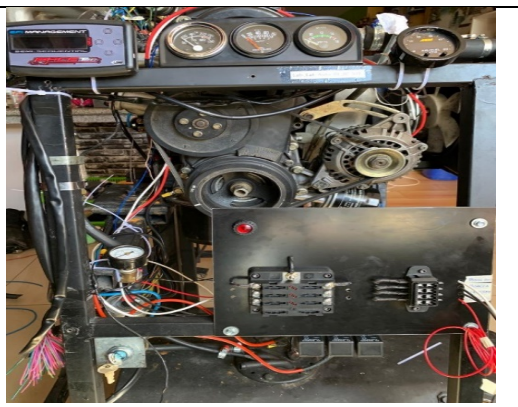

## *Diagrama electrónico de ECU programable*

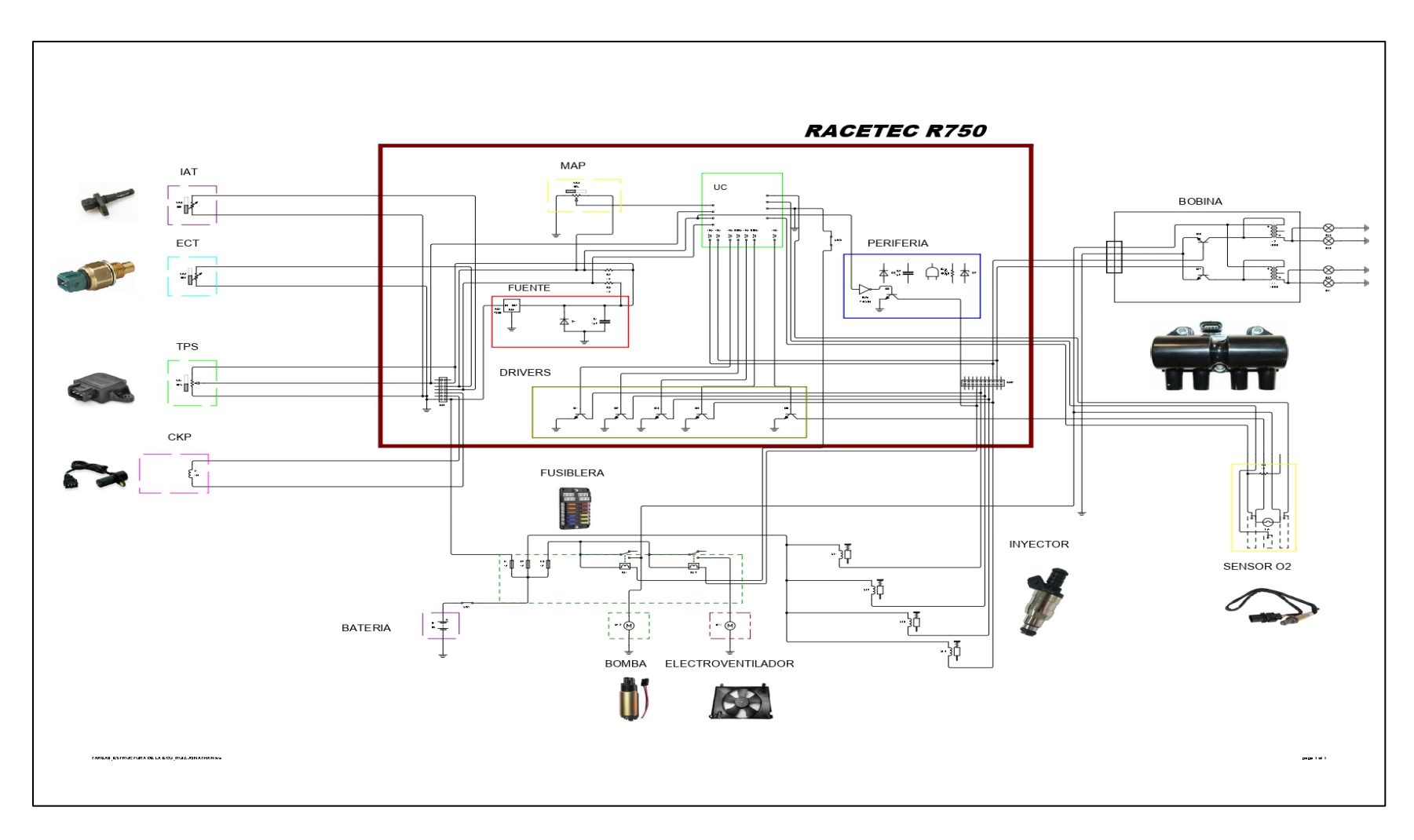

*Nota.* En la figura se puede observar el diagrama electrónico de la ECU RacTec R750 con los respectivos sensores y actuadores.

### *Diagrama de conexión del WIDEBAND*

# **Figura 44**

*Conexión del Wideband*

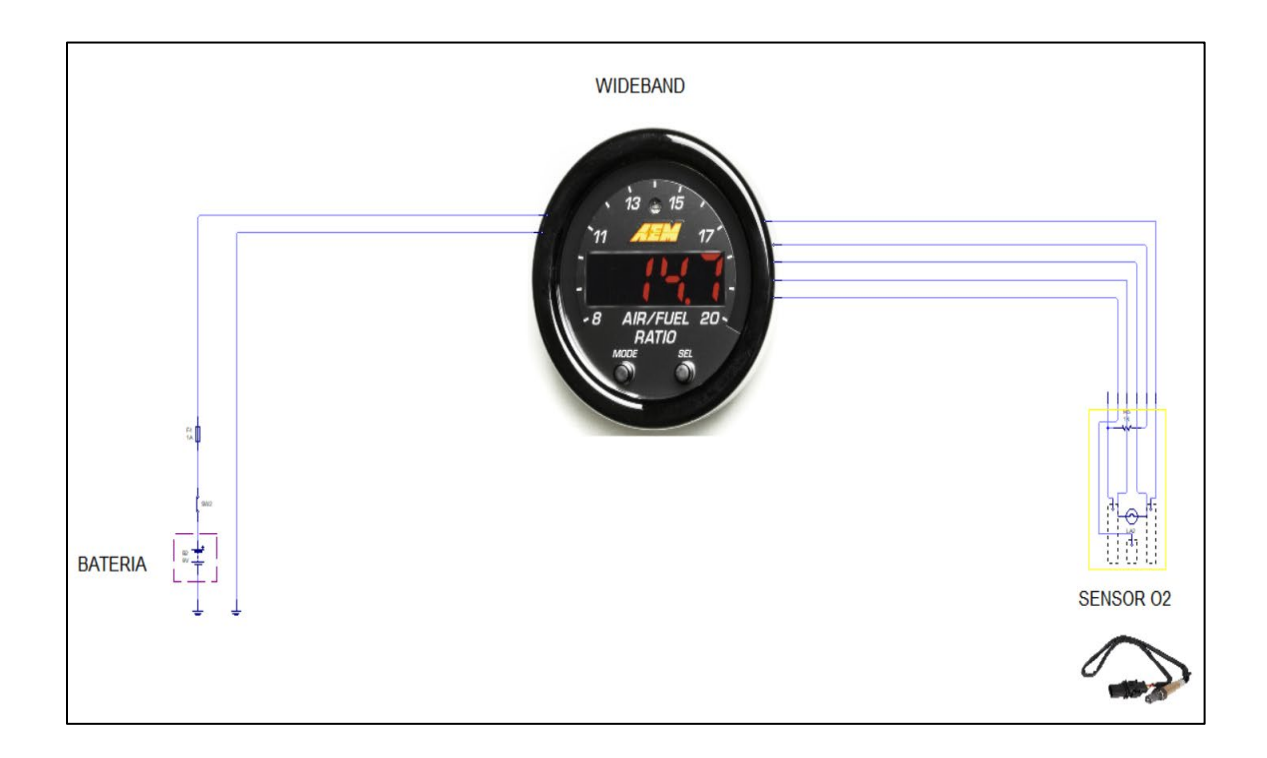

*Nota.* En la figura se puede observar la conexión del sensor O2 con el dispositivo Wideband.

### **Sensores y actuadores**

### *Descripción de sensores*

En la tabla se muestran los valores y pines de conexión de los principales sensores utilizados por la computadora programable.

## **Tabla 15**

*Sensores*

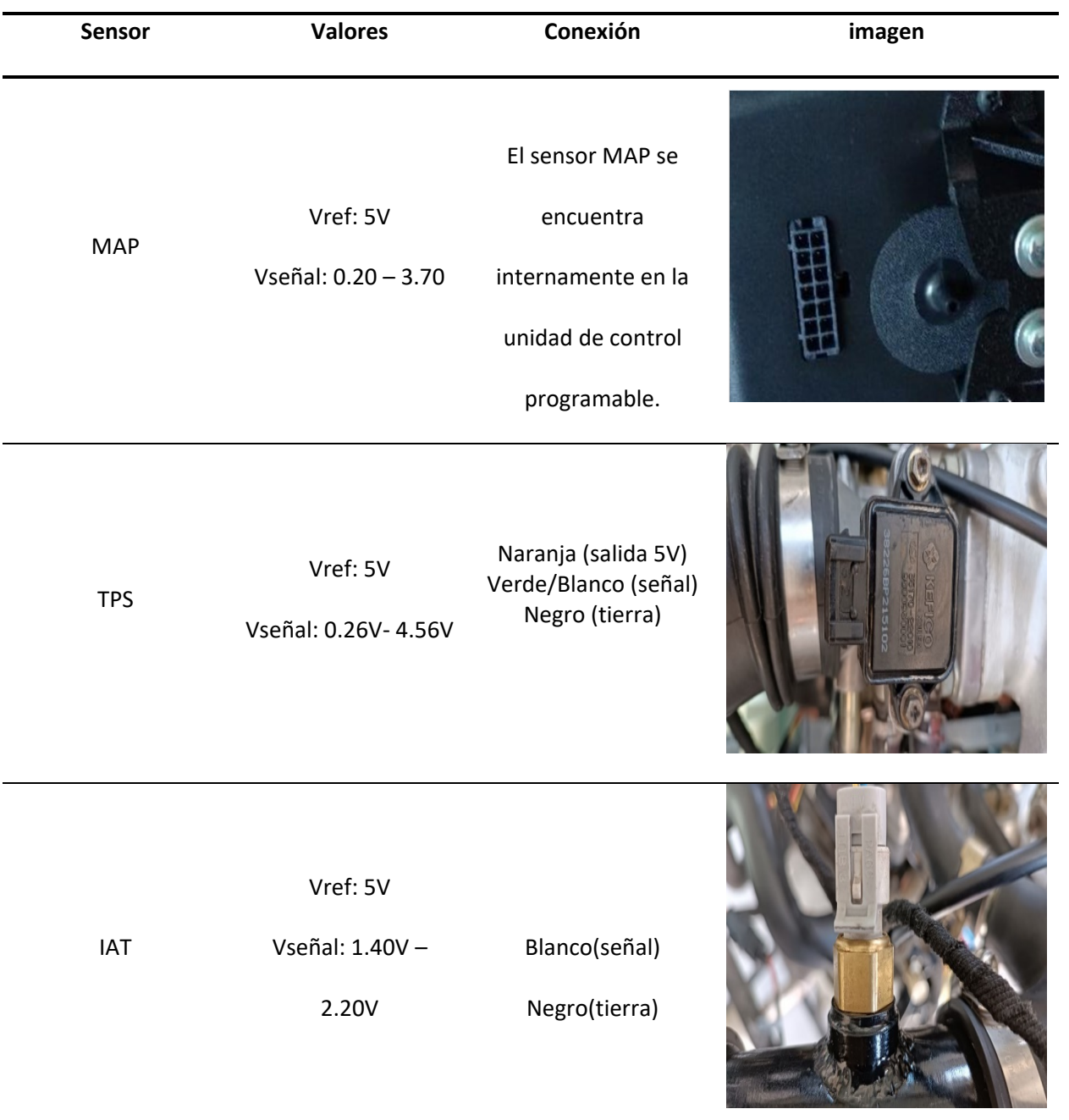

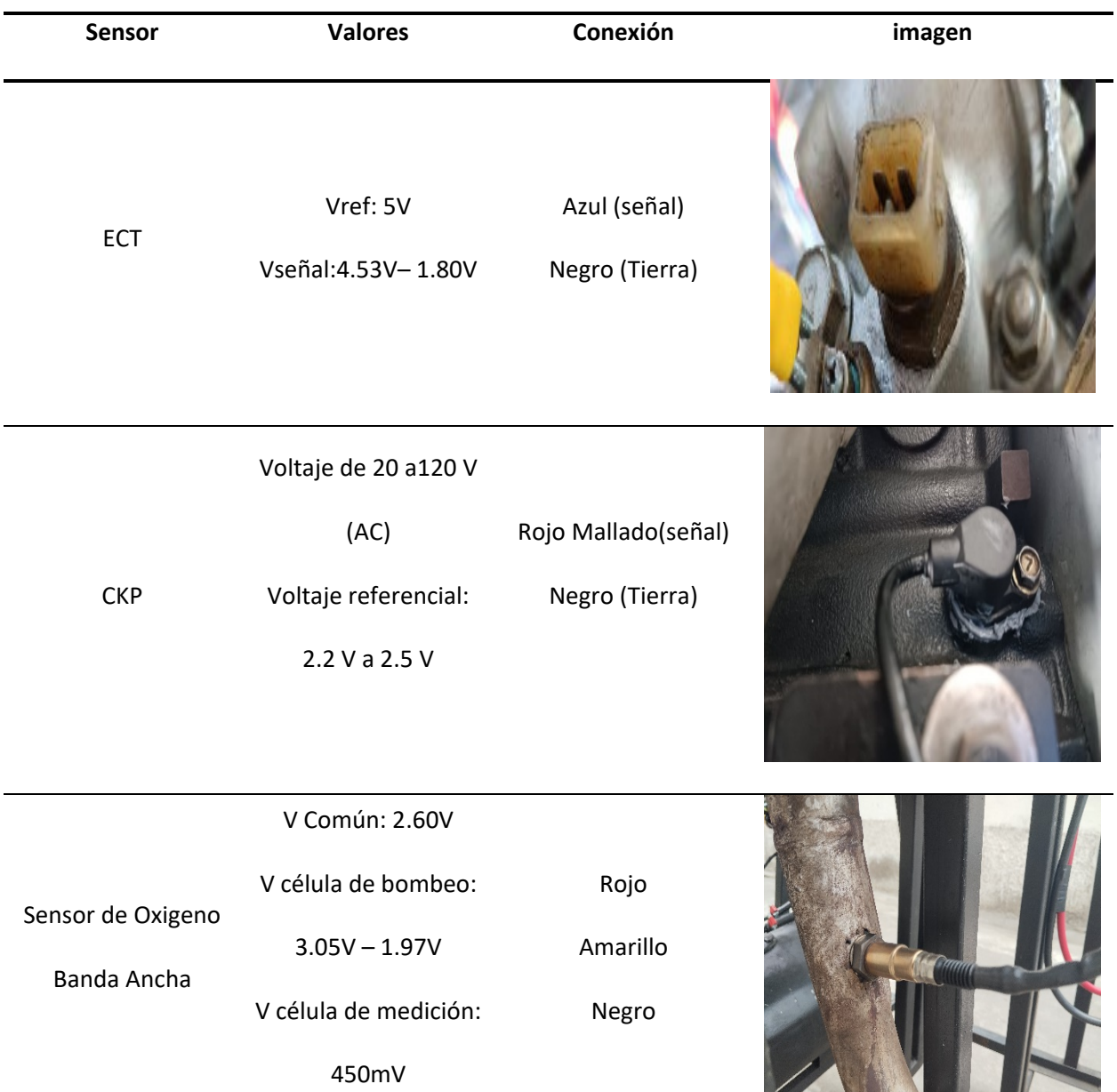

*Nota.* En la tabla se puede observar todos los sensores del sistema de control electrónico conectados a

la ECU programable.

# *Descripción de actuadores*

Los pines de conexión y voltaje de alimentación se muestran en la siguiente tabla.
# *Actuadores*

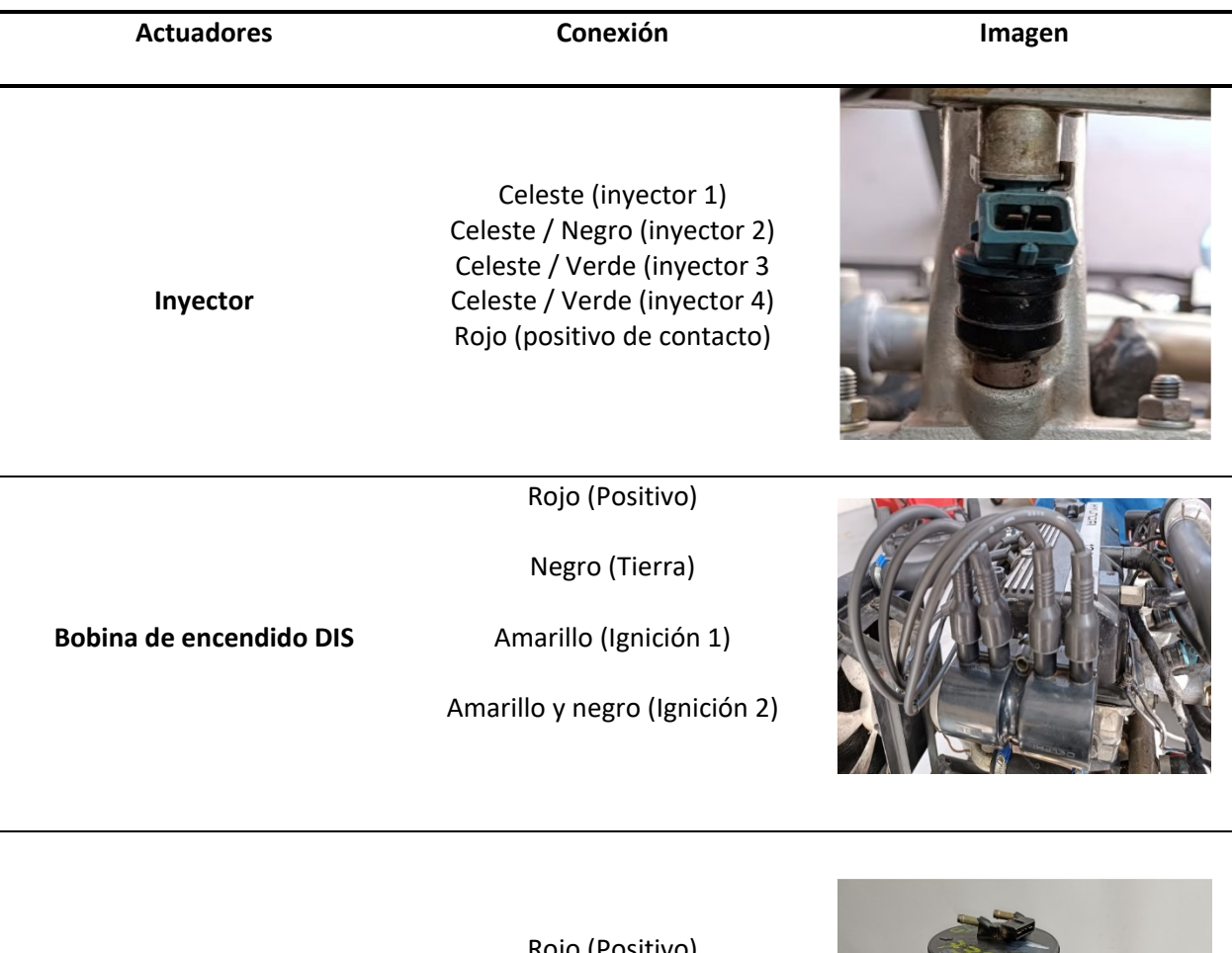

Rojo (Positivo)

**Bomba de combustible**

Negro (Tierra)

![](_page_109_Picture_0.jpeg)

*Nota.* En la tabla se puede observar todos los actuadores del sistema de control electrónico conectados a

la ECU programable.

# **Software dedicado**

En la siguiente tabla, se indica el procedimiento de instalación del software Racetec manager de descarga libre y compatible como la ECU Racetec R750.

# **Tabla 17**

*Procedimiento de instalación del Racetec Manager*

![](_page_109_Picture_76.jpeg)

![](_page_110_Picture_88.jpeg)

*Nota.* En la tabla se puede observar el procedimiento total para la instalación del software del programa

que se utiliza en la reprogramación de las ECUs

**Desarrollo de la programación de la computadora reprogramable RaceTec R750**

*Consideraciones previas a la programación* 

**Cálculo del Offset**

Se lo realiza por la ecuación \*\* por lo tanto los datos con los siguientes:

## **DATOS**

Dientes desde el punto cero hasta el sensor  $ckp = 20$  dientes

**Offset** = Dientes desde el punto cero hasta el sensor  $* 6^{\circ}$ 

**f set = 20**  $*$  **6°** 

 $$ 

### *Caudal total en la rampa*

Para determinar el caudal en la rampa es necesario conocer si el inyector es de alta o baja impedancia, por lo tanto, se procede a medir la resistencia del inyector. Es importante acotar que los inyectores de baja impedancia su resistencia es baja ( $2\Omega - 7\Omega$ ) y los inyectores de alta impedancia si resistencia esta desde  $12\Omega - 18\Omega$ 

# **Tabla 18**

*Componente en medición*

![](_page_111_Figure_10.jpeg)

*Nota.* En la tabla se demuestra la medición tomada con el multímetro con la finalidad de determinar si el

inyector es de baja o alta impedancia.

Por lo tanto, se demuestra que el inyector del motor Hyundai S-coupe 1.5L es de alta

impedancia, entonces con la ayuda de la tabla proporcionada por Bosch se puede determinar el caudal

de cada inyector.

# **Figura 45**

*Caudal del inyector Hyundai*

![](_page_112_Picture_133.jpeg)

*Nota.* En la figura se puede observar el caudal del inyector seleccionado en el catálogo de inyectores de Bosch este valor es muy importante en la programación. Tomado de (BOSCH, 2010)

Una vez teniendo el valor del caudal del inyector se debe multiplicar por la cantidad de

inyectores que posee el motor para tener el valor del caudal total de la rampa.

# **DATOS**

*Caudal(iny 1)* = 191.8 3  $\boldsymbol{m}$ 

# inyectores  $= 4$ 

**Caudal Total** =  $\text{Caudal}(iny 1) * # injectores$ 

# Caudal Total =  $198.1 * 4$

**Caudal Total** = 792.4 
$$
\frac{c^3}{min} \approx \frac{800}{min} \frac{c^3}{min}
$$

#### *Ajustes para la inyección*

En los ajustes de inyección requerimiento para el ajuste de la inyección un dato muy importante para que el motor encienda es la secuencia, por lo tanto, el manual de la unidad de control programable nos proporciona la siguiente tabla por lo tanto se debe considerar según la condición que será requerida en este caso para un motor de 4 cilindro con el orden de encendido 1-3-4-2.

#### **Figura 46**

*Secuencia de la inyección*

![](_page_113_Picture_72.jpeg)

*Nota.* En la figura se puede determinar la secuencia de inyección, en este caso el motor Hyundai de 4 cilindros efectúa su trabajo de forma alternada, es decir semi-secuencial. Tomada de (RaceTec, 2020).

#### *Ajustes para la ignición*

Para el ajuste de ignición es importante ajustar la secuencia para el motor encienda por ende se debe determinar el tipo de bobina que se utiliza, en este caso se trabaja con las bobinas de chispa perdida (DIS), en función de la bobina antes mencionada por medio de una tabla proporcionada en el manual.

# **Figura 47**

## *Secuencia por ignición*

![](_page_114_Picture_71.jpeg)

*Nota.* En la figura se puede determinar la secuencia de ignición, en este caso el motor Hyundai de 4 cilindros efectúa su trabajo con una bobina DIS. Tomada de (RaceTec, 2020).

# **Programación de la unidad de control programable Racetec R750**

Para la programación de la unidad de control electrónico, se realiza en los pasos descritos a

continuación:

# **Tabla 19**

*Pasos para la programación de la ECU*

![](_page_114_Picture_72.jpeg)

![](_page_115_Picture_113.jpeg)

![](_page_115_Picture_114.jpeg)

![](_page_116_Picture_106.jpeg)

![](_page_117_Picture_85.jpeg)

![](_page_118_Picture_83.jpeg)

*Nota.* En la tabla se puede observar todos los pasos para crear una programación de la unidad de control

es importante conocer los datos previos antes de empezar a crear el proyecto.

#### **Funciones extras del software RaceTec R750**

# *Corrección por temperatura de Motor*

Las adaptaciones de temperatura del motor son indispensables para su operación en

condiciones de frío. Normalmente, se requiere una modificación hasta que se alcancen los 80ºC o 90ºC.

#### **Figura 48**

*Corrección por temperatura del motor*

![](_page_119_Figure_6.jpeg)

*Nota.* En la figura se observa la corrección en la inyección en función a la temperatura del motor, por lo general esta corrección se da cuando el otor esta frio.

### *Pulso primario*

El pulso primario consiste en un único impulso que se inyecta al encender el sistema. Su objetivo es eliminar cualquier aire presente en la rampa de inyección y pre-cargar el motor con combustible para lograr un arranque más rápido y eficiente.

## **Figura 49**

### *Pulso primario*

![](_page_120_Figure_2.jpeg)

*Nota.* En la figura se observa el pulso primario que emite la ECU para que el motor encienda con mayor facilidad.

# *Pulso de arranque*

Durante el arranque del motor, la computadora calculará el pulso de arranque en base a los parámetros configurados para el motor, tales como el caudal de los inyectores, la cilindrada, entre otros. Luego, el pulso calculado será ajustado mediante el porcentaje establecido en el valor de pulso correspondiente a la temperatura especificada.

## **Figura 50**

#### *Pulso de arranque*

![](_page_121_Picture_2.jpeg)

*Nota.* En la figura se observa el pulso de arranque que emite la ECU para que el motor encienda con mayor facilidad.

# *Limitador de RPM*

El limitador de RPM o corte de RPM puede configurarse de dos maneras, ya sea mediante el corte de ignición o el corte de combustible. Ambas opciones tienen el objetivo de restringir la velocidad de giro del motor en caso de una eventualidad o situación de riesgo.

## **Figura 51**

*Limitador de RPM*

![](_page_121_Picture_8.jpeg)

*Nota.* En la figura se observa los parámetros de los rpm máximos en donde la ECU cortara las RPM.

#### **Protecciones y alertas**

#### *Temperatura de motor*

Después del arranque del motor, todas las alertas y protecciones serán evaluadas con un retraso de 2 segundos. Al mantenerse una condición irregular durante al menos 0,3 segundos saltara la alarma. En este caso una vez que la temperatura sobrepase la indicada la alarma visual saltara en la pantalla principal.

#### **Figura 52**

*Alerta de temperatura del motor*

![](_page_122_Picture_5.jpeg)

*Nota.* En la figura se observa los parámetros para que salte la alarma visual si sobrepasa la temperatura de trabajo del motor.

### **Cálculo para generar un mapa base**

### *Tabla de eficiencia volumétrica*

Para realizar esta tabla de eficiencia volumétrica es necesario considerar que está en función de las siguientes variables: la presión absoluta del múltiple de admisión en (KPa), todos los valores de una tabla básica representan el porcentaje de llenado volumétrico que interfiere en cada cilindro en el motor, es decir, la cantidad de masa de aire que posee el cilindro en el proceso de admisión.

En este calculo que se realizara a continuación es considerado el porcentaje de llenado del cilindro, esto hace referencia a la cantidad de aire que ingresa el motor. Este valor se puede calcular con la ecuación

$$
Go = V_H * \rho_{aire}
$$

Los datos para realizar esta operación son los siguientes: Volumen de cilindrada del motor 1.5L = 0.0015 $m^3$ , densidad de aire a presión y temperatura (0) msnm ( $P = 100 KPa$ ;  $T = 25C$ ) es de 1.184  $kg/m^3$ .

$$
Go = 0.0015m3 * 1.184 kg/m3
$$

$$
Go = 0.001776 Kg
$$

$$
Go = 1.776 g
$$

Este valor de carga teórica  $Go$  con valores ideales, este número representa la masa de aire que se requiere para llenar el cilindro hasta su máxima capacidad, es decir, el 100%.

De manera adicional, para calcular el porcentaje de llenado, es fundamental estimar la cantidad aproximada de aire que ingresará efectivamente al cilindro. Este cálculo se realiza utilizando la ecuación general de los gases.

$$
P * V = m * R * T
$$

$$
m = \frac{P * V}{R * T}
$$

Por lo tanto, se puede emplear la nomenclatura de ecuación de la carga de aire real  $G_1$ .

$$
G_1 = \frac{P_{abs} * V_H}{R_{gases} * T_{aire}}
$$

Utilizando los valores reales correspondientes al motor utilizado, se considera una presión absoluta proporcionada por el sensor MAP en la ciudad de Latacunga de 73 KPa. El volumen de la cilindrada es de 0.0015 m<sup>3</sup>, y se mantiene una temperatura constante del aire que ingresa al motor durante su funcionamiento normal, que es de 40 °C. Además, se utiliza una constante  $R =$  $0.28705$  KPa m $^3$ /Kg K. Con esta información, podemos proceder a realizar los cálculos necesarios para el análisis del motor.

**DATOS** 

 $P_{abs} = 73 KPa$ 

 $R_{aases} = 0.28705 \text{ KPa m}^3/\text{Kg K}$ 

 $T_{aire} = 40 C = 313.15 K$ 

 $V_H = 1.5L = 0.0015m^3$ 

$$
G_1 = \frac{P_{abs} * V_H}{R_{gases} * T_{aire}}
$$

$$
G_1 = \frac{73KPa * 0.0015m^3}{0.28705 \text{ KPa m}^3/\text{Kg K} * 313.15 \text{ K}}
$$

$$
G_1 = 0.0012181 \text{ Kg}
$$

 $G_1 = 1.21181 g$ 

COMPROBACIÓN

 $\rho_{real} = 0.83kg/m^3$  ---  $T = 15C$   $P = 73KPa$ 

$$
G_1 = V_H * \rho_{real}
$$
  

$$
G_1 = 0.0015 m^3 * 0.83 kg/m^3
$$
  

$$
G_1 = 0.001245 Kg
$$

 $G_1 = 1.245 g$ 

Por lo tanto, con la carga de aire real se aproxima al aire que ingresa a los cilindros se podrá obtener lo que se necesita el porcentaje de eficiencia volumétrica VE, del motor mediante la relación de porcentaje entre la carga real y la carga teórica, es decir la Go representa el 100% de llenado de cilindro a continuación se obtiene:

$$
Go \rightarrow 100\%
$$

$$
G_1 \rightarrow VE
$$

$$
VE = \frac{G_1}{Go} * 100\%
$$

$$
VE = \frac{1.21181g}{1.776g} * 100\%
$$

 $VE = 68.70\% \approx 69\% \rightarrow El motor$  en contacto.

El porcentaje de eficiencia volumétrica (VE) sea aproxima a un número entero dado que el software acepta valores enteros. Si el cálculo resulta en un valor decimal, Así, se obtiene un valor discreto y más práctico para ajustar y optimizar el motor con mayor facilidad.

Para generar la tabla del mapa de la VE se realiza mediante la sustitución de las ecuaciones Dando como resultado la siguiente ecuación

$$
VE = \frac{\frac{P_{abs} * V_H}{R_{gases} * T_{aire}}}{V_H * \rho_{aire}}
$$

$$
VE = \frac{P_{abs}}{R_{gases} * T_{aire} * \rho_{aire}}
$$

 $\overline{a}$ 

Para determinar la tabla es necesario trabajar con los valores ya mencionados de densidad, volumen y temperatura. Para realizar la tabla es importante considerar los valores de presión absoluta máxima a la que va a trabajar el motor.

En la estructuración de la tabla te toma en cuenta la tabla ya establecida en el programa con la finalidad de sacar los datos de las presiones.

CALCULOS

![](_page_126_Picture_245.jpeg)

*Porcentajes VE a diferentes presiones*

![](_page_126_Picture_246.jpeg)

*Nota.* En la tabla los valores de eficiencia volumétrica calculados anteriormente, a diferentes

temperaturas.

Los valores de la eficiencia volumétrica que se encuentran en la tabla ^^ fueron desarrollados en función a las presiones requeridas en el software RaceTec Manager R750, por esta razón se han establecido en incrementos de 10 KPa.

### **Tabla 21**

*Porcentajes VE en función de la presión y RPM*

![](_page_127_Picture_853.jpeg)

*Nota.* En la tabla se puede observar los valores de la eficiencia volumétrica en función de diferentes

Es importante visualizar gráficamente los porcentajes obtenidos de la eficiencia volumétrica, en este caso el software Manager R750 no cuenta con la visualización de mapas tridimensionales, por esta razón se lo realiza por medio de Excel.

# *Figura 53*

*Mapa inicial de eficiencia volumétrica*

![](_page_128_Figure_3.jpeg)

*Nota.* En la figura se puede apreciar el mapa inicial realizado en Excel

Este mapa no puede ser implementado en el motor dado que es muy básico, lo cual tendrá dificultad para encender y para mantenerse estable, por lo tanto, el método de "Corners" ayuda a corregir los porcentajes de VE, dando formación al mapa base.

### *Ajuste mediante el método de Corners*

El primer ajuste mediante este método es en altas RPM, estas empiezan desde los 2600 RPM se aplica un factor de corrección  $\lambda = 1.03$ , dicho valor debe ser multiplicado por los valores de VE que se encuentren dentro de las revoluciones antes mencionadas.

# **Tabla 22**

*Porcentajes VE corregidos con el factor lambda 1.03 a altas RPM*

![](_page_129_Picture_845.jpeg)

*Nota.* En la tabla se ver la corrección del factor lambda en 1.03 para altas RPM

Cuando el motor se encuentra en altas RPM, dado que las presiones también son más altas, es

necesario que el sistema contenga una mezcla más rica para esto se aplica un  $\lambda = 0.98$  en régimen de

RPM desde 2600 - 7000 RPM y presiones desde 70 – 100 KPa.

#### **Tabla 23**

*Porcentajes VE corregidos con el factor lambda 0.98 en altas cargas*

![](_page_130_Picture_869.jpeg)

*Nota.* En la tabla se ver la corrección del factor lambda en 0.98 para altas RPM y altas presiones.

EL motor desacelera necesite inyectar menor combustible por ende se forma una mezcla pobre, por esta razón se aplica un factor  $\lambda = 1.02$  a revoluciones mayores de 2600 RPM y presiones menores a 50 KPa.

*Porcentajes de VE corregidos con el factor lambda de 1.02*

![](_page_131_Picture_836.jpeg)

*Nota.* En la tabla se ver la corrección del factor lambda en 1.02 para desaceleración y bajas presiones.

En ralentí y verdad crucero no se alteran los valores dado que la relación aire combustible es

ideal 14.7.

A medida que las RPM aumentan la VE también aumenta, por esta razón a partir de las 3000 RPM en adelante los valores de eficiencia volumétrica son incrementados a 2%.

*Porcentajes de VE corregidos con aumento del 2% a altas RPM*

| Кg      | Kpa       |     |      |      |      |      |      |      |      |      |      |      |      |      |      |      |      |      |            |
|---------|-----------|-----|------|------|------|------|------|------|------|------|------|------|------|------|------|------|------|------|------------|
| 0       | 100       | 94  | 94   | 94   | 94   | 94   | 95   | 97   | 97   | 97   | 97   | 97   | 97   | 97   | 97   | 97   | 97   | 97   |            |
| $-0,5$  | 95        | 89  | 89   | 89   | 89   | 89   | 90   | 92   | 92   | 92   | 92   | 92   | 92   | 92   | 92   | 92   | 92   | 92   |            |
| $-0,1$  | 90        | 85  | 85   | 85   | 85   | 85   | 86   | 88   | 88   | 88   | 88   | 88   | 88   | 88   | 88   | 88   | 88   | 88   |            |
| $-0,15$ | 85        | 80  | 80   | 80   | 80   | 80   | 82   | 84   | 84   | 84   | 84   | 84   | 84   | 84   | 84   | 84   | 84   | 84   |            |
| $-0,2$  | 80        | 75  | 75   | 75   | 75   | 75   | 77   | 79   | 79   | 79   | 79   | 79   | 79   | 79   | 79   | 79   | 79   | 79   |            |
| $-0,25$ | 75        | 70  | 70   | 70   | 70   | 70   | 71   | 73   | 73   | 73   | 73   | 73   | 73   | 73   | 73   | 73   | 73   | 73   |            |
| $-0,3$  | 70        | 66  | 66   | 66   | 66   | 66   | 67   | 65   | 65   | 65   | 65   | 65   | 65   | 65   | 65   | 65   | 65   | 65   |            |
| $-0,35$ | 65        | 61  | 61   | 61   | 61   | 61   | 62   | 64   | 64   | 64   | 64   | 64   | 64   | 64   | 64   | 64   | 64   | 64   |            |
| $-0,4$  | 60        | 56  | 56   | 56   | 56   | 56   | 58   | 59   | 59   | 59   | 59   | 59   | 59   | 59   | 59   | 59   | 59   | 59   |            |
| $-0,45$ | 55        | 52  | 52   | 52   | 52   | 52   | 54   | 55   | 55   | 55   | 55   | 55   | 55   | 55   | 55   | 55   | 55   | 55   |            |
| $-0,5$  | 50        | 47  | 47   | 47   | 47   | 47   | 50   | 51   | 51   | 51   | 51   | 51   | 51   | 51   | 51   | 51   | 51   | 51   |            |
| $-0,55$ | 45        | 42  | 42   | 42   | 42   | 42   | 43   | 44   | 44   | 44   | 44   | 44   | 44   | 44   | 44   | 44   | 44   | 44   |            |
| $-0,6$  | 40        | 37  | 37   | 37   | 37   | 37   | 38   | 39   | 39   | 39   | 39   | 39   | 39   | 39   | 39   | 39   | 39   | 39   |            |
| $-0,65$ | 35        | 33  | 33   | 33   | 33   | 33   | 34   | 35   | 35   | 35   | 35   | 35   | 35   | 35   | 35   | 35   | 35   | 35   |            |
| $-0,7$  | 30        | 28  | 28   | 28   | 28   | 28   | 29   | 30   | 30   | 30   | 30   | 30   | 30   | 30   | 30   | 30   | 30   | 30   |            |
| $-0,75$ | 25        | 23  | 23   | 23   | 23   | 23   | 25   | 26   | 26   | 26   | 26   | 26   | 26   | 26   | 26   | 26   | 26   | 26   |            |
| $-0,8$  | 20        | 19  | 19   | 19   | 19   | 19   | 21   | 22   | 22   | 22   | 22   | 22   | 22   | 22   | 22   | 22   | 22   | 22   |            |
| $-0,85$ | 15        | 14  | 14   | 14   | 14   | 14   | 16   | 17   | 17   | 17   | 17   | 17   | 17   | 17   | 17   | 17   | 17   | 17   |            |
| $-0,9$  | 10        | 10  | 10   | 10   | 10   | 10   | 11   | 12   | 12   | 12   | 12   | 12   | 12   | 12   | 12   | 12   | 12   | 12   |            |
|         | $\bullet$ | 600 | 1000 | 1400 | 1800 | 2200 | 2600 | 3000 | 3400 | 3800 | 4200 | 4600 | 5000 | 5400 | 5800 | 6200 | 6600 | 7000 | <b>RPM</b> |

*Nota.* En la tabla se ver la corrección cuando se aumenta el 2% en altas RPM.

Del mismo modo cuando las RPM disminuyen la VE también, en este caso se reduce los valores

de la eficiencia volumétrica a razón de 2% desde las 2000 RPM hasta las revoluciones más bajas.

| Kg      | Kpa       |     |      |      |      |      |      |      |      |      |      |      |      |      |      |      |      |      |            |
|---------|-----------|-----|------|------|------|------|------|------|------|------|------|------|------|------|------|------|------|------|------------|
| 0       | 100       | 92  | 92   | 92   | 92   | 94   | 95   | 97   | 97   | 97   | 97   | 97   | 97   | 97   | 97   | 97   | 97   | 97   |            |
| $-0,5$  | 95        | 87  | 87   | 87   | 87   | 89   | 90   | 92   | 92   | 92   | 92   | 92   | 92   | 92   | 92   | 92   | 92   | 92   |            |
| $-0,1$  | 90        | 83  | 83   | 83   | 83   | 85   | 86   | 88   | 88   | 88   | 88   | 88   | 88   | 88   | 88   | 88   | 88   | 88   |            |
| $-0,15$ | 85        | 79  | 79   | 79   | 79   | 80   | 82   | 84   | 84   | 84   | 84   | 84   | 84   | 84   | 84   | 84   | 84   | 84   |            |
| $-0,2$  | 80        | 74  | 74   | 74   | 74   | 75   | 77   | 79   | 79   | 79   | 79   | 79   | 79   | 79   | 79   | 79   | 79   | 79   |            |
| $-0,25$ | 75        | 69  | 69   | 69   | 69   | 70   | 71   | 73   | 73   | 73   | 73   | 73   | 73   | 73   | 73   | 73   | 73   | 73   |            |
| $-0,3$  | 70        | 65  | 65   | 65   | 65   | 66   | 67   | 65   | 65   | 65   | 65   | 65   | 65   | 65   | 65   | 65   | 65   | 65   |            |
| $-0,35$ | 65        | 60  | 60   | 60   | 60   | 61   | 62   | 64   | 64   | 64   | 64   | 64   | 64   | 64   | 64   | 64   | 64   | 64   |            |
| $-0,4$  | 60        | 55  | 55   | 55   | 55   | 56   | 58   | 59   | 59   | 59   | 59   | 59   | 59   | 59   | 59   | 59   | 59   | 59   |            |
| $-0,45$ | 55        | 51  | 51   | 51   | 51   | 52   | 54   | 55   | 55   | 55   | 55   | 55   | 55   | 55   | 55   | 55   | 55   | 55   |            |
| $-0,5$  | 50        | 46  | 46   | 46   | 46   | 47   | 50   | 51   | 51   | 51   | 51   | 51   | 51   | 51   | 51   | 51   | 51   | 51   |            |
| $-0,55$ | 45        | 41  | 41   | 41   | 41   | 42   | 43   | 44   | 44   | 44   | 44   | 44   | 44   | 44   | 44   | 44   | 44   | 44   |            |
| $-0,6$  | 40        | 37  | 37   | 37   | 37   | 37   | 38   | 39   | 39   | 39   | 39   | 39   | 39   | 39   | 39   | 39   | 39   | 39   |            |
| $-0,65$ | 35        | 32  | 32   | 32   | 32   | 33   | 34   | 35   | 35   | 35   | 35   | 35   | 35   | 35   | 35   | 35   | 35   | 35   |            |
| $-0,7$  | 30        | 28  | 28   | 28   | 28   | 28   | 29   | 30   | 30   | 30   | 30   | 30   | 30   | 30   | 30   | 30   | 30   | 30   |            |
| $-0,75$ | 25        | 23  | 23   | 23   | 23   | 23   | 25   | 26   | 26   | 26   | 26   | 26   | 26   | 26   | 26   | 26   | 26   | 26   |            |
| $-0,8$  | 20        | 19  | 19   | 19   | 19   | 19   | 21   | 22   | 22   | 22   | 22   | 22   | 22   | 22   | 22   | 22   | 22   | 22   |            |
| $-0,85$ | 15        | 14  | 14   | 14   | 14   | 14   | 16   | 17   | 17   | 17   | 17   | 17   | 17   | 17   | 17   | 17   | 17   | 17   |            |
| $-0,9$  | 10        | 10  | 10   | 10   | 10   | 10   | 11   | 12   | 12   | 12   | 12   | 12   | 12   | 12   | 12   | 12   | 12   | 12   |            |
|         | $\bullet$ | 600 | 1000 | 1400 | 1800 | 2200 | 2600 | 3000 | 3400 | 3800 | 4200 | 4600 | 5000 | 5400 | 5800 | 6200 | 6600 | 7000 | <b>RPM</b> |

*Porcentajes de VE corregidos se disminuye del 2% a bajas RPM*

*Nota.* En la tabla se ver la corrección cuando se disminuye el 2% de la eficiencia volumétrica en bajas RPM.

Al finalizar el ajuste por el método de Corners, se tiene como resultado en la tabla 21 el mapa base listo para ser implementado en la unidad de control programable, sin embargo, el software de la RaceTec R750 solo grafica mapas bidimensionales (2D), por esta razón es que el mapa no puede ser implementado, por lo tanto, se toma valores en función a las RPM y presiones con el motor encendido.

*Mapa base*

![](_page_134_Picture_839.jpeg)

*Nota.* En la tabla observar el mapa base que será programado en la unidad de control RaceTec R750.

# **Figura 54**

*Mapa base de inyección*

![](_page_134_Figure_6.jpeg)

*Nota.* En la figura se puede observar el mapa base de inyección en el software RaceTec R750

# **Mapa de ignición**

En el mapa de encendido se encuentran muchos puntos críticos en los cuales el motor está sometido, la forma más eficiente para realizar un mapa base es basarse en uno ya desarrollado, en este caso (Palacios & Rocha, 2022) cuentan con un mapa desarrollado por el software ReceTec Manager R1000, con las mismas especificaciones del motor Hyundai S-Coupe 1.5L.

# **Tabla 28**

# *Mapa de encendido*

![](_page_135_Picture_526.jpeg)

*Nota.* En la tabla observar el mapa de encendido que será programado en la unidad de control RaceTec

R750

# **Figura 55**

*Mapa de encendido*

![](_page_136_Figure_2.jpeg)

*Nota.* En la figura se puede observar el mapa de encendido en el software RaceTec R750

# **Cálculos generales**

# *Cálculo para la inyección*

Para realizar este cálculo se debe considerar las fórmulas para un sistema semi-secuencial.

$$
RPM = \frac{120000}{Ts} (ms)
$$

# Donde:

 $Ts = Tiempo$  de inyeccion (abierto y cerrado)

 $RPM = Revoluciones$  del motor

# **Figura 56**

*Pulso de inyección Ts*

![](_page_137_Figure_2.jpeg)

*Nota.* En la figura se puede el Ts que existe en el oscilograma de inyección.

$$
RPM = \frac{60000}{T_{s1}} (ms)
$$

# Donde:

 $T_{s1}$  = Tiempo individual de inyección

 $RPM = Revoluciones$  del motor

# **Figura 57**

*Pulso de inyección Ts1*

![](_page_137_Figure_10.jpeg)

**Primera programación (Mapa-base)**

**Datos** 

 $RPM = 950$  rpm

![](_page_138_Picture_129.jpeg)

Estos valores pueden ser comprobados en la sección de pruebas (Primera programación).

## **Segunda programación**

**Datos** 

 $RPM = 1080$  rpm

$$
Ts = \frac{120000}{RPM}
$$

$$
Ts = \frac{120000}{1080}
$$

![](_page_139_Figure_0.jpeg)

Estos valores pueden ser comprobados en la sección de pruebas (segunda programación).

**Tercera programación**

**Datos** 

 $RPM = 735$  rpm

![](_page_139_Picture_120.jpeg)

Estos valores pueden ser comprobados en la sección de pruebas (tercera programación).

### *Ciclo de trabajo*

El ciclo de trabajo se determina a partir de la longitud de tiempo que cada inyector de combustible permanece abierto en relación a la cantidad de tiempo que está cerrado, Este valor es medido en porcentaje.

$$
CT = \frac{Ti}{Ti + Ts} x 100
$$

# Donde:

 $Ti = Pulso de inyección (ms)$ 

 $Ts = Tiempo$  de inyeccion (abierto y cerrado)

# **Primera programación (Mapa-base)**

# **Datos**

 $Ti = 2.91$  ms (Tiempo tomado en la primera programación)

 $Ts = 126.31 \, ms$ 

$$
CT = \frac{2.91}{2.91 + 126.31} \times 100
$$

 $CT = 2.35 \%$ 

**Segunda programación**

**Datos** 

 $Ti = 3.07$   $ms$  (Tiempo tomado en la segunda programación)

 $Ts = 111.11 \, ms$ 

$$
CT = \frac{3.07}{3.07 + 111.11} \times 100
$$

![](_page_141_Picture_0.jpeg)

### **Tercera programación**

## **Datos**

 $Ti = 2.84$  ms (Tiempo tomado en la tercera programación)

 $Ts = 165.51 \, ms$ 

$$
CT = \frac{2.84}{2.84 + 165.51} \times 100
$$

# $\overline{CT} = 1.85\%$

Todos los valores calculados anteriormente pueden ser comprobados en la sección de programación y pruebas de mapas.

# *Cálculo del número de chispas según las RPM*

El número de chispas puede ser medido por minuto en función del incremento de las RPM del motor y de acuerdo al número de cilindros.

$$
F=\frac{RPM+i}{2}
$$

Donde:

 $i = Nro$  de cilindros

 $RPM = Revoluciones$  del motor

**Primera programación (Mapa-base)**

# **Datos**

 $i = 4$ 

 $RPM = 950$  rpm

$$
F=\frac{950*4}{2}
$$

 $F = 1900 \, chispas/min$ 

**Segunda programación** 

**Datos** 

 $i = 4$ 

 $RPM = 1080$  rpm

$$
F=\frac{1080*4}{2}
$$

 $F = 2160 \, chispas/min$ 

**Tercera programación** 

**Datos** 

 $i = 4$ 

 $RPM = 735$  rpm

$$
F=\frac{735*4}{2}
$$

 $F = 1470 \, chispas/min$ 

Todos los valores calculados anteriormente pueden ser comprobados en la sección de programación y pruebas de mapas.

#### **Programación de mapas**

## *Primera programación*

En la primera programación se considera los mapas base de inyección e ignición, que anteriormente se encontró por el método de Corners. A continuación, se presenta los mapas tridimensionales trazados en Excel, dado que el programa de la ECU RaceTec no cuenta con graficadores en 3D simplemente en 2D.

### **Tabla 29**

*Primera programación - Mapa base*

![](_page_143_Picture_75.jpeg)
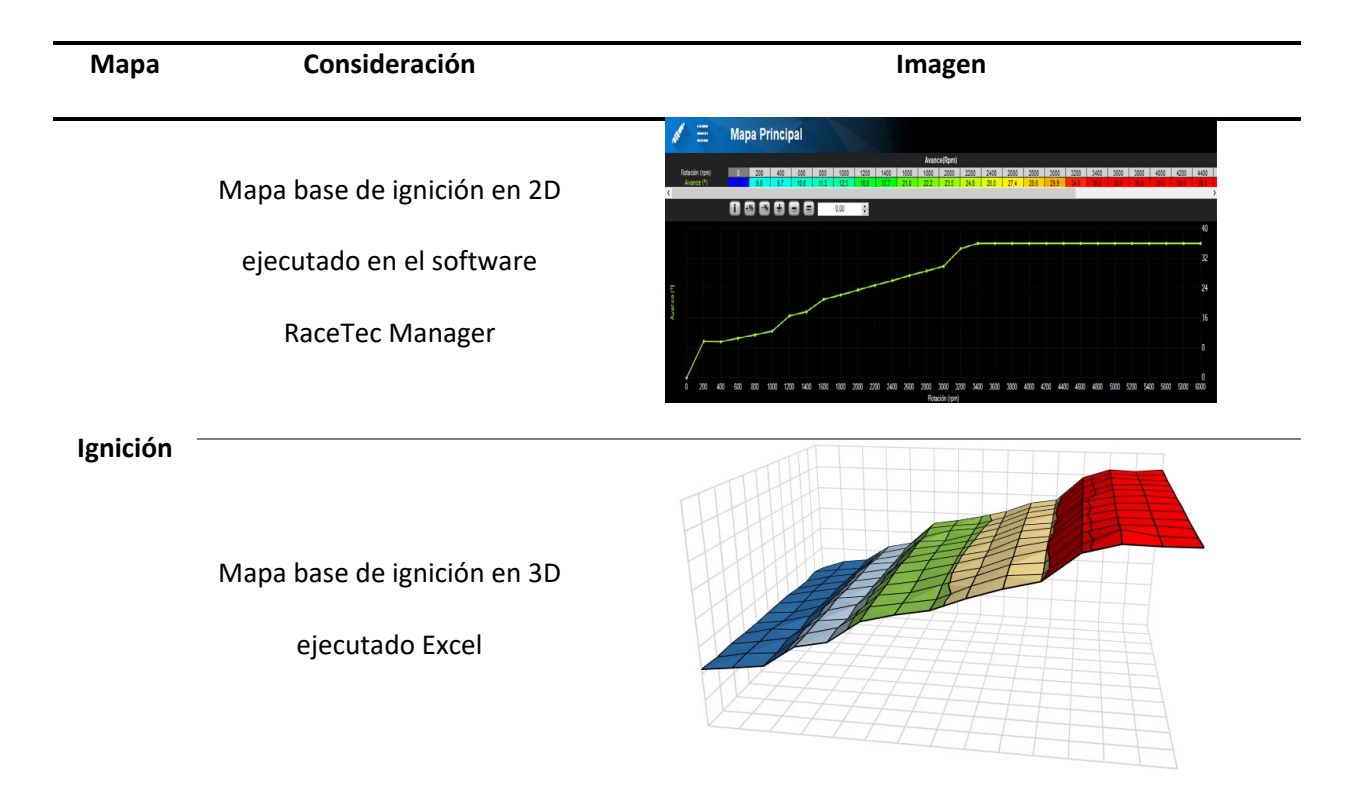

*Nota.* En la tabla se puede observar los mapas bidimensionales y tridimensionales obtenidos en la

primera programación.

#### *Segunda programación*

En la segunda programación se consideró elevar un 20% el mapa de inyección es decir a todos los

valores del mapa base, a continuación, se presenta la tabla de valores aumentada en un 20%.

#### **Tabla 30**

*Aumento del 20% al mapa base de inyección*

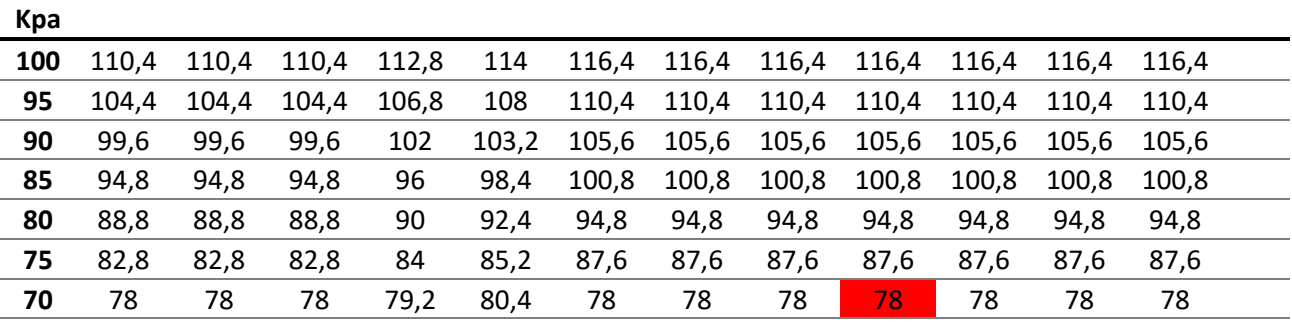

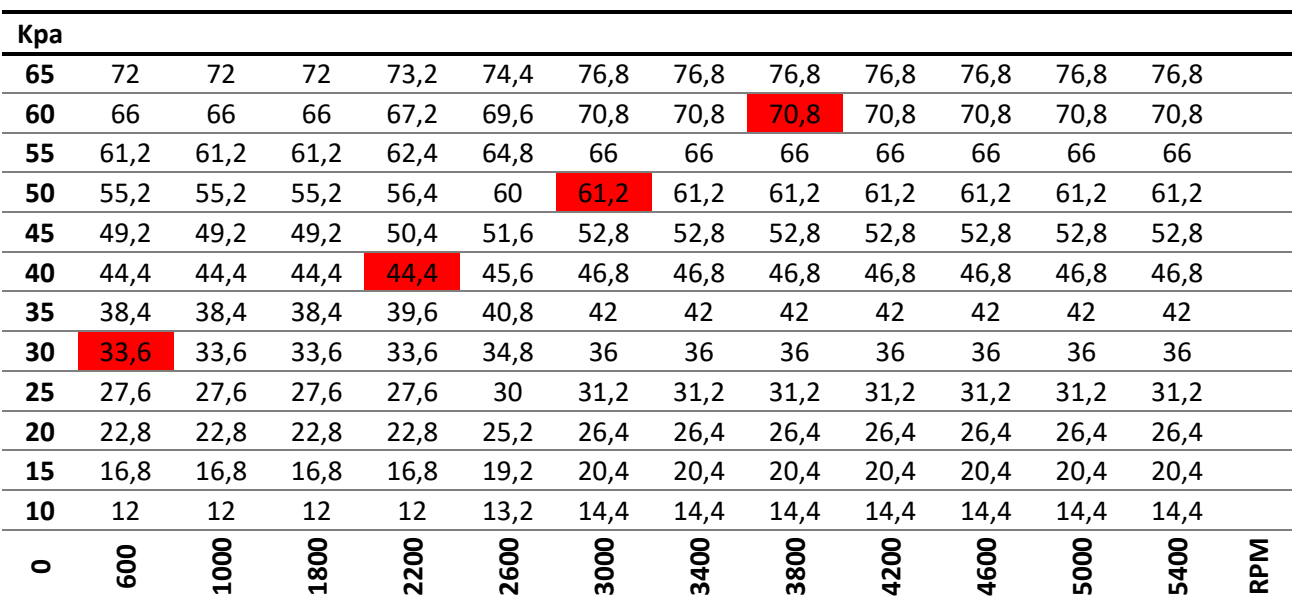

*Nota.* En la tabla se puede observar los valores para establecer la segunda programación con un

aumento del 20% a la Eficiencia volumétrica al mapa de inyección.

De igual manera se aumenta el mapa de ignición con un 10% más que el mapa base con la

finalidad de evaluar su comportamiento.

## **Tabla 31**

*Aumento del 10% al mapa base de ignición*

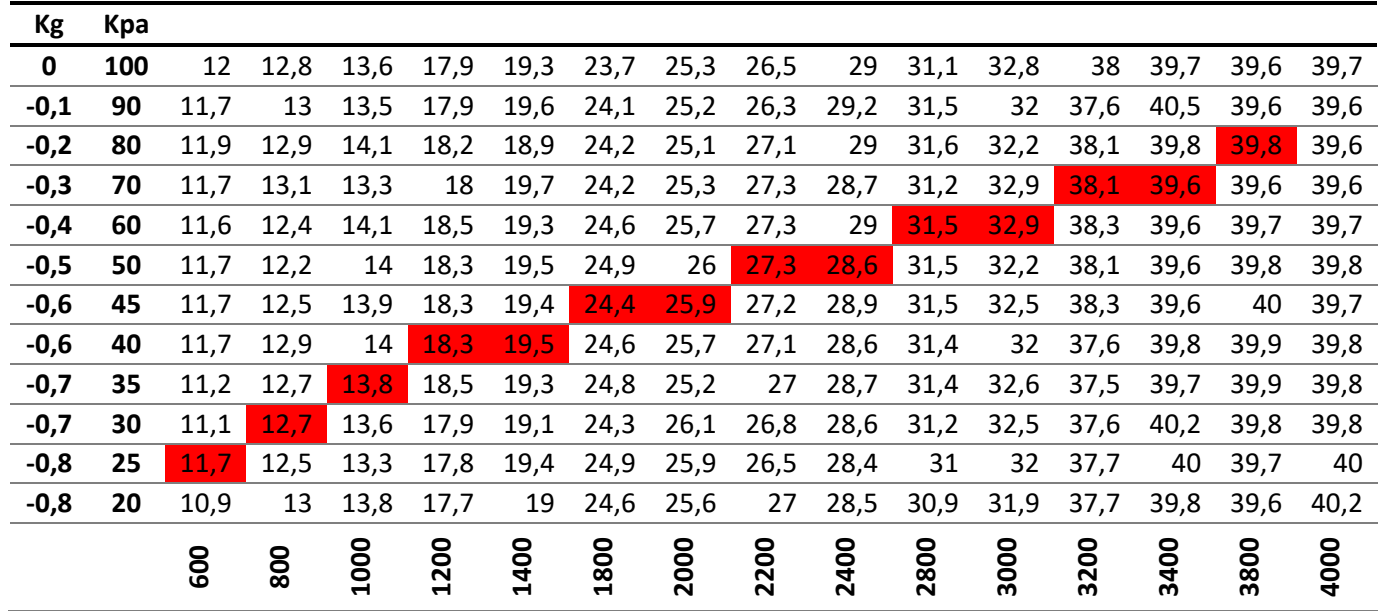

#### **RPM**

*Nota.* En la tabla se puede observar los valores para establecer la segunda programación con un

aumento del 10% a la Eficiencia volumétrica al mapa de ignición.

## **Tabla 32**

*Segunda programación - modificación del mapa base*

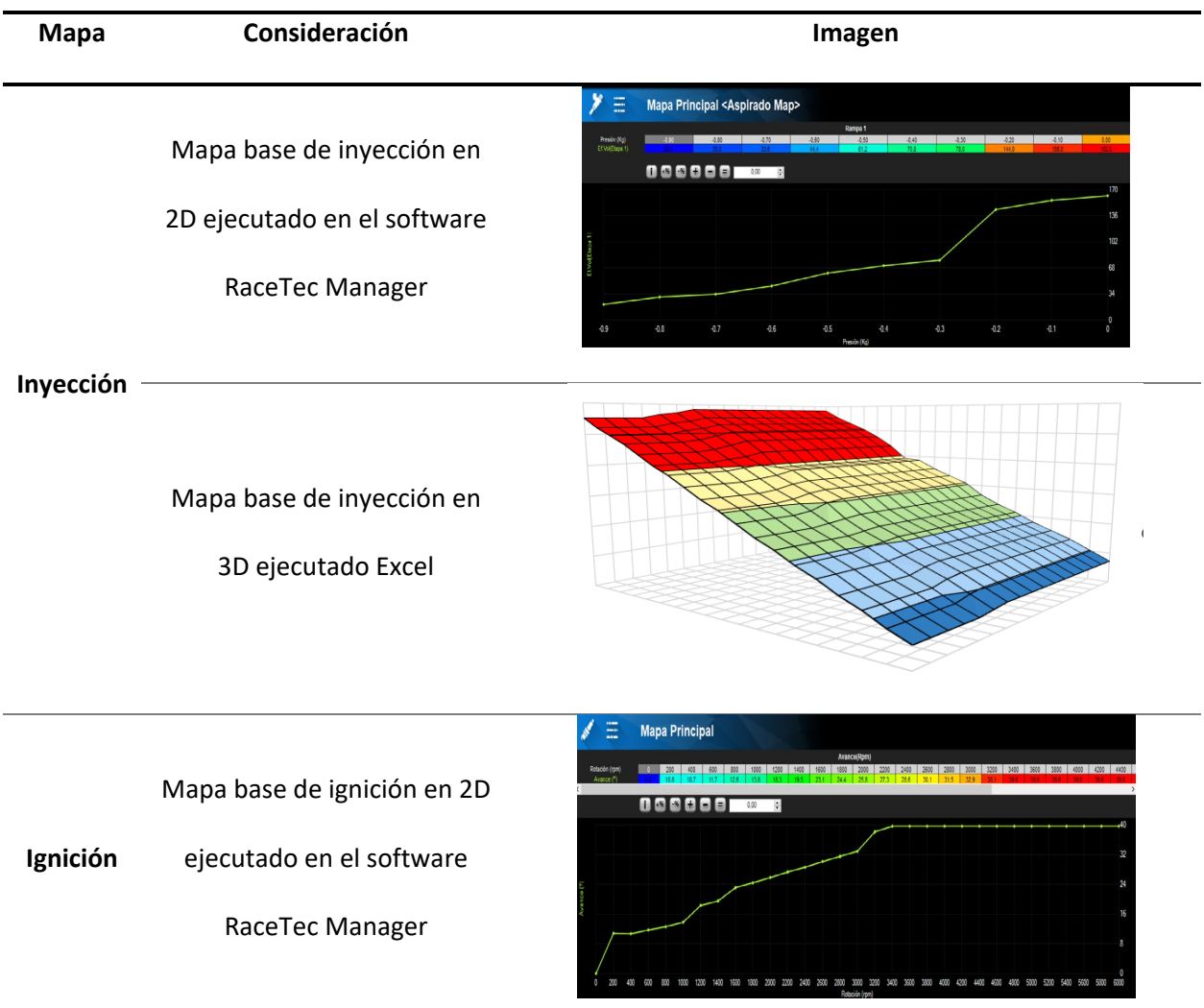

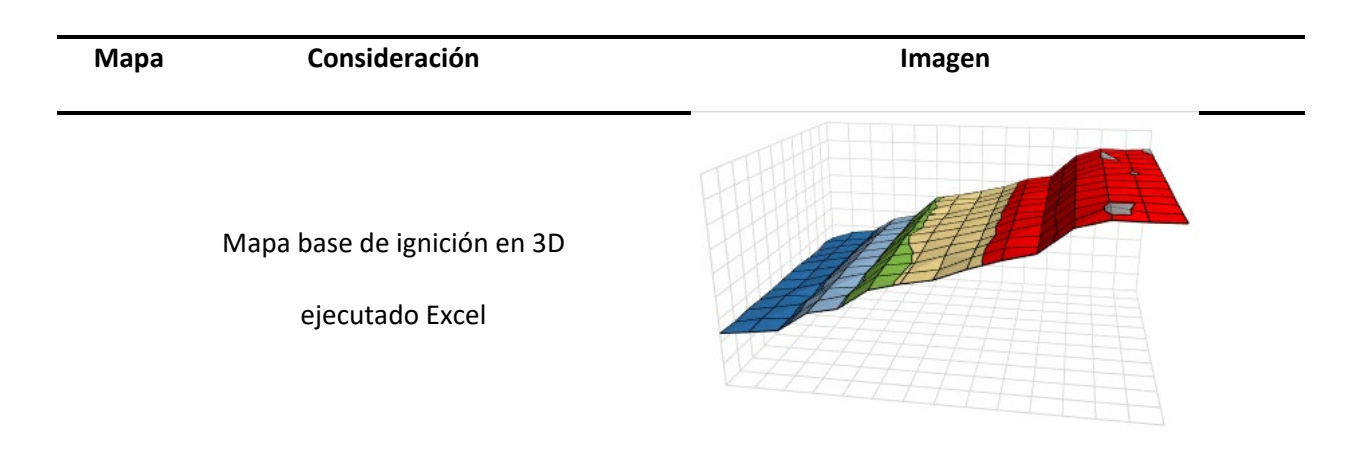

*Nota.* En la tabla se puede observar los mapas bidimensionales y tridimensionales obtenidos en la

segunda programación.

## *Tercera programación*

En la tercera programación se consideró disminuir un 20% el mapa de inyección es decir a todos

los valores del mapa base, a continuación, se presenta la tabla de valores disminuido en un 20%.

#### **Tabla 33**

*Disminución del 20% al mapa base de inyección*

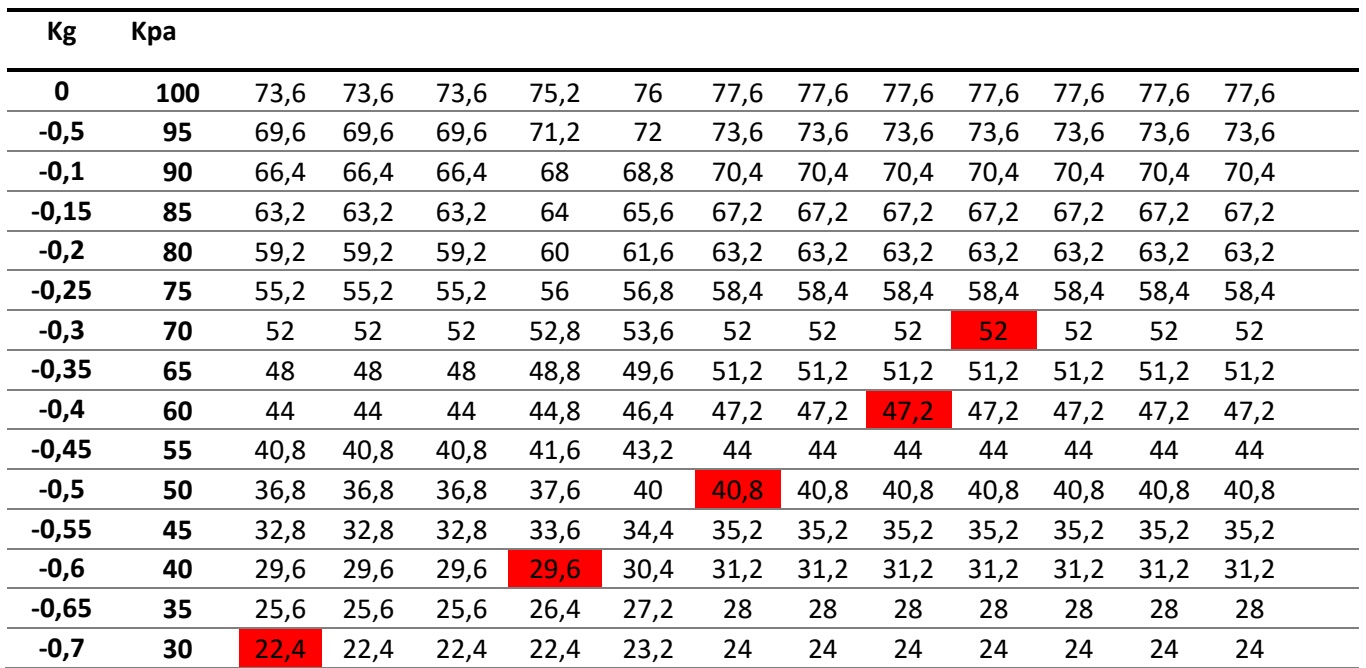

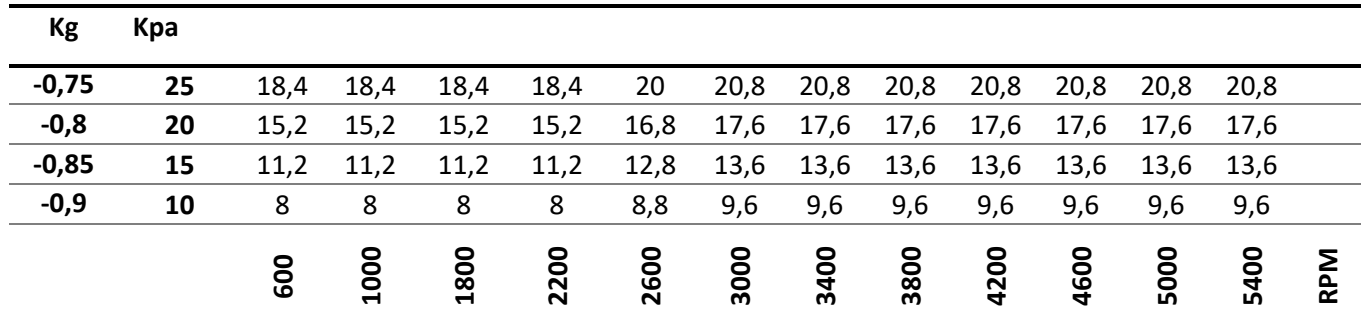

*Nota.* En la tabla se puede observar los valores para establecer la tercera programación con una

disminución del 20% a la Eficiencia volumétrica al mapa de inyección.

De igual manera se disminuye al mapa de ignición con un 10% más que el mapa base con la

finalidad de evaluar su comportamiento.

## **Tabla 34**

*Disminución del 10% al mapa base de ignición*

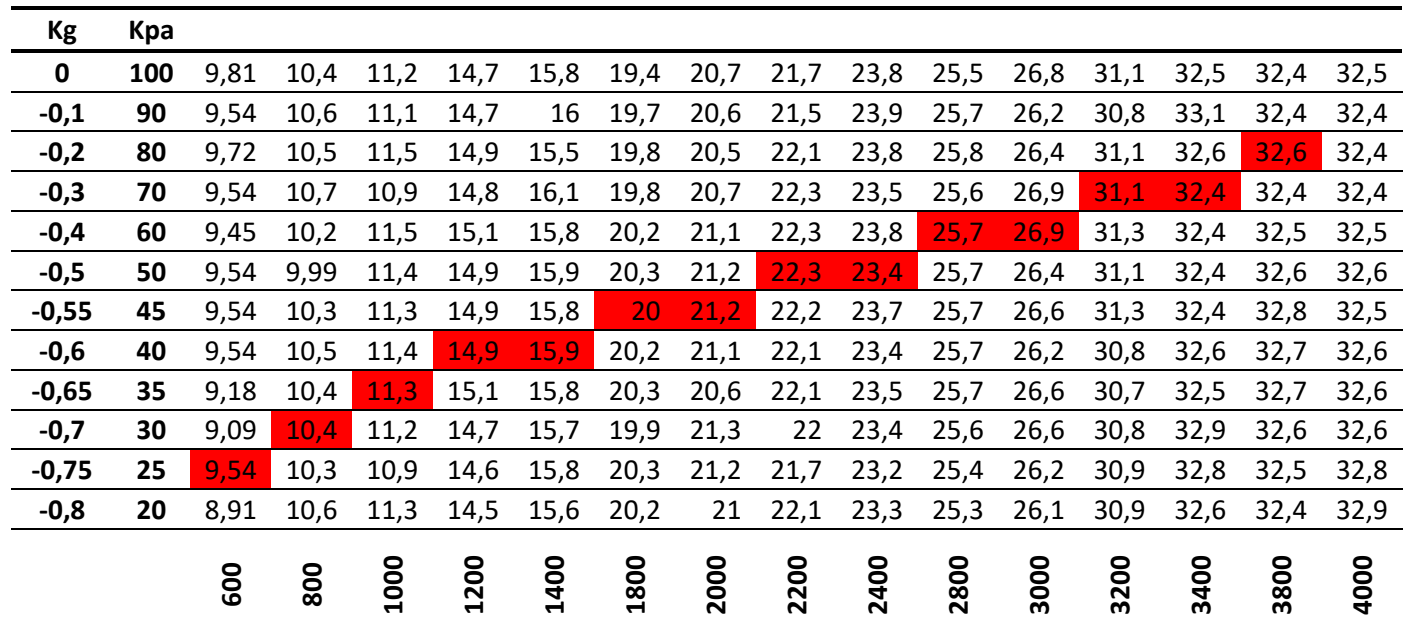

*Nota.* En la tabla se puede observar los valores para establecer la tercera programación con una

disminución del 10% a la Eficiencia volumétrica al mapa de ignición.

## **Tabla 35**

## *Tercera programación - modificación del mapa base*

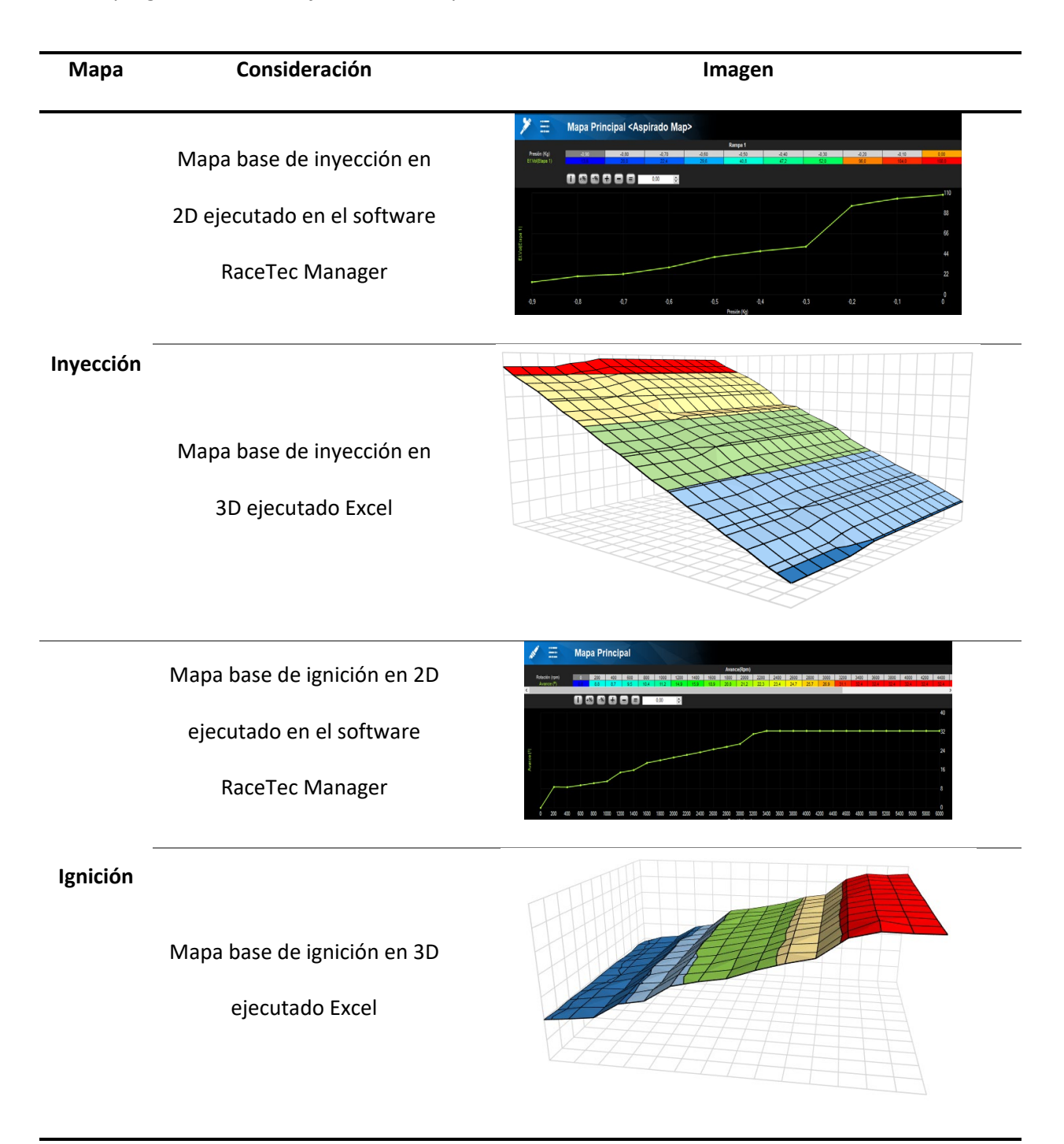

*Nota.* En la tabla se puede observar los mapas bidimensionales y tridimensionales obtenidos en la

tercera programación.

## **Pruebas de programación**

## *Prueba primera programación (Mapa base)*

Se realiza la prueba de inyección e ignición para evaluar el comportamiento de los oscilogramas respecto a los valores referentes al del fabricante. Importante realizar dichas pruebas con el motor a condiciones normales de funcionamiento de 85°C

## **Prueba en Ralentí**

### **Tabla 36**

## *Oscilogramas de inyección e ignición en prueba a ralentí*

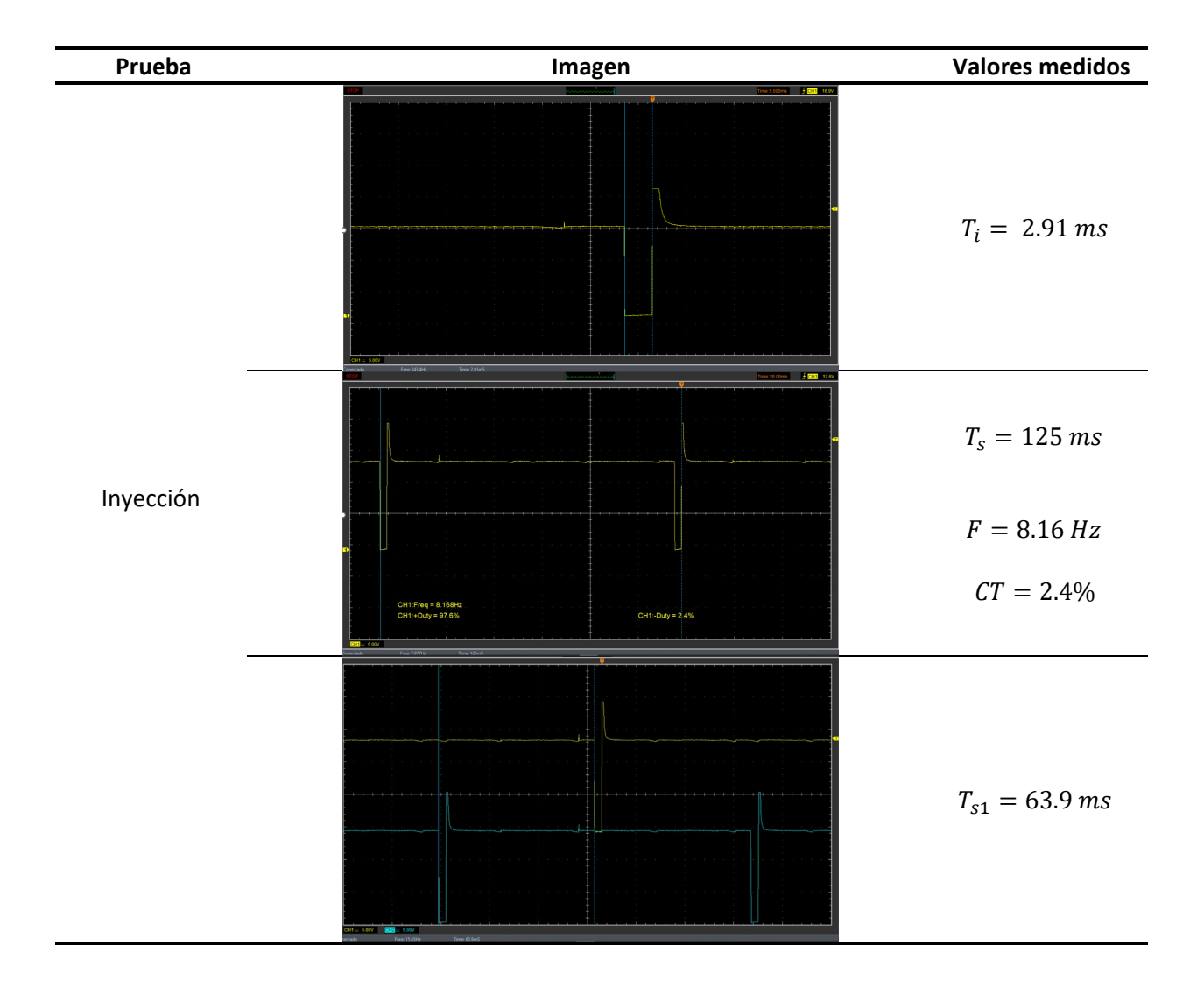

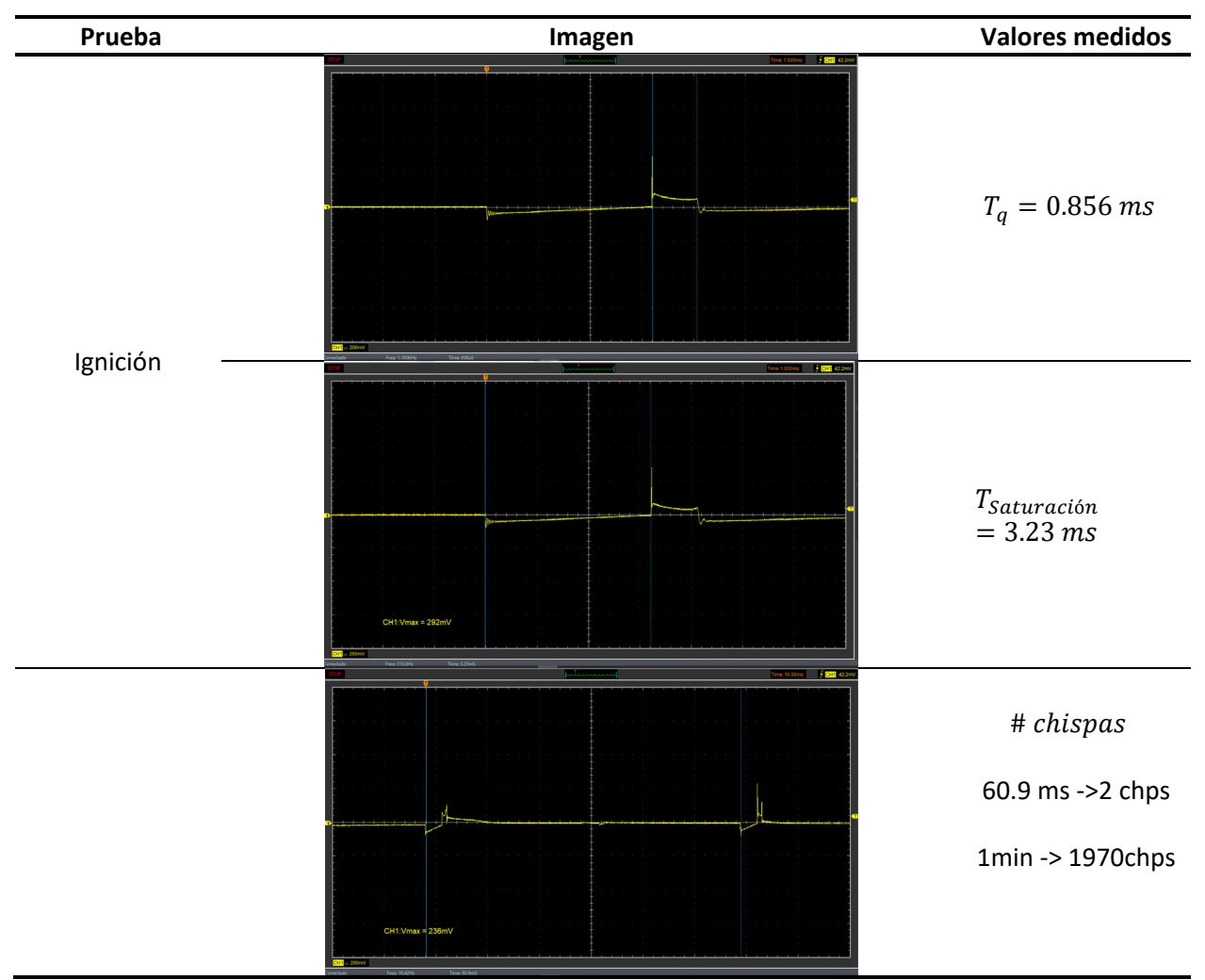

*Nota.* En la tabla se puede observar los oscilogramas de inyección e ignición a régimen de ralentí

extraídos con la ayuda del osciloscopio

**Prueba a 2000 RPM**

# **Tabla 37**

# *Oscilogramas de inyección e ignición en prueba a 2000 RPM*

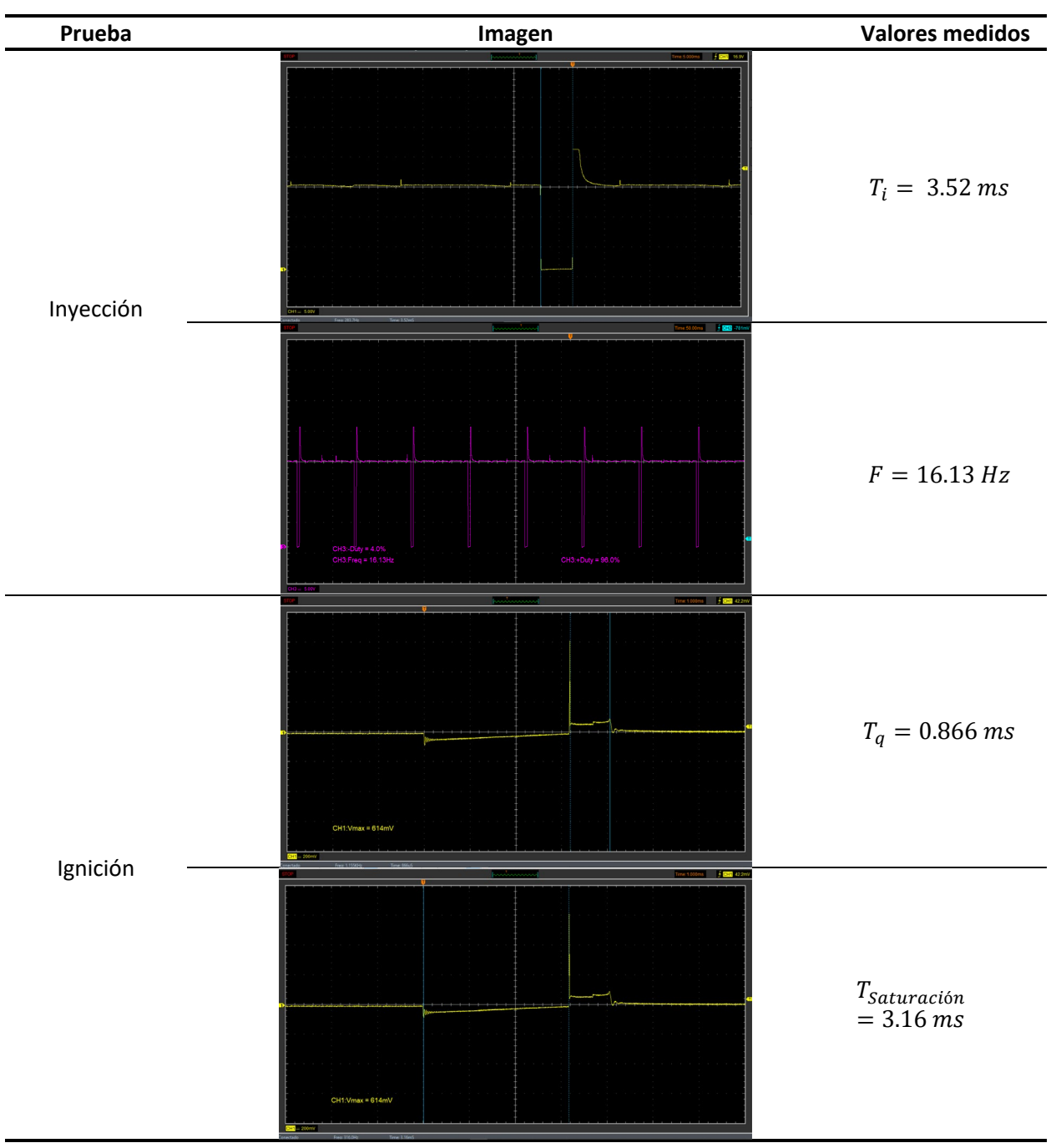

*Nota.* En la tabla se puede observar los oscilogramas de inyección e ignición a régimen de 2000 RPM

extraídos con la ayuda del osciloscopio.

## **Prueba a 4000 RPM**

### **Tabla 38**

*Oscilogramas de inyección e ignición en prueba a 4000 RPM*

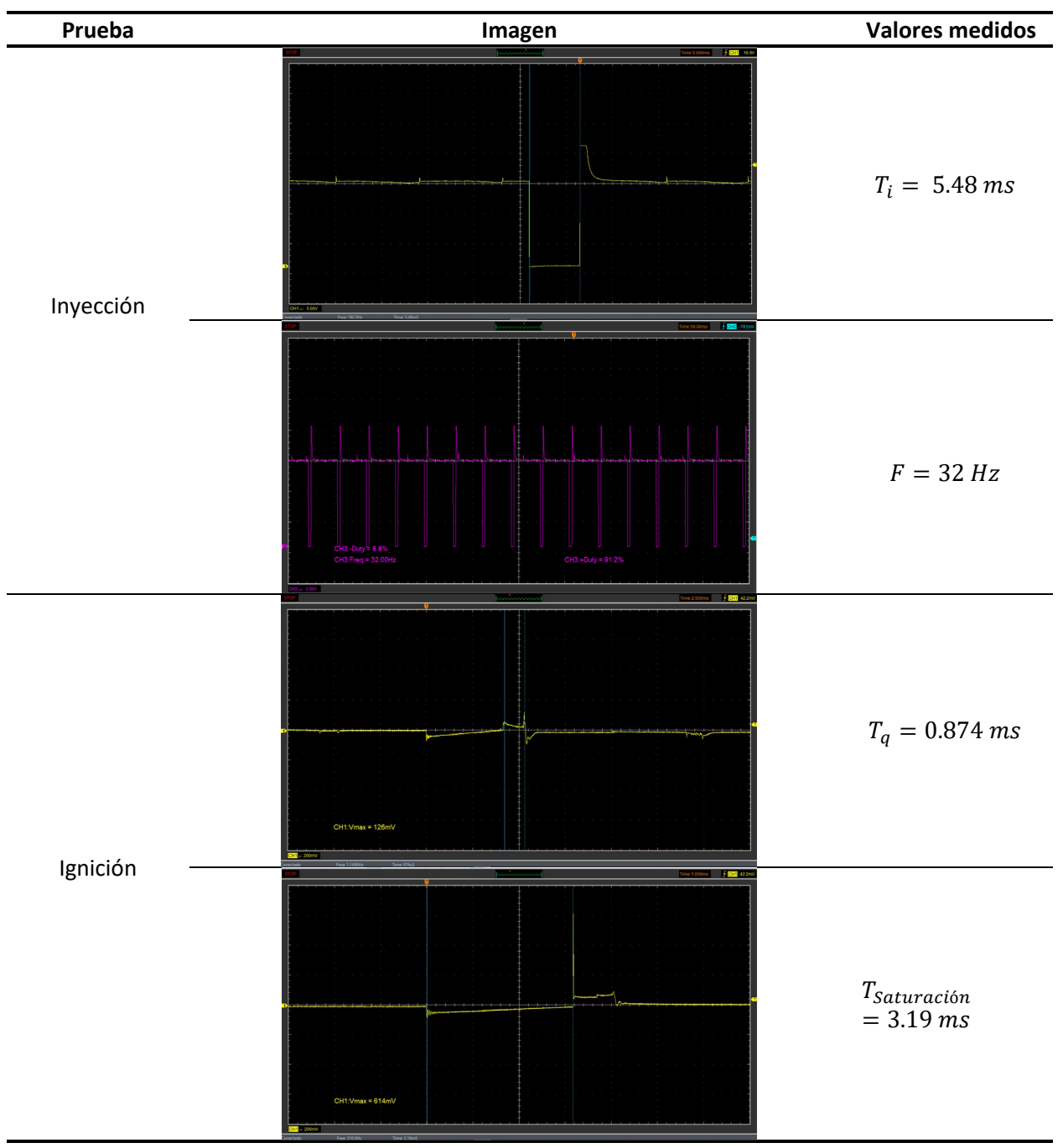

*Nota.* En la tabla se puede observar los oscilogramas de inyección e ignición a régimen de 4000 RPM

extraídos con la ayuda del osciloscopio.

## *Prueba segunda programación (Mapa con aumento del 20% en el mapa de inyección y 10% en*

*ignición)*

Se realiza la prueba con 2 alteraciones en los parámetros de la inyección y la ignición, en la siguiente tabla se detallan las pruebas.

## **Prueba en Ralentí**

### **Tabla 39**

*Oscilogramas de inyección e ignición en prueba a ralentí con la segunda programación*

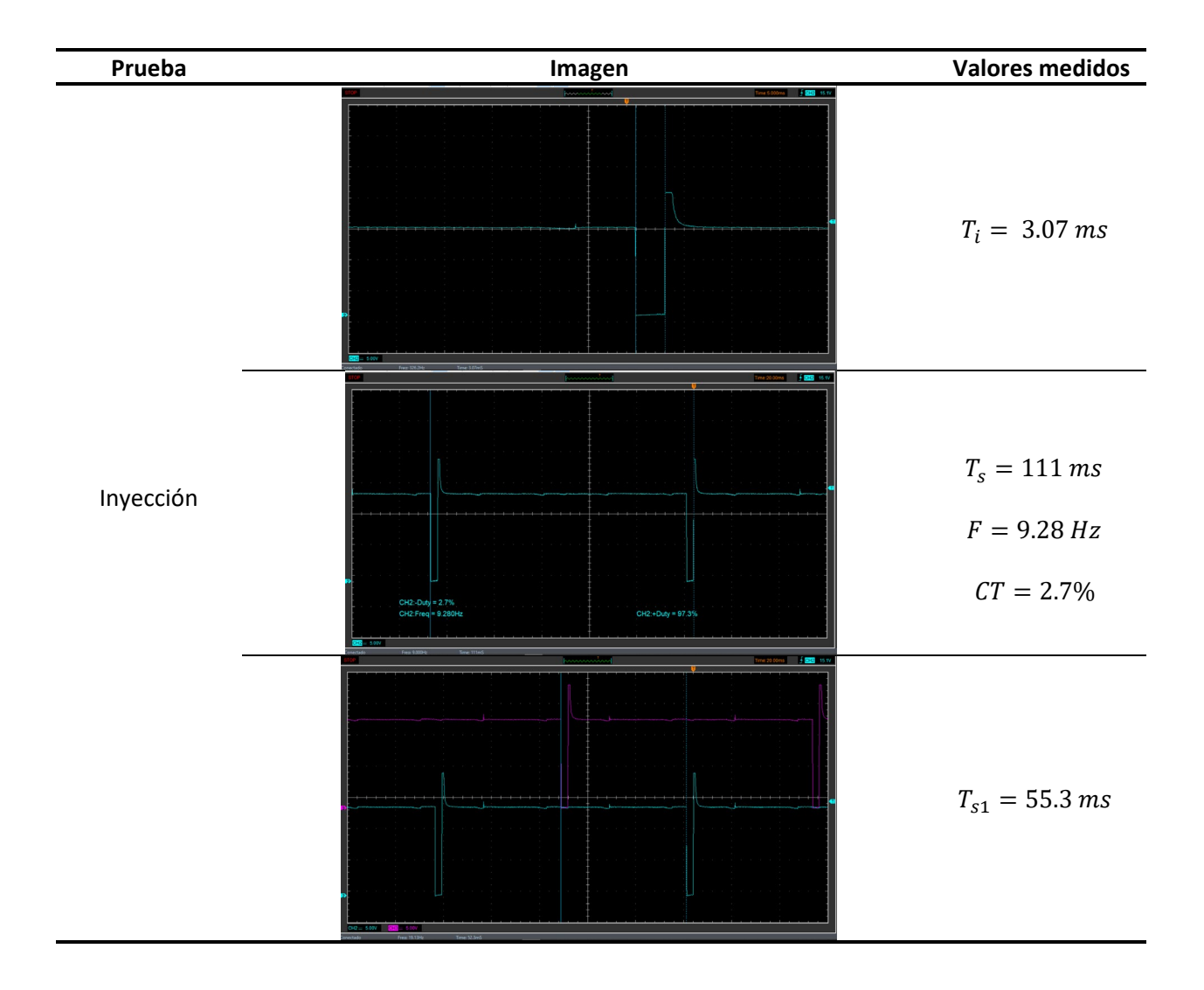

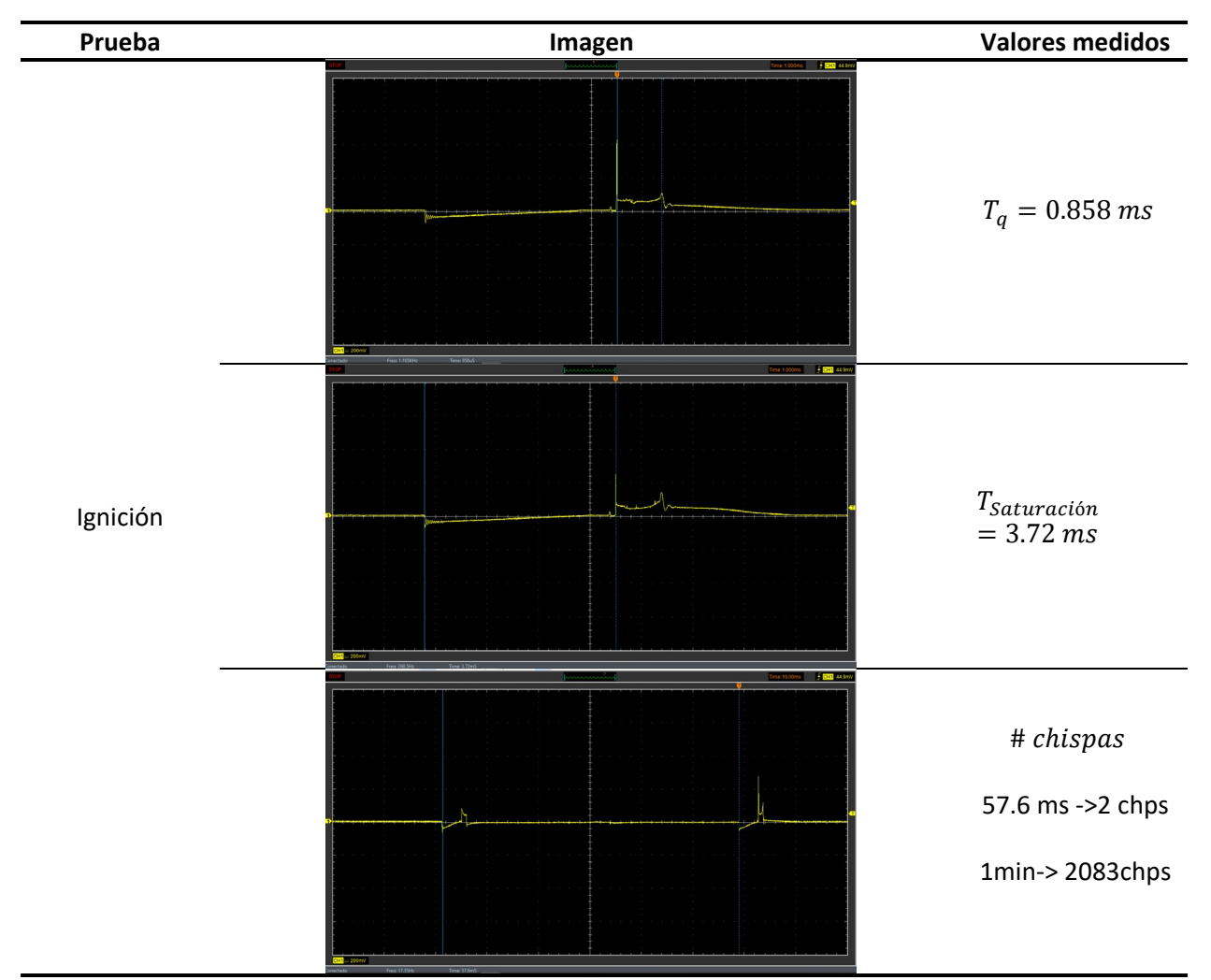

*Nota.* En la tabla se puede observar los oscilogramas de inyección e ignición a régimen de ralentí del mapa

de la segunda programación, dichas graficas son extraídas con osciloscopio.

**Prueba a 2000 RPM**

## **Tabla 40**

**Prueba Imagen Valores medidos**  $T_i = 3.83 \, \text{ms}$ Inyección  $F = 17.09 Hz$  $T_q = 0.881 \, ms$ Ignición .<br>Føds I saturación  $= 3.72 \, m$ 

*Oscilogramas de inyección e ignición en prueba a 2000 RPM con la segunda programación*

*Nota.* En la tabla se puede observar los oscilogramas de inyección e ignición a régimen de 2000 RPM del

mapa de la segunda programación, dichas graficas son extraídas con osciloscopio.

## **Prueba a 4000 RPM**

# **Tabla 41**

**Prueba Imagen Valores medidos**  $T_i = 7.66 \, \text{ms}$ Inyección  $F = 29.63 Hz$  $T_q = 0.904$  ms Ignición a.<br>Album I saturación  $= 3.70 \, m$ 

*Oscilogramas de inyección e ignición en prueba a 4000 RPM con la segunda programación*

*Nota.* En la tabla se puede observar los oscilogramas de inyección e ignición a régimen de 4000 del mapa

de la segunda programación, dichas graficas son extraídas con osciloscopio.

## *Prueba tercera programación (Mapa con disminución del 20% en el mapa de inyección y 10% en*

## *ignición)*

Se realiza la prueba con 2 alteraciones en los parámetros de la inyección y la ignición, en la siguiente tabla se detallan las pruebas.

## **Prueba en Ralentí**

## **Tabla 42**

*Oscilogramas de inyección e ignición en prueba a ralentí con la tercera programación*

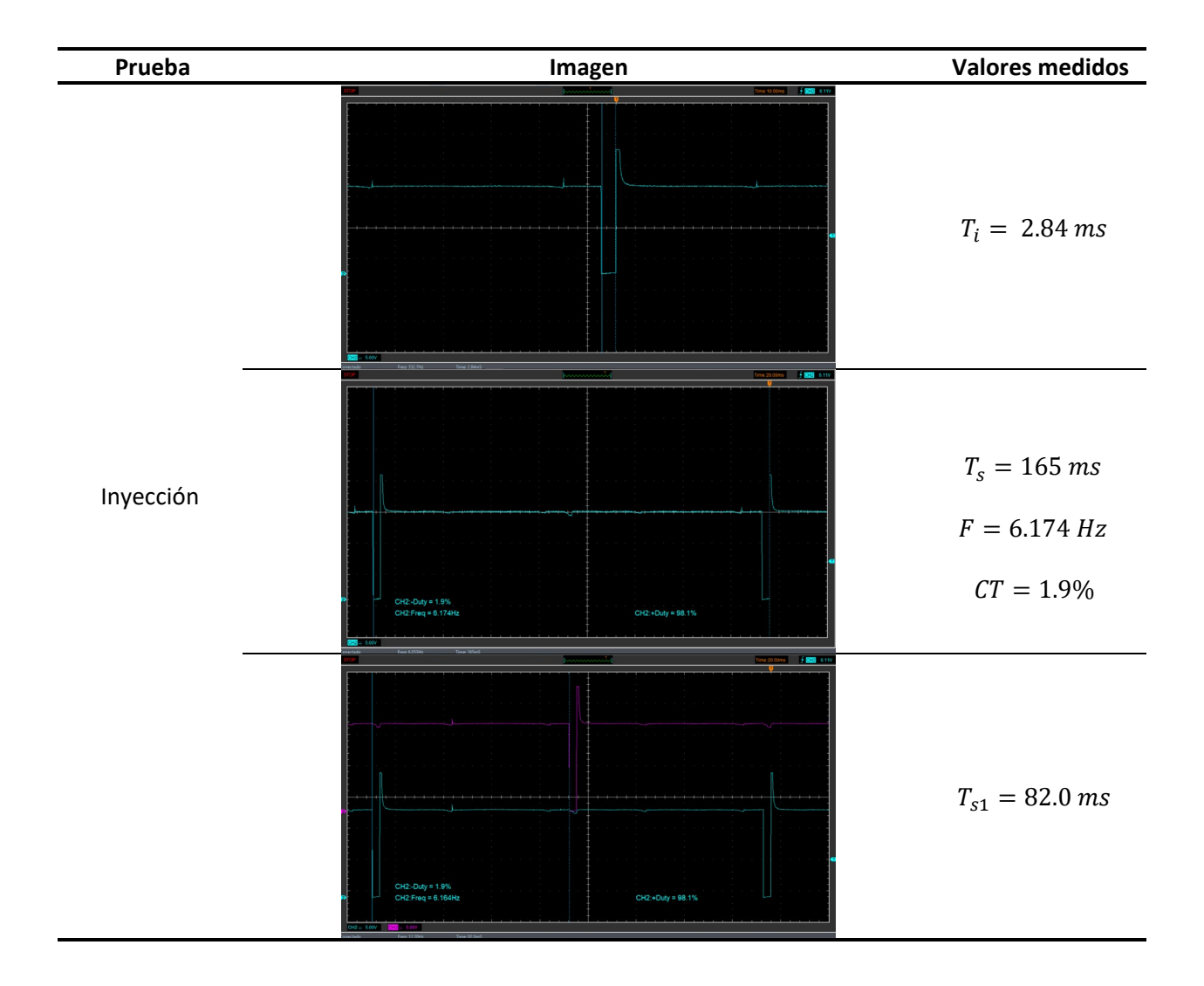

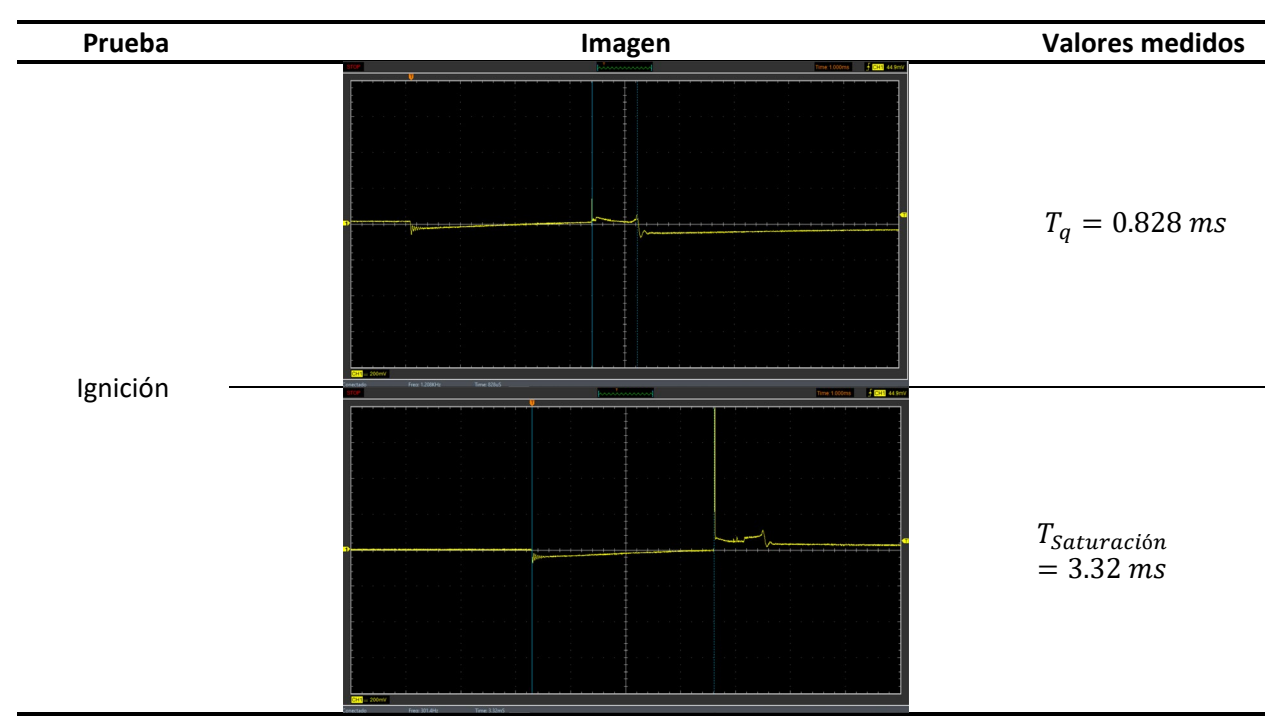

*Nota.* En la tabla se puede observar los oscilogramas de inyección e ignición a régimen de ralentí del mapa

de la tercera programación, dichas graficas son extraídas con osciloscopio.

## **Prueba a 2000 RPM**

## **Tabla 43**

*Oscilogramas de inyección e ignición en prueba a 2000 RPM con la tercera programación*

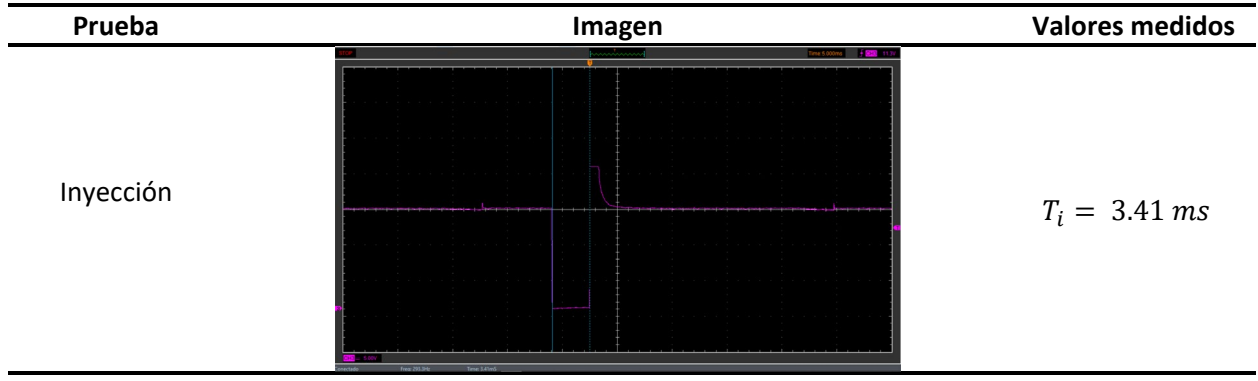

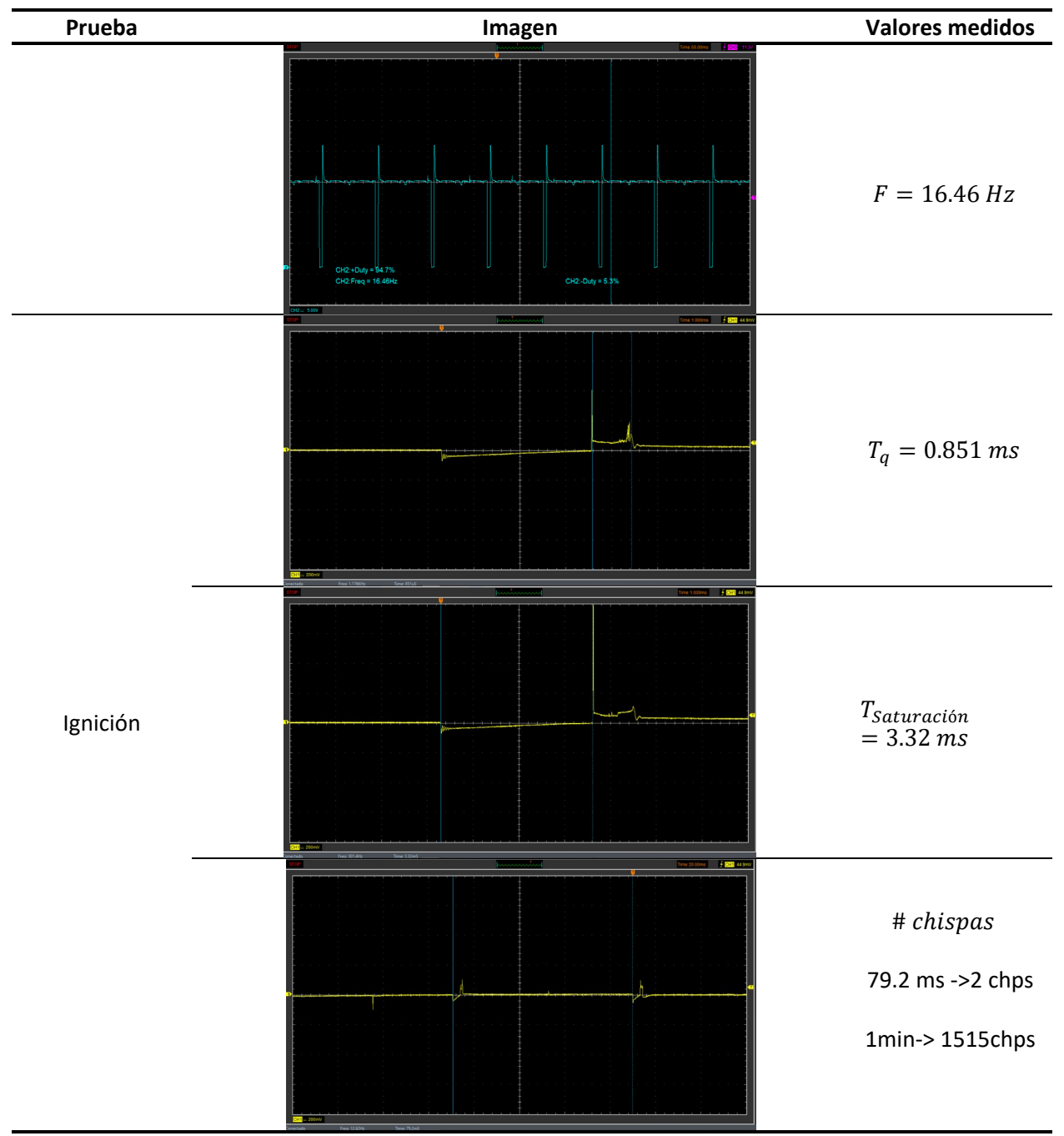

*Nota.* En la tabla se puede observar los oscilogramas de inyección e ignición a régimen de 2000 del mapa

de la tercera programación, dichas graficas son extraídas con osciloscopio.

### **Prueba a 4000 RPM**

## **Tabla 44**

**Prueba Imagen Valores medidos**  $T_i = 5.29$  ms Inyección **Service**  $F = 32.0 Hz$  $T_q = 0.889$  ms Ignición .<br>Foto T<sub>Saturación</sub>  $= 3.32 \, m$ 

*Oscilogramas de inyección e ignición en prueba a 4000 RPM con la tercera programación*

*Nota.* En la tabla se puede observar los oscilogramas de inyección e ignición a régimen de 4000 del mapa

de la tercera programación, dichas graficas son extraídas con osciloscopio.

## **Pruebas extras en la programación**

## *Consideraciones previas*

Para realizar estas pruebas es necesario conocer principios de los oscilogramas que serán analizados como el consumo de corriente del motor de arranque al encender el motor conocida también como la compresión relativa.

## **Figura 58**

*Compresión Relativa*

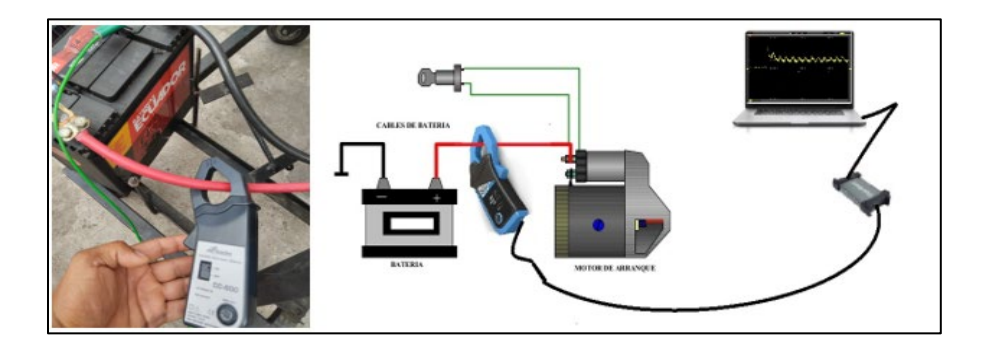

*Nota.* En la figura se puede observar gráficamente como tomar el oscilograma de compresión relativa.

Por lo tanto, el oscilograma se traza de la siguiente forma:

## **Figura 59**

*Oscilograma de compresión relativa*

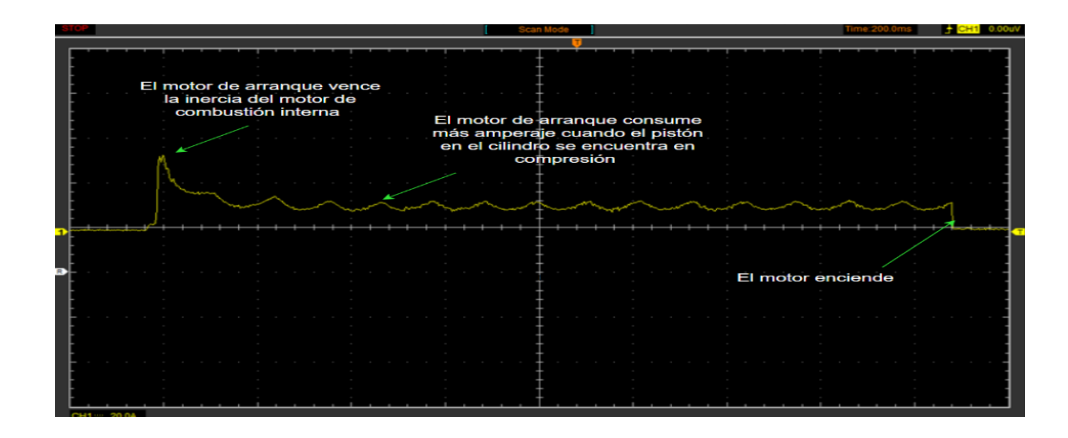

*Nota.* En la figura se puede observar gráficamente el oscilograma de la compresión relativa.

## **Oscilograma de voltaje del inyector**

En el desarrollo de estas pruebas es necesariamente conocer el oscilograma de inyección, es por eso que a través del osciloscopio se obtiene esta gráfica, a continuación, se muestra la forma de conexión del dispositivo.

## **Figura 60**

*Conexión para extraer el oscilograma*

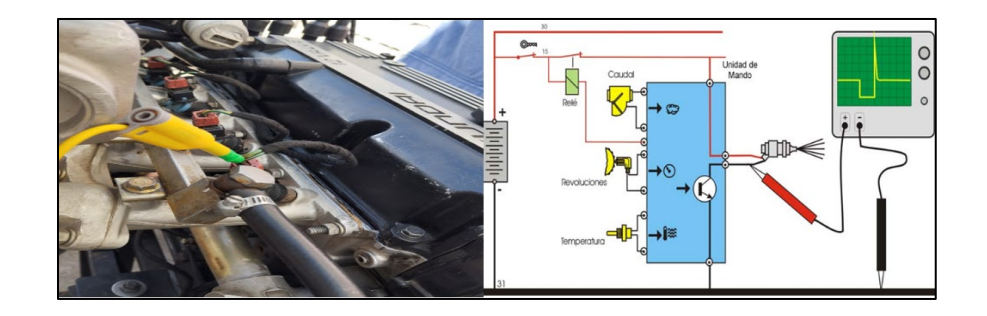

*Nota.* En la figura se puede observar gráficamente como tomar el oscilograma de voltaje del inyector

De manera que se obtiene esta grafica para realizar los respectivos análisis.

#### **Figura 61**

*Oscilograma de inyección*

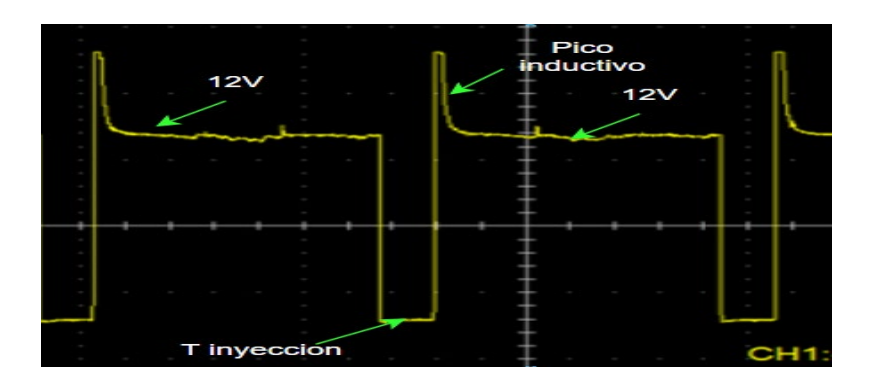

*Nota.* En la figura se puede observar gráficamente el oscilograma del voltaje del inyector.

## *Oscilograma de encendido*

Es importante determinar el oscilograma de encendido para verificar varias pruebas que se desarrollan a continuación. Por lo tanto, para extraer dicha grafica se lo realiza por medio de un osciloscopio masa la pinza HT-25.

## **Figura 62**

*Osciloscopio y pinza HT-25*

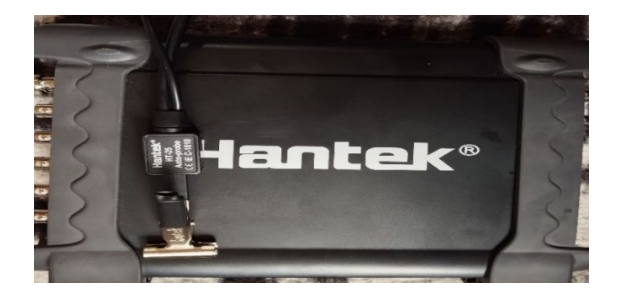

*Nota.* En la figura se puede observar los equipos para extraer el oscilograma de encendido.

A continuación, se determina el oscilograma de encendido.

## **Figura 63**

*Oscilograma de encendido*

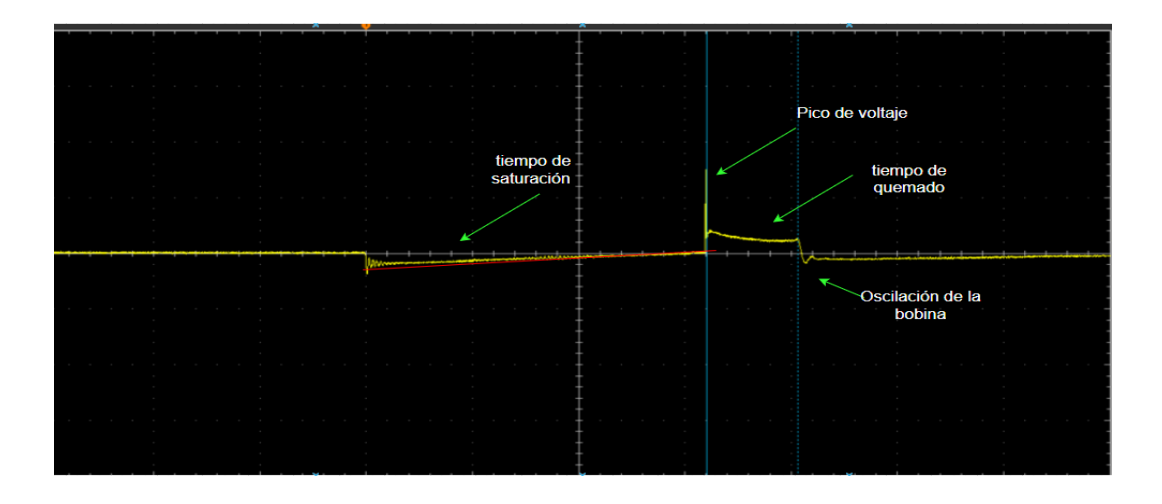

*Nota.* En la figura se puede observar gráficamente el oscilograma de encendido.

## *Prueba de arranque en frio*

Se realiza las pruebas a 29° para verificar el tiempo que tarda el motor en encender.

## **Figura 64**

*Temperatura para realizar la prueba* 

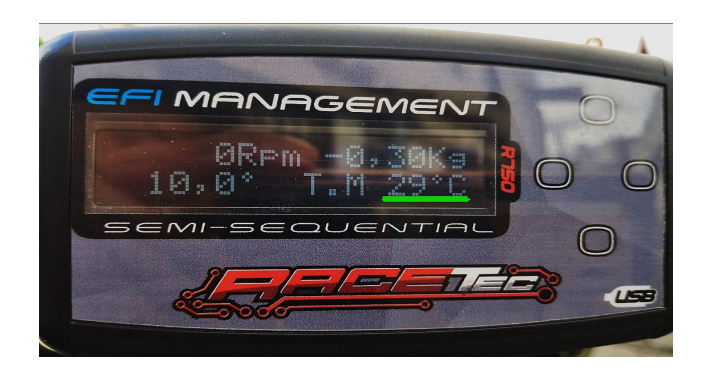

*Nota.* En la figura se observar la temperatura del motor a la que se realiza las pruebas

• Para la prueba se realiza sin la activación del sensor de temperatura del motor, es decir la

corrección por temperatura, pulso primario y pulso de arranque no funciona.

## **Figura 65**

*Activación de parámetros*

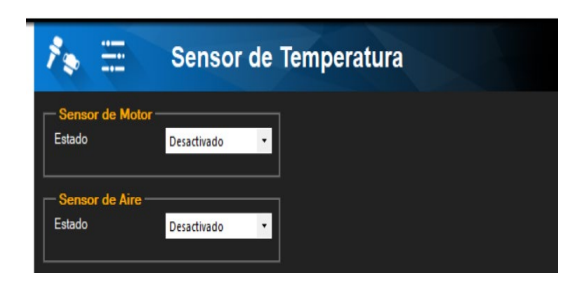

*Nota.* En la figura se observar cómo se activa los parámetros para las correcciones.

Por lo tanto, en el siguiente oscilograma se determina el tiempo que el motor enciende sin

ninguna configuración antes mencionada.

## *Oscilograma de tiempo de arranque*

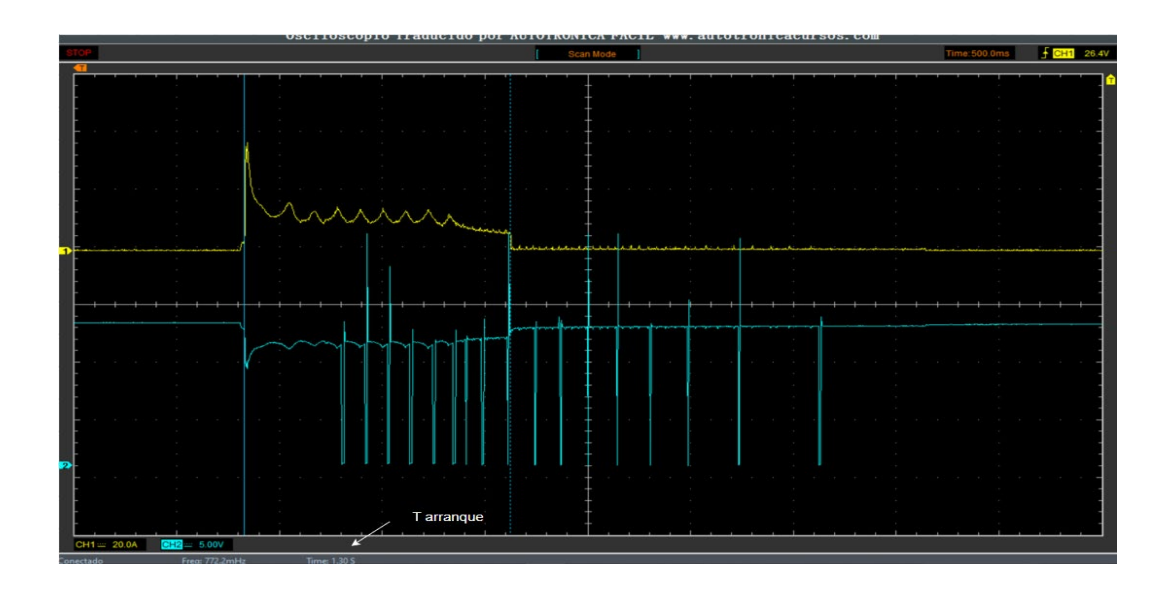

*Nota.* En la figura se observar en tiempo de arranque del motor sin correcciones.

El pulso primario es medido en ms, sin embargo, en esta prueba no está activo en el oscilograma se logra la interacción de este pulso.

# **Figura 67**

# *Oscilograma del pulso de inyección*

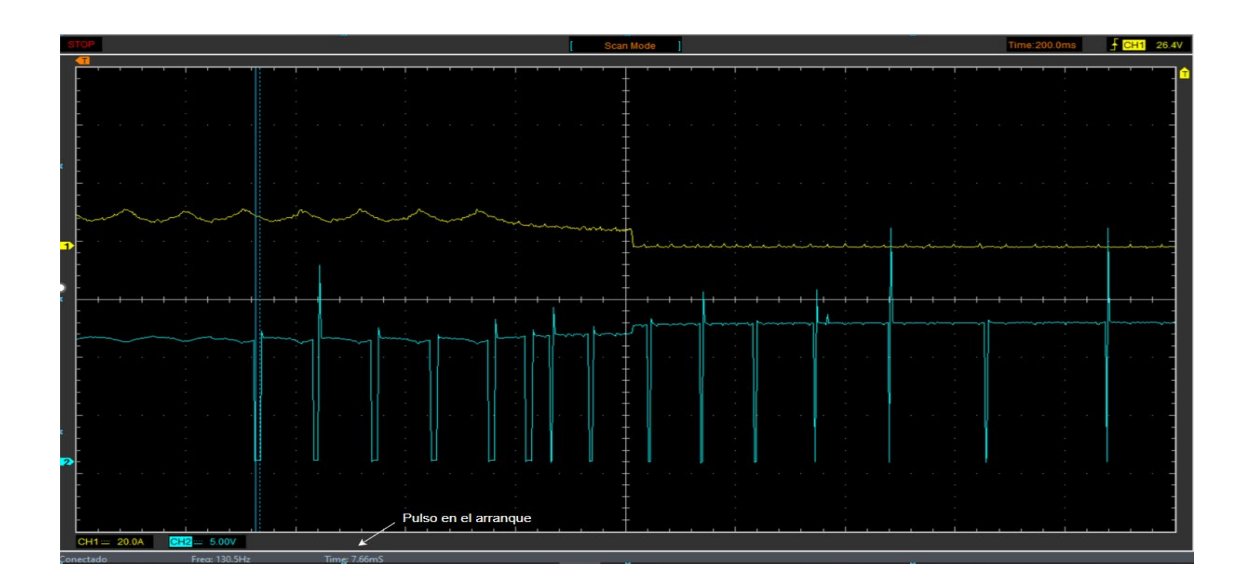

*Nota.* En la figura se observar en tiempo de inyección cuando el motor está arrancando sin correcciones.

### **Tabla 45**

*Valores de pruebas realizadas*

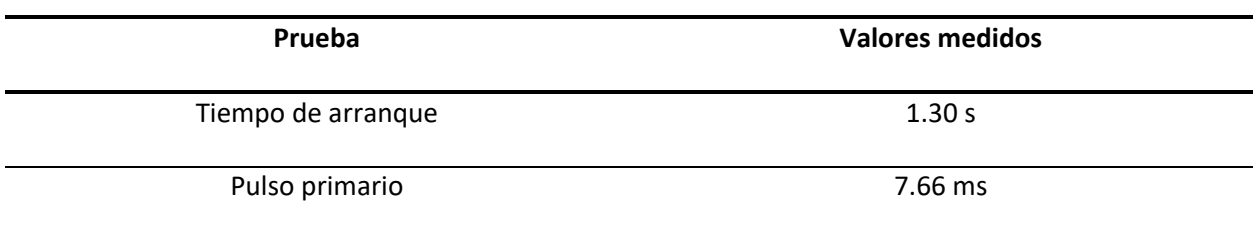

*Nota.* En la tabla se puede observar los valores tomados en los oscilogramas de tiempo de arranque y

pulso de arranque sin correcciones.

• En esta prueba se activa las correcciones por temperatura del motor, a continuación, se podrá ver las configuraciones dentro los mapas como el pulso de arranque y pulso primario

#### *Figura 68*

*Corrección en el pulso de arranque*

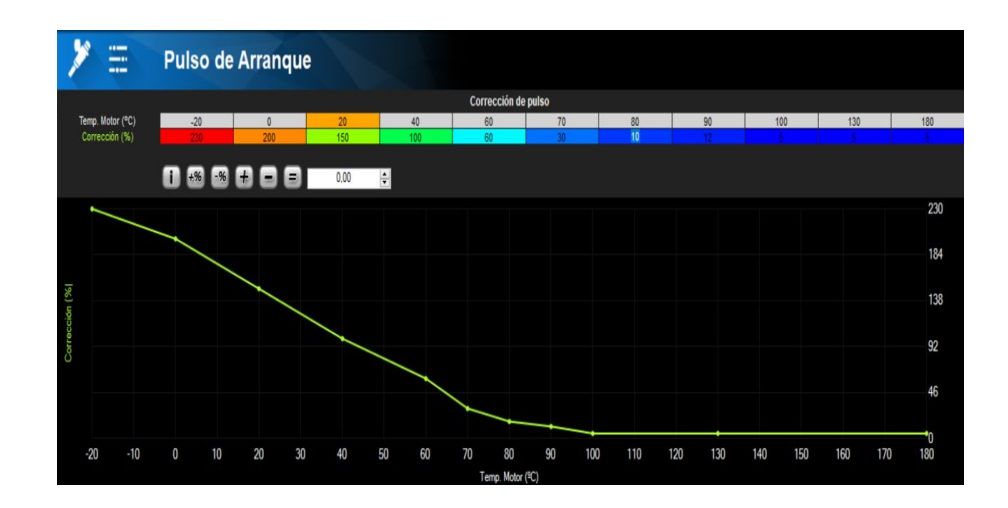

*Nota.* En la figura se observar el pulso de arranque con activación de corrección del 100%.

*Corrección en el pulso primario*

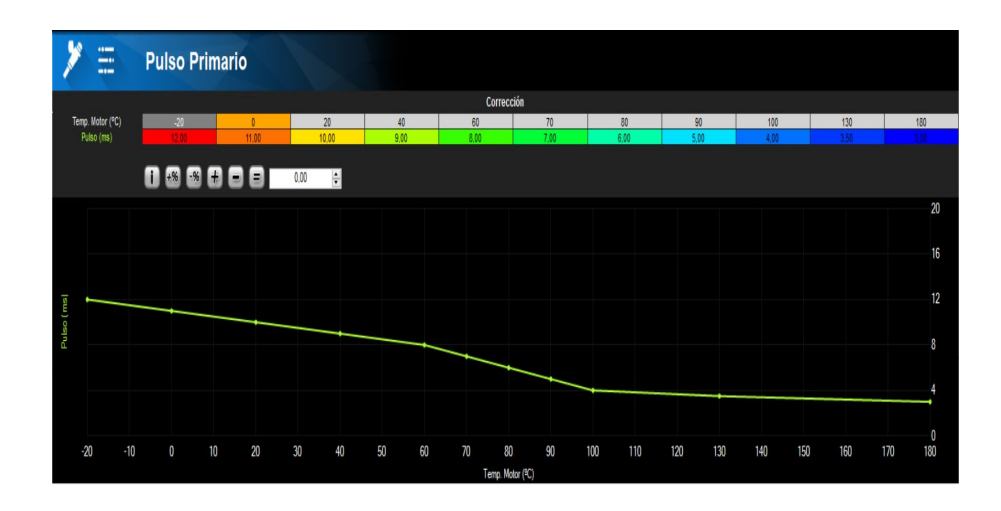

*Nota.* En la figura se observar el pulso primario con activación de corrección del 100%.

Al activar estas correcciones los oscilogramas que se obtuvo son los siguientes:

# **Figura 70**

*Oscilograma de tiempo de arranque*

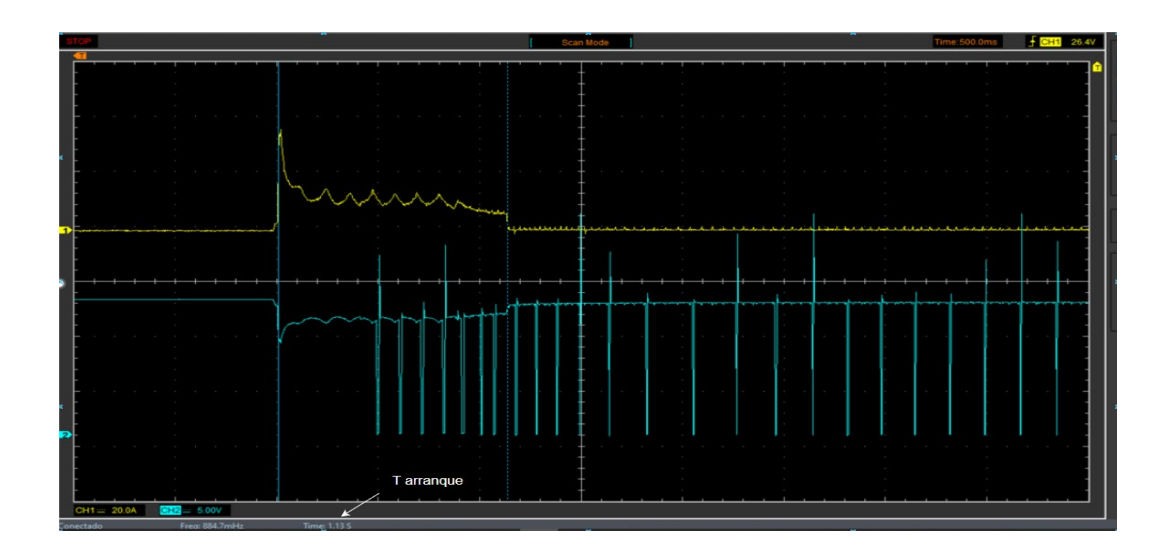

*Nota.* En la figura se observar en tiempo de arranque del motor con correcciones al 100%.

*Oscilograma del pulso de arranque*

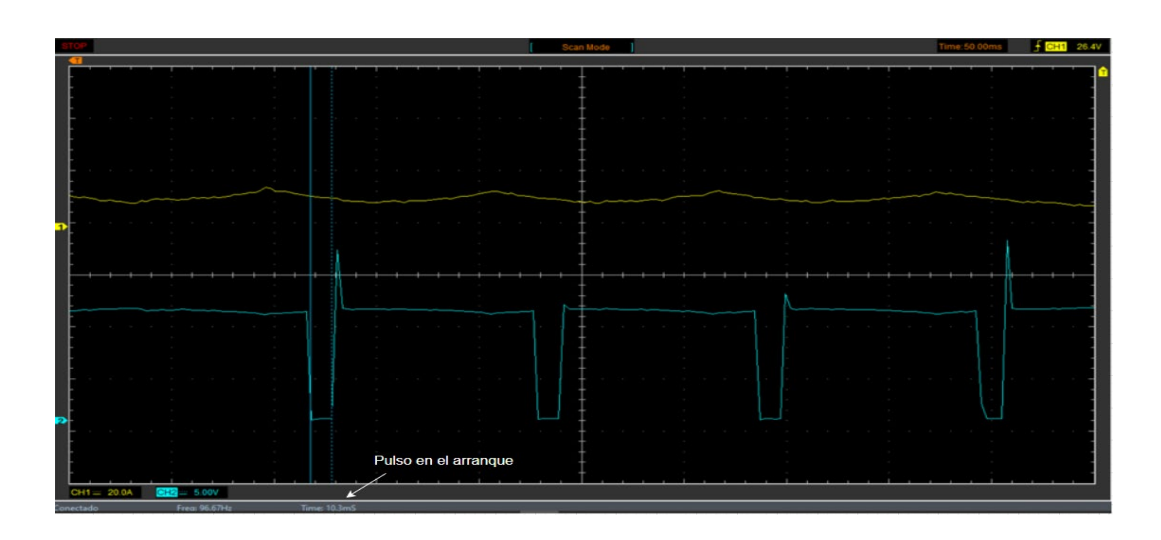

*Nota.* En la figura se observar en tiempo de inyección al 100% de correcciones.

#### **Tabla 46**

*Valores de pruebas realizadas*

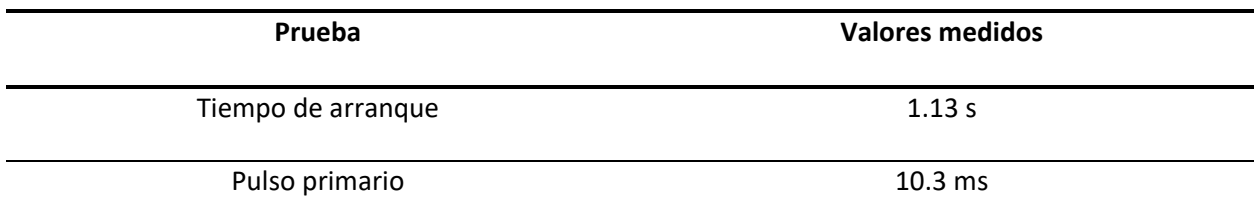

*Nota.* En la tabla se puede observar los valores tomados en los oscilogramas de tiempo de arranque y

pulso de arranque con correcciones al 100%.

• Para esta prueba se alteró los valores de los mapas de pulso de arranque y pulso primario, en las

figuras a continuación se muestra los cambios realizados.

*Corrección en el pulso de arranque*

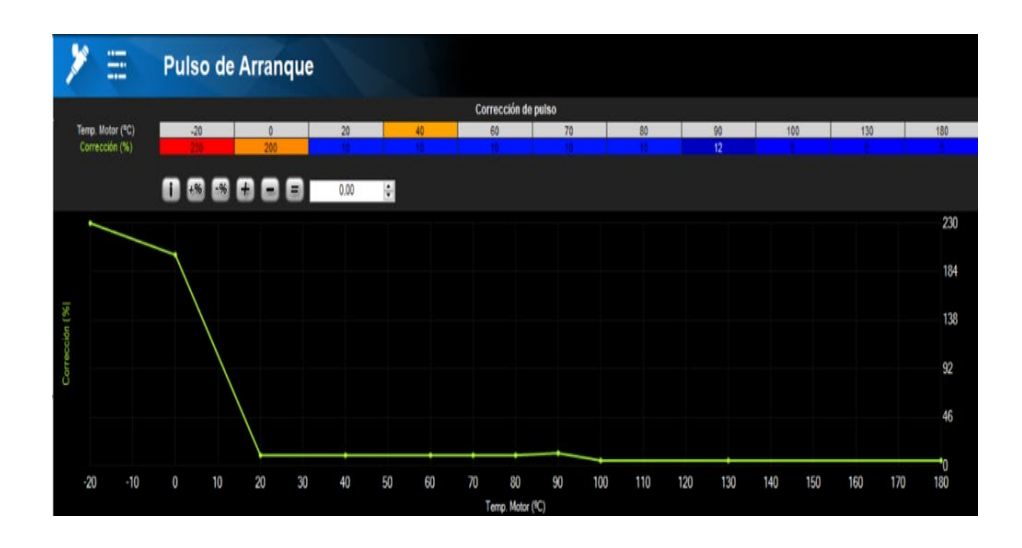

*Nota.* En la figura se observar el pulso de arranque con activación de corrección del 10%.

## **Figura 73**

*Corrección de pulso primario*

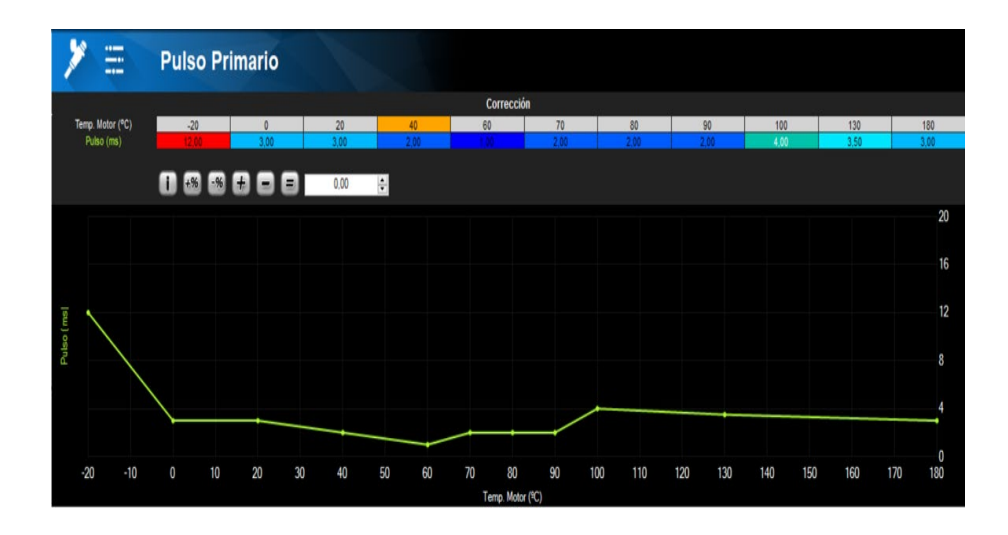

*Nota.* En la figura se observar el pulso primario con activación de corrección del 10%.

Entonces los oscilogramas obtenidos son los siguientes:

*Oscilograma de tiempo de arranque*

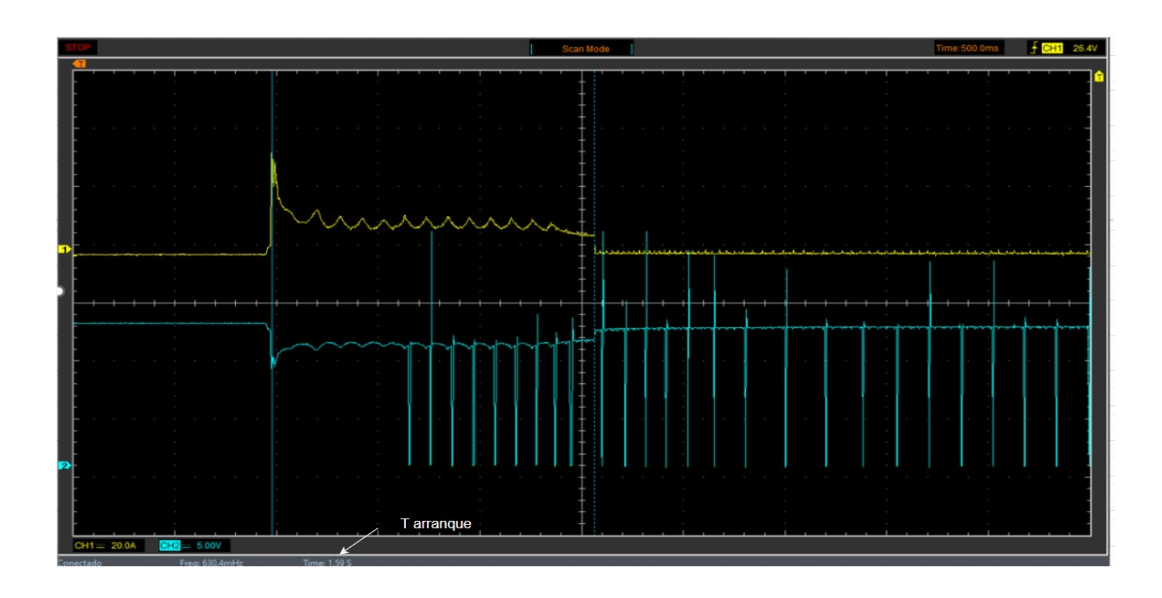

*Nota.* En la figura se observar en tiempo de arranque del motor con correcciones al 10%.

# **Figura 75**

*Oscilograma de pulso de arranque*

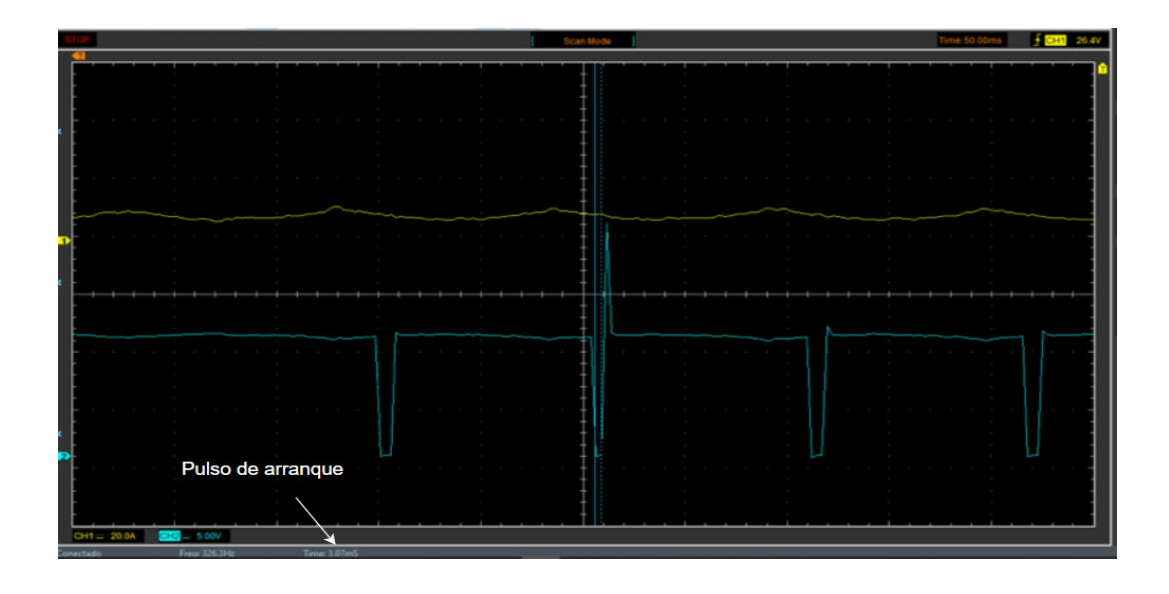

*Nota.* En la figura se observar en tiempo de inyección cuando el motor está arrancando al 10% de correcciones.

### **Tabla 47**

*Valores de pruebas realizadas*

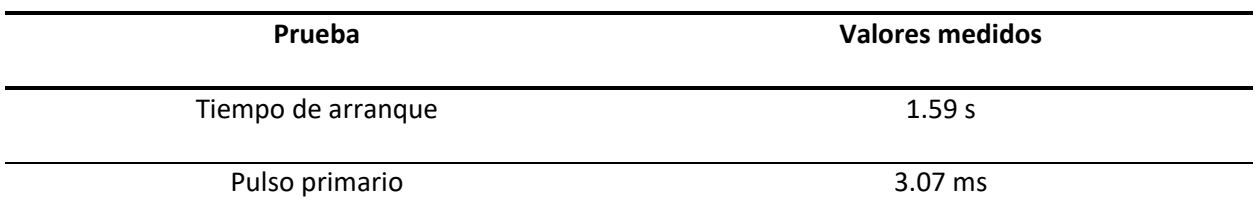

*Nota.* En la tabla se puede observar los valores tomados en los oscilogramas de tiempo de arranque y

pulso de arranque con correcciones al 10%.

## *Prueba de correcciones de inyección por temperatura de motor*

La prueba se realizó en base al mapa que el software proporciona, no es necesario realizar

ningún cambio dado que, con la configuración inicial del motor, el programa analiza y forma la gráfica.

### **Figura 76**

*Corrección por temperatura*

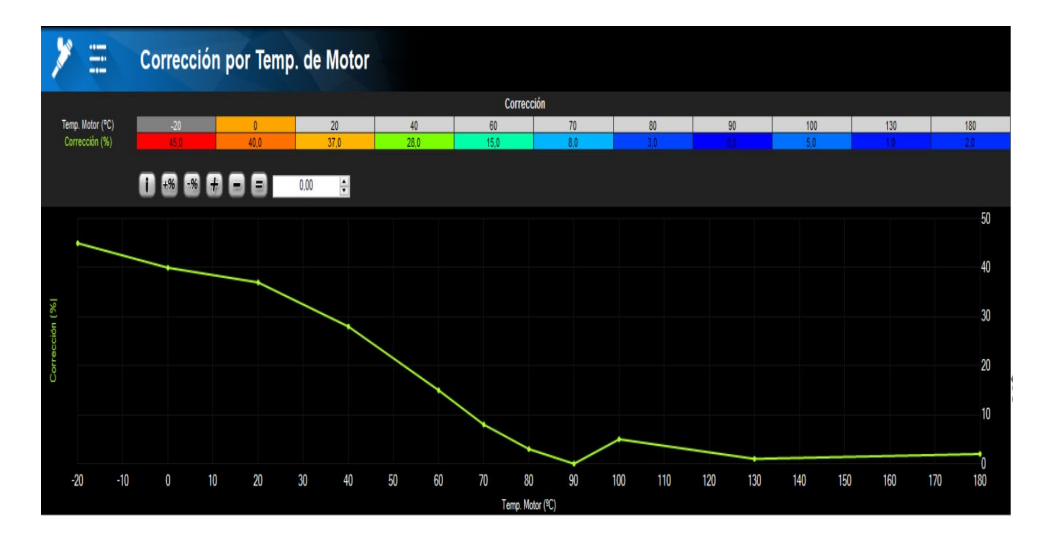

*Nota.* En la figura se observar la activación de la corrección por temperatura.

Los oscilogramas pertenecen a las pruebas realizadas a diferente régimen de temperatura, de

acuerdo a las siguientes graficas se detallará la temperatura exacta a la que se tomó la prueba.

## **Prueba a 42°C**

# **Figura 77**

*Temperatura del motor en frio*

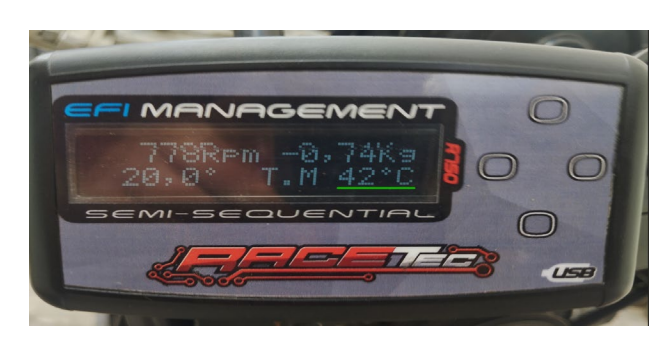

*Nota.* En la figura se observar la temperatura del motor, para la toma del oscilograma de inyección.

## **Figura 78**

*Oscilograma de inyección para el ajuste del motor frio*

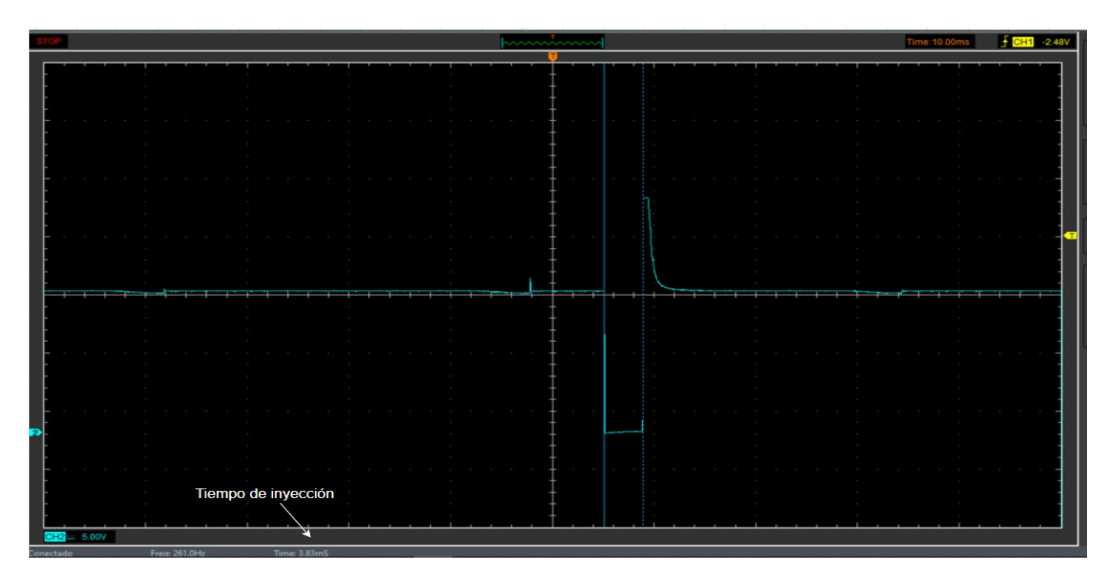

*Nota.* En la figura se observar el tiempo de inyección del motor cuando se encuentra a 42°C.

**Prueba a 66°C**

## *Temperatura del motor*

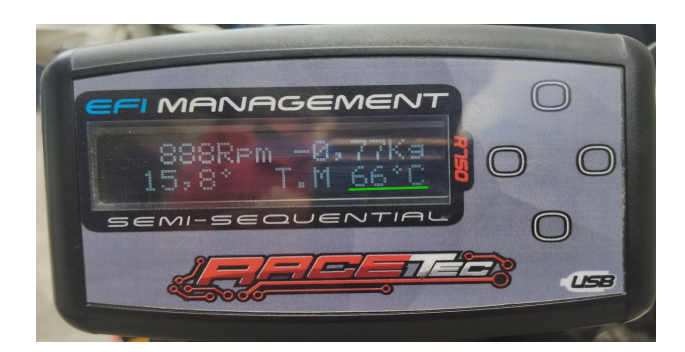

*Nota.* En la figura se observar la temperatura del motor, para la toma del oscilograma de inyección.

## **Figura 80**

*Oscilograma de inyección para el ajuste del motor*

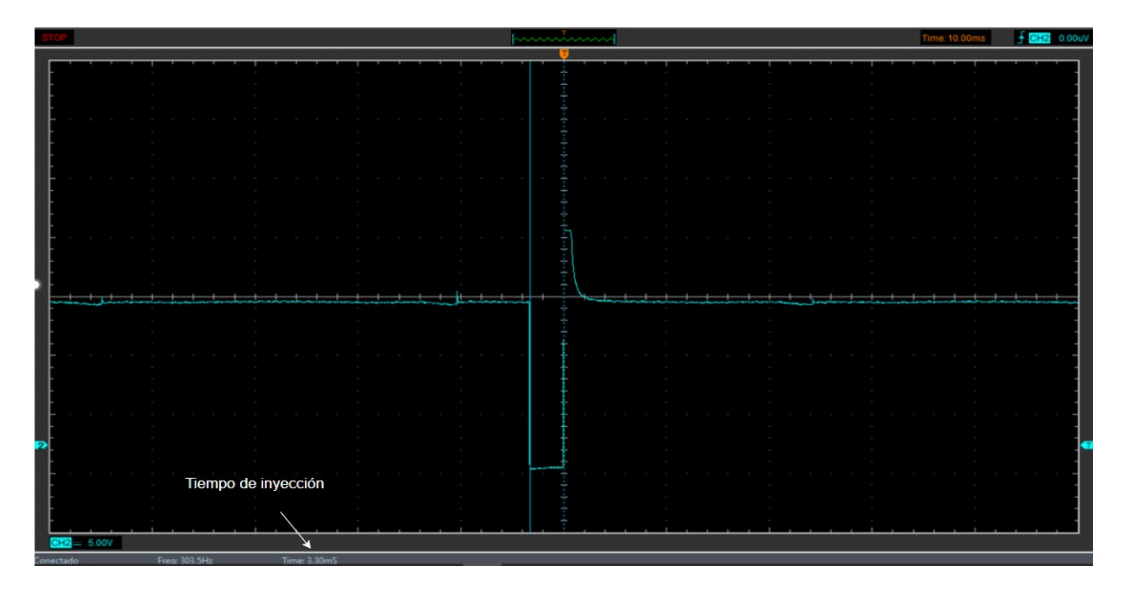

*Nota.* En la figura se observar el tiempo de inyección del motor cuando se encuentra a 66°C.

#### **Prueba a 84° C**

## *Temperatura del motor*

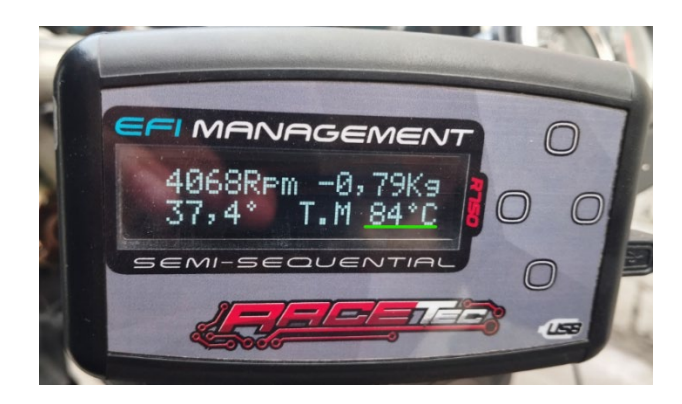

*Nota.* En la figura se observar la temperatura del motor, para la toma del oscilograma de inyección

# **Figura 82**

*Oscilograma de inyección para el ajuste del motor*

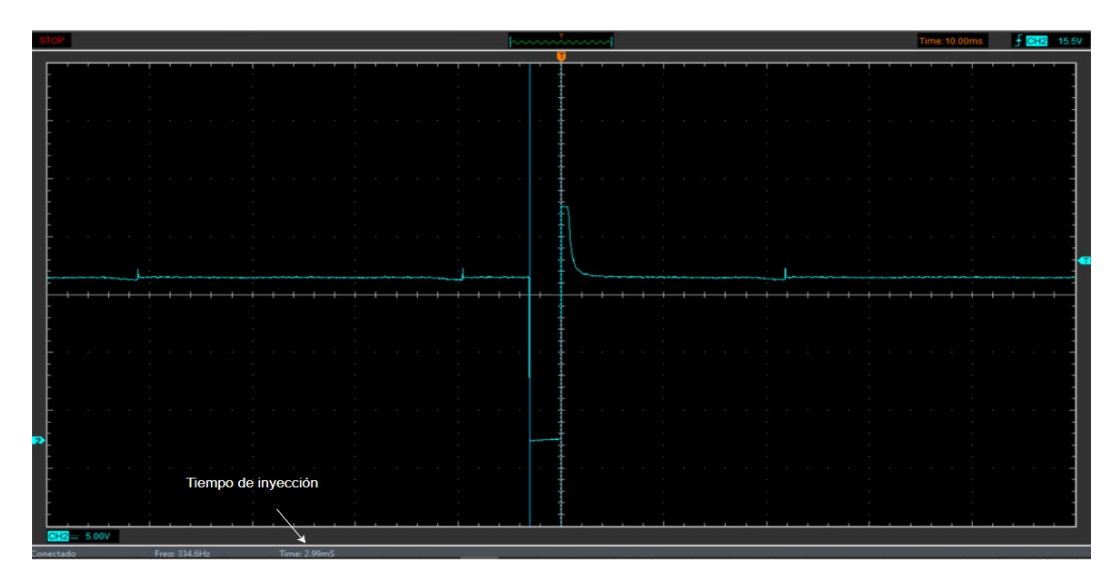

*Nota.* En la figura se observar el tiempo de inyección del motor cuando se encuentra a 66°C.

A continuación, se colocan los valores de tiempo de inyección respecto a la temperatura del motor.

### **Tabla 48**

*Valores de las pruebas de corrección por temperatura*

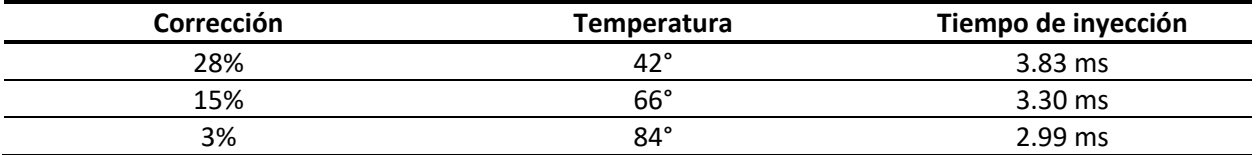

*Nota.* En la tabla se puede observar las correcciones que existen a diversas temperaturas, lo cual se ve

reflejado en el pulso de inyección.

## *Prueba de limitador de RPM*

## **Tipo de corte "Combustible"**

En esta prueba se establece que a las 3500 rpm se corte la inyección, a continuación, se

presenta la configuración y el oscilograma de inyección.

## **Figura 83**

*Activación del parámetro corte de combustible*

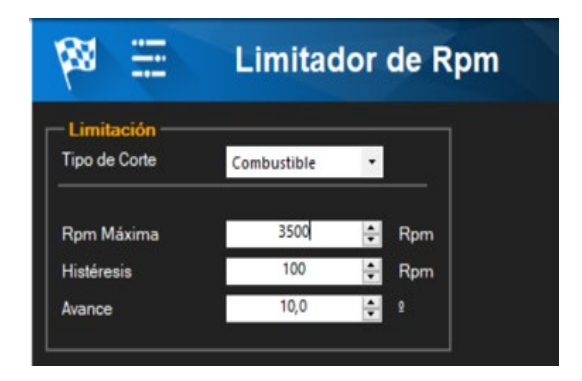

*Nota.* En la figura se observar cómo se realiza la activación en el software sobre el corte de combustible.

# *Oscilograma y RPM de corte de combustible*

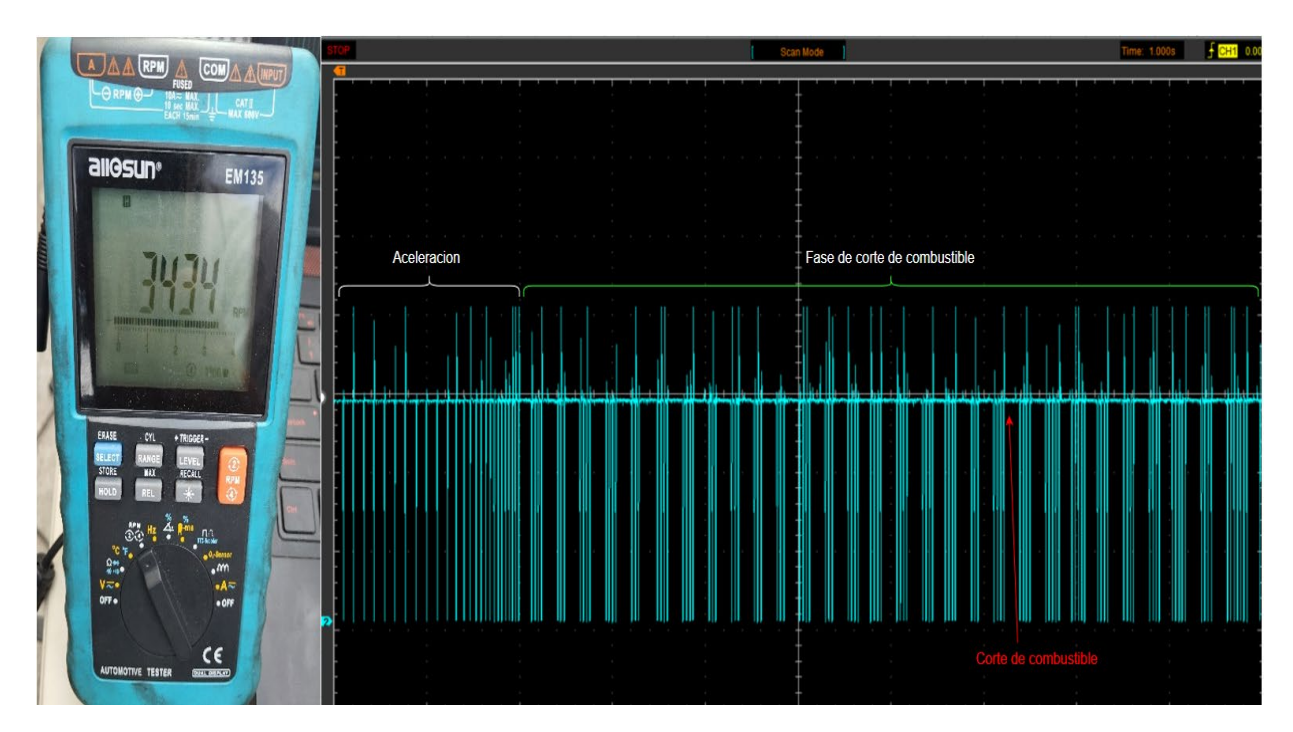

*Nota.* En la figura se observar el corte de combustible al alcanzar los 3500 RPM.

# **Tipo de corte "Ignición"**

En esta prueba se establece que a las 3500 rpm se corte la ignición, a continuación, se presenta

la configuración y el oscilograma de ignición.

## *Activación del parámetro corte de ignición*

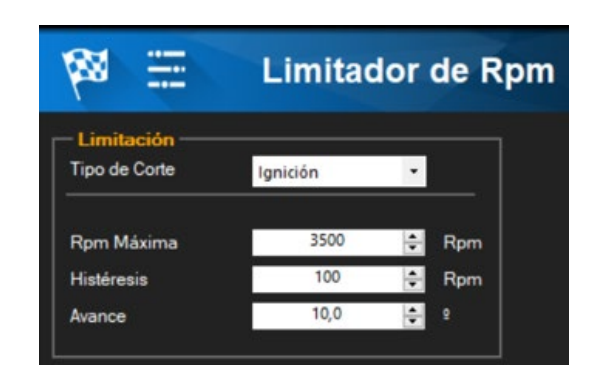

*Nota.* En la figura se observar cómo se realiza la activación en el software sobre el corte de ignición.

## **Figura 86**

*Oscilograma y RPM de corte de ignición*

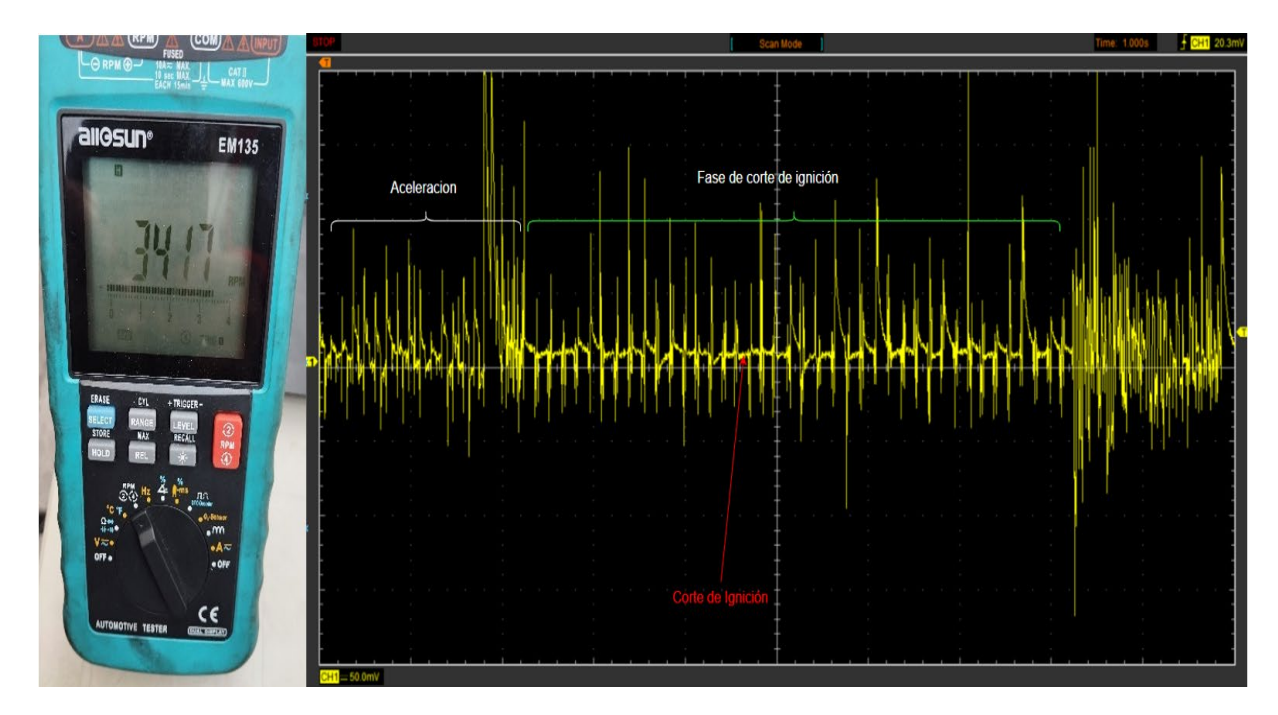

*Nota.* En la figura se observar el corte de ignición al alcanzar los 3500 RPM.

## *Protección y alarma*

En esta sección se muestra una prueba como la alarma para la temperatura del motor, la configuración se coloca el valor de temperatura donde se requiere una alarma para que el motor no se sobrecaliente, caso contrario sufre daños severos.

## **Figura 87**

## *Protecciones y alarmas*

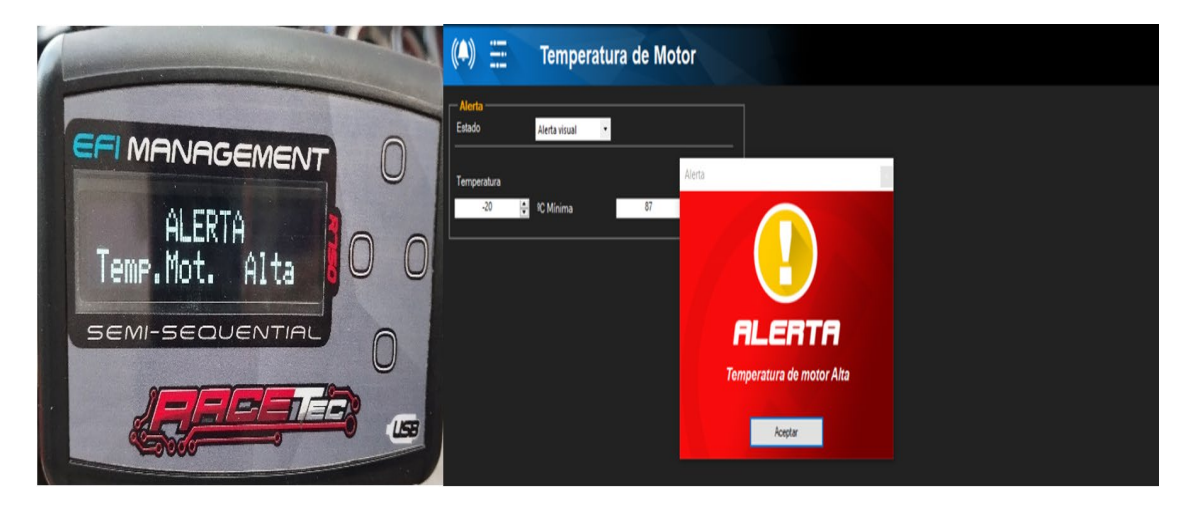

*Nota.* En la figura se puede observar la alerta de una excesiva temperatura del motor.

## **Análisis de resultados**

## *Análisis de inyección*

Las pruebas se realizaron en función del mapa base, segunda programación y tercera programación.
#### **Figura 88**

*Análisis de inyección de combustible*

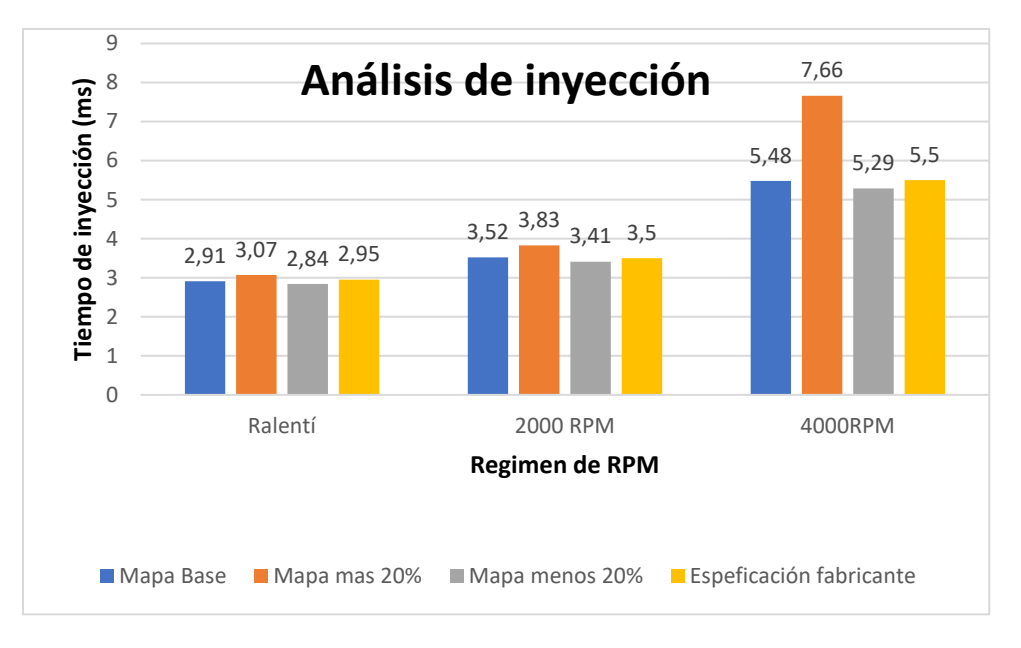

*Nota.* En la figura se observa el análisis de las pruebas realizadas con las 3 programaciones.

En este caso se realizaron pruebas a cada mapa en régimen de ralentí, 2000 rpm y 4000 rpm, y se obtuvo los siguientes resultados en ralentí, tiempos de inyección de 2.91 ms con el mapa base, 3.07 ms con la segunda programación, 2.84 ms la tercera programación, sin embargo, en las especificaciones de inyección del motor Hyundai S-Coupe el fabricante establece que a régimen de ralentí el tiempo de inyección debe ser 2.95 ms, de igual manera a 2000 RPM las especificaciones del fabricante establece que este tiempo es de 3.5 ms por lo tanto el mapa base posee un tiempo de 3.52 ms valor con mucha a proximidad al establecido, mientras tanto los otros valores difieren muy lejos del valor del fabricante, provocando una ratio de mezcla rica o pobre . Para los 4000 RPM el valor de la segunda programación se dispara teniendo un 7.66 ms provocando un consumo excesivo de combustible, de modo que el fabricante establece un valor de 5.5 ms, el mapa base tiene un valor muy cercano al establecido.

Como se puede verificar que mapa base cumple con las especificaciones del fabricante en cada régimen de revoluciones, sin embargo, el dispositivo wideband proporciona la información de la relación Aire/combustible muy importantes en la programación. Por esta razón en la siguiente tabla se verifica el mapa correcto por el medio del dispositivo wideband.

## **Tabla 49**

*Mediciones del Wideband*

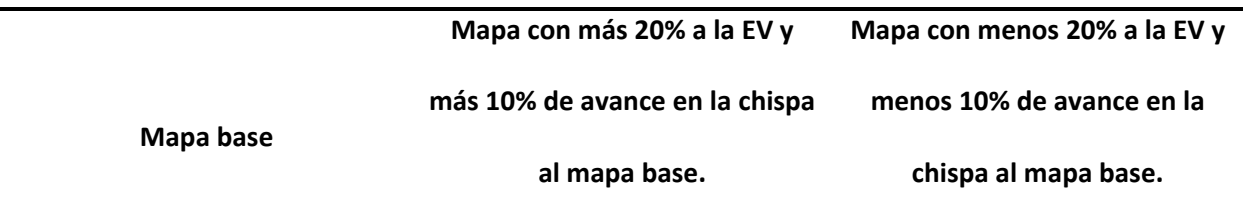

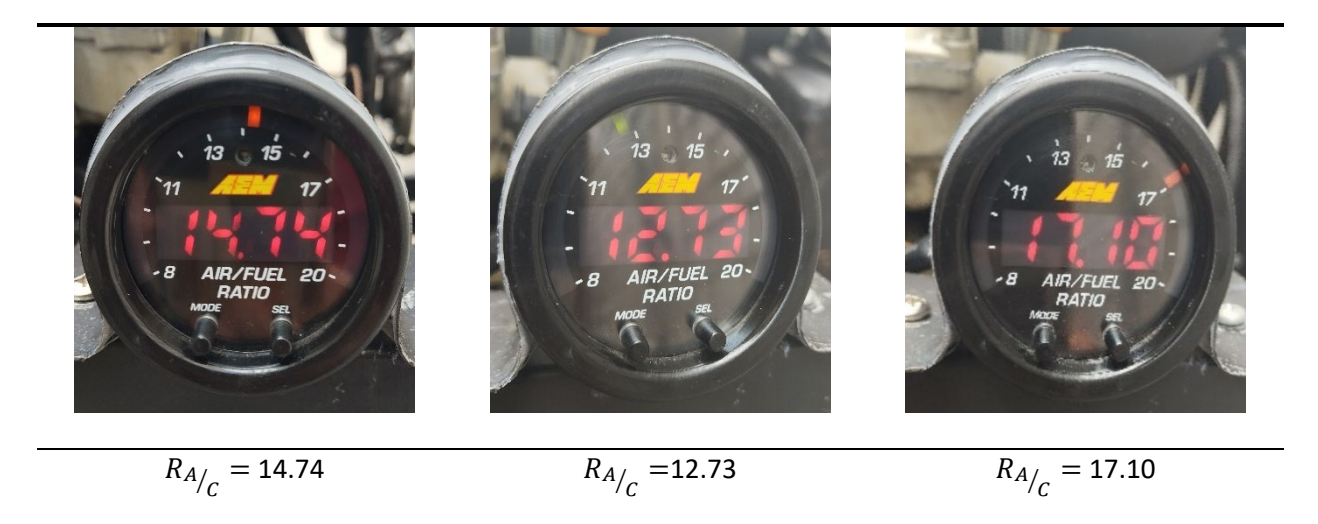

*Nota.* En la tabla se observa los valores de relación aire/combustible que se obtuvo con cada

programación realizada.

Como se puede observar en la tabla en la segunda programación la relación aire/combustible es de 12.73 lo cual proporciona una mezcla rica el motor consumirá demasiado combustible. El mapa de la tercera programación, la relación es de 17.1 esto indica una muestra pobre, en este caso el motor

calienta mucho más rápido y tiende a tener daños mecánicos. El mapa base cuenta con una relación de aire/combustible de 14.74 el valor ideal para el combustible pueda quemarse.

### *Análisis de ignición*

### **Figura 89**

*Análisis de ignición*

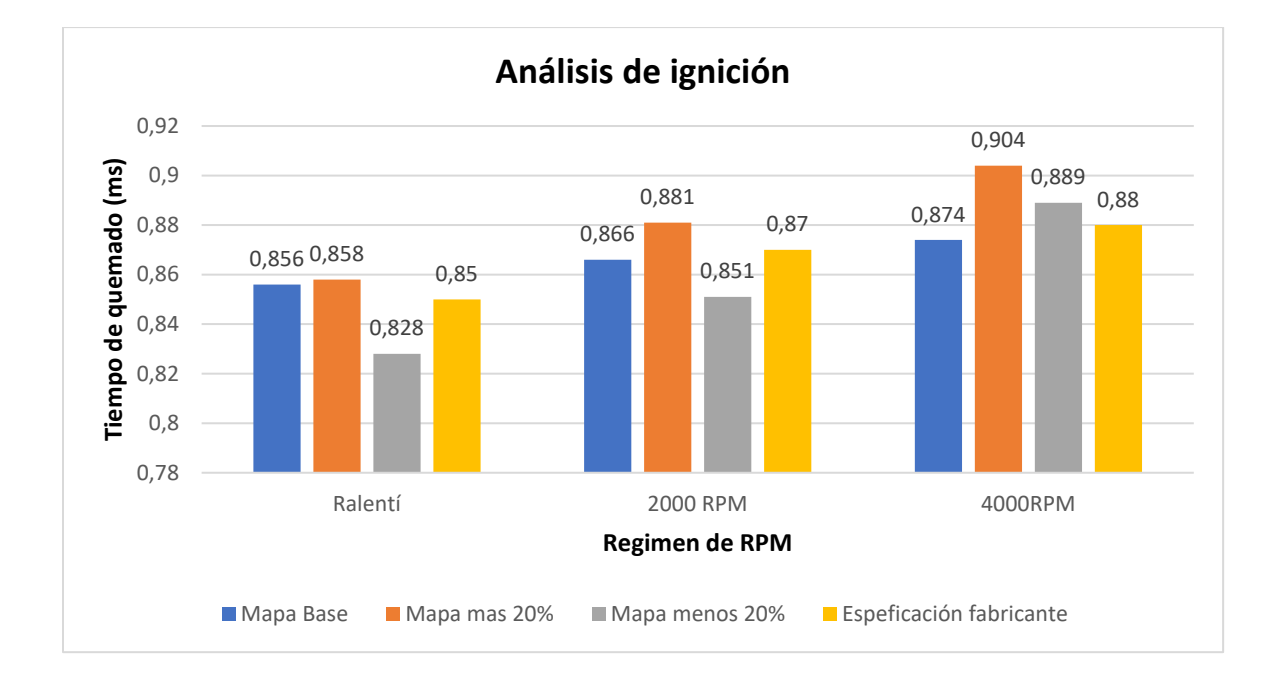

*Nota.* En la figura se observa el análisis de las pruebas realizadas con las 3 programaciones.

En este caso se realizaron pruebas a cada mapa en régimen de ralentí, 2000 rpm y 4000 rpm, En todos los casos cuando se aumenta el 10% del mapa de ignición el tiempo de quemando aumenta proporcionalmente del valor establecido por el fabricante al igual al disminuir el 10% del mapa de ignición el valor disminuye, dado que el valor de referencia en ralentí de 0.85 ms, a 2000 RPM el valor es de 0.87 ms y en 4000 RPM es de 0.88 ms por lo tanto el mapa base cumple con lo especificado.

Es importante establecer que el avance de encendido en ralentí es de 10° si embargo al modificar los mapas con un 10% el avance incrementa a 20.2° esta es la razón por la que el tiempo de quemado es de 0.881 ms al saltar la chispa más antes el combustible tiene más tiempo para quemarse, y al disminuir un 10% el avance es de 9° razón por la cual los valores de tiempo de quemado disminuyen en cualquier régimen de rpm.

#### *Análisis en funciones extras del software*

Es importante definir que las pruebas para el análisis del arranque en frio y la corrección por temperatura del motor se realizaron con el mapa base, dado que no influyen en los mapas principales de inyección e ignición, simplemente afecta a las funciones extras que posee el software.

#### **Figura 90**

*Análisis de arranque en frio*

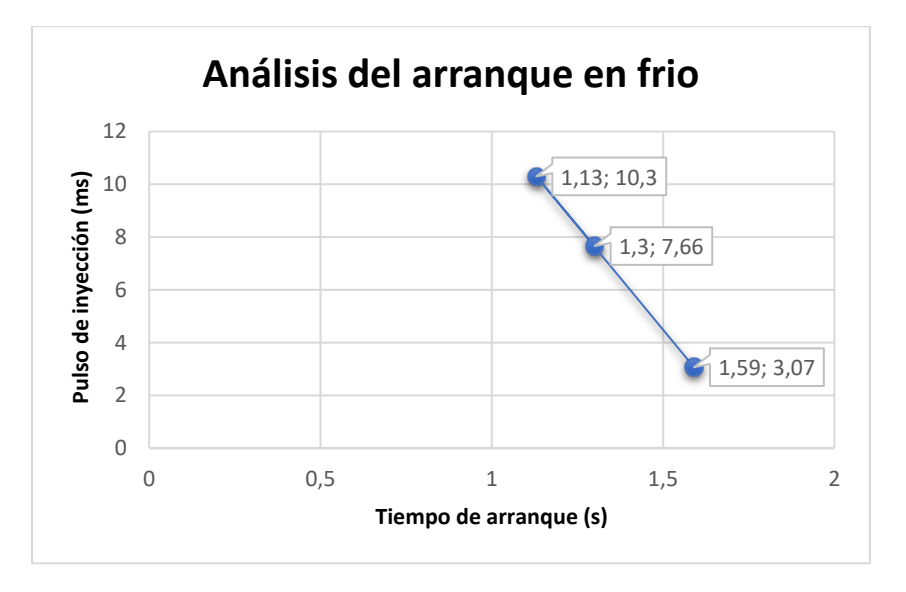

*Nota.* En la figura se observa el análisis de las pruebas realizadas en arranque en frio.

Como se puede observar en el grafico resultante de 3 configuraciones, la primera es con la activación de correcciones por temperatura para arranque en frio del motor al 100% provocando que el tiempo de encendido sea de 1.13 s y con un pulso de inyección de 10.3 ms, La segunda prueba se excluyó esta corrección, por lo tanto el tiempo de encendido es de 1.30 s y un pulso de inyección de 7.66 ms, la tercera prueba se activó las correcciones pero solo al 10% lo cual el tiempo que el motor se demoró en encender fue de 1.59 s y un pulso de inyección de 3.07 ms, por lo tanto se puede evidenciar que el motor necesita la corrección de la primera configuración del 100% para el arrancar y un pulso de inyección extenso para que quite el aire residual en la rampa.

### **Figura 91**

*Análisis de la corrección por temperatura del motor*

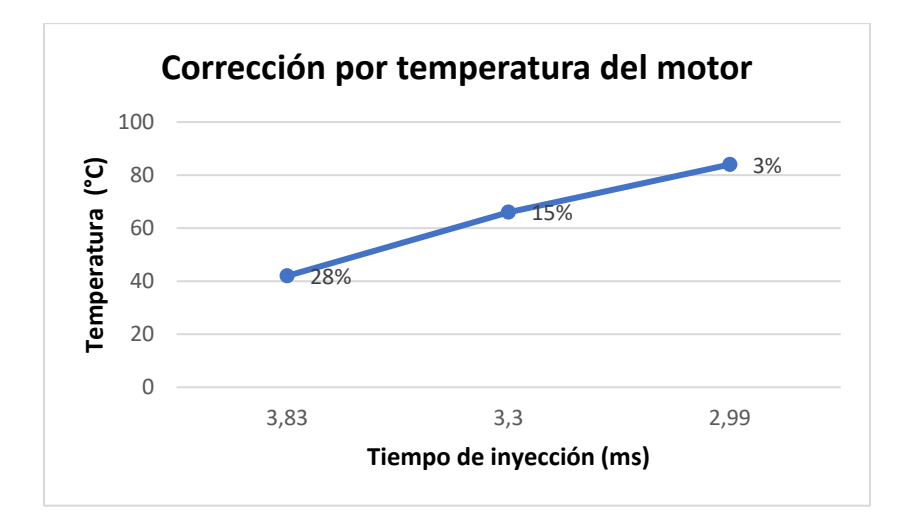

*Nota.* En la figura se observa el análisis de las pruebas, para verificar la corrección que existe en función de la temperatura del motor.

En la figura se puede observar el grafico que pertenece a la corrección del pulso de inyección en función de la temperatura del motor, por lo tanto, a 42°C existe una corrección del 28% y el pulso de

inyección es de 3.83 ms, a 66°C la corrección es de 15% y el pulso de inyección es de 3.3 ms, a 84°C el software cuenta con una corrección de 3% y un pulso de inyección de 2.99 ms. Se puede verificar mientras el motor se encuentra más frio el sistema de control electrónico programable inyecta más combustible para llevarlo a condiciones normales de trabajo, por otro lado, al subir la temperatura la corrección baja proporcionando que el tiempo de inyección disminuya y no consuma excesivo combustible a régimen de temperaturas altas.

#### **Capítulo IV**

## **Marco administrativo**

### **Recursos**

Para el desarrollo del proyecto de integración curricular con la finalidad de cumplir todas las expectativas, los recursos que fueron necesarios son los siguientes: Humanos, tecnológicos, materiales y de apoyo. Al finalizar es necesario realizar el análisis costo-beneficio para verificar la vialidad del proyecto.

## *Recursos humanos*

los recursos humanos presentes en el proyecto de "Proceso de programación de ecus para el sistema de inyección electrónica de gasolina en motores de combustión", se detallan en la siguiente tabla.

## **Tabla 50**

### *Recursos Humanos*

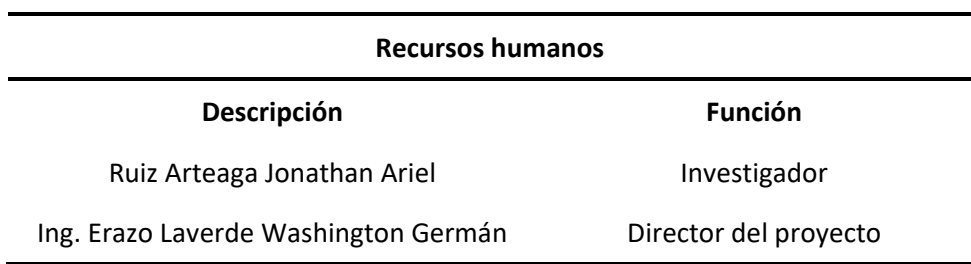

*Nota.* En la tabla 50 se muestra los colaboradores para el desarrollo del proyecto

#### *Recursos tecnológicos*

A continuación, se detallan todos los recursos tecnológicos que se necesitaron con la finalidad

de cumplir con el desarrollo de la investigación.

# **Tabla 51**

*Recursos Tecnológicos*

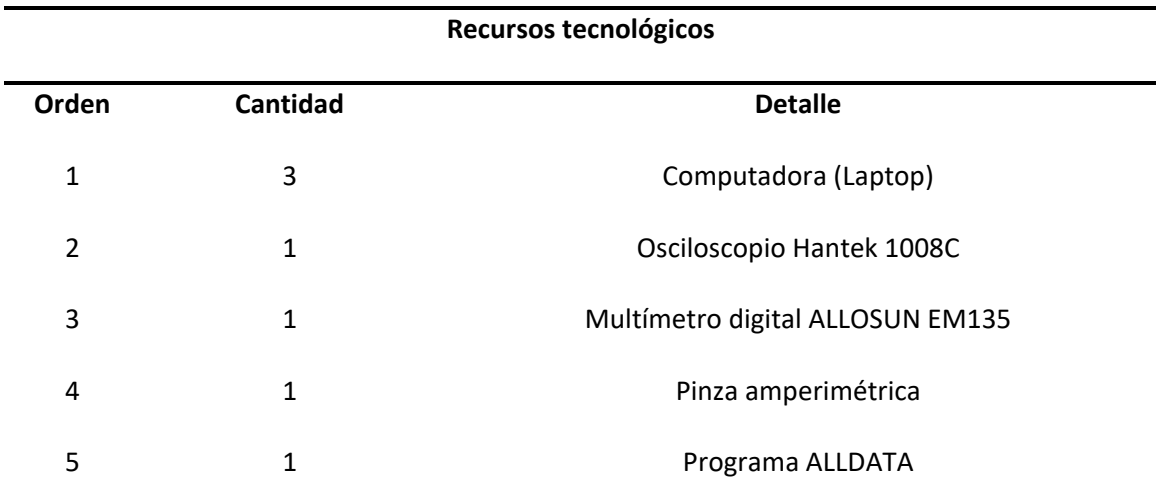

*Nota.* En la tabla 51 se muestra los colaboradores para el desarrollo del proyecto

## *Recursos materiales*

Los recursos materiales que fueron utilizados para el montaje de la ECU programable,

herramientas, elementos necesarios para el desarrollo del proyecto son los siguientes:

## **Tabla 52**

*Recursos materiales*

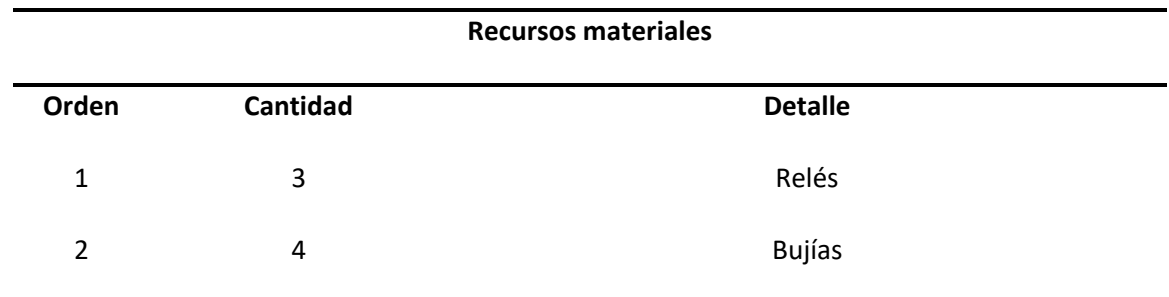

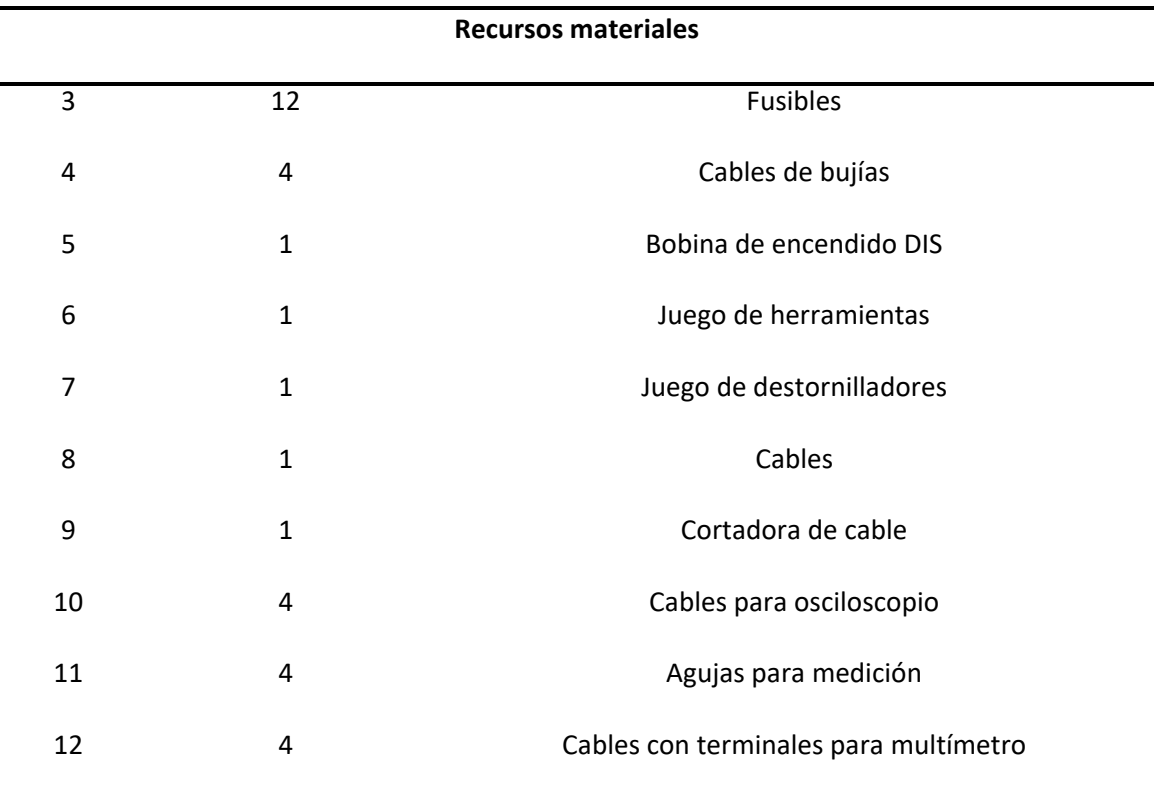

*Nota.* En la tabla 52 se muestra la lista de materiales para poner en funcionamiento y toma de datos del motor.

# *Recursos financieros*

El recurso financiero para la ejecución del proyecto y pruebas del mismo se detallan a

continuación.

# **Tabla 53**

*Costo total del proyecto*

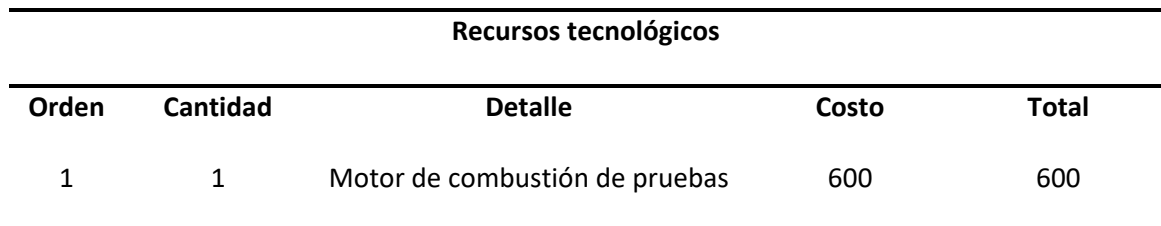

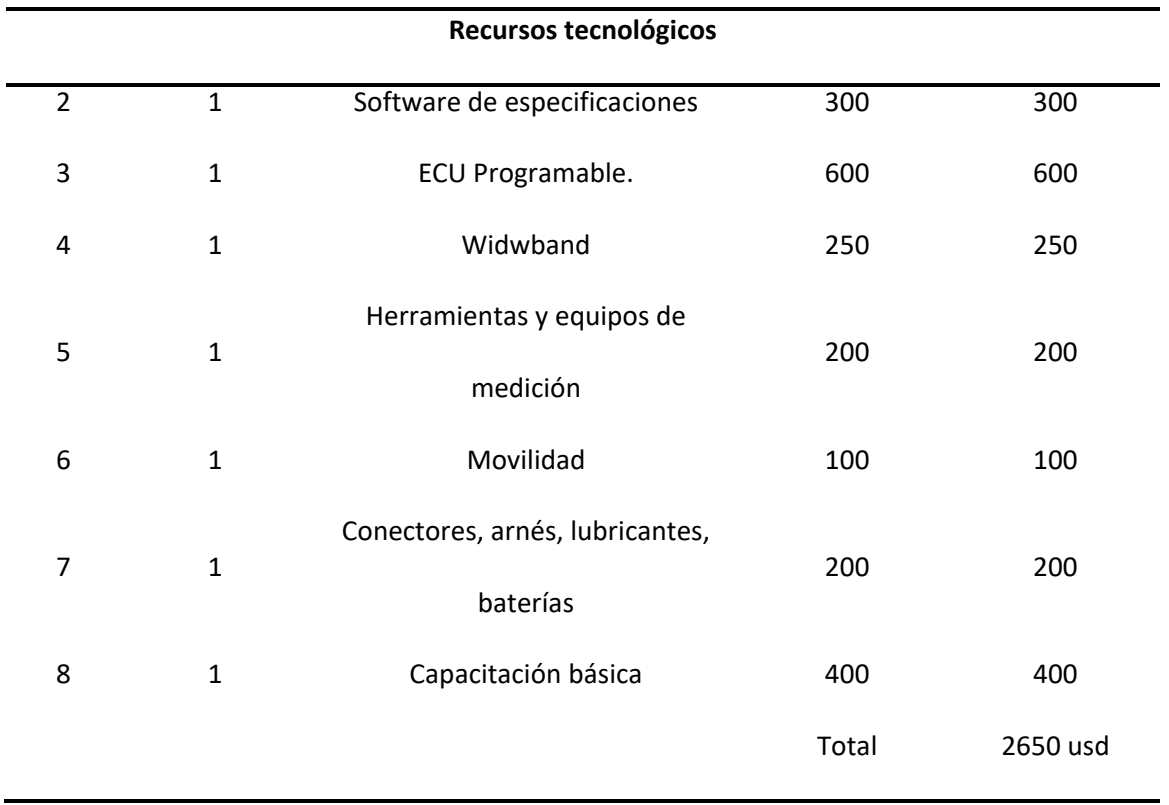

*Nota.* En la tabla 53 se muestra los valores totales del proyecto

## **Análisis costo – beneficio**

Es de suma importancia realizar el análisis costo – beneficio del Trabajo de Integración Curricular "Proceso de programación de ecus para el sistema de inyección electrónica de gasolina en motores de combustión" ya que en la actualidad el tema de programación de ECUs es muy importante, este tema nos enseñará nuevos conocimientos del funcionamiento del software interno para el control electrónico, ya que es de suma importancia para sustituir computadoras obsoletas con algunos años de funcionamiento.

#### **Conclusiones**

La presente investigación se ha concluido que el diseño el circuito eléctrico -electrónico de la ECU programable RaceTec R750 ayudo en su totalidad a determinar las condiciones para realizar la instalación en el motor y obtener resultados esperados.

Se implementó la instalación del circuito eléctrico del Wideband, al igual que el sensor de oxígeno de banda ancha, como método de comprobación de relación estequiométrica con distintos mapas bidimensionales.

La unidad de control programable RaceTec R750 distribuye sus pines de una manera muy didáctica, es decir, los subdivide en dos: Ficha A, considera solo voltajes de alimentación y voltajes de señal, por lo tanto, pertenece a los sensores. Ficha B, se relaciona con pines de control de masa en este caso les pertenece a los actuadores, es así, como se aprecia los pines de conexión.

Se desarrollo tres mapas tridimensionales distintos, en un software externo (Excel) al de la programación, analizando los parámetros adecuados y luego fueron plasmados en los mapas bidimensionales del software RaceTec Manager R750.

Se modifico el mapa base dos veces para encontrar las dos reprogramaciones, si embargo en los mapas tridimensionales, el de ignición se vio más afectado en altas revoluciones ya que el avance era excesivo con una carga mayor.

Se diseño el mapa base de la eficiencia volumétrica a partir de la presión atmosférica que se cuenta en Latacunga, y el método de Corners y se obtuvo resultados en combustión como en ignición muy cercanos al establecido por el fabricante del motor Hyundai S-Coupe 1.5L.

#### **Recomendaciones**

Se recomienda que para cualquier motor que se instale una ECU programable RaceTec R750, se utilice en ajuste de RPM una rueda fónica y bobinas DIS, en lugar de un distribuidor con 4 ventanas y bobina única, ya que el motor necesita con inyección electrónico necesita mayor voltaje de ignición.

Al programar se debe considerar las condiciones previas del motor, como especificaciones técnicas del motor, sin embargo, un dato crucial para que el motor desarrolle es el cálculo del ofsset y el caudal total, si esto dos valores no se encuentran bien configurados el motor no enciende con ninguna acción que se ejecute.

Al manipular el sistema de inyección programable del motor Hyundai S-Coupe 1.5L no desconectar ningún sensor o actuador antes de que se cargue la programación, caso contrario al encender el motor no desarrollara por problemas de sincronía activos.

Se recomienda para empezar un nuevo proyecto de programación guardar el documento en una carpeta externa al que brinda el programa, al no hacerlo los demás archivos dañaran al nuevo proyecto.

Es de gran importancia apagar el motor al momento de carga una nueva programación, que se puede producir daños muy graves en la unidad de control programable RaceTec R750.

Se aconseja manipular los valores del software RaceTec Manager con el motor encendido, sin embargo, no modificar los valores ±25 del mapa base ya que puede sufrir graves daños mecánicos.

Es necesario siempre basarse en los valores del Wideband para verificar que las modificaciones o las programaciones que se haga al sistema programable generen una relación estequiométrica de 14.7

### **Bibliografía**

- AEM. (02 de 06 de 2014). *AEM PERFORMANCE ELECTRONICS*. Recuperado el 15 de Agosto de 2023, de https://www.aemelectronics.com/products/wideband-uego-air-fuel-controllers
- Alianza Automotriz. (12 de Octubre de 2020). *¿Cuándo se debe sustituir una bomba de gasolina? [fotografía]*. Obtenido de alianzaautomotriz.com: https://alianzaautomotriz.com/cuando-sedebe-sustituir-una-bomba-de-gasolina/
- Alonso , J. (2007). *INTRODUCCIÓN AL FUNCIONAMIENTO DE LAS COMPUTADORAS.* Madrid: Paraninfo, S.A.
- Álvarez, J. (2010). *CONTROLADORES LÓGICOS.* Barcelona: Ediciones MARCOMBO.
- Amán, A., & Castelo, J. (2012). *Construcción e implementación de un tablero didáctico de un sistema de inyección electrónica MONOTRONIC Mp 9.0 de VOLKSWAGEN gol 1.8 modelo 2002 para la escuela de ingeniería automotriz.* Escuela Superior Politécnica de Chimborazo.
- Anm, A. (7 de 6 de 2012). Obtenido de Sitema electronico del auto: http://rimeelganadorcomtlic.blogspot.com/2012/06/modulo-de-automovil-ecu-engine-control.html
- Aranguren, Á. (10 de Abril de 2018). *Conozcamos un poco más sobre el tanque de combsutible de un coche*. Obtenido de motoryracing.com: https://www.motoryracing.com/coches/noticias/conozcamos-un-poco-mas-sobre-el-tanque-decombustible-de-un-coche/
- Arotoma, E. (2018). *Sistema de inyección electrónica a gasolina multipunto.* Universidad Nacional de Educación.
- Augeri, F. (2015). *CISE Electronics*. Recuperado el 12 de Agosto de 2023, de http://www.cise.com
- Auto Avance. (03 de 07 de 2012). Obtenido de Blog Técnico Automotriz: https://www.autoavance.co/blog-tecnico-automotriz/89-avance-del-encendido/
- Auto Avance. (27 de 08 de 2013). Obtenido de BLOG TÉCNICO AUTOMOTRIZ: https://www.autoavance.co/blog-tecnico-automotriz/167-procesamiento-de-datoscontroladores-y-memorias-computadoras-automotrices/
- AUTO AVANCE. (27 de Abril de 2013). *Encendido electrónico [fotografía]*. Obtenido de autoavance.co: https://www.autoavance.co/blog-tecnico-automotriz/138-encendido-electronico/
- Auto Avance. (09 de 08 de 2019). *BLOG TÉCNICO AUTOMOTRIZ*. Recuperado el 12 de Agosto de 2023, de https://www.autoavance.co/blog-tecnico-automotriz/chip-tuning-o-reprogramacion-deecu/#:~:text=El%20Chip%20Tuning%20o%20Reprogramaci%C3%B3n,o%20Centralita%20Electr% C3%B3nica)%20mediante%20software.
- AUTODOC CLUB. (14 de Enero de 2021). *Filtro de gasolina: síntomas y funciones [fotografía]*. Obtenido de club.autodoc.es: https://club.autodoc.es/magazin/filtro-de-gasolina-sintomas-y-funciones
- AUTODOC CLUB. (20 de Abril de 2022). *¿Qué es la ECU y cómo funciona?* Obtenido de club.autodoc.es [fotografía]: https://club.autodoc.es/magazin/que-es-la-ecu-y-como-funciona
- Banish. (2009). *Designing and Tuning High-Performance Fuel Injection Systems.* North Branch: CarTech®.
- Blancarte, J. (13 de Junio de 2016). *5 motivos por los que su carro puede oler a gasolina [fotografía]*. Obtenido de noticias.autocosmos.com.co: https://noticias.autocosmos.com.co/2016/06/13/5 motivos-por-los-que-su-carro-puede-oler-a-gasolina
- Borja, R., & Salazar, F. (2007). *Estudio técnico y ocnstrucción de un sistema integrado de inyección y encendido electrónico sin distribuidor (DIS) de tecnología GMC.* Escuela Politécnica del Ejército.
- Bosch. (2010). *Bosch worldwide*. Recuperado el 14 de Agosto de 2023, de http://www.bosch.com
- BOSCH. (2010). *Sistemas de inyección elelctrónica.* Bosch.
- Bosch. (2014). *Sistemas de inyección de gasolina.* Bosh.
- Bosch Automóvil. (29 de Junio de 2015). Inyección directa de gasolina desarrollada por Bosch [Video]. YouTube. Obtenido de https://www.youtube.com/watch?v=wXNX7YhAAP8
- Bosch, R. (1999). *SISTEMA DE INYECCIÓN DE GASOLINA K-JETRONIC.* Alemania: Alemana.

Bosch, R. (2000). *SISTEMA DE INYECCIÓN DE GASOLINA L-JETRONIC.* Alemania: Alemana.

Castro, S. (2013). *Manual de motores .* Universidad Politécnica del Valle de Toluca.

Chontasi, L., & Vinlasaca, L. (2018). *Investigación del desempeño del motor J14F003885 al implementar un sistema de inyección de combustible modificado electrónicamente a través de software dedicado.* Universidad de las Fuerzas Armadas.

CIRCUTOR. (2017). *PINZA AMPERIMÉTRICA MULTÍMETRO.* Viladecavalls .

- Cise. (2015). *Electronica Digital 1*. Recuperado el 2023 de Agosto de 12, de Cise Electronics: http://www.cise.com
- Díaz, M., & Sopa , L. (2013). *"REPROGRAMACIÓN ELECTRÓNICA DEL VEHÍCULO CORSA EVOLUTION 1.4, PARA ELEVAR LOS PARÁMETROS CARACTERÍSTICOS DEL MOTOR DE COMBUSTIÓN INTERNA".* Tesis de ingenieria, Universidad de las Fuerzas Armadas "ESPE", Latacunga .
- docplayer. (2016). *Sistemas de inyección de gasolina [fotografía].* Obtenido de docplayer.es: https://docplayer.es/12152346-Sistemas-de-inyeccion-de-gasolina.html
- Ebics. (08 de 10 de 2022). Obtenido de SOP IC Package: What You Need to Know: https://ebics.net/sop/
- Electronic, E. (2016). *EVC electronic.* Recuperado el 13 de Agosto de 2023, de http://www.evc.de/en/product/ols/software
- Fernandez, S. (30 de 09 de 2010). *Cise Electrónica*. Recuperado el 12 de Agosto de 2023, de http://www.cise.com/portal/notas-tecnicas/item/174-introducci%C3%B3n-al-flash-yreprogramaci%C3%B3n-j2534.html
- Ferrer, Á. (23 de Julio de 2021). *Inyección en motores de gasolina: todo lo que tienes que saber [fotografía]*. Obtenido de autonoción: https://www.autonocion.com/inyeccion-motoresgasolina/
- Gallardo , E. (3 de 11 de 2016). Obtenido de ALPHA Capacitación Laboral: https://www.cursosalpha.com/blog/que-funcion-cumple-la-memoria-r-o-m-de-la-computadoradel-auto/
- Garcia , J. (2020). *BOX DEL TECNICO.* Archivo pdf, Quini. Obtenido de https://postventa.webcindario.com/pdf/se%C3%B1ales.pdf
- Grijalva Moreno, P. J. (2012). *https://dspace.uazuay.edu.ec/bitstream/datos/1439/1/09607.pdf.* Tesis de Ingenieria, Universidad del Azuay, Cuenca.
- Ingeniería y mecánica automotriz. (27 de Febrero de 2021). *¿Qué son las Bobinas de Encendido y cuántos tipos existen? [fotografía]*. Obtenido de ingenieriaymecanicaautomotriz.com: https://www.ingenieriaymecanicaautomotriz.com/que-son-las-bobinas-de-encendido-ycuantos-tipos-hay/
- Instituto de Automovilismo Deportivo. (10 de Agosto de 2022). Obtenido de iad.la: https://iad.la/blogs/ecu-programable/
- jayzeegp. (25 de 08 de 2008). Obtenido de Least Significant Bit: https://lsbit.wordpress.com/2008/08/25/memorias-de-acceso-secuencial-sam/
- Jiménez, J. E. (2012). *ANÁLISIS DE OPERACIÓN Y COMPORTAMIENTO DE SISTEMAS CHISPA PERDIDA Y COP.* Tesis de ingenieria , Universidad de las fuerzas armadas "ESPE", Latacunga.
- Laica, W. (2012). *Implementación de un banco de pruebas para la unidad de control electrónico de vehículos con sistemas de inyección electrónica para la Escuela de Ingeniería Automotriz .* Escuela Superior Politécnica del Chimborazo.
- López, D. (17 de Agosto de 2021). *Regulador de presión de combustible: Funcionamiento, utilidad y falla [fotografía]*. Obtenido de actualidadmotor.com: https://www.actualidadmotor.com/reguladorde-presion-de-combustible-funcionamiento-y-utilidades/
- Manahan, S. E. (2007). *Introducción a la química ambiental.* México-Barcelona, México-España.: Coed. UNAME diciones Reverté.
- Martí, A. (1990). *Inyección electrónica en motores de gasolina.* marcombo.
- Martinez, R. (2016). *Automotriz En Video*. Recuperado el 12 de agosto de 2023, de https://automotrizenvideo.com/tag/memorias-eprom/
- Molina, B. (2007). *Diseño y construcción de prototipos de inyección electrónica gasolina de acuerdo a señal base y tiempos de operación.* Escuela Politécnica del Ejército.
- Palacios, C., & Rocha, H. (2022). *Diseño de un emulador de señales para realizar el ajuste y modificación de mapas tridimensionales de inyección y encendido de computadores programables automotrices .* Universidad de las Fuerzas Armadas.
- Panadero, J. (03 de 07 de 2012). *INGENIERÍA DEL AUTOMOVIL*. Recuperado el 12 de Agosto de 2023, de https://www.diariomotor.com/tecmovia/2012/07/03/ecu-que-es-y-el-porque-de-su-existencia/
- Panchi, F., & Salazar, D. (2007). *Adaptación de un sistema de inyección electrónica de combustible multipunto MPFI enun vehículo LADA modelo 2104 fabricado en el año 1994.* Latacunga: Escuela Politécnica del Ejército.
- Puskár, M., Kopas, M., Puskár, D., & Lumnitzer, J. (2019). Innovation of fuel maps and pre-ignition. *Acta Mechanica Slovaca*, págs. 36-42.
- Quiroz, J., & Quiroz, L. (2005). *Diseño y construcción de un móulo de entrenamiento del sistema de inyección electrónica de gasolina del vehículo corsa wind .* Escuela Politécnica del Ejercito.
- RaceTec. (2019). Obtenido de Recetec manual Efi R1000: https://repositorio.uide.edu.ec/bitstream/37000/5063/1/T-UIDE-0379.pdf
- RaceTec. (2020). Obtenido de RaceTec Manual EFI R750: https://www.racetec.com.ar/files/Manual\_EFI\_R750.pdf
- Ramos, J. (2012). *Sistemas digitales.* Red Tercer Milenio.
- Ruiz, C. (20 de 06 de 2000). Obtenido de Pchardware: https://pchardware.org/memorias/index.php
- Sandoval, A., & Villareal, A. (2017). *Investigación de la influencia del uso de software dedicado en la reprogramación en red para el mapeo de la ecu programable en el motor Peugeot 40.* Departamento de ciencias de la Energía y la Mecánica .
- Semanate, D. (2016). *REPROGRAMACIÓN DE LA UNIDAD DE CONTROL ELECTRÓNICA DEL VEHÍCULO HONDA CIVIC SI, PARA MEJORAR LOS PARÁMETROS CARACTERÍSTICOS DEL MOTOR DE COMBUSTIÓN INTERNA SERIE D16A9.* Tesis de ingeniería, Universidad de las Fuerzas Armadas "ESPE", Latacunga.
- Serravalle , J. (11 de 2 de 2011). Obtenido de CISE Electrónica : http://www.cise.com/portal/notastecnicas/item/327-bloques-de-trabajo-en-una-ecu-automotriz.html
- Sulvusoft. (2011). *Sulvusoft Corporation*. Recuperado el 13 de Agosto de 2023, de https://www.solvusoft.com/es/update/controladores/notebook/optima/ew2/sub-models/
- Tinizaray, D. (2015). *Reprogramación electrónica del control de inyección y encendido del motor CBR 600 F4i, para el vehículo formula student.* Departamento de Energía y Mecánica.
- Tocci, R., & Widmer, N. (2003). *SISTEMAS DIGITALES.* México D.F: PEARSON EDUCACIÓN.
- Tokheim, R. (2002). *ELECTRÓNICA DIGITAL.* Barcelona: EDITORIAL REVERTÉ, S.A.
- TOYOTA MOTOR. (sf). *EFI (Inyección Electrónica de Combustible).* Japon: Printed in japan.
- USER`s MANUAL HANTEK. (2013). *DIGITAL OSCILLOSCOPE "Hantek 1008".* Obtenido de http://www.hantek.com/product/hantek1008/hantek1008\_manual.pdf
- Vigliani, N. (11 de 4 de 2023). Obtenido de IAD: https://iad.la/blogs/inyeccion-programable-comofunciona-iad/

**Anexos**